Deutsch

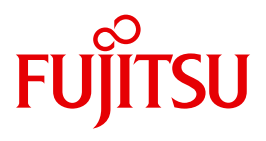

FUJITSU Software BS2000

# UDS/SQL V2.9

**Taschenbuch** 

**Taschenbuch** 

# **Kritik**… **Anregungen**… **Korrekturen**…

Die Redaktion ist interessiert an Ihren Kommentaren zu diesem Handbuch. Ihre Rückmeldungen helfen uns, die Dokumentation zu optimieren und auf Ihre Wünsche und Bedürfnisse abzustimmen.

Sie können uns Ihre Kommentare per E-Mail an [manuals@ts.fujitsu.com](mailto:manuals@ts.fujitsu.com) senden.

# **Zertifizierte Dokumentation nach DIN EN ISO 9001:2008**

Um eine gleichbleibend hohe Qualität und Anwenderfreundlichkeit zu gewährleisten, wurde diese Dokumentation nach den Vorgaben eines Qualitätsmanagementsystems erstellt, welches die Forderungen der DIN EN ISO 9001:2008 erfüllt.

cognitas. Gesellschaft für Technik-Dokumentation mbH [www.cognitas.de](http://www.cognitas.de)

# **Copyright und Handelsmarken**

Copyright © 2017 Fujitsu Technology Solutions GmbH.

Alle Rechte vorbehalten. Liefermöglichkeiten und technische Änderungen vorbehalten.

Alle verwendeten Hard- und Softwarenamen sind Handelsnamen und/oder Warenzeichen der jeweiligen Hersteller.

# **Inhalt**

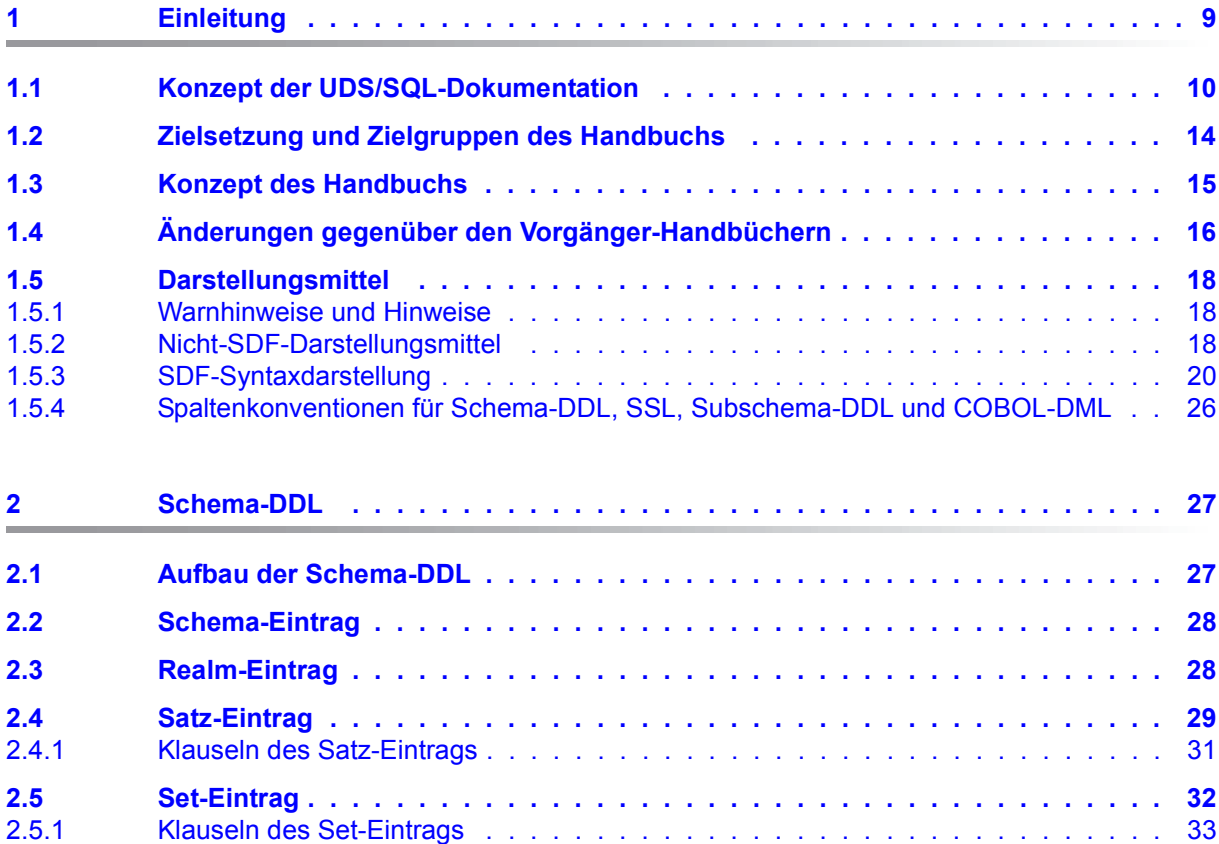

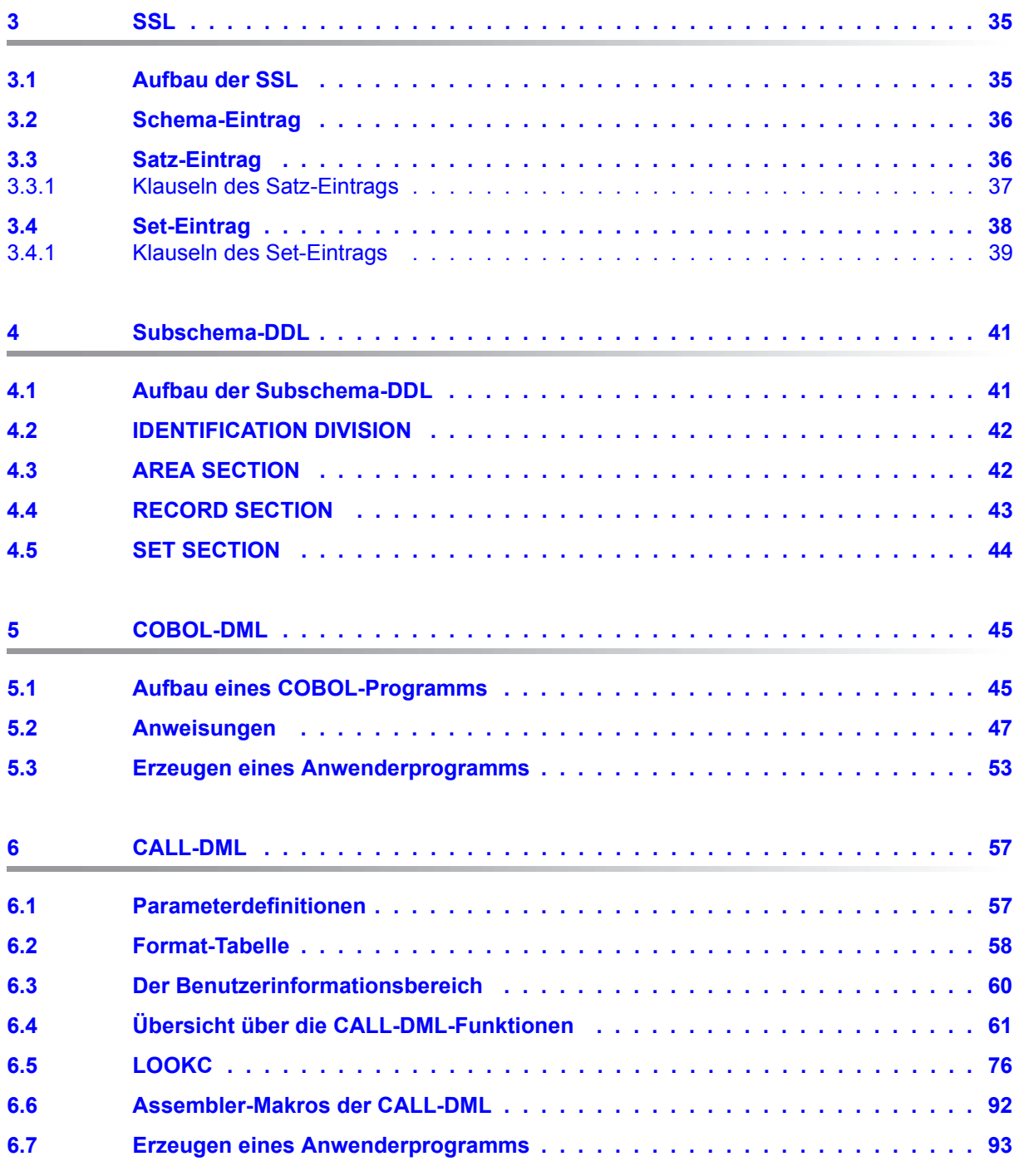

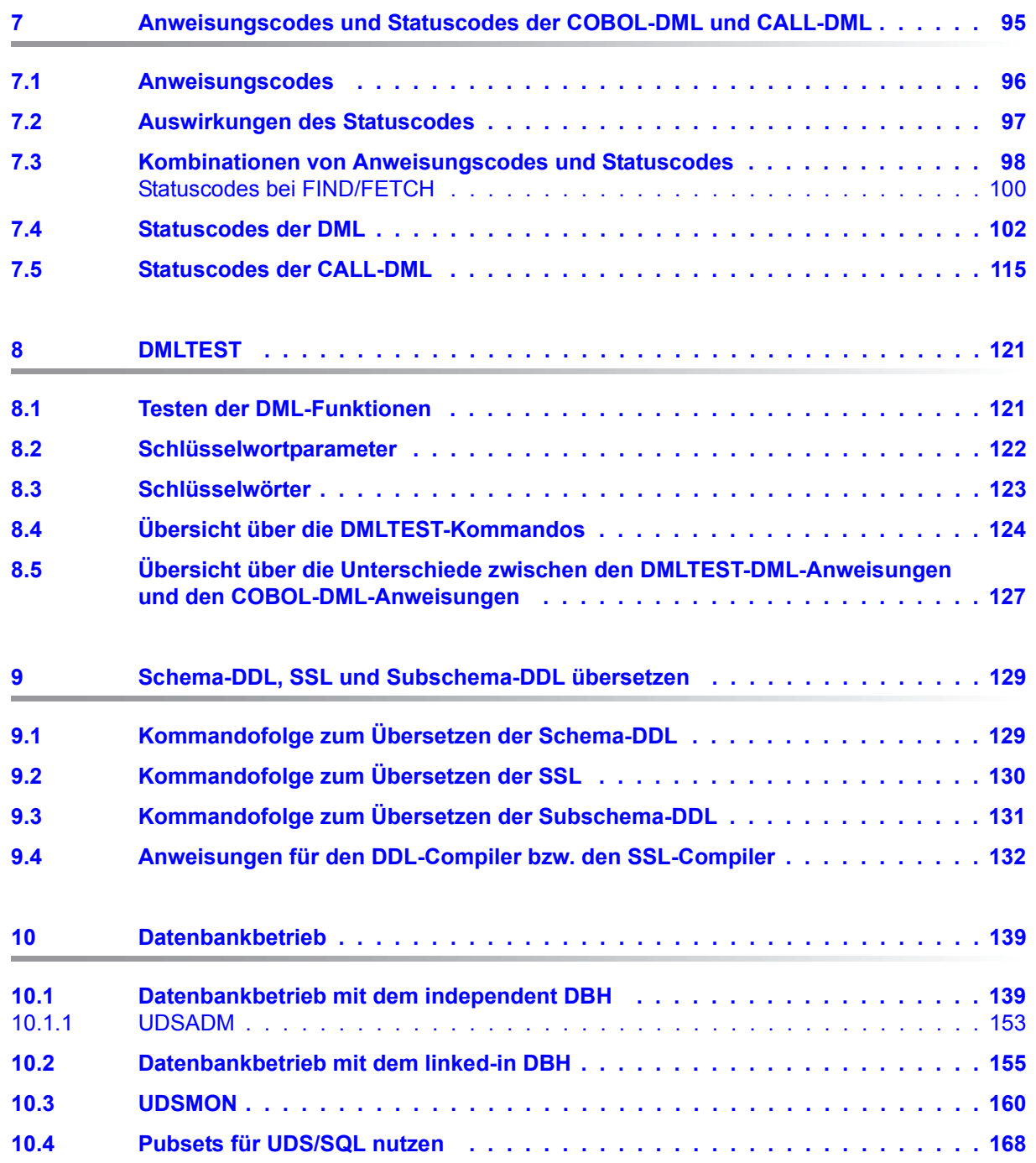

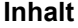

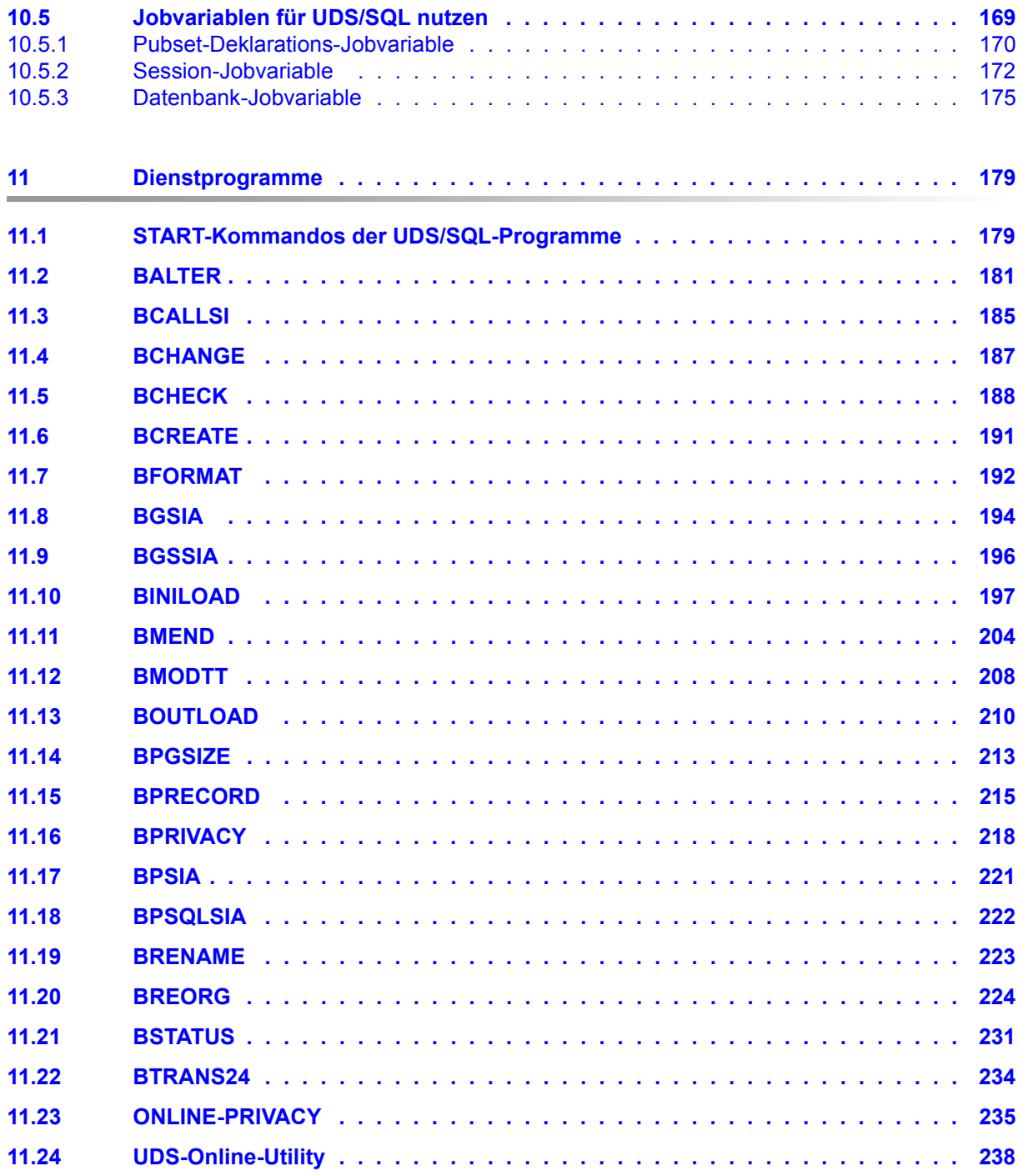

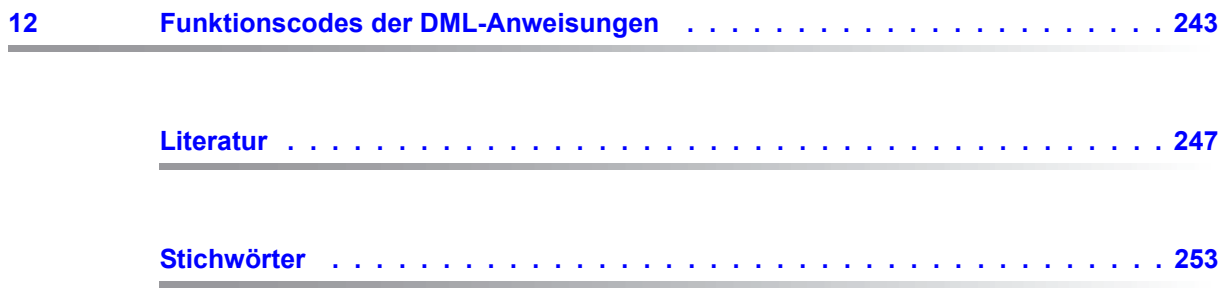

# <span id="page-8-0"></span>**1 Einleitung**

Das **U**niverselle **D**atenbank-**S**ystem UDS/SQL ist ein Datenbanksystem für hohe Durchsatzanforderungen. Es basiert auf dem Strukturkonzept von CODASYL, geht aber in seinen Möglichkeiten weit darüber hinaus und bietet koexistent auf dem gleichen Datenbestand das Relationenmodell an.

Zur Auswertung und Änderung der Daten stehen COBOL-DML, CALL-DML und SQL (ISO-konform) zur Verfügung. COBOL-DML-Anweisungen sind in die COBOL-Sprache integriert, die CALL-DML kann aus jeder Programmiersprache aufgerufen werden, SQL-Anweisungen können innerhalb von DRIVE-Programmen angewendet oder über eine ODBC-Schnittstelle genutzt werden.

UDS/SQL verhindert durch wirksame, flexibel einsetzbare Schutzmechanismen unberechtigte Zugriffe auf die Datenbank und garantiert Vertraulichkeit, Integrität und Verfügbarkeit. Diese Mechanismen sind mit dem Transaktionsmonitor openUTM abgestimmt.

Das Datensicherungskonzept von UDS/SQL schützt die Datenbestände wirkungsvoll vor Zerstörung und Verlust. Dabei werden UDS/SQL- eigene Mechanismen wie Logging veränderter Information mit BS2000-Funktionen wie DRV (Dual Recording by Volume) kombiniert.

Unter Einsatz des Zusatzproduktes UDS-D können Datenbestände in BS2000-Rechnernetzen verarbeitet werden. UDS/SQL garantiert dabei die netzweite Konsistenz der Daten. In Verbindung mit openUTM-D bzw. openUTM (Unix/Linux/Windows) lässt sich verteilte Transaktionsverarbeitung sowohl in BS2000-Rechnernetzen als auch im Verbund von BS2000 und anderen Betriebssystemen realisieren. UDS/SQL kann als Datenbank in Client-Server-Lösungen über SQL-Gateway bzw. über ODBC-Server eingesetzt werden.

UDS/SQL bietet durch seine Architekturmerkmale (z. B. Multitasking, Multithreading, DB-Cache) und durch seine vielseitigen Strukturierungsmöglichkeiten einen sehr hohen Durchsatz.

# <span id="page-9-0"></span>**1.1 Konzept der UDS/SQL-Dokumentation**

Dem Abschnitt "Wegweiser durch die Handbuchreihe" entnehmen Sie, welche Handbücher und welche Teile daraus Ihrem Informationsbedürfnis entsprechen. Ein Fachwortverzeichnis liefert Kurzdefinitionen der im Text benutzten Fachwörter.

Außer über das Inhaltsverzeichnis können Sie die Antworten auf Ihre Fragen gezielt über das Stichwortverzeichnis und über Kolumnentitel nachschlagen.

### **Wegweiser durch die Handbuchreihe**

Das Datenbanksystem UDS/SQL ist im Wesentlichen in fünf Handbüchern dokumentiert:

- UDS/SQL Entwerfen und Definieren
- UDS/SQL Anwendungen programmieren
- UDS/SQL Aufbauen und Umstrukturieren
- UDS/SQL Datenbankbetrieb
- UDS/SQL Sichern, Informieren und Reorganisieren

**Weitere Handbücher** zu UDS/SQL und Zusatzprodukten finden Sie auf [Seite 13](#page-12-0).

Als Einstieg dient Ihnen das Handbuch ["Entwerfen und Definieren"](#page-246-1), Kapitel 2 und 3; hier werden erläutert:

- die Gründe für den Einsatz von Datenbanken
- das Datenbankmodell der CODASYL
- das Relationenmodell unter Berücksichtigung von SQL
- eine Abgrenzung der Modelle
- die Koexistenz der verschiedenen Datenbankmodelle bei einer UDS/SQL-Datenbank
- die charakteristischen Eigenschaften von UDS/SQL

Der weitere Umgang mit den Handbüchern richtet sich nach Ihren Vorkenntnissen und Aufgaben. Die [Tabelle 1](#page-10-0) hilft Ihnen dabei, den richtigen Weg durch die Handbücher zu finden.

### *Beispiele*

Angenommen, Ihre Aufgabe ist es, in COBOL-DML zu programmieren, so finden Sie in der zweiten Zeile der [Tabelle 1](#page-10-1) unter "Aufgaben des Anwenders" die Spalte "COBOL/CALL-DML Programm". Im Handbuch "[Entwerfen und Definieren](#page-246-2)" brauchen Sie dann für Ihre Arbeit folgende Kapitel:

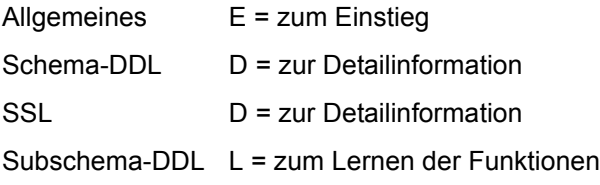

Welche Kapitel Sie aus den weiteren Handbüchern brauchen, erfahren Sie in der gleichen Spalte.

Wenn Sie dagegen als Datenbankadministrator für den Datenbankbetrieb zuständig sind, orientieren Sie sich bitte in der Spalte "Verwalten und Bedienen".

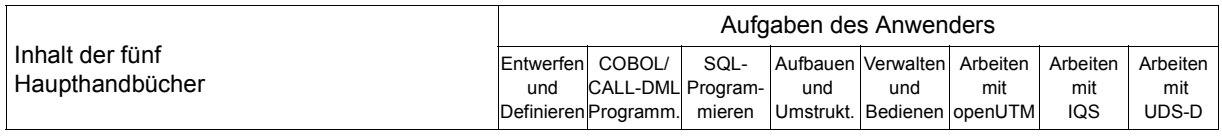

#### **Handbuch UDS/SQL Entwerfen und Definieren**

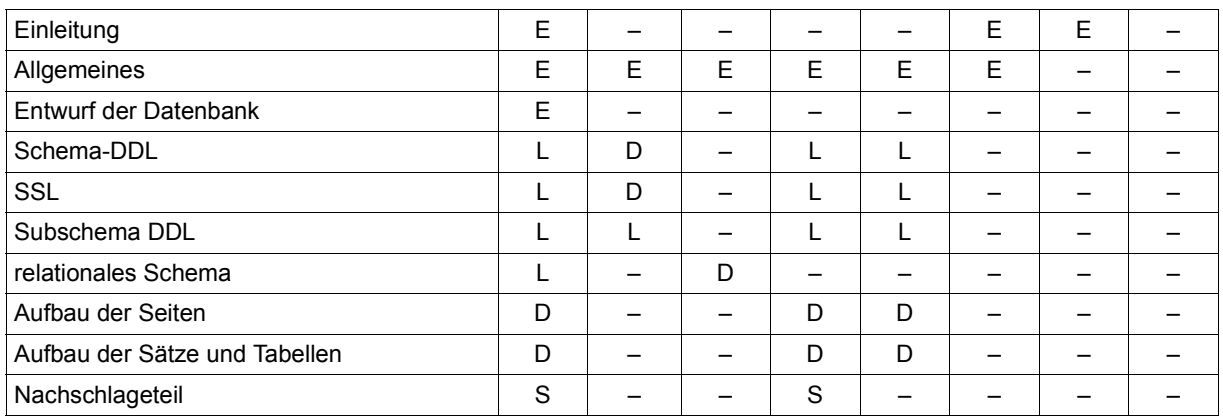

<span id="page-10-1"></span><span id="page-10-0"></span>Tabelle 1: Wegweiser durch die Handbücher (Abschnitt 1 von 3)

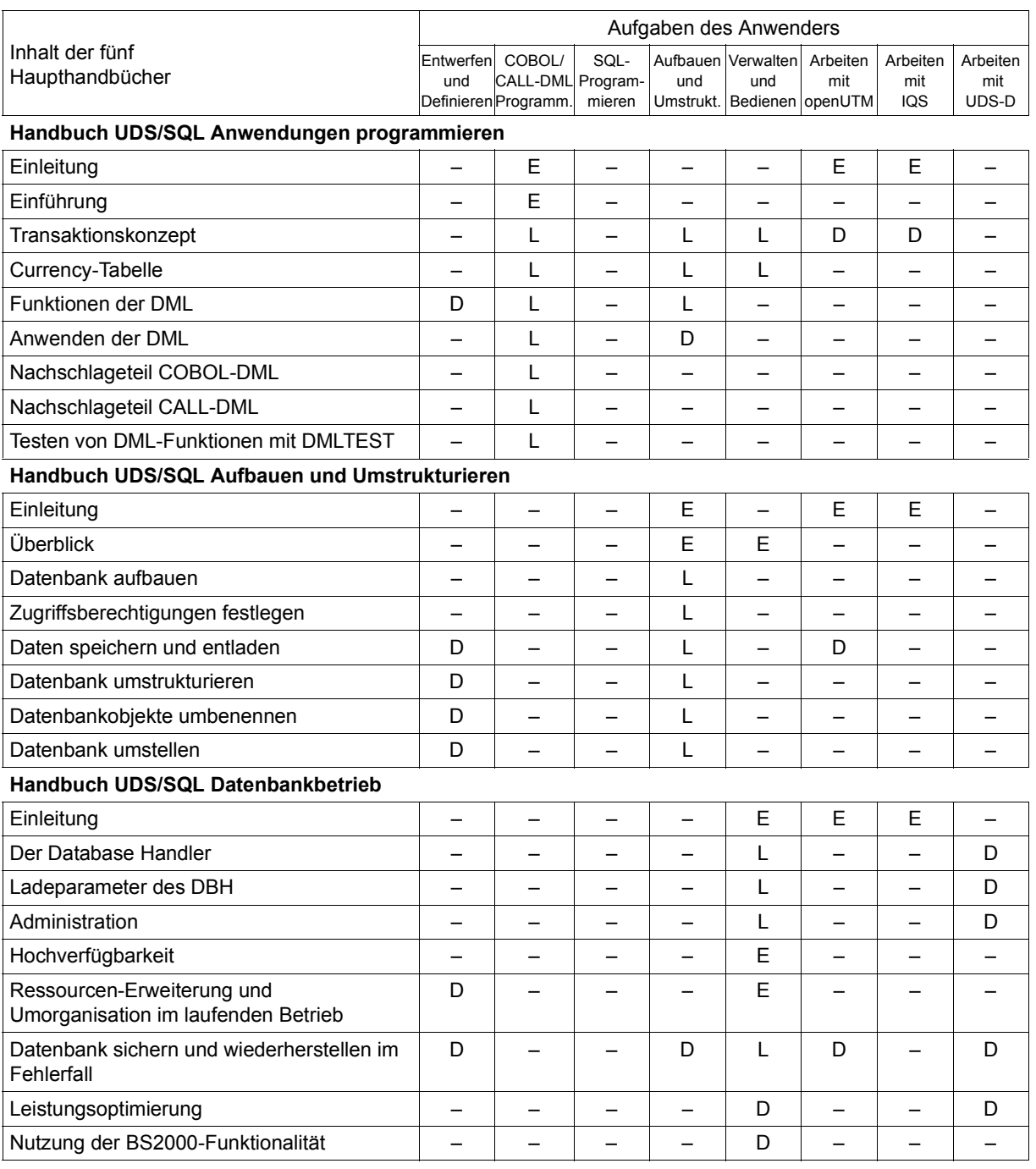

Tabelle 1: Wegweiser durch die Handbücher (Abschnitt 2 von 3)

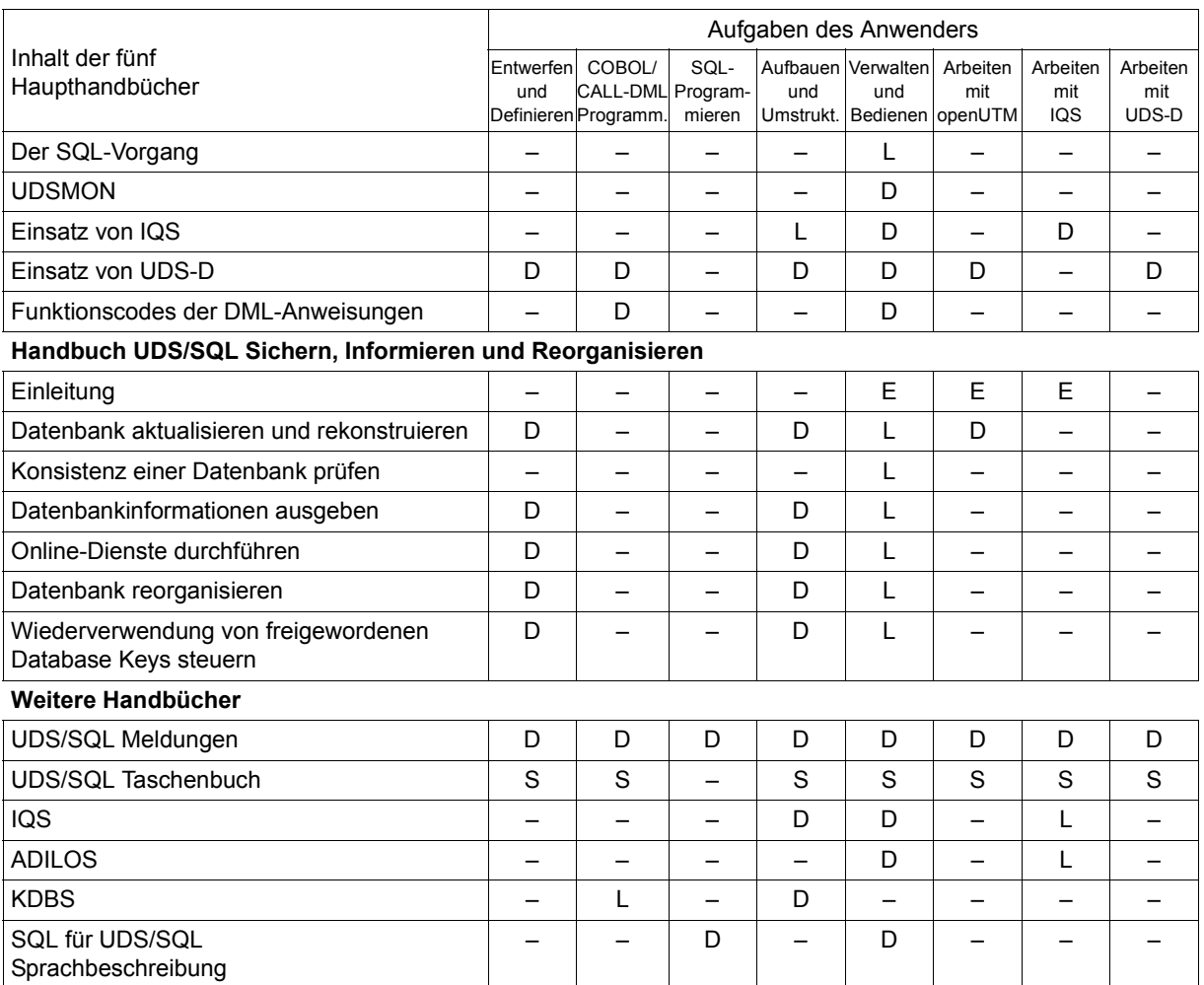

<span id="page-12-0"></span>Tabelle 1: Wegweiser durch die Handbücher (Abschnitt 3 von 3)

E dient als Einstieg, wenn Sie bisher noch nichts mit UDS/SQL zu tun hatten

L in diesen Teilen der Handbücher steht das Lernen der Funktionen im Vordergrund

D hier können Sie hineinschauen, wenn Sie Detailinformationen suchen

S dient zum Nachschlagen von Syntaxregeln bei der praktischen Arbeit

### **Was Sie noch über die Handbücher wissen sollten**

Literaturverweise finden Sie in Kurzform im Text. Finden Sie im Text z.B. (siehe Handbuch "Anwendungen programmieren", CONNECT), so müssen Sie unter dem Stichwort CONNECT im Handbuch "Anwendungen programmieren" nachschauen. Der vollständige Handbuchtitel steht im Literaturverzeichnis.

### **UDS/SQL Meldungen**

Das Handbuch enthält alle Meldungen, die UDS/SQL ausgibt. Die Meldungen sind aufsteigend nach Nummern oder bei einigen Dienstprogrammen alphabetisch sortiert.

### **UDS/SQL Taschenbuch**

Das UDS/SQL-Taschenbuch enthält alle Übersichten zu den UDS/SQL-Funktionen und Formaten.

### **SQL für UDS/SQL Sprachbeschreibung**

Das Handbuch beschreibt den SQL-DML-Sprachumfang von UDS/SQL. Neben UDS/SQL-spezifischen Erweiterungen umfasst der beschriebene Sprachumfang die dynamische SQL als wesentliche Erweiterung der SQL-Norm.

# <span id="page-13-0"></span>**1.2 Zielsetzung und Zielgruppen des Handbuchs**

Das Taschenbuch ist für den UDS/SQL-Kenner gedacht. Es dient zum Nachschlagen bei der praktischen Arbeit.

## <span id="page-14-0"></span>**1.3 Konzept des Handbuchs**

### **Was enthält dieses Handbuch?**

Hier finden Sie in konzentrierter Form eine Zusammenstellung aller wichtigen Syntaxbeschreibungen, Tabellen und Entscheidungshilfen aus den UDS/SQL-Handbüchern:

- [Entwerfen und Definieren](#page-246-2)
- [Anwendungen programmieren](#page-246-3)
- [Aufbauen und Umstrukturieren](#page-246-4)
- [Datenbankbetrieb](#page-246-5)
- [Sichern, Informieren und Reorganisieren](#page-246-6)

### **Wie finden Sie sich im Handbuch zurecht?**

Zusätzlich zum Inhaltsverzeichnis können Sie die Antworten auf Ihre Fragen gezielt über die Kolumnentitel nachschlagen.

Wollen Sie Detailinformationen, so finden Sie über die im Taschenbuch stehenden Verweise den Einstieg in die verschiedenen UDS/SQL-Handbücher.

### **Readme-Datei**

Funktionelle Änderungen der aktuellen Produktversion und Nachträge zu diesem Handbuch entnehmen Sie bitte ggf. der produktspezifischen Readme-Datei.

Readme-Dateien stehen Ihnen online bei dem jeweiligen Produkt zusätzlich zu den Produkthandbüchern unter *<http://manuals.ts.fujitsu.com>* zur Verfügung. Alternativ finden Sie Readme-Dateien auch auf der Softbook-DVD.

#### *Informationen unter BS2000*

Wenn für eine Produktversion eine Readme-Datei existiert, finden Sie im BS2000-System die folgende Datei:

#### SYSRME.<product>.<version>.<lang>

Diese Datei enthält eine kurze Information zur Readme-Datei in deutscher oder englischer Sprache (<lang>=D/E). Die Information können Sie am Bildschirm mit dem Kommando /SHOW-FILE oder mit einem Editor ansehen.

Das Kommando / SHOW-INSTALLATION-PATH INSTALLATION-UNIT=<product> zeigt, unter welcher Benutzerkennung die Dateien des Produkts abgelegt sind.

### *Ergänzende Produkt-Informationen*

Aktuelle Informationen, Versions-, Hardware-Abhängigkeiten und Hinweise für Installation und Einsatz einer Produktversion enthält die zugehörige Freigabemitteilung. Solche Freigabemitteilungen finden Sie online unter*<http://manuals.ts.fujitsu.com>*.

# <span id="page-15-0"></span>**1.4 Änderungen gegenüber den Vorgänger-Handbüchern**

In der folgenden [Tabelle 2](#page-15-1) sind die wichtigsten Änderungen der Version UDS/SQL V2.9 gegenüber der Version V2.8 aufgeführt. Außerdem wird jeweils das Handbuch und das Kapitel genannt, in dem die Änderung beschrieben wird. Wird ein Thema in mehr als einem Handbuch beschrieben, dann wird zuerst das Handbuch aufgeführt, in dem das Thema vollständig beschrieben wird. In der Spalte "Handbuch" bedeuten die Einträge:

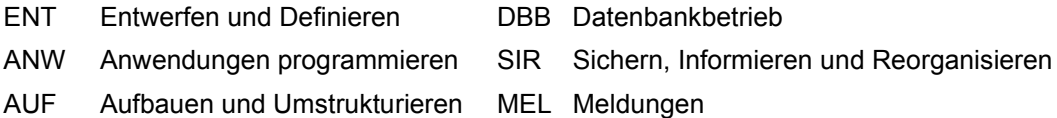

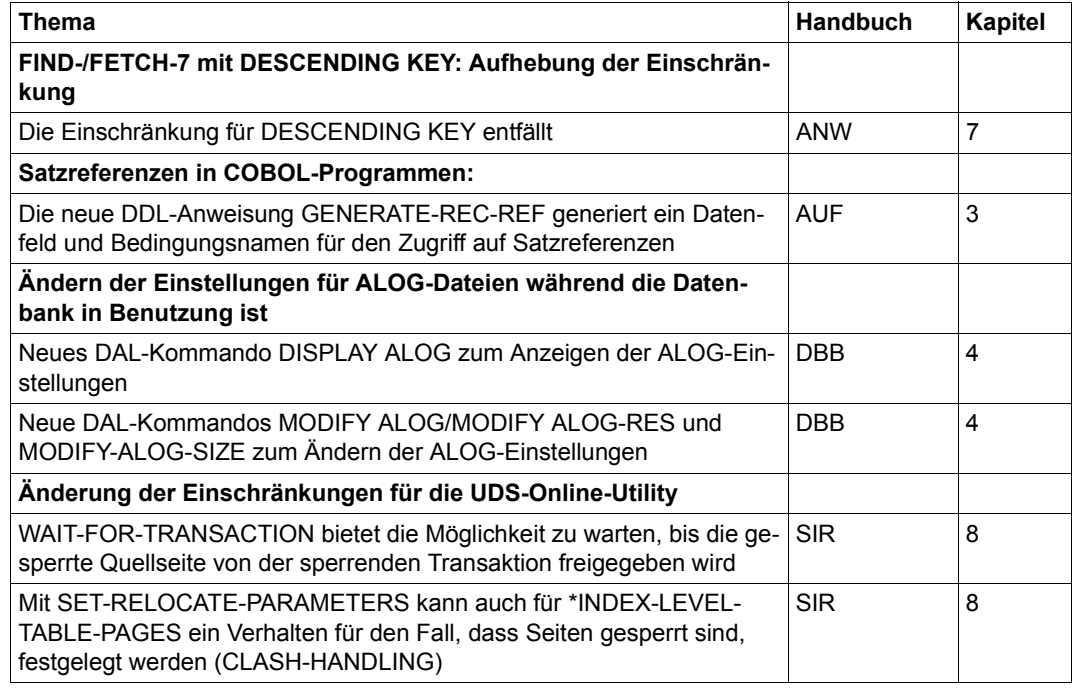

<span id="page-15-1"></span>Tabelle 2: Änderungen in V2.9 gegenüber V2.8

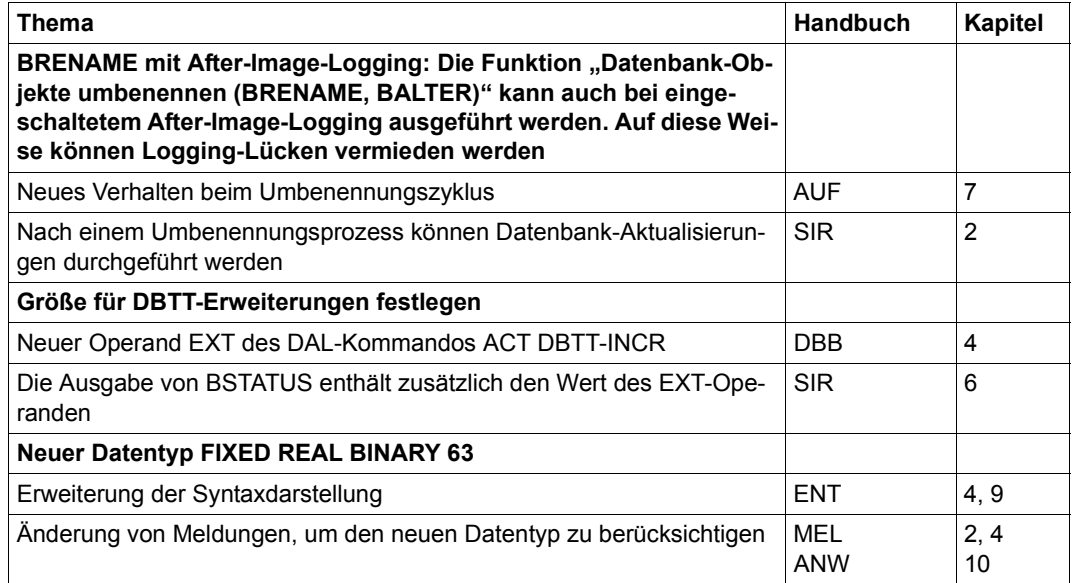

Tabelle 2: Änderungen in V2.9 gegenüber V2.8

# <span id="page-17-0"></span>**1.5 Darstellungsmittel**

In diesem Abschnitt finden Sie die Erläuterung der Piktogramme für Warnhinweise und Hinweise sowie die Zeichenerklärung der Metasprache, wie sie zur Beschreibung von Syntaxregeln benutzt wird.

### <span id="page-17-1"></span>**1.5.1 Warnhinweise und Hinweise**

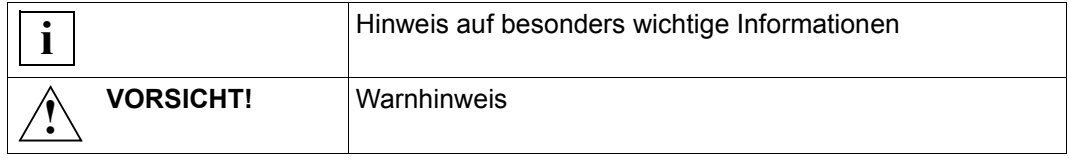

### <span id="page-17-2"></span>**1.5.2 Nicht-SDF-Darstellungsmittel**

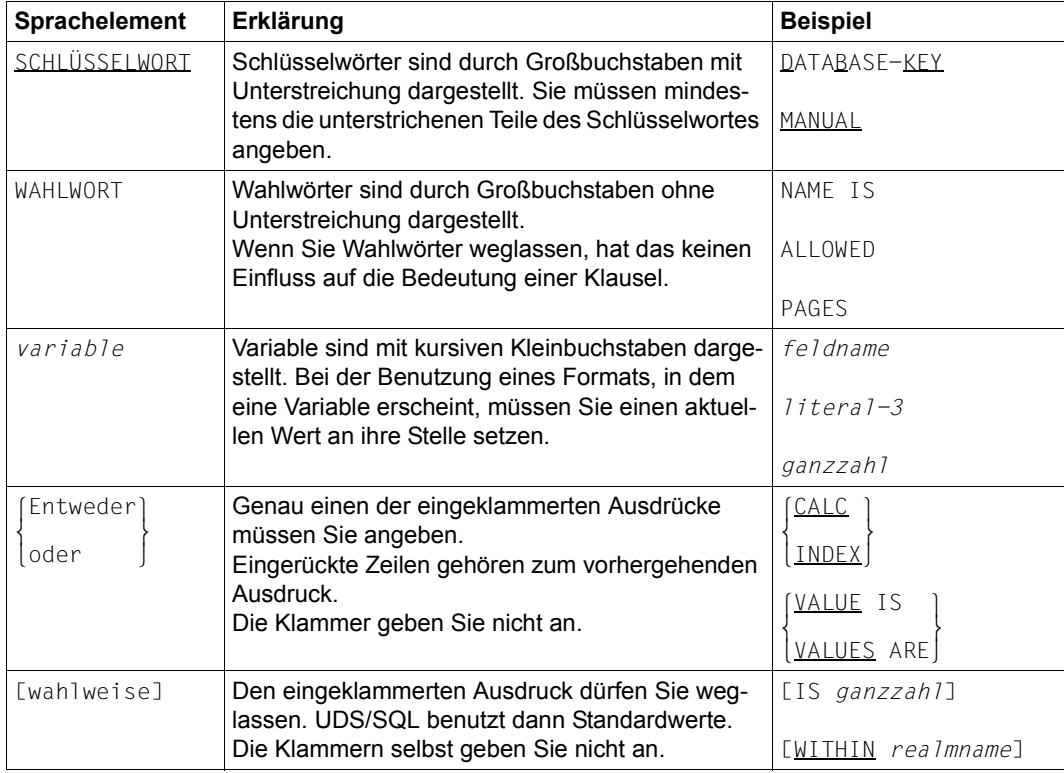

Tabelle 3: Zeichen der Metasprache (Abschnitt 1 von 2)

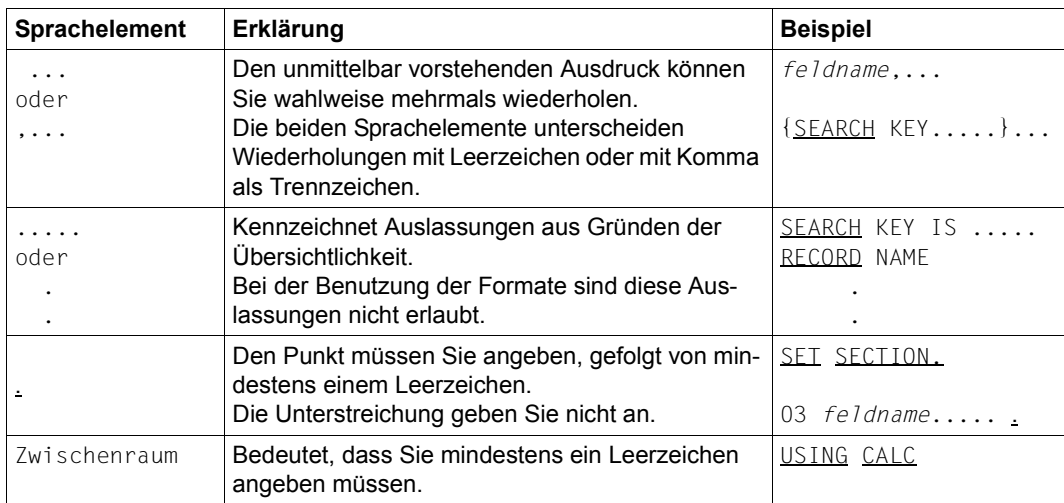

Tabelle 3: Zeichen der Metasprache (Abschnitt 2 von 2)

Alle übrigen Zeichen wie ( ), .; " " = sind keine Metazeichen: Sie müssen sie so angeben, wie sie im Format dargestellt sind.

### <span id="page-19-0"></span>**1.5.3 SDF-Syntaxdarstellung**

Diese Syntaxbeschreibung basiert auf der SDF-Version 4.7. Die Syntax der SDF-Kommando-/Anweisungssprache wird im Folgenden in 3 Tabellen erklärt.

### **[Tabelle 4](#page-19-1): Metasyntax**

In den Kommando-/Anweisungsformaten werden bestimmte Zeichen und Darstellungsformen verwendet, deren Bedeutung in [Tabelle 4](#page-19-1) erläutert wird.

### **[Tabelle 5](#page-21-0): Datentypen**

Variable Operandenwerte werden in SDF durch Datentypen dargestellt. Jeder Datentyp repräsentiert einen bestimmten Wertevorrat. Die Anzahl der Datentypen ist beschränkt auf die in [Tabelle 5](#page-21-0) beschriebenen Datentypen.

Die Beschreibung der Datentypen gilt für alle Kommandos und Anweisungen. Deshalb werden bei den entsprechenden Operandenbeschreibungen nur noch Abweichungen von [Tabelle 5](#page-21-0) erläutert.

### **[Tabelle 6](#page-24-0): Zusätze zu Datentypen**

Für den Datentyp integer enthält [Tabelle 6](#page-24-0) außerdem kursiv gesetzte Einheiten, die nicht Bestandteil der Syntax sind. Sie dienen lediglich als Lesehilfe.

Die Beschreibung der Zusätze zu den Datentypen gilt für alle Kommandos und Anweisungen. Deshalb werden bei den entsprechenden Operandenbeschreibungen nur noch Abweichungen von [Tabelle 6](#page-24-0) erläutert.

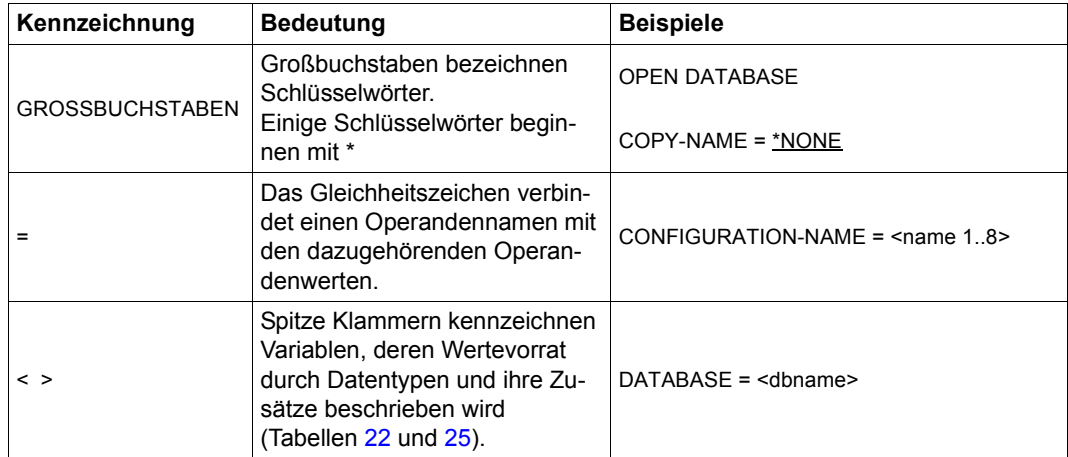

<span id="page-19-1"></span>Tabelle 4: Metasyntax (Abschnitt 1 von 2)

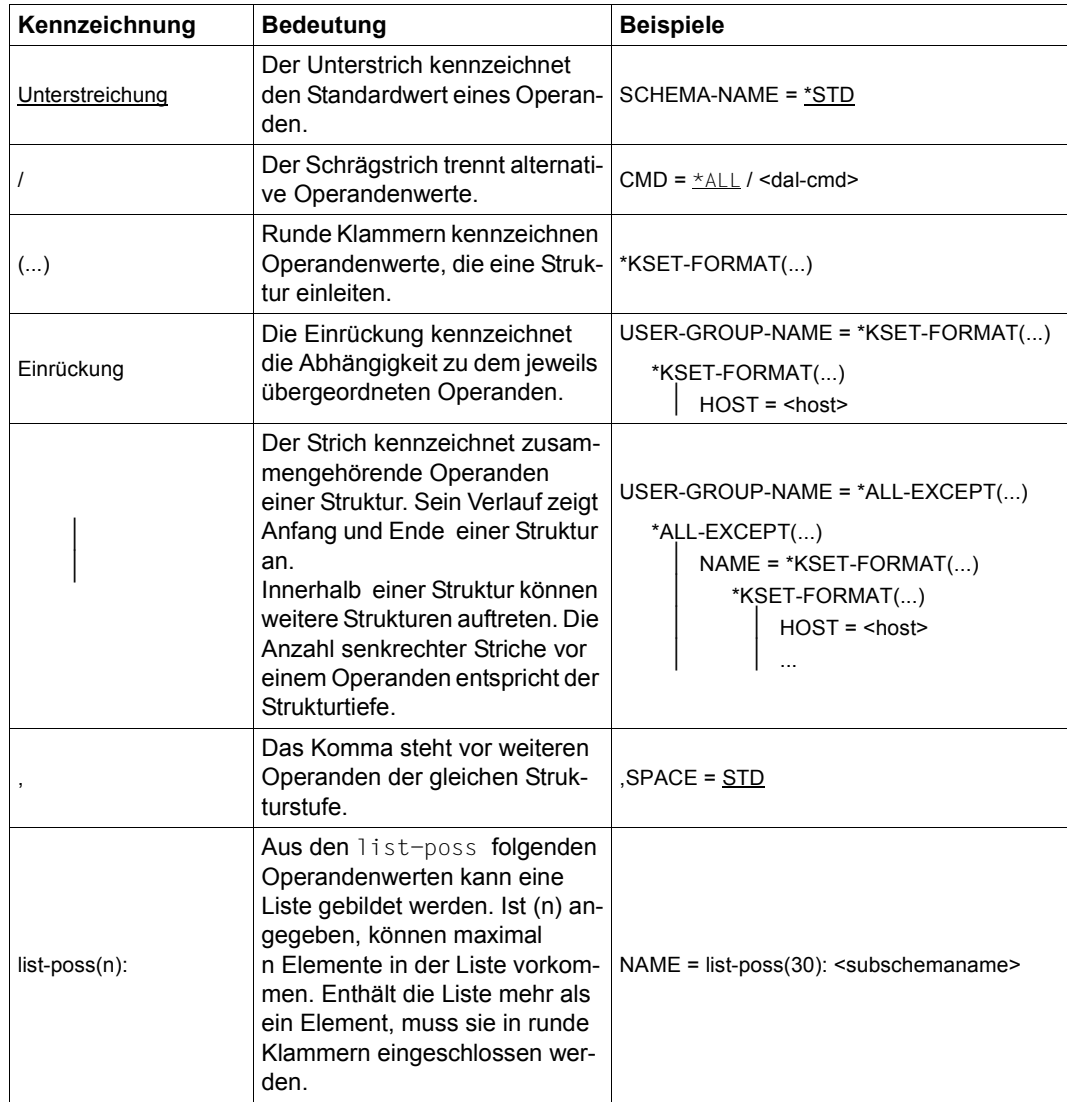

Tabelle 4: Metasyntax (Abschnitt 2 von 2)

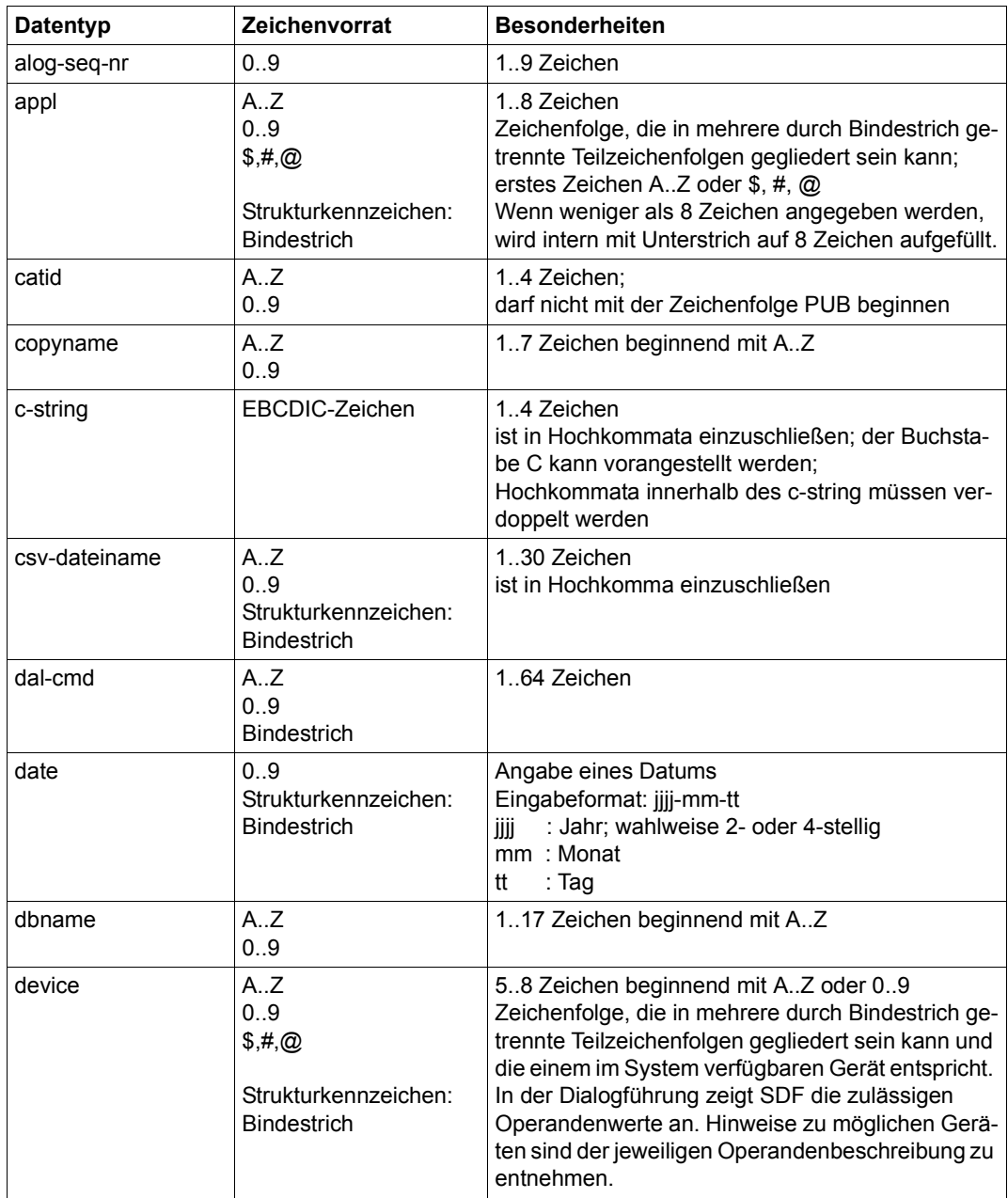

<span id="page-21-0"></span>Tabelle 5: Datentypen (Abschnitt 1 von 3)

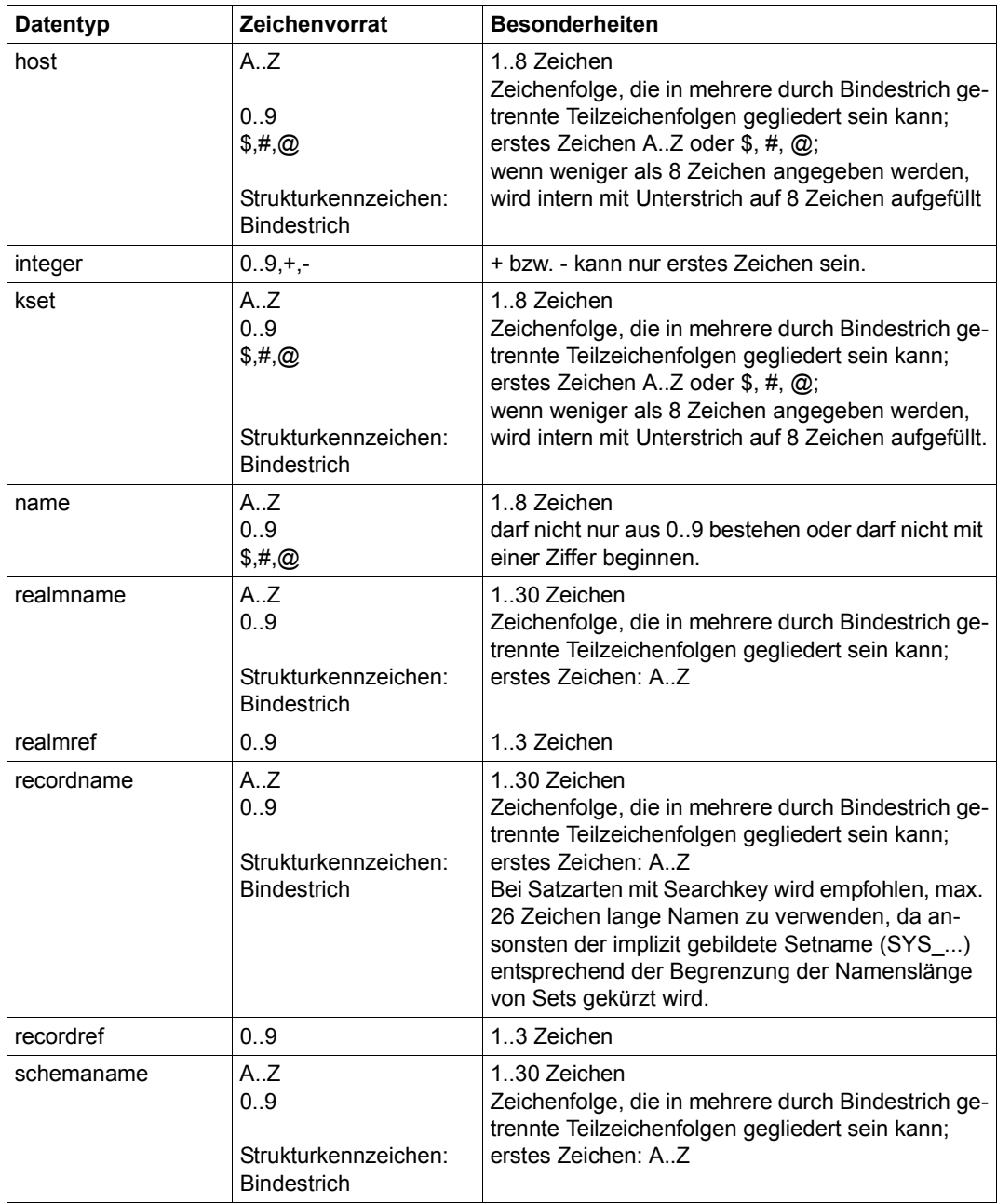

Tabelle 5: Datentypen (Abschnitt 2 von 3)

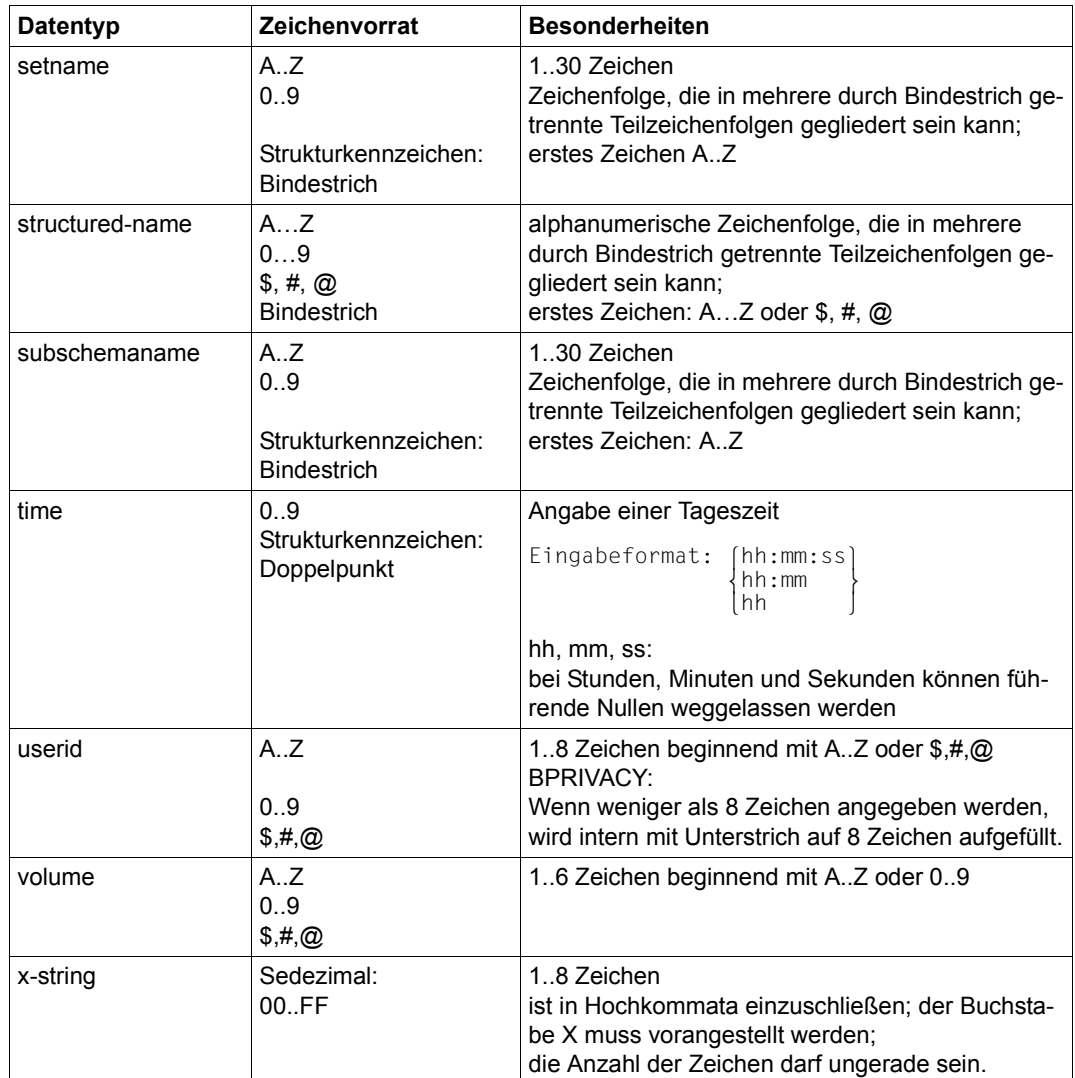

Tabelle 5: Datentypen (Abschnitt 3 von 3)

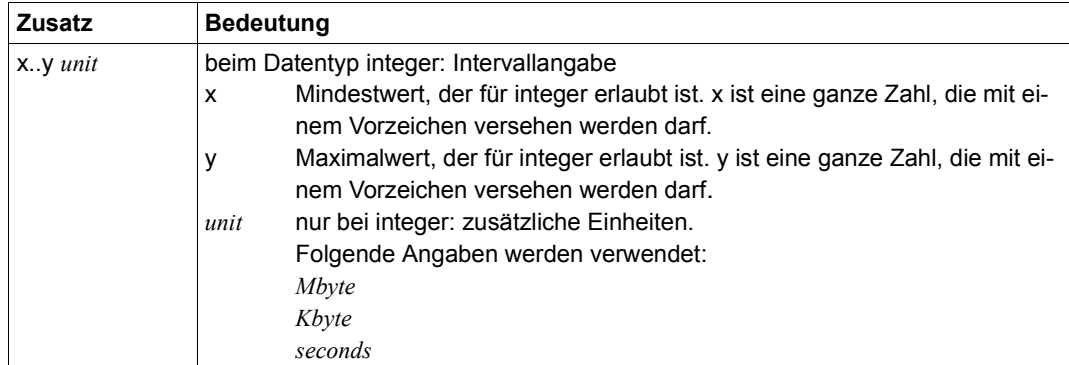

<span id="page-24-0"></span>Tabelle 6: Zusätze zu Datentypen

### <span id="page-25-0"></span>**1.5.4 Spaltenkonventionen für Schema-DDL, SSL, Subschema-DDL und COBOL-DML**

ab Spalte 7

kennzeichnen Sie besondere Zeilen von DLL und SSL:

- Kommentarzeile; den Text in Spalte 8-72 fasst der COBOL-Compiler als Kommentar auf.
- / Seitenvorschub
- Fortsetzungszeile, wenn Eingaben in der vorhergehenden Zeile die Spalte 72 überschreiten würden.

### ab Spalte 8

müssen Sie schreiben:

- bei Schema-DDL und SSL:
	- die jeweils erste Klausel eines Eintrags
	- die MEMBER-Klausel
- in der Subschema-DDL:
	- die erste Zeile einer DIVISION
	- die erste Zeile einer SECTION
	- die Stufennummer 01
- in der COBOL-DML:

Klauseln abhängig vom COBOL-Referenzformat

#### ab Spalte 12

bis max. Spalte 72 einschließlich alle weiteren Klauseln von DDL und SSL

# <span id="page-26-0"></span>**2 Schema-DDL**

# <span id="page-26-1"></span>**2.1 Aufbau der Schema-DDL**

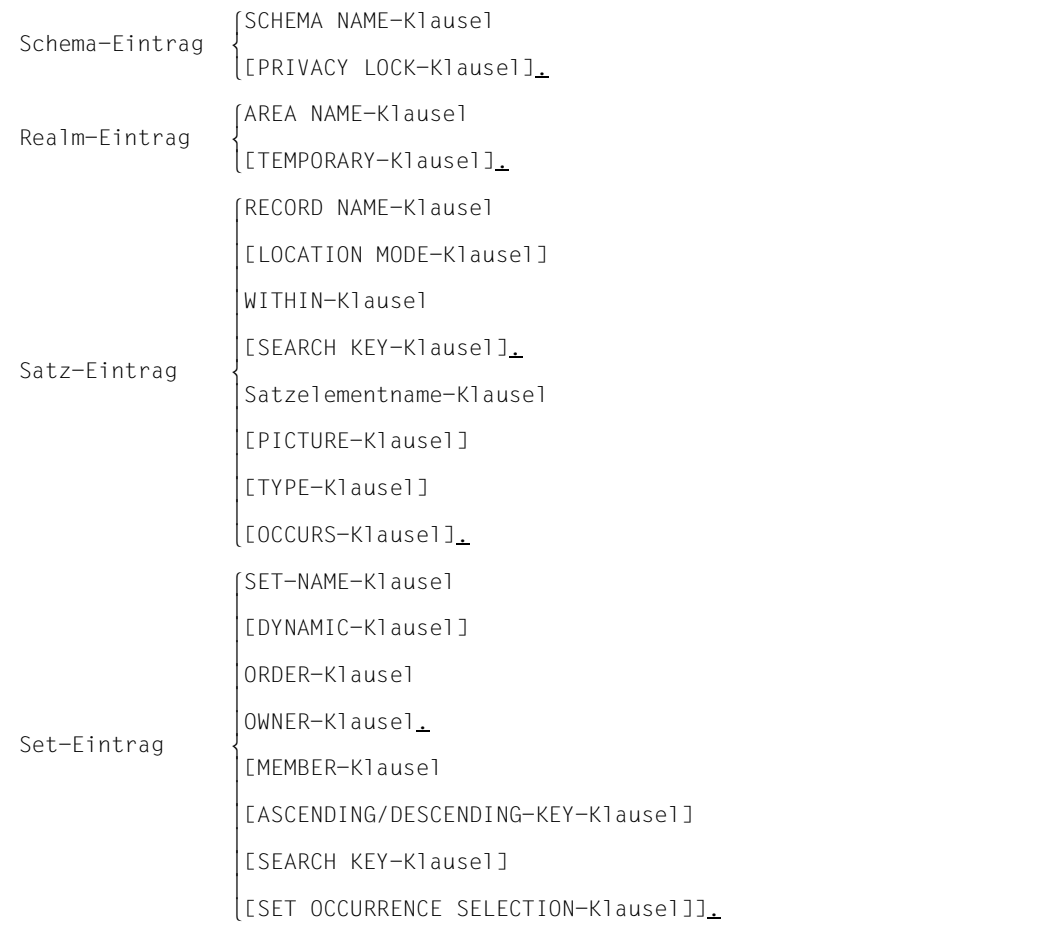

#### Bild 1: Aufbau der Schema-DDL

Die Beschreibung der logischen Datenstruktur beginnen Sie immer mit dem Schema-Eintrag und mindestens einem Realm-Eintrag.

Für die Abfolge der Satz-, Set- und der übrigen Realm-Einträge gilt:

- Bevor Sie einen Set definieren, müssen Sie die beiden zugehörigen Satzarten definieren.
- Bevor Sie eine Satzart definieren, müssen Sie alle Realms definieren, die Sie in dessen WITHIN-Klausel nennen.

# <span id="page-27-0"></span>**2.2 Schema-Eintrag**

(siehe Handbuch "[Entwerfen und Definieren"](#page-246-1), Abschnitt 9.1.1)

```
SCHEMA NAME IS schemaname
      [PRIVACY LOCK FOR COPY IS literal-1[ OR literal-2]].
```
Sie benennen das Schema und vereinbaren Kennwörter, die das Schema vor dem unbefugten Erstellen eines Subschemas schützen.

# <span id="page-27-1"></span>**2.3 Realm-Eintrag**

(siehe Handbuch "[Entwerfen und Definieren"](#page-246-1), Abschnitt 9.1.2)

AREA NAME IS *realmname* [AREA IS TEMPORARY].

Sie benennen einen Realm und erklären ihn ggf. zum Temporären Realm.

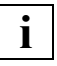

 In einer Datenbank mit 2048 byte Seitenlänge können Sie maximal 123 Realms definieren.

In einer Datenbank mit 4000 byte oder 8096 byte Seitenlänge können Sie maximal 245 Realms definieren.

Sie dürfen nur *einen* Temporären Realm definieren.

# <span id="page-28-0"></span>**2.4 Satz-Eintrag**

(siehe Handbuch ["Entwerfen und Definieren"](#page-246-2), Abschnitt 9.1.3)

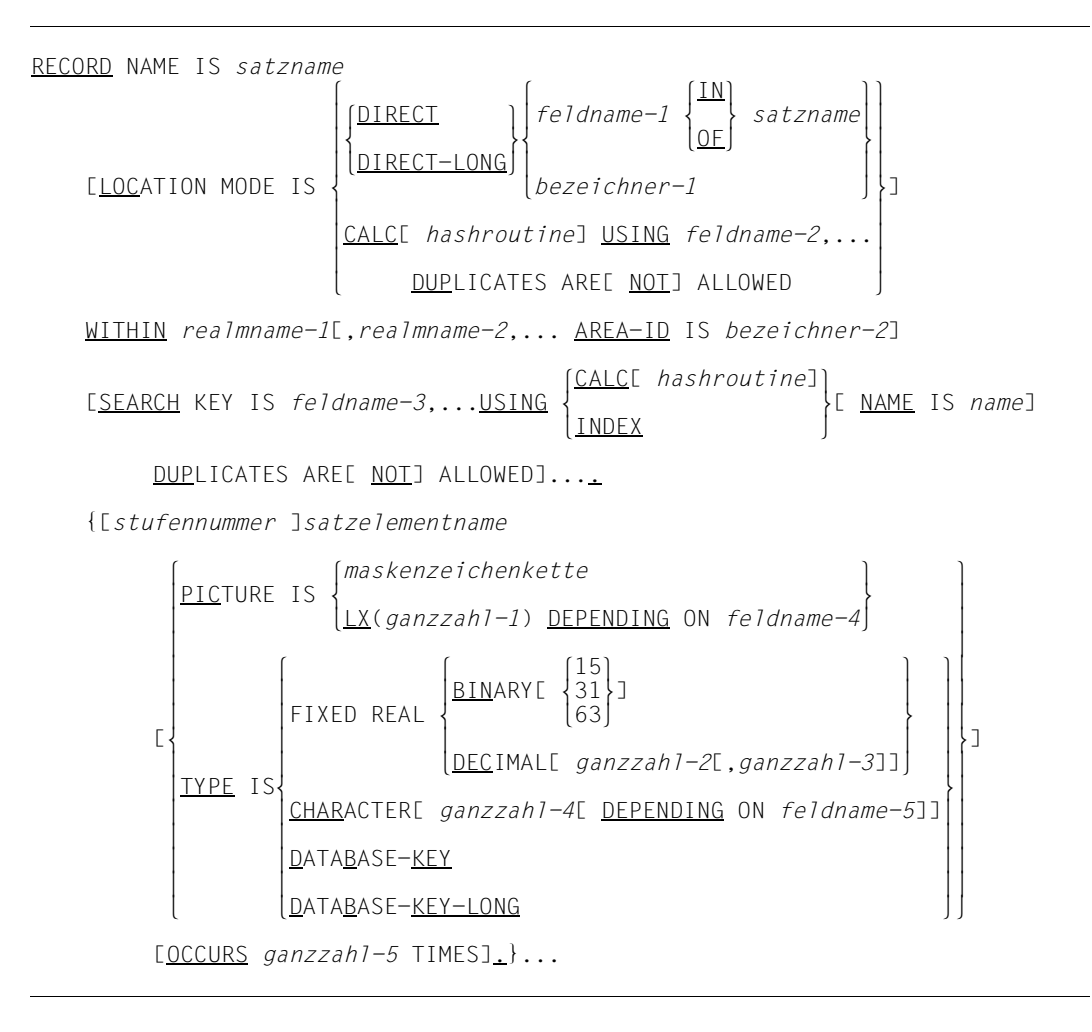

Sie benennen eine Satzart und

- bestimmen die Verteilung ihrer Sätze auf Realms,
- bestimmen ggf. die Reihenfolge der Sätze zur sequenziellen Verarbeitung,
- legen ggf. zusätzliche Zugriffspfade für Direktzugriff über Primär- und Sekundärschlüssel an,
- definieren alle Satzelemente, die der Satzart angehören sollen.

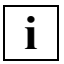

 In einer Datenbank mit 2048 byte Seitenlänge können Sie maximal 253 Satzarten definieren.

In einer Datenbank mit 4000 byte oder 8096 byte Seitenlänge können Sie maximal 32 766 Satzarten definieren.

Die Klauseln des Satz-Eintrags sind nachfolgend erläutert.

# <span id="page-30-0"></span>**2.4.1 Klauseln des Satz-Eintrags**

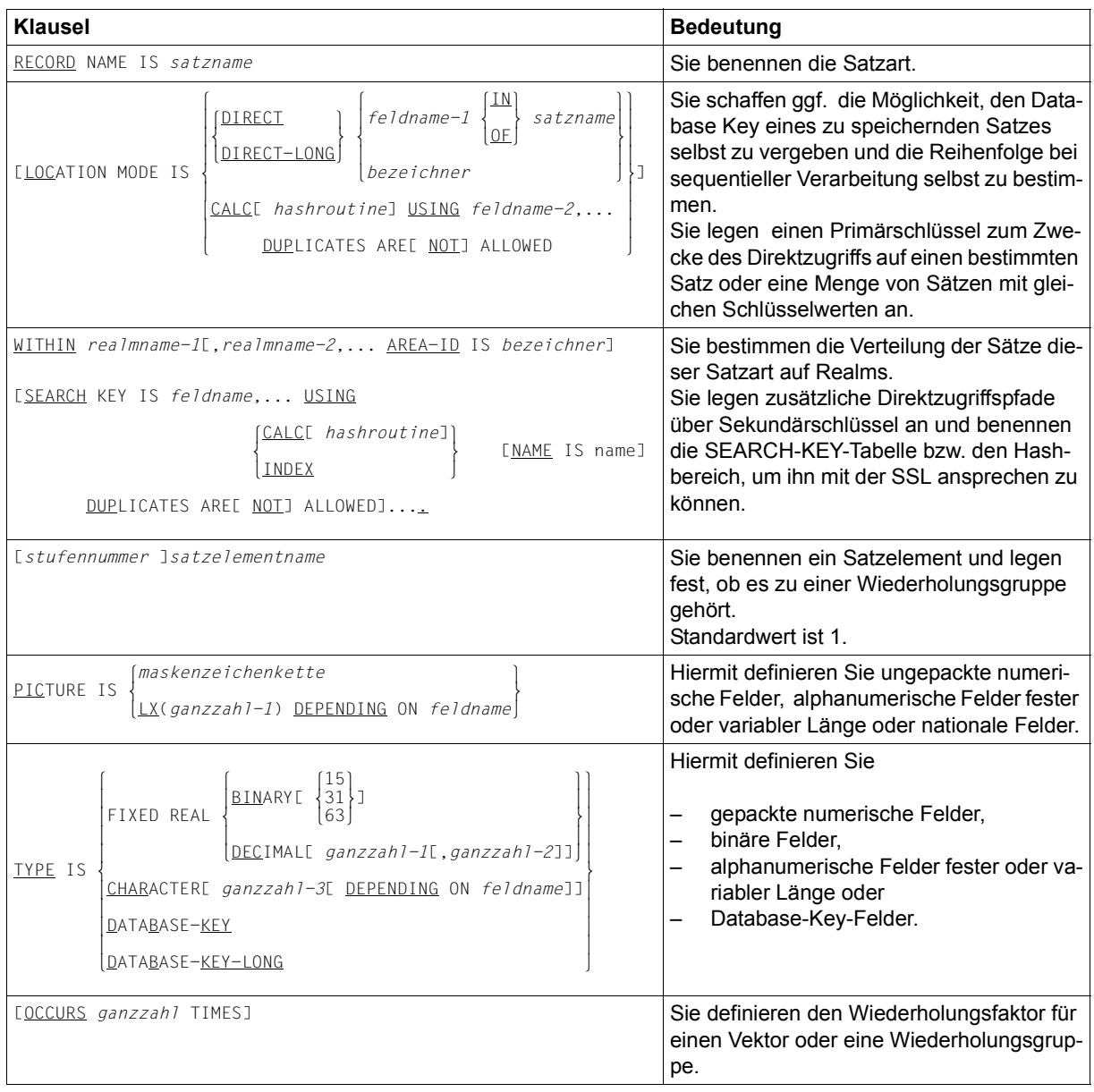

Tabelle 7: Klauseln des Satz-Eintrags der Schema-DDL

## <span id="page-31-0"></span>**2.5 Set-Eintrag**

(siehe Handbuch "[Entwerfen und Definieren"](#page-246-1), Abschnitt 9.1.4)

```
SET NAME IS setname
      [SET IS DYNAMIC]
\begin{array}{|l|} \hline \texttt{LAST} \\\hline \texttt{FIRST} \\\texttt{NEXT} \\\hline \texttt{NEXT} \\\hline \texttt{PRIOR} \\\hline \end{array}ORDER IS \left\{\underline{\text{IMMATERIAL}}\right\}\vert sorted indexed name is name11SORTED[ <u>INDEXED</u>[ <u>NAME</u> IS name]] online
\begin{bmatrix} 0 & 0 & 0 \\ 0 & 0 & 0 \\ 0 & 0 & 0 \end{bmatrix}BY \sqrt{\frac{DATABASE-KEY}{P}}\left\{\n\begin{array}{ccc}\n\text{BY} & \text{O} \\
\text{DEFINED KEYS DUPI ICATES ARFT NOT1 ALI OWFD}\n\end{array}\n\right\}it is defined keys <u>dup</u>licates are[ <u>not</u>] allowed]]
OWNER IS (satzname)
OWNER IS \left\{\begin{matrix} 0 & 0 & 0 \\ 0 & 0 & 0 \\ 0 & 0 & 0 \\ 0 & 0 & 0 \end{matrix}\right\}SYSTEM
[MEMBFR is satzname [MAPATORY] [ALTONATIC]\begin{array}{c} \text{I<u>MEMBER} \text{IS} \text{ satzname} \end{array} optional \begin{array}{c} \text{I}_{\text{MANUAL}} \end{array}[OPTIONAL ~] ~ [MANUAL ~]\left[\right]{\text{ASCENDING}}KEY IS feldname-1,...]
         nDESCENDING~
 lCALC[ hashroutine]⎫
[S<u>EARCH</u> KEY IS feldname-2,... <u>USING</u> |<br>TNDFX
\lfloor INDEX \rfloor DUPLICATES ARE[ NOT] ALLOWED]...
      [SET OCCURRENCE SELECTION IS
                    CURRENT OF SET
\lceil \theta \rceil of \lceil \theta \rceil of \lceil \theta \rceil 
THRU \IOCATION MODE OF OWNERE ALIAS FOR \{fed \space \text{name} \rightarrow 3 \}THRU \left\{\frac{\text{LOCAITION} \quad \text{MODE OF OWNERI} \quad \text{ALIAS FOR} \quad \right\}} o nbezeichner-1~o
\begin{bmatrix} \text{S} & \text{bezeichner-2} \\ \text{I} & \text{sezeichner-2} \end{bmatrix}l is bezeichner-2]...
```
Sie benennen einen Set und

- erklären den Set ggf. zum dynamischen Set,
- legen die Reihenfolge der Membersätze innerhalb der Set-Occurrences für eine sequenzielle Verarbeitung fest,
- legen ggf. zusätzliche Zugriffspfade über Primär- und Sekundärschlüssel an,
- bestimmen eine Satzart zur Ownersatzart des Set,
- bestimmen ggf. eine Satzart zur Membersatzart des Set und definieren die Art der Set-Mitgliedschaft der Membersätze und
- bestimmen ggf. die Auswahlmethode für die Set-Occurrences des Set.

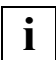

Pro Datenbank können Sie maximal 32 766 Sets definieren.

Pro Satzart, die Owner eines Sets ist, dürfen Sie in diesen Sets in Summe maximal 255 Tabellen erzeugen; eine Tabelle wird angelegt, wenn der Set-Mode Pointer-Array oder List oder Chain sorted indexed ist, ebenso für jeden Sekundärschlüssel in diesen Sets.

Unabhängig davon dürfen Sie maximal 255 Sekundärschlüssel auf Satzartebene pro Satzart sowie auf Setebene pro singulärem Set definieren, wobei Hashverfahren nicht mitzählen.

Die Klauseln des Set-Eintrags sind nachfolgend erläutert.

### <span id="page-32-0"></span>**2.5.1 Klauseln des Set-Eintrags**

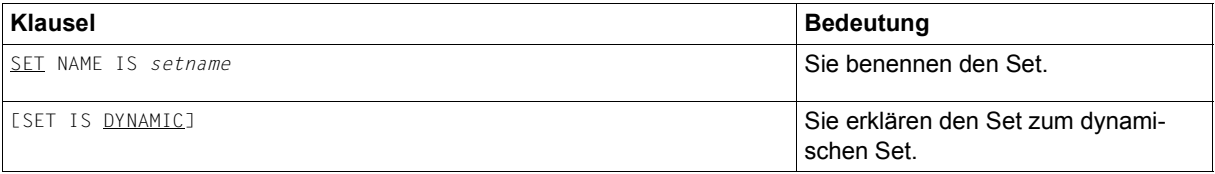

Tabelle 8: Klauseln des Set-Eintrags (Schema-DDL) (Abschnitt 1 von 2)

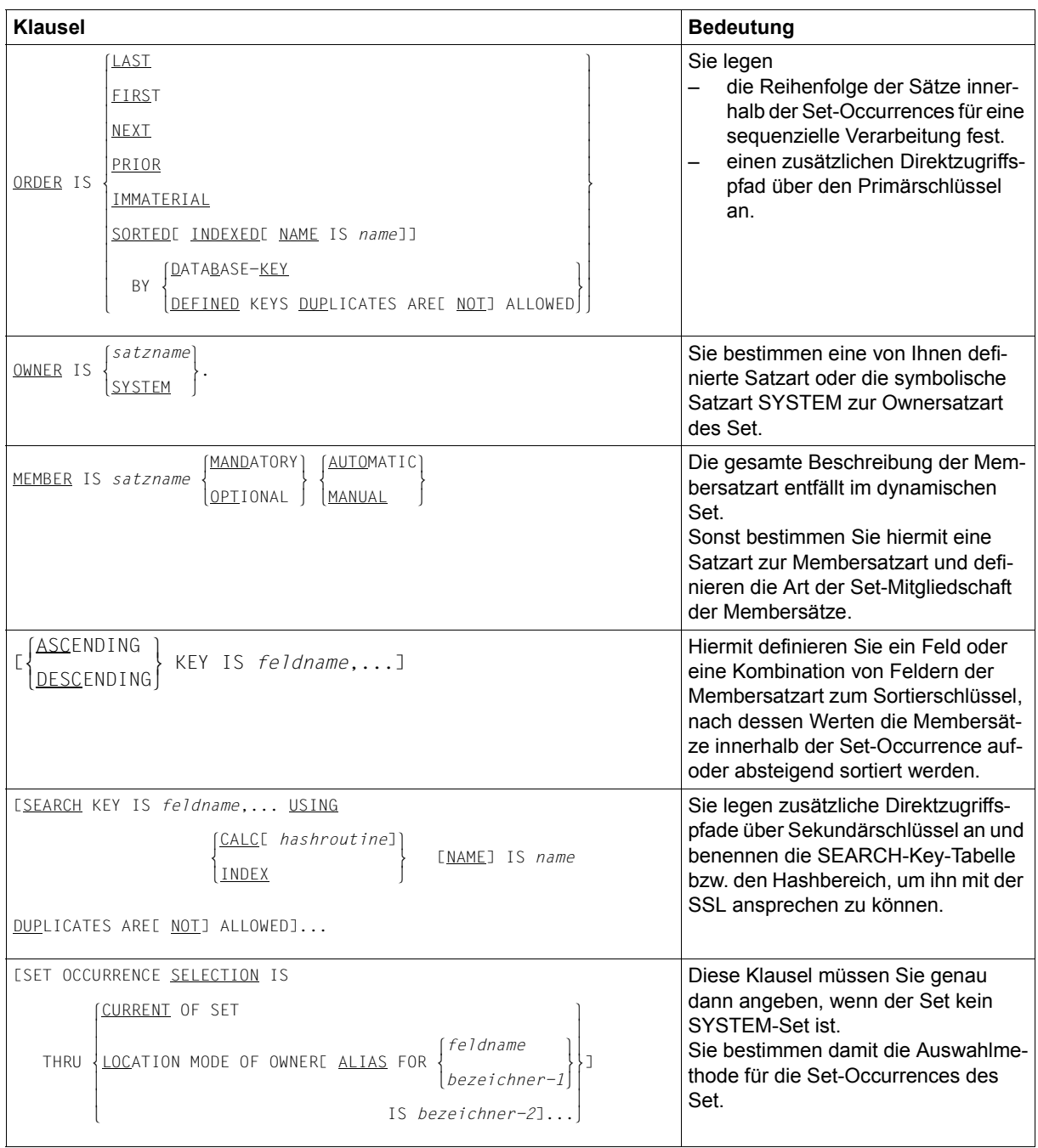

Tabelle 8: Klauseln des Set-Eintrags (Schema-DDL) (Abschnitt 2 von 2)

# <span id="page-34-0"></span>**3 SSL**

# <span id="page-34-1"></span>**3.1 Aufbau der SSL**

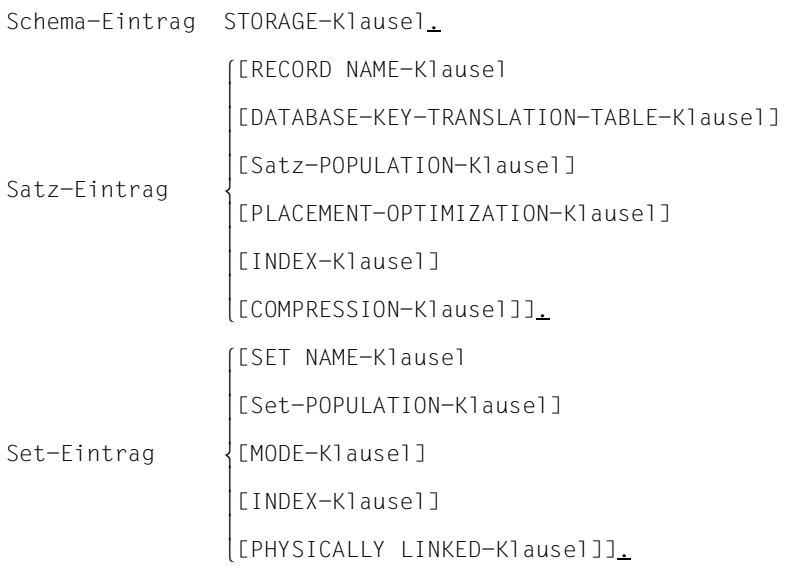

Bild 2: Aufbau der SSL

Die Beschreibung der physischen Speicherstruktur ist wahlfrei. Wenn Sie darauf verzichten, benutzt UDS/SQL voreingestellte Standardwerte, die bei nachfolgenden Erläuterungen der einzelnen Syntaxelemente jeweils angegeben sind.

Im anderen Fall beginnen Sie die Beschreibung immer mit der STORAGE-Klausel. Die Abfolge der Satz- und Set-Beschreibungen ist beliebig.

Alle Namen, die Sie in der Speicherstrukturbeschreibung benutzen, müssen Sie zuvor mit der Schema-DDL definiert haben.

# <span id="page-35-0"></span>**3.2 Schema-Eintrag**

(siehe Handbuch "[Entwerfen und Definieren"](#page-246-1), Abschnitt 9.2.1)

STORAGE STRUCTURE OF SCHEMA *schemaname*.

Sie geben den Namen des Schemas an, auf das sich die Beschreibung der Speicherstruktur beziehen soll.

### <span id="page-35-1"></span>**3.3 Satz-Eintrag**

(siehe Handbuch "[Entwerfen und Definieren"](#page-246-1), Abschnitt 9.2.2)

```
 RECORD NAME IS satzname
    [DATABASE-KEY-TRANSLATION-TABLE[ IS ganzzahl-1][ WITHIN realmname-1]]
    [POPULATION IS {ganzzahl-2 WITHIN realmname-2},...]
    [PLACEMENT OPTIMIZATION FOR SET setname]
    [INDEX NAME IS name
        [PLACING IS WITHIN realmname-3]
                lDATABASE-KEY-LIST ⎫
        o o
                 [DYNAMIC REORGANIZATION SPANS ganzzahl-3 PAGES]]
    [COMPRESSION FOR ALL ITEMS].
```
Im Satz-Eintrag nennen Sie den Namen der Satzart, auf die sich die Beschreibung der Speicherstruktur bezieht und machen Angaben

- zur Größe und physischen Lage der DBTT und zur Größe der Hashbereiche für Satz-SEARCH-Keys,
- zur Anzahl der Sätze der Satzart bzw. zur Größe des Hashbereiches für den Primärschlüssel innerhalb bestimmter Realms,
- zur physischen Lage der Sätze innerhalb eines Realms, falls die Satzart Member in einem Set ist,
- zur physischen Lage, zum Typ und zum Reorganisationsaufwand der Satz-SEARCH-Key-Tabellen bzw. zur physischen Lage der Hashbereiche für Satz-SEARCH-Keys und
- zur komprimierten Speicherung.

Die Klauseln des Satz-Eintrages sind nachfolgend erläutert.

### **3.3.1 Klauseln des Satz-Eintrags**

| <b>Klausel</b>                                                                                                    | <b>Bedeutung</b>                                                                                                    |
|----------------------------------------------------------------------------------------------------|----------------------------------------------------------------------------------------------------|
| RECORD NAME IS satzname                                                                                                    | Sie geben den Namen der Satzart an, auf<br>die sich der Satz-Eintrag bezieht.                                                                                                    |
| [DATABASE-KEY-IRANSLATION-IABLE[ IS ganzzah]]<br>[ WITHIN realmname]]                                                                                        | Sie geben die Größe und Lage der DBTT<br>und gleichzeitig die Größe der Hashberei-<br>che für Satz-SEARCH-Keys an.                                                                                                    |
| [POPULATION IS {ganzzah] WITHIN realmname},]                                                                                                    | Hier geben Sie die Größe und die Lage von<br>Hashbereichen für den Primärschlüssel<br>(LOCATION MODE IS CALC) an.<br>Die Angabe dient UDS/SQL außerdem zur<br>Abschätzung der Realm-Größen.                                                                                                    |
| [PLACEMENT OPTIMIZATION FOR SET setname]                                                                                                    | Hiermit erreichen Sie eine Bündelung der<br>Sätze bei dem Ownersatz des Set setname.                                                                                                    |
| [INDEX NAME IS name<br>[PLACING IS WITHIN realmname]<br>DATABASE-KEY-LIST<br>$-11$<br>LIYPE IS REPEATED-KEY<br>[DYNAMIC REORGANIZATION SPANS ganzzah] PAGES] | Sie nennen den Namen der Satz-SEARCH-<br>Key-Tabelle bzw. des Hashbereichs auf den<br>sich die Beschreibung beziehen soll und<br>bestimmen<br>für eine Satz-SEARCH-Key-Tabelle die<br>physische Lage, den Typ und den Re-<br>organisationsaufwand,<br>für einen Hashbereich die physische<br>Lage. |
| [COMPRESSION FOR ALL ITEMS]                                                                                                    | Sie veranlassen UDS/SQL, die Sätze kom-<br>primiert zu speichern, wenn sie an der<br>DML-Schnittstelle in komprimierter Form<br>zur Verfügung gestellt werden.                                                                                                    |

Tabelle 9: Klauseln des Satz-Eintrags (SSL)

## **3.4 Set-Eintrag**

(siehe Handbuch "[Entwerfen und Definieren"](#page-246-0), Abschnitt 9.2.3)

```
SET NAME IS setname
       [POPULATION IS ganzzahl-1[ INCREASE IS ganzzahl-2]]
\begin{bmatrix} \texttt{CHAINI} & \texttt{LINE} & \texttt{TO PRIORJ} \\ \texttt{POINTER-ARRAY} & \texttt{AITACHED} & \texttt{TO OWNER} \end{bmatrix}\left[\begin{matrix} 1 & 1 \ 1 & 0 \ 0 & 0 \end{matrix}\right] \left[\begin{matrix} 0 & 0 \ 0 & 0 \ 0 & 0 \end{matrix}\right] \left[\begin{matrix} 0 & 0 \ 0 & 0 \ 0 & 0 \end{matrix}\right] \left[\begin{matrix} 0 & 0 \ 0 & 0 \ 0 & 0 \end{matrix}\right] \left[\begin{matrix} 0 & 0 \ 0 & 0 \ 0 & 0 \end{matrix}\right] \left[\begin{matrix} 0 & 0 \ 0 & 0 \ 0 & 0 \end{matrix}\right] [DYNAMIC REORGANIZATION SPANS ganzzahl-3 PAGES]
       [INDEX NAME IS name
             LATTACHED TO OWNER
[PLACING IS \left\{ DETACHEDE WITHIN real m | | nDETACHED[ WITHIN realmname-2]~
                            DATABASE-KEY-LIST
\begin{array}{c|c|c|c|c} & & & & & & & \\ \hline \text{TTYPF} & \text{IS} & \text{RFPFATFD-KFY} & & & & & \\ \hline \end{array}\begin{bmatrix} \text{TYPE} & \text{IS} \end{bmatrix} \begin{bmatrix} \text{REPEATED-KEY} \\ \text{REPE} \end{bmatrix}\vert [DYNAMIC REORGANIZATION SPANS \sigmaanzzahl-4 PAGES]
 n [DYNAMIC REORGANIZATION SPANS ganzzahl-4 PAGES]~
       [MEMBER IS PHYSICALLY LINKED TO OWNER].
```
Im Set-Eintrag nennen Sie den Namen des Set, auf den sich die Beschreibung der Speicherstruktur bezieht und machen Angaben

- zum durchschnittlichen Umfang der Set-Occurrences,
- zur Verknüpfung der Sätze innerhalb der Set-Occurrences,
- zur Platzierung und zum Reorganisationsaufwand von Adresslisten, Listen, Sort-Key-Tabellen und Set-SEARCH-Key-Tabellen,
- zum Typ von Set-SEARCH-Key-Tabellen,
- für einen zusätzlichen Zeiger vom Member auf seinen Owner.

Die Klauseln des Set-Eintrags sind nachfolgend erläutert.

### **3.4.1 Klauseln des Set-Eintrags**

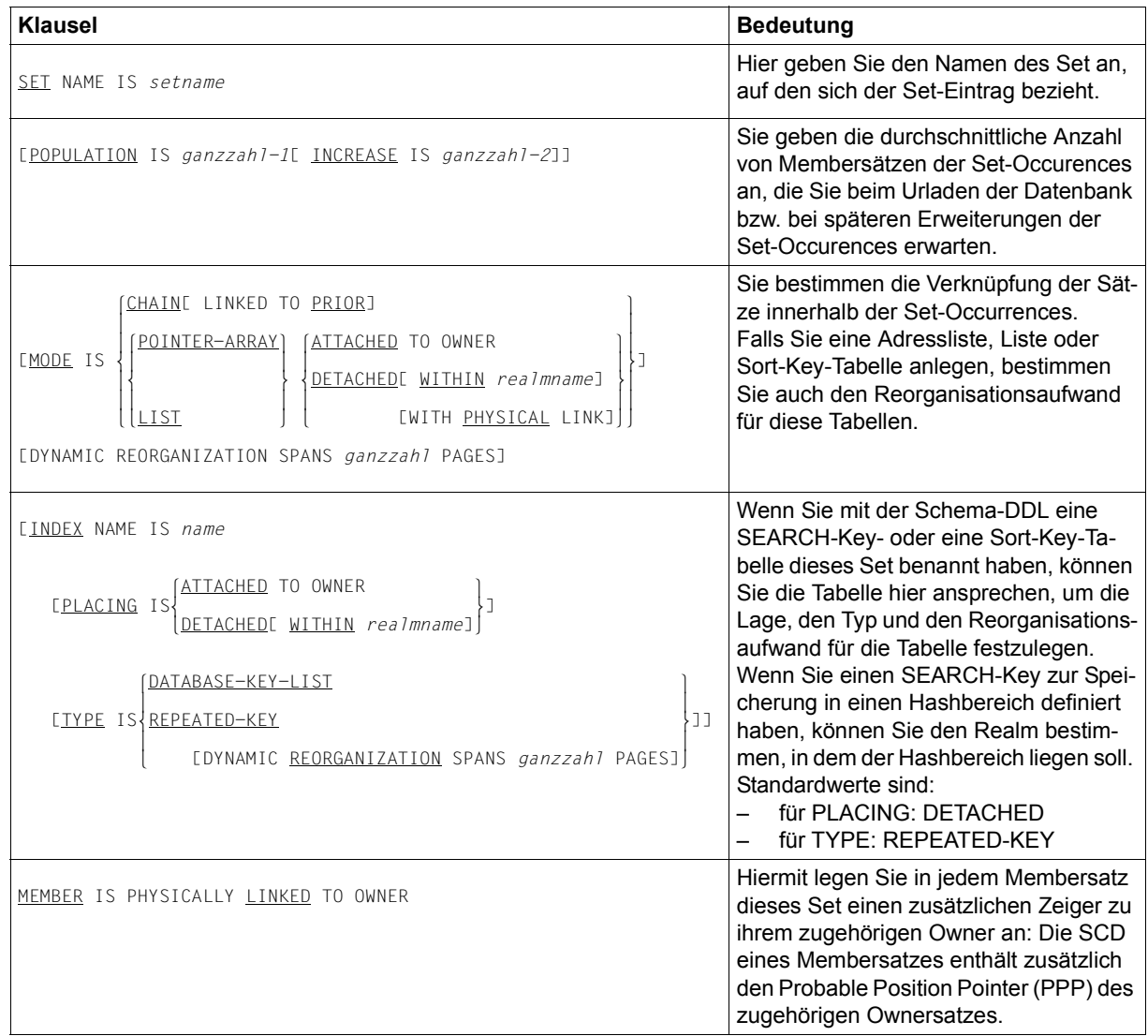

Tabelle 10: Klauseln des Set-Eintrags (SSL)

# **4 Subschema-DDL**

### **4.1 Aufbau der Subschema-DDL**

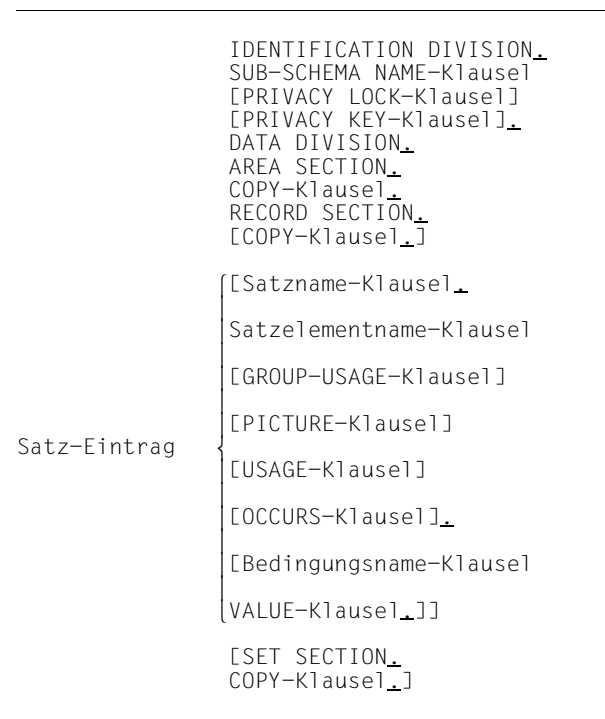

Bild 3: Aufbau der Subschema-DDL

Die im Bild gezeigte Abfolge von Klauseln müssen Sie mit folgenden Ausnahmen einhalten:

- Die Reihenfolge von PICTURE- und USAGE-Klausel ist beliebig.
- Eine COPY-Klausel in der RECORD SECTION darf auch auf einen Satz-Eintrag folgen.

Namen, die Sie in der Definition des Subschemas benutzen, müssen Sie zuvor mit der Schema-DDL vereinbart haben.

Die Ausnahme sind Namen für Datengruppen und Bedingungen, die Sie im Subschema neu definieren.

## **4.2 IDENTIFICATION DIVISION**

(siehe Handbuch "[Entwerfen und Definieren"](#page-246-0), Abschnitt 9.3.1)

```
IDENTIFICATION DIVISION.
```

```
 SUB-SCHEMA NAME IS subschemaname OF SCHEMA NAME schemaname
 [PRIVACY LOCK FOR COMPILE IS literal-1[ OR literal-2]]
 [PRIVACY KEY FOR COPY IS literal-3].
```
Hiermit benennen Sie das Subschema und

- geben an, aus welchem Schema Sie das Subschema entnehmen wollen,
- vereinbaren Kennwörter zum Schutz gegen unbefugte Übersetzung eines DML-Programms mit diesem Subschema und
- nennen ggf. eines der Kennwörter, die das Schema vor unbefugter Entnahme eines Subschemas schützen.

## **4.3 AREA SECTION**

(siehe Handbuch "[Entwerfen und Definieren"](#page-246-0), Abschnitt 9.3.2)

```
DATA DIVISION.
AREA SECTION.
\left\{\frac{\text{COPY}}{\text{COPY}} \text{ALL} \text{ AREAS.} \right\}\left[ \{\underline{\text{COPY}} \text{ real } \text{l} \text{m} \text{name}, \ldots \bot \} \ldots \right]
```
Hiermit übernehmen Sie alle Realms oder eine Auswahl von Realms aus dem Schema in das Subschema.

## **4.4 RECORD SECTION**

(siehe Handbuch ["Entwerfen und Definieren"](#page-246-1), Abschnitt 9.3.3)

```
RECORD SECTION.
\left[\begin{matrix}\texttt{COPY ALL RECORDS.} \end{matrix}\right]\left[\left\{\begin{array}{c} \text{COPY} & \text{satzname-1}, \ldots \text{}, \ldots \end{array}\right\}\right]\left[\frac{\text{COPY}}{\text{Satzname}-1},\ldots\right][01 satzname-2. {stufennummer satzelementname[ PICTURE IS maskenzeichenkette]
                                [ GROUP-USAGE IS NATIONAL]
\left\lceil \frac{\text{DISPLAY}}{\text{DISPLAY}} \right\rceil\vert computational-3
                                         \vert COMPUTATIONAL-3
\vert computational \vert\begin{array}{c} \text{C} \text{COMPUTATIONAL} \\ \text{C} \end{array}[ <u>USAGE</u> IS |<br>| NATIONAL
<u>NATIONAL</u>
\DeltaDATABASE-KEY
\lfloorDATABASE-KEY-LONG\rfloor [ OCCURS ganzzahl TIMES].}...
      [88 bedingungsname
 lVALUE IS ⎫
                     m } {literal-1[ THROUGH literal-2]},... .]...]...
\lbrack \underline{\text{VALUES}} are)
```
Sie entscheiden sich, ob Sie alle im Schema vorhandenen Satzarten komplett oder nur eine Auswahl von Satzarten bzw. Feldern in das Subschema übernehmen wollen. Im letzteren Fall nennen Sie die Satzarten, die Sie komplett oder nur teilweise übernehmen wollen. Bei Sätzen, die Sie nur teilweise übernehmen, nennen Sie alle Satzelemente, die Sie übernehmen wollen.

Zusätzlich können Sie Datengruppen und Bedingungen definieren.

## **4.5 SET SECTION**

(siehe Handbuch "[Entwerfen und Definieren"](#page-246-0), Abschnitt 9.3.4)

```
SET SECTION.
       COPY ALL SETS.
\left\{\begin{array}{c} \downarrow \ \downarrow \ \downarrow \end{array} \right\} n{COPY setname,....}...~
```
Hiermit übernehmen Sie alle Sets oder eine Auswahl von Sets aus dem Schema.

# **5 COBOL-DML**

## **5.1 Aufbau eines COBOL-Programms**

IDENTIFICATION DIVISION. PROGRAM-ID. [PRIVACY.] Übliche COBOL-Informationen ENVIRONMENT DIVISION, Übliche COBOL-Informationen DATA DIVISION. Übliche COBOL-Sections SUB-SCHEMA-SECTION. DB-Eintrag PROCEDURE DIVISION. Übliche COBOL-Informationen

Erweiterungen des ANSCOBOL-Sprachumfangs sind die DML-Anweisungen:

ACCEPT, CONNECT, DISCONNECT, ERASE, FETCH, FIND, FINISH, FREE, GET, IF, KEEP, MODIFY, READY, SET, STORE, USE.

#### **IDENTIFICATION DIVISION**

(siehe Handbuch "[Anwendungen programmieren](#page-246-2)", Abschnitt 6.2, 7.2)

Ist das Subschema mit einer PRIVACY LOCK FOR COMPILE-Klausel geschützt, müssen Sie im COBOL-DML-Programm den entsprechenden PRIVACY KEY angeben.

[PRIVACY. PRIVACY KEY FOR COMPILE IS *literal*.]

#### **DATA DIVISION**

(siehe Handbuch "[Anwendungen programmieren](#page-246-2)", Abschnitt 6.2, 7.3)

Der Datenteil eines COBOL-Programms, das mit der COBOL-DML arbeitet, muss ein Kapitel SUB-SCHEMA SECTION enthalten.

Dieses Kapitel muss das letzte des Datenteils sein. Es enthält die DB-Klausel.

Die DB-Klausel benennt ein Subschema und sorgt dafür, dass alle Bereiche, die für den Informationsaustausch mit dem DBH notwendig sind, in der UWA (User Work Area) reserviert werden.

DATA DIVISION.

Übliche COBOL-Sections.

SUB-SCHEMA SECTION.

DB *subschemaname* WITHIN *schemaname*.

#### **PROCEDURE DIVISION**

(siehe Handbuch "[Anwendungen programmieren](#page-246-2)", Abschnitt 6.2, 7.4)

Im Prozedurteil geben Sie COBOL- und DML-Anweisungen an. In den DECLARATIVES innerhalb des Prozedurteils wird mit der für DML erweiterten USE-Anweisung auf Datenbanksonderzustände reagiert.

# **5.2 Anweisungen**

(siehe Handbuch ["Anwendungen programmieren](#page-246-3)", Abschnitt 7.4.1)

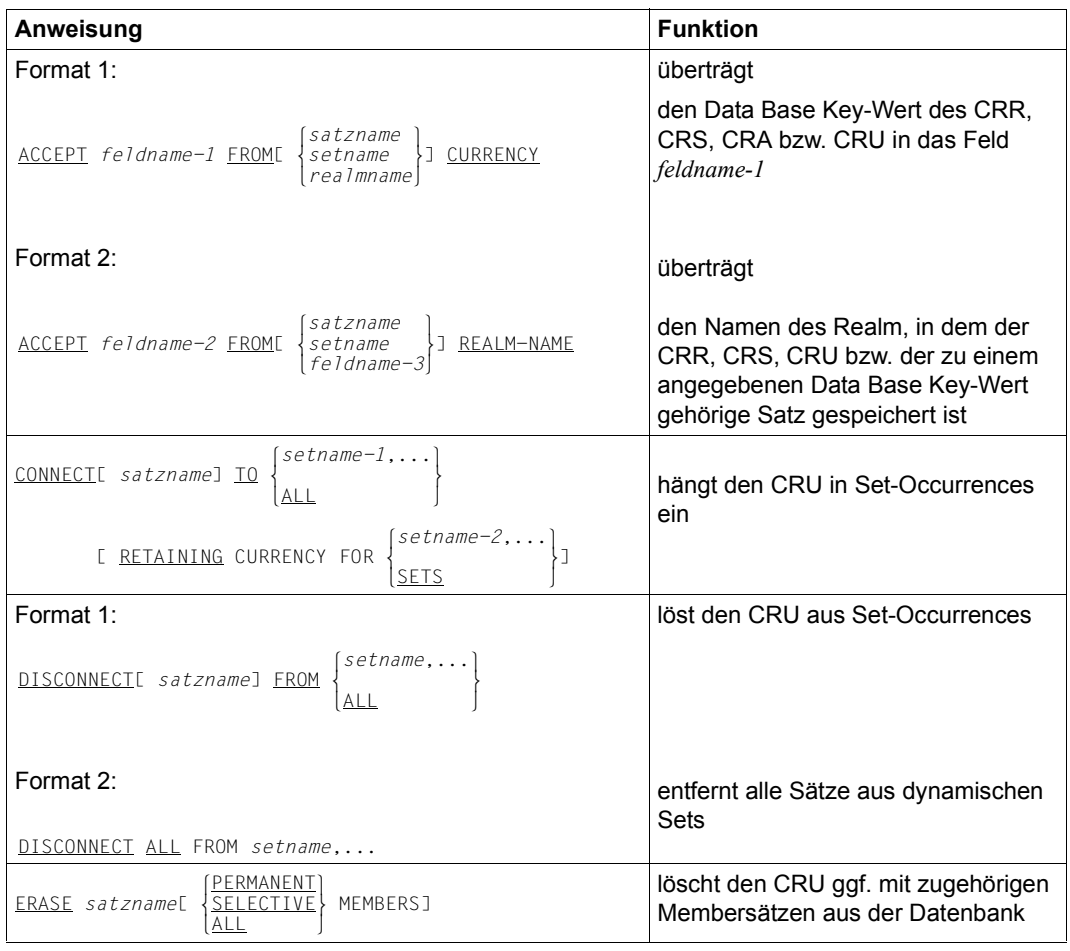

Tabelle 11: Anweisungen der COBOL-DML (Abschnitt 1 von 6)

| Anweisung                                                                                                    | <b>Funktion</b>                                                                                                    |
|----------------------------------------------------------------------------------------------------|----------------------------------------------------------------------------------------------------|
| FIND<br>satzauswahlausdruck[ RETAINING CURRENCY FOR<br><b>FETCH</b><br>MULTIPLE<br>$\left\{\begin{array}{c} \text{REALMJ} \\ \text{E.}\end{array}\right\}$ $\left\{\text{SETS}\atop \text{Setname}, \dots \right\}$ IC RECORDJ | wählt einen oder mehrere Sätze aus<br>der Datenbank aus, abhängig vom<br>Format des Satzauswahlausdrucks.<br>macht den ausgewählten Satz zum<br>CRU und, wenn keine entsprechende<br>RETAINING-Angabe gemacht wird,<br>zum |
|                                                                                                    | CRR,<br>CRS in allen Sets, in denen er<br>Owner oder Member ist,<br>CRA des Realm, in dem er ge-<br>speichert ist.                                                                                                    |
|                                                                                                    | FETCH überträgt den ausgewählten<br>Satz zusätzlich in die UWA des An-<br>wenderprogramms.                                                                                                    |
| Formate des Satzauswahlausdrucks:                                                                                                    |                                                                                                    |
| Format 1:                                                                                                    | Zugriff über den Data Base Key                                                                                                    |
| $[satzname]$ $\overline{DATABASE-KEY}$ IS feldname $[OR \{$ $\}$ ]                                                                                                    |                                                                                                    |
| Format 2:                                                                                                    | Zugriff über einen CALC-Key (Hash-<br>verfahren)                                                                                                    |
| ANY<br>satzname<br><b>DUPLICATE</b>                                                                                                    |                                                                                                    |
| Format 3:                                                                                                    | Zugriff auf einen Satz, der in bestimm-<br>ten Feldinhalten mit dem CRR bzw.<br>CRS übereinstimmt oder Zugriff auf                                                                                                    |
| $\frac{\text{DUPLICATE}}{\text{Setname}} \left\{\begin{matrix} \text{satzname} \\ \text{setname} \end{matrix}\right\}$                                                                                                    | einen Satz, der einem vorhergehend<br>abgearbeiteten Suchausdruck                                                                                                    |
| [ USING satzelementname, ]                                                                                                    | (FIND/FETCH-7) genügt                                                                                                    |

Tabelle 11: Anweisungen der COBOL-DML (Abschnitt 2 von 6)

| Anweisung                                                                                                    | <b>Funktion</b>                                                                                                    |
|----------------------------------------------------------------------------------------------------|----------------------------------------------------------------------------------------------------|
| Format 4:<br><b>LAST</b><br><b>FIRST</b><br>NEXT<br>satznamel<br>setname<br>$\left\{\begin{smallmatrix} 1 & 0 \\ 0 & 1 & 0 \\ 0 & 0 & 1 \end{smallmatrix}\right\}$<br>RECORD<br>PRIOR<br>realmname<br>ganzzahl<br>feldname | Zugriff auf den letzten oder ersten<br>Satz, auf den Nachfolger oder Vor-<br>gänger des CRR, CRS bzw. CRA oder<br>auf einen Satz, dessen Position einem<br>anzugebenden Zahlenwert entspricht<br>innerhalb einer Auswahlmenge. Die<br>Auswahlmenge kann eine Satzart,<br>eine Set-Occurrence, ein Realm oder<br>die Durchschnittsmenge einer Satzart<br>miteinem Realm sein. |
| Format 5:                                                                                                    | Zugriff auf den CRR, CRS, CRA bzw.<br>CRU                                                                                                    |
| setname<br>CURRENT[ satzname][ WITHIN<br>realmname                                                                                                    |                                                                                                    |
| Format 6:                                                                                                    |                                                                                                    |
| OWNER WITHIN setname                                                                                                    | Zugriff auf den Ownersatz eines CRS                                                                                                    |

Tabelle 11: Anweisungen der COBOL-DML (Abschnitt 3 von 6)

| Anweisung                                                                                                    | <b>Funktion</b>                                                                                                    |
|----------------------------------------------------------------------------------------------------|----------------------------------------------------------------------------------------------------|
| Format 7:                                                                                                    |                                                                                                    |
| satzname[ WITHIN setname-1[ CURRENT]]                                                                                                    |                                                                                                    |
| USING satzelementname-1, [ OR $\left\{\frac{\text{PRIOR}}{\text{NEXT}}\right\}$ ]<br>[ USING suchausdruck]<br>[ RESULT IN setname-2]<br>[ <u>LIMITED</u> BY setname-3]<br>[ <u>TALLYING</u> <i>feldname-1</i> ]                                                                                                    |                                                                                                    |
| $[SORTEDE] \left\{ \frac{\text{ASCENDING}}{\text{DISGENDING}} \right\} \text{JC} \left\{ \begin{array}{c} \text{BY} \\ \text{ON} \end{array} \right\}$                                                                                                    |                                                                                                    |
| satzelementname-2[[.]satzelementname-3]                                                                                                    |                                                                                                    |
| $\left\{\frac{\text{ASCENDING}}{\text{DESCENDING}}\right\}$ JE $\left\{\frac{\text{BY}}{\text{ON}}\right\}$ J<br>[1, 11]                                                                                                    |                                                                                                    |
| satzelementname-4[[.]<br>$satzelementname-5] \ldots$ ]]                                                                                                    | Zugriff auf Sätze über beliebige Fel-<br>der, ggf. Zählen und Zwischenspei-<br>chern der Treffersätze und Suchen mit |
| suchausdruck ::= $\begin{cases} \textit{komplex-1}[ \Delta \text{ND } \textit{komplex-2}] \\ \textit{komplex-2} \end{cases}$                                                                                                    | Maske                                                                                                    |
| $komplex-1 ::= \text{[ NOT]} beginning-1$                                                                                                    |                                                                                                    |
| $\begin{bmatrix} \angle & \triangle \text{ND} \\ \text{OR} & \end{bmatrix}$ [ <u>NOT</u> ] <i>bedingung-1</i> ]                                                                                                    |                                                                                                    |
| $komplex-2$ ::= bedingung-2[ $AND$ bedingung-2]                                                                                                    |                                                                                                    |
| bedingung-1 ::= satzelementname-6[ WITH MASK maske]                                                                                                    |                                                                                                    |
| EQUAL<br>IS $NOT$ J<br>$\left\{\n\begin{array}{c}\n\overline{\text{GREATER}} \text{ THAN} \\ \overline{\text{S}}\n\end{array}\n\right\}\n\left\{\n\begin{array}{c}\n\text{feldname-2} \\ \text{literal-1}\n\end{array}\n\right\}$                                                                                                    |                                                                                                    |
| bedingung-2 ::= satzelementname-7 IS NEXT                                                                                                    |                                                                                                    |
| <b>GREATER THAN</b><br>$\begin{array}{ c c c c }\n\hline\n>&>&\n\hline\n\end{array}$ HAN $\begin{array}{ c c c }\n\hline\n\end{array}$ $\begin{array}{ c c c }\n\hline\n\end{array}$ $\begin{array}{ c c c }\n\hline\n\end{array}$ $\begin{array}{ c c c }\n\hline\n\end{array}$ $\begin{array}{ c c }\n\hline\n\end{array}$ $\begin{array}{ c c }\n\hline\n\end{array}$ $\begin{array}{ c c }\n\hline\n\end{array}$ $\begin$<br>ENOT <sub>1</sub> |                                                                                                    |

Tabelle 11: Anweisungen der COBOL-DML (Abschnitt 4 von 6)

| Anweisung                                                                                                    | <b>Funktion</b>                                                                                                    |
|----------------------------------------------------------------------------------------------------|----------------------------------------------------------------------------------------------------|
| FINISHE WITH CANCEL]                                                                                                    | beendet eine Transaktion und gibt ge-<br>sperrte Realms und Seiten frei.                                                       |
| FREE[ ALL]                                                                                                    | beendet die Wirkung des KEEP-<br>Status.                                                                                       |
| satzname<br>GETE<br>satzelementname.                                                                                                    | stellt den CRU oder einzelne Felder<br>des CRU im Satzbereich der UWA zur<br>Verfügung.                                        |
| Format 1:                                                                                                    |                                                                                                    |
| OWNER<br>IE[ NOT][ setname]<br><b>MEMBER</b><br>$\begin{bmatrix} \text{anweisung-1} \\ \text{NEXT} \end{bmatrix}$ $\begin{bmatrix} \text{ELSE} \\ \text{NEXT} \end{bmatrix}$ $\begin{bmatrix} \text{anweisung-2} \\ \text{NEXT} \end{bmatrix}$ | prüft im Programm Set-Mitgliedschaf-<br>ten.                                                                                   |
| Format 2:                                                                                                    |                                                                                                    |
| IF setname ISE NOT] EMPTY<br>anweisung-1<br>$E$ ELSE $\begin{cases}$ anweisung-z                                                                                                    |                                                                                                    |
| NEXT SENTENCE<br><b>KEEP</b>                                                                                                    | schützt den CRU vor dem Zugriff<br>durch andere Transaktionen bis zu<br>einer FREE-Anweisung oder dem<br>Ende der Transaktion. |
| satzname<br>MODIFY<br>$[satzelementname, \dots]$<br>$\frac{\text{INCLUDING}}{\text{ONLY}}\rangle \left\{\frac{\text{ALL}}{\text{setname}-1}, \dots\right.$<br>MEMBERSHIP]<br>[ RETAINING CURRENCY FOR \<br>setname-2                           | ändert Feldinhalte des CRU oder<br>hängt ihn innerhalb eines Set in eine<br>andere Set-Occurrence um.                          |
| $READY[$ realmname, ]<br>$\frac{[RETRIEVAL]}{[RETRIEVAL]}$<br>[ <u>USAGE-MODE</u> IS [ FINCLUSIVE<br>ı<br><b>UPDATE</b>                                                                                                    | eröffnet eine Transaktion oder eine<br>Verarbeitungskette.                                                                     |
| SET feldname-1,TO feldname-2                                                                                                    | überträgt den Inhalt eines Data Base<br>Key-Feldes in ein oder mehrere Data<br>Base Key-Felder.                                |

Tabelle 11: Anweisungen der COBOL-DML (Abschnitt 5 von 6)

| Anweisung                                                                                                    | <b>Funktion</b>                                                                 |
|----------------------------------------------------------------------------------------------------|---------------------------------------------------------------------------------|
| STORE satzname[ RETAINING CURRENCY FOR                                                                                                    | überträgt einen Satz aus der UWA als                                            |
| MULTIPLE                                                                                                    | neuen Satz in die Datenbank.                                                    |
| $[REALM] \begin{bmatrix} \underline{SETS} \\ setname, \dots \end{bmatrix} \begin{bmatrix} \underline{RECORD} \\ \underline{RECORD} \end{bmatrix}$ | fügt den neuen Satz in alle Sets ein,                                           |
|                                                                                                    | für die seine Satzart im Schema als<br>AUTOMATIC Member definiert ist.          |
|                                                                                                    |                                                                                 |
|                                                                                                    | richtet eine neue Set-Occurrence für                                            |
|                                                                                                    | jeden Set ein, für den die Satzart im<br>Schema als Ownersatzart definiert ist. |
|                                                                                                    | definiert Befehlsfolgen, die durchlau-<br>fen werden, wenn eine DML-Anwei-      |
| $\left\{\frac{\text{OTHER}}{\text{literal}}, \ldots\right\}$ ].<br>USE FOR DATABASE-EXCEPTION[ ON                                                 | sung mit einem Datenbanksonderzu-                                               |
|                                                                                                    | stand endet.                                                                    |

Tabelle 11: Anweisungen der COBOL-DML (Abschnitt 6 von 6)

## **5.3 Erzeugen eines Anwenderprogramms**

#### **COBOL-Programm übersetzen**

(siehe Handbuch ["Anwendungen programmieren](#page-246-3)", Abschnitt 6.2)

Zuweisung über LINK-NAME=UDSCOSSD Dieses Verfahren wird nur vom COBOL2000-Compiler ab Version V1.4 unterstützt.

Dem COBOL-Compiler wird die COSSD-Datei explizit zugewiesen mit dem Kommando

```
/ADD-FILE-LINK LINK-NAME=UDSCOSSD, -
                   / FILE-NAME=[:catid:][$userid.]dbname.COSSD
```
Dabei sind : catid: und \$userid die Katalogkennung und Benutzerkennung, unter der die COSSD-Datei katalogisiert ist. Ohne die Angabe :catid: bzw. \$userid wird der Dateiname nach den Standardregeln des BS2000 komplettiert.

● Zuweisung über LINK-NAME=DATABASE Dieses Verfahren wird von allen COBOL2000- und COBOL85-Compilern unterstützt.

Dem COBOL-Compiler wird der Datenbankname mitgeteilt mit dem Kommando

```
/SET-FILE-LINK LINK-NAME=DATABASE, -
                   / FILE-NAME=[:catid:][$userid.]dbname
```
Die Angabe einer :catid: beim Kommando SET-FILE-LINK wird ignoriert. Der CO-BOL-Compiler sucht dann eine COSSD-Datei mit dem Namen dbname. COSSD in allen Katalogen, die lokal von derjenigen Benutzerkennung aus zugreifbar sind, die beim Kommando SET-FILE-LINK explizit angegeben wurde oder vom BS2000 ergänzt wurde.

#### **Binden**

(siehe Handbuch ["Anwendungen programmieren](#page-246-3)", Abschnitt 6.4.2)

```
/START-BINDER
//START-LLM-CREATION INTERNAL-NAME=modul
//INCLUDE-MODULES MODULE-CONTAINER=*LIB(LIBRARY=bibliothek-1
   ,ELEMENT=element)
//INCLUDE-MODULES MODULE-CONTAINER=*LIB(LIBRARY=udssyslnklib
   ,ELEMENT=UDSLNKx)
//RESOLVE-BY-AUTOLINK LIBRARY=crtesyslnk
//SAVE-LLM MODULE-CONTAINER=*LIB(LIBRARY=bibliothek-2,ELEMENT=modul)
//END
                                                                     (1)
```
(1) UDSLNKI: independent DBH UDSLNKL: linked-in DBH UDSLNKA: freie DBH-Auswahl

#### **COBOL-Programm starten**

Sie können folgende DBH-Varianten benutzen:

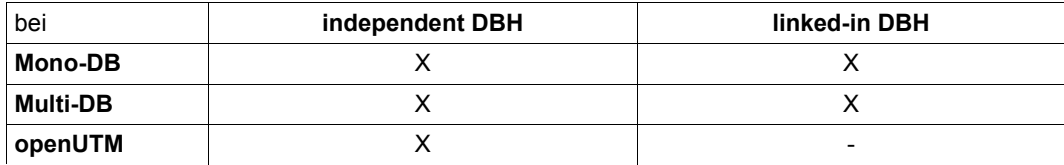

Tabelle 12: DBH-Varianten

● Starten eines Anwenderprogramms mit independent DBH

#### (siehe Handbuch "[Anwendungen programmieren](#page-246-2)", Abschnitt 6.4.3)

[/MODIFY-JOB-SWITCHES ON=28]

/SELECT-PRODUCT-VERSION PRODUCT-NAME=UDS-SQL,VERSION=*version*  [/SELECT-PRODUCT-VERSION PRODUCT-NAME=UDS-D,VERSION=*version*]

l*dbname* ⎫ /SET-FILE-LINK LINK-NAME=DATABASE, FILE-NAME= n*konfigurationsname*~

/START-EXECUTABLE-PROGRAM FROM-FILE=(LIBRARY=*bibliothek-2*,ELEMENT=*modul*) ,DBL-PAR=(ERROR-PROC(NAME-COLLISION=\*STD))

[*Anwenderprogramm-Parameter*]

Starten eines Anwenderprogramms mit linked-in DBH

(siehe Handbuch "[Anwendungen programmieren](#page-246-3)", Abschnitt 6.4.3 und Handbuch ["Da](#page-246-4)[tenbankbetrieb](#page-246-4)", Abschnitt 2.3.1)

[/MODIFY-JOB-SWITCHES OFF=28]

/SELECT-PRODUCT-VERSION PRODUCT-NAME=UDS-SQL,VERSION=*version* 

l*dbname* ⎫ /SET-FILE-LINK LINK-NAME=DATABASF.FILF-NAMF= n*konfigurationsname*~

[/ADD-FILE-LINK LINK-NAME=\$UDSKONF,FILE-NAME=*UDSTRTAB-bibliothek*]

/CREATE-FILE FILE-NAME=*konfname*.DBSTAT,SUPPRESS-ERR=\*FILE-EXISTING /CREATE-FILE FILE-NAME=*konfname*.DBSTAT.SAVE,SUPPRESS-ERR=\*FILE-EXISTING

[/ADD-FILE-LINK LINK-NAME=PPFILE,FILE-NAME=*DBH-parameterdatei*]

[*weitere DBH-spezifische Kommandos*]

/START-EXECUTABLE-PROGRAM FROM-FILE=(LIBRARY=*bibliothek-2*,ELEMENT=*modul*) ,DBL-PAR=(ERROR-PROC(NAME-COLLISION=\*STD)) [*Anwenderprogramm-Parameter*]

# **6 CALL-DML**

## **6.1 Parameterdefinitionen**

(siehe Handbuch ["Anwendungen programmieren](#page-246-3)", Abschnitt 8.2) Die CALL-DML kennt folgende Parameter:

- 1. Funktionsname: FCOD (function code)
- 2. Funktionswahl: FOPT (function option)
- 3. Zusatzwahl: SOPT (special option)
- 4. Benutzerinformation: UINF (user information)
- 5. Satzname: RECN (record name)
- 6. Setname: SETN (set name)
- 7. Realm-Name: RLMN (realm name)
- 8. Feldname: ITMN (item name)
- 9. Satzbereich: RECA (record area)
- 10. Spezialparameter-1: SPP1 (special parameter 1)
- 11. Spezialparameter-2: SPP2 (special parameter 2)
- 12. Spezialparameter-3: SPP3 (special parameter 3)

## **6.2 Format-Tabelle**

(siehe Handbuch "[Anwendungen programmieren](#page-246-2)", Abschnitt 8.2.2)

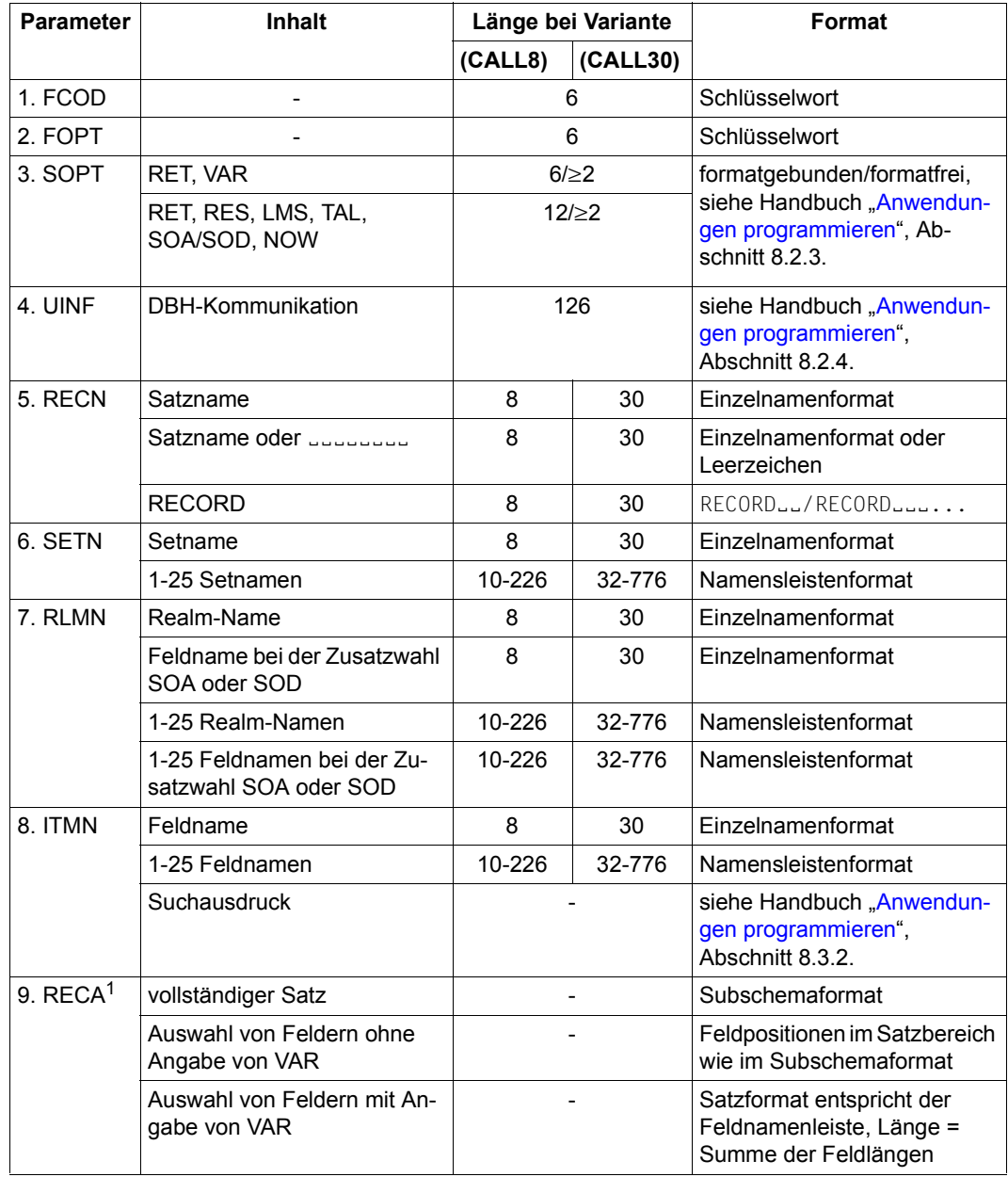

Tabelle 13: Formate der CALL-DML (Abschnitt 1 von 2)

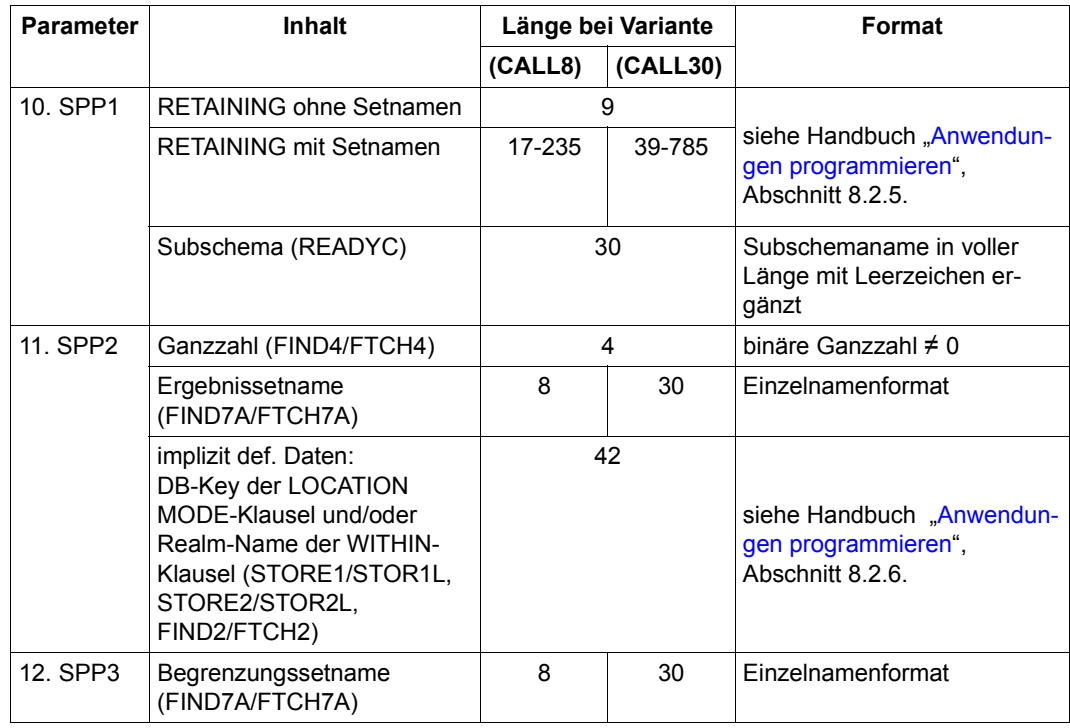

Tabelle 13: Formate der CALL-DML (Abschnitt 2 von 2)

1 Wenn der Satzbereich zur Rückgabe von Daten verwendet wird, wird er in der Regel auch dann überschrieben, wenn die DML-Funktion FTCH oder GET mit Fehler abgebrochen wurde (Status ≠ 000). Wenn der Statuscode jedoch mit C, P oder S beginnt, bleibt der Satzbereich unverändert.

## **6.3 Der Benutzerinformationsbereich**

(siehe Handbuch "[Anwendungen programmieren](#page-246-2)", Abschnitt 8.2.4, Abschnitt 8.2.5 )

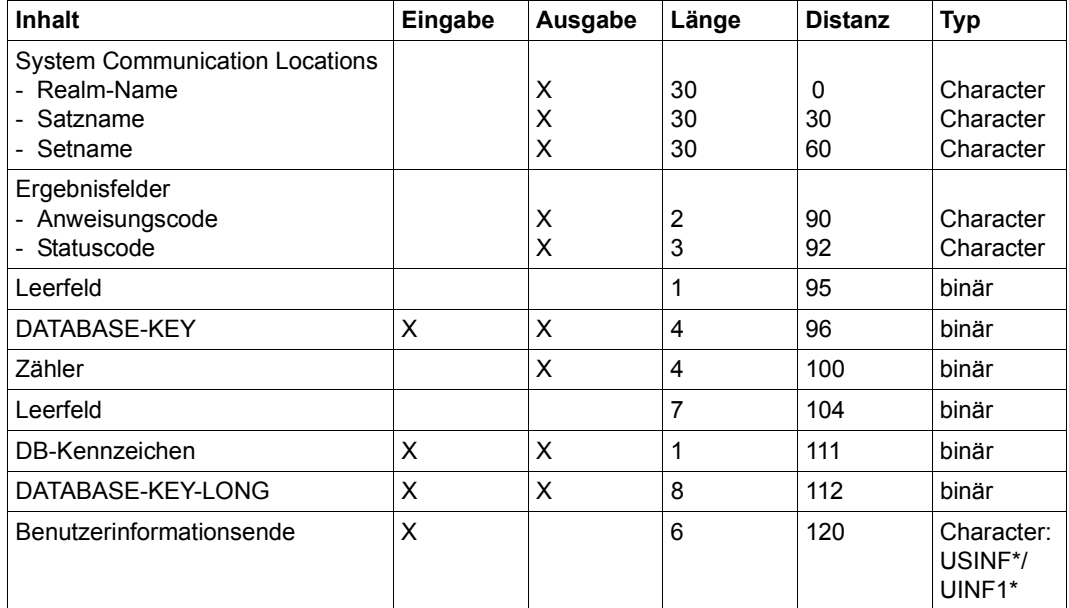

Tabelle 14: Benutzerinformationsbereich

# **6.4 Übersicht über die CALL-DML-Funktionen**

(siehe Handbuch ["Anwendungen programmieren](#page-246-3)", Abschnitt 8.3.1)

Die grauen Hinterlegungen in der Übersicht bedeuten: Wenn Sie die CALL-DML-Funktion ausgeführt haben, sind hier Informationen abgelegt.

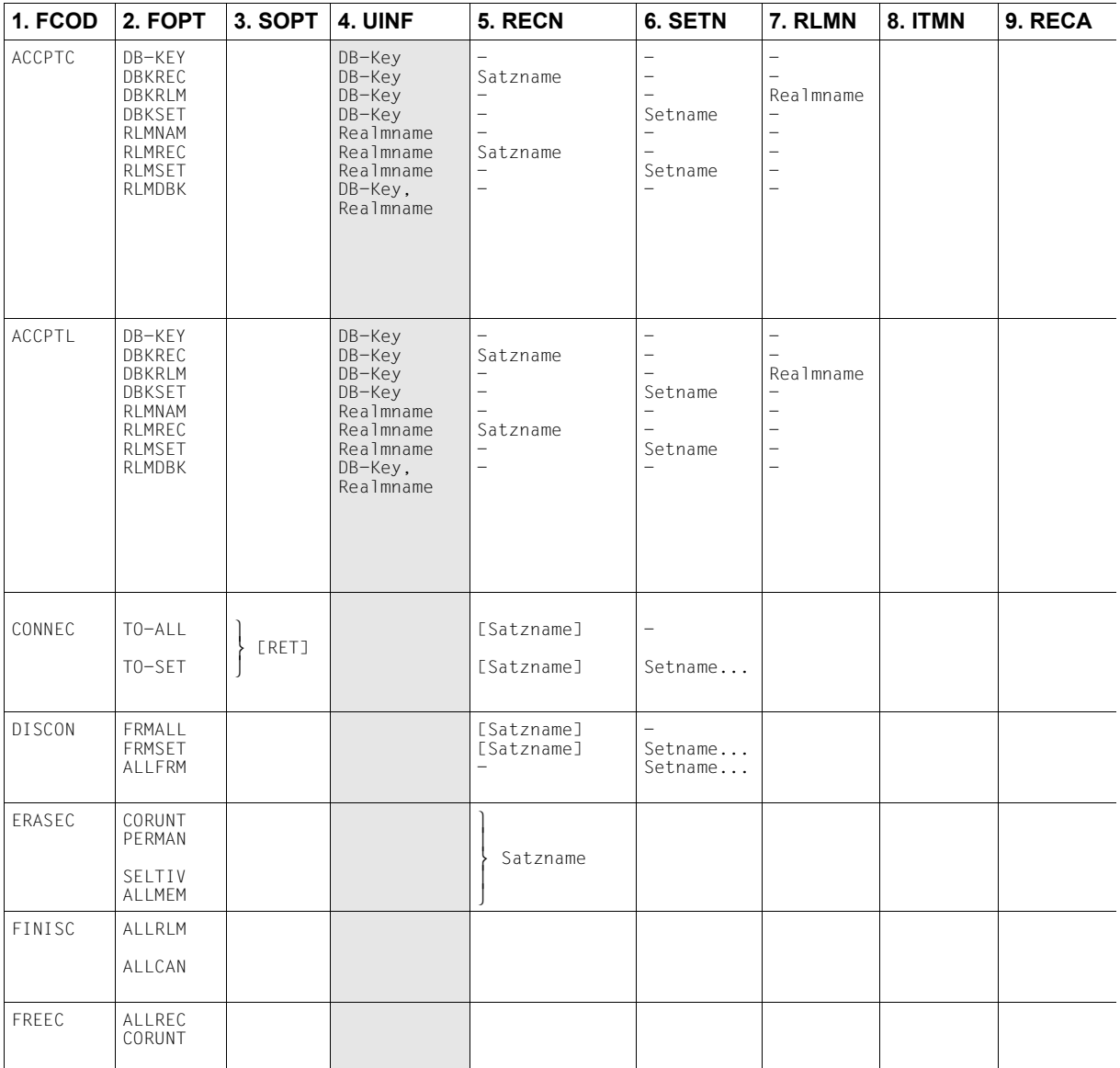

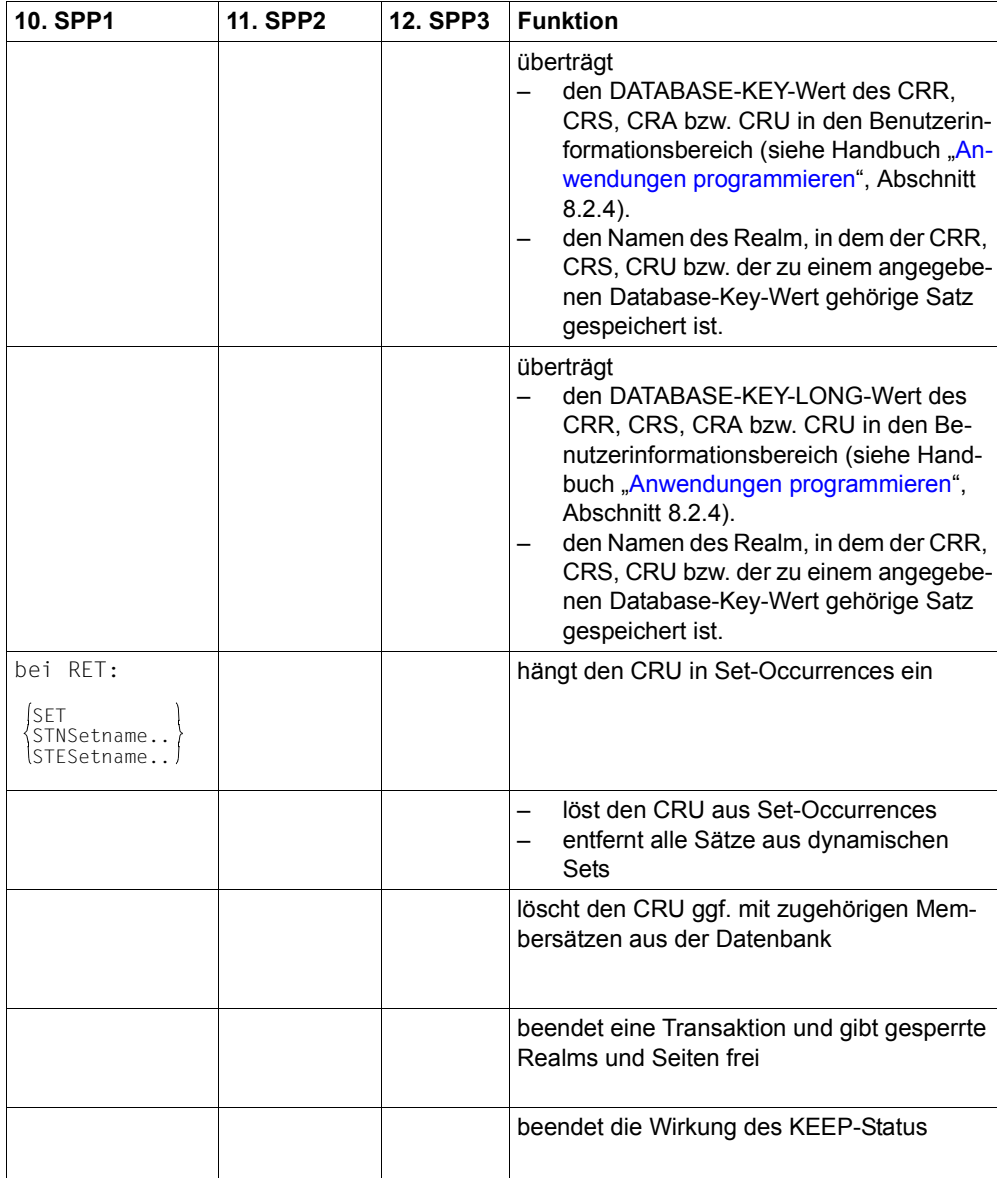

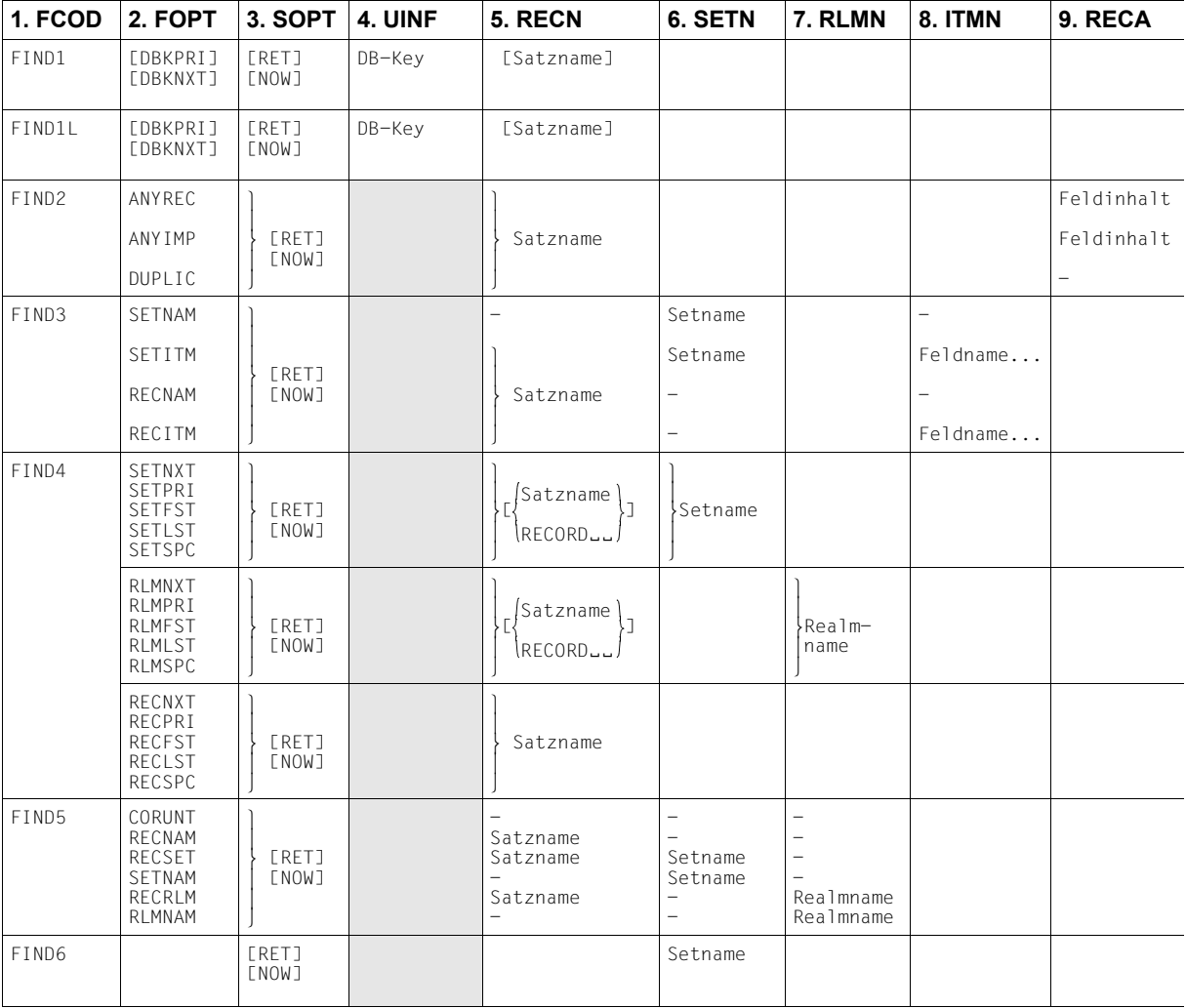

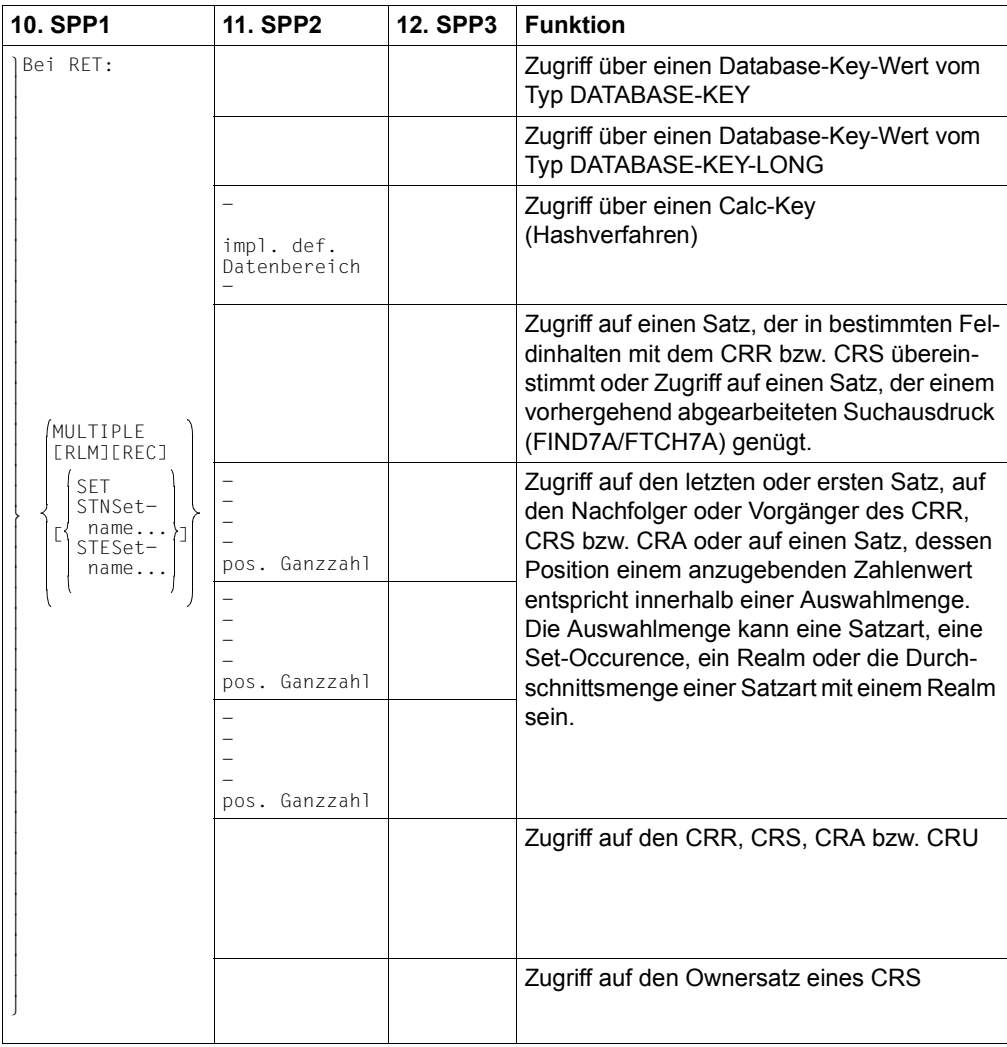

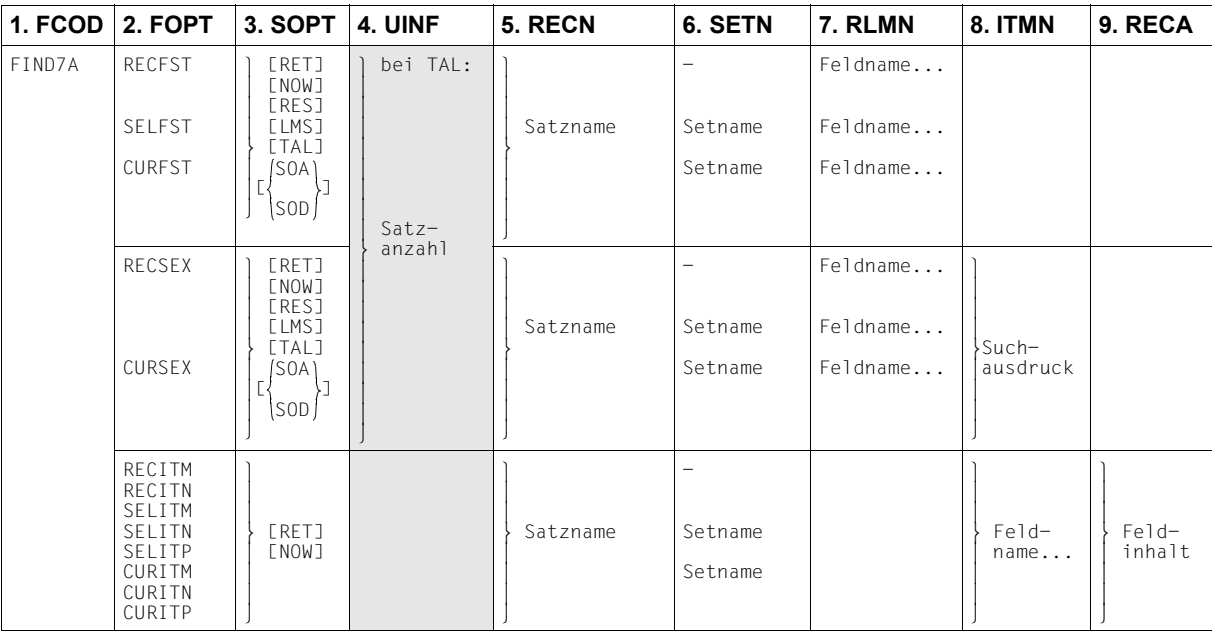

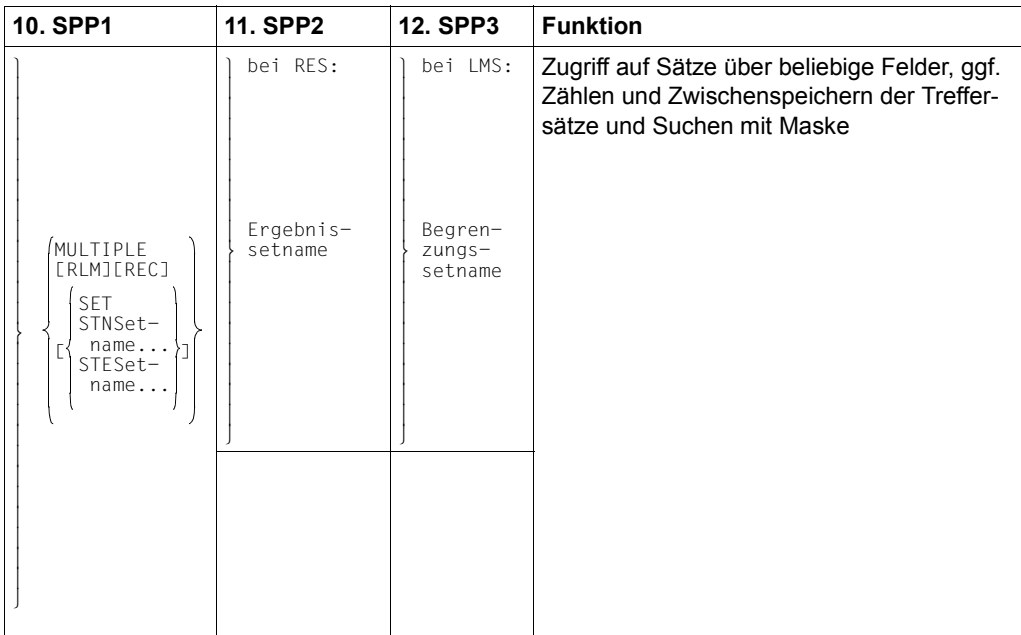

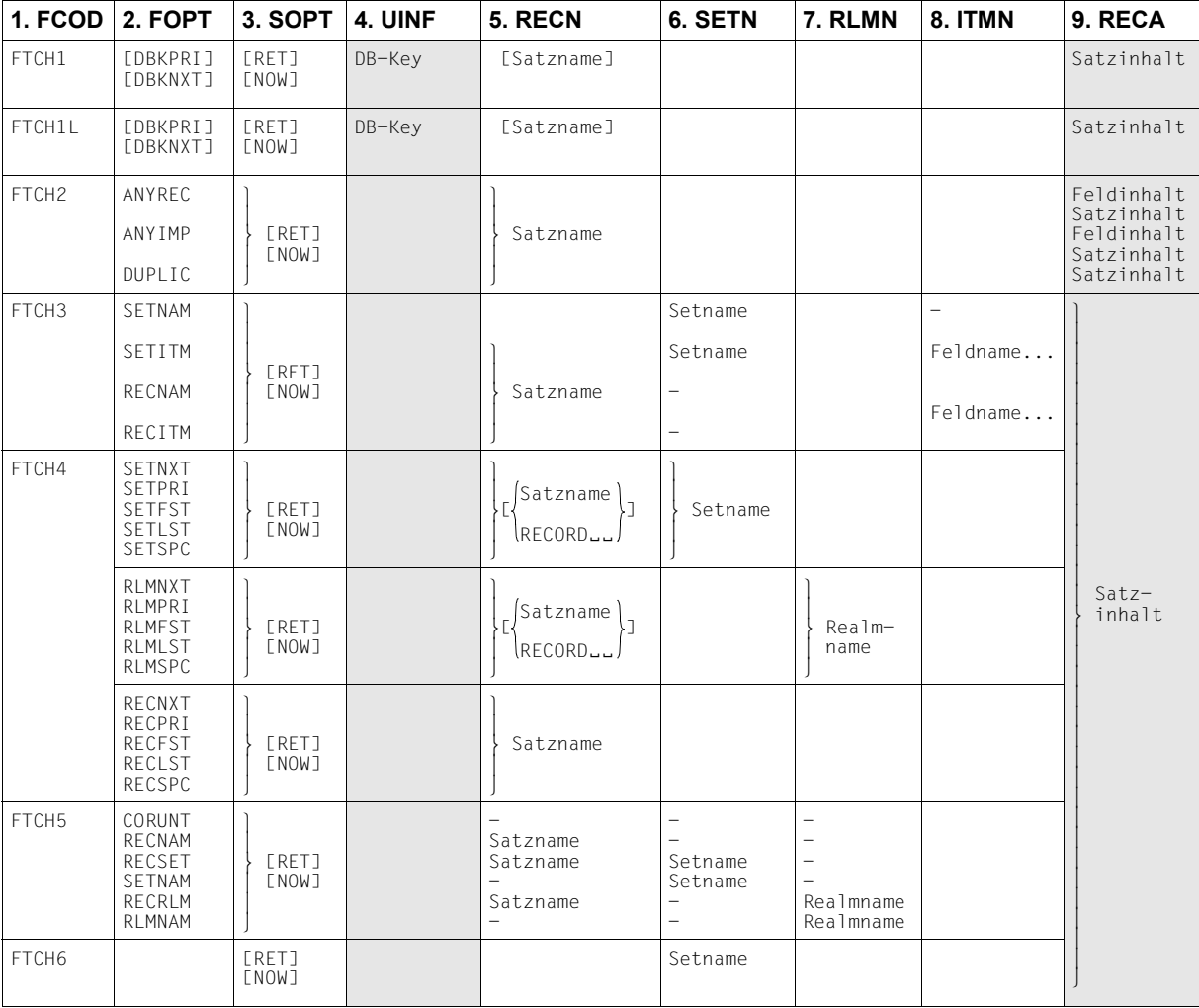

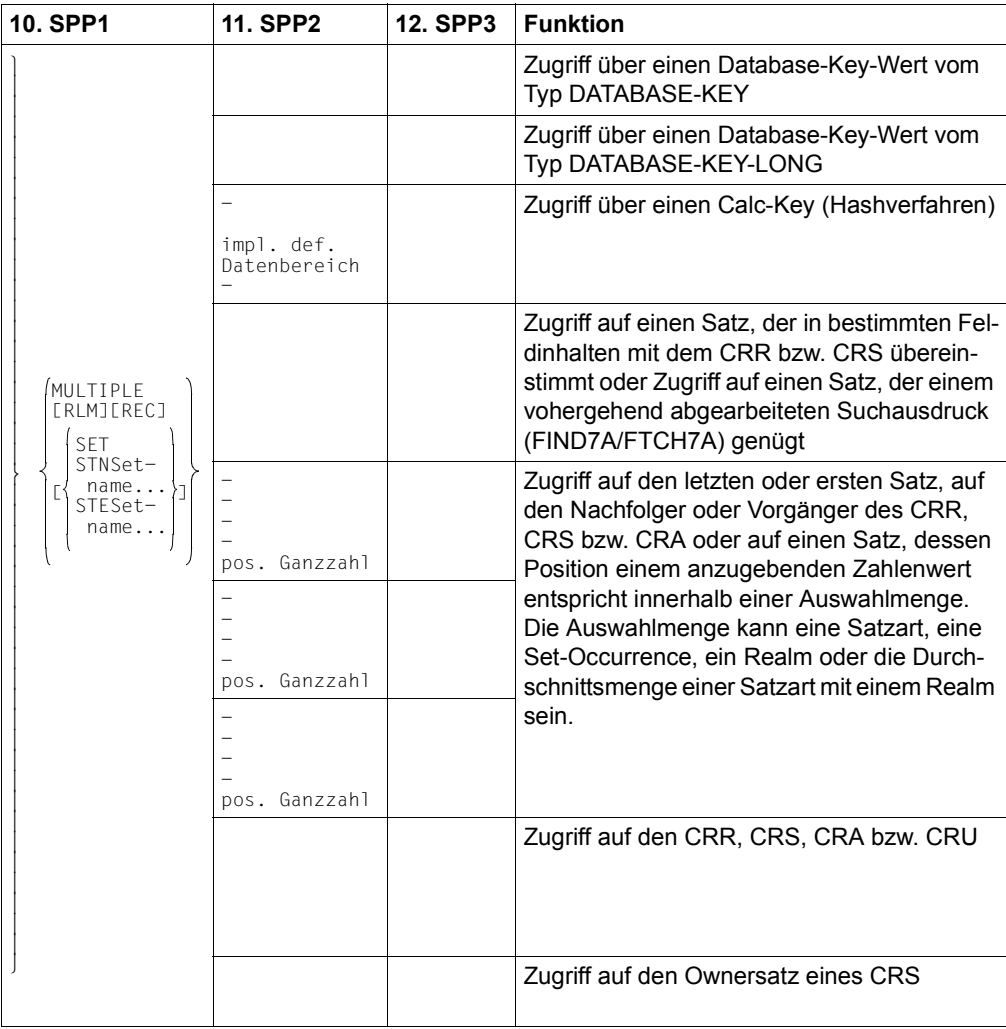

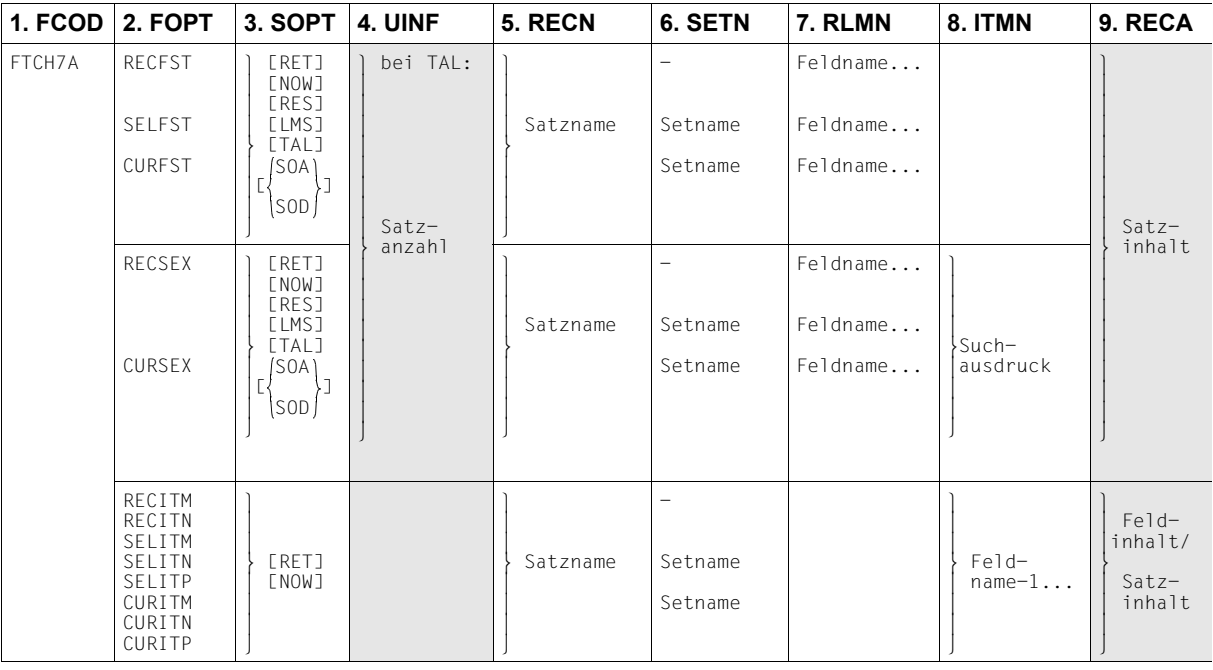

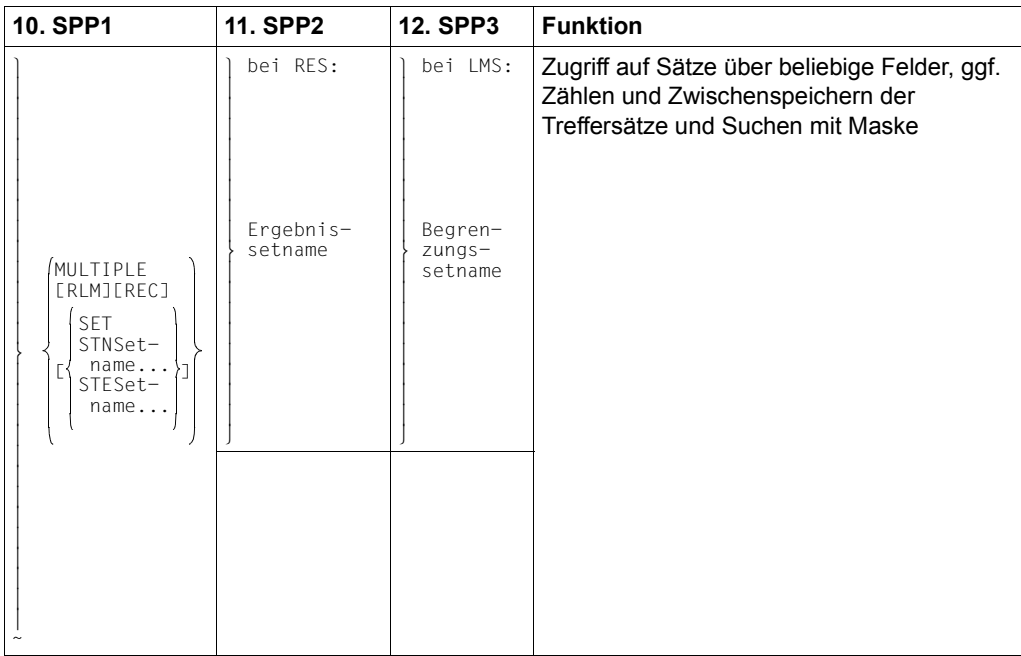

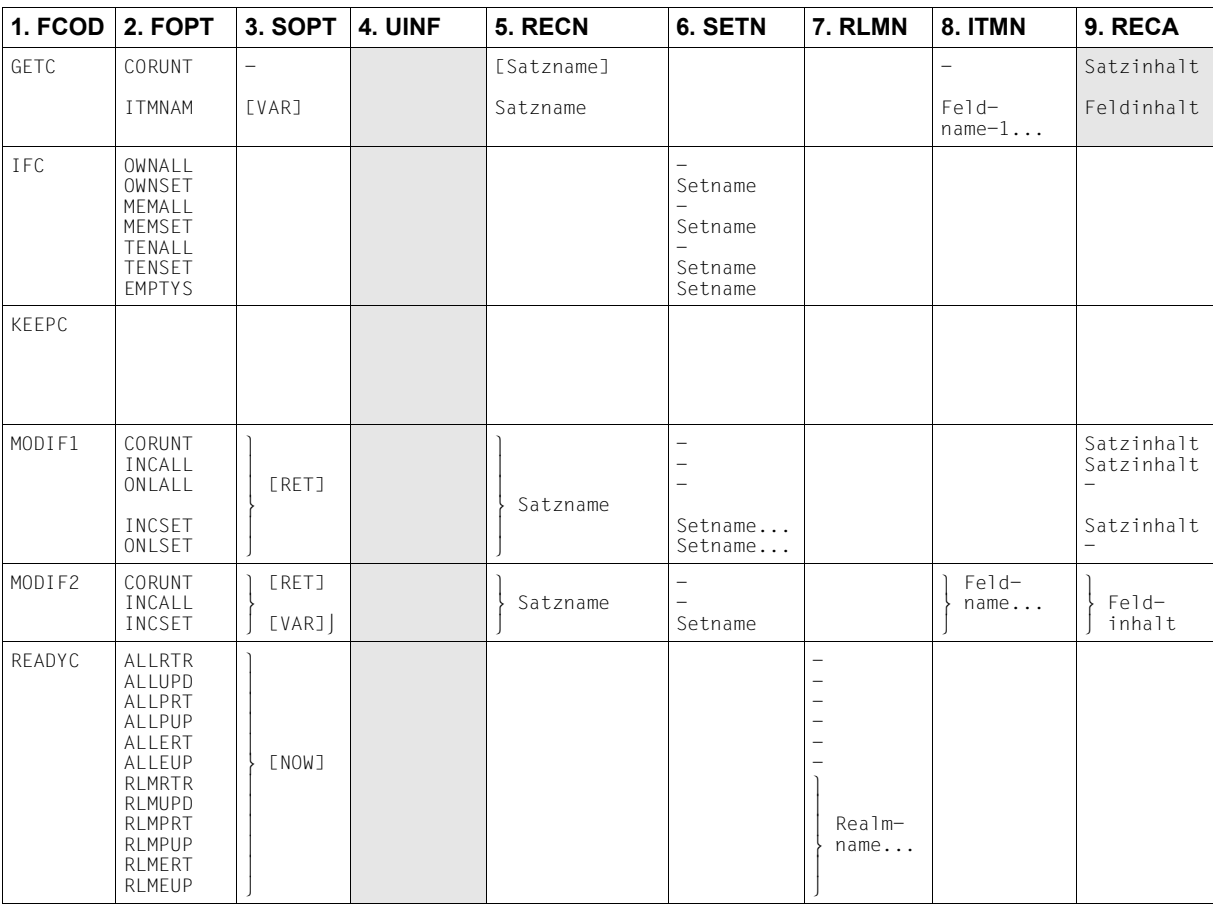
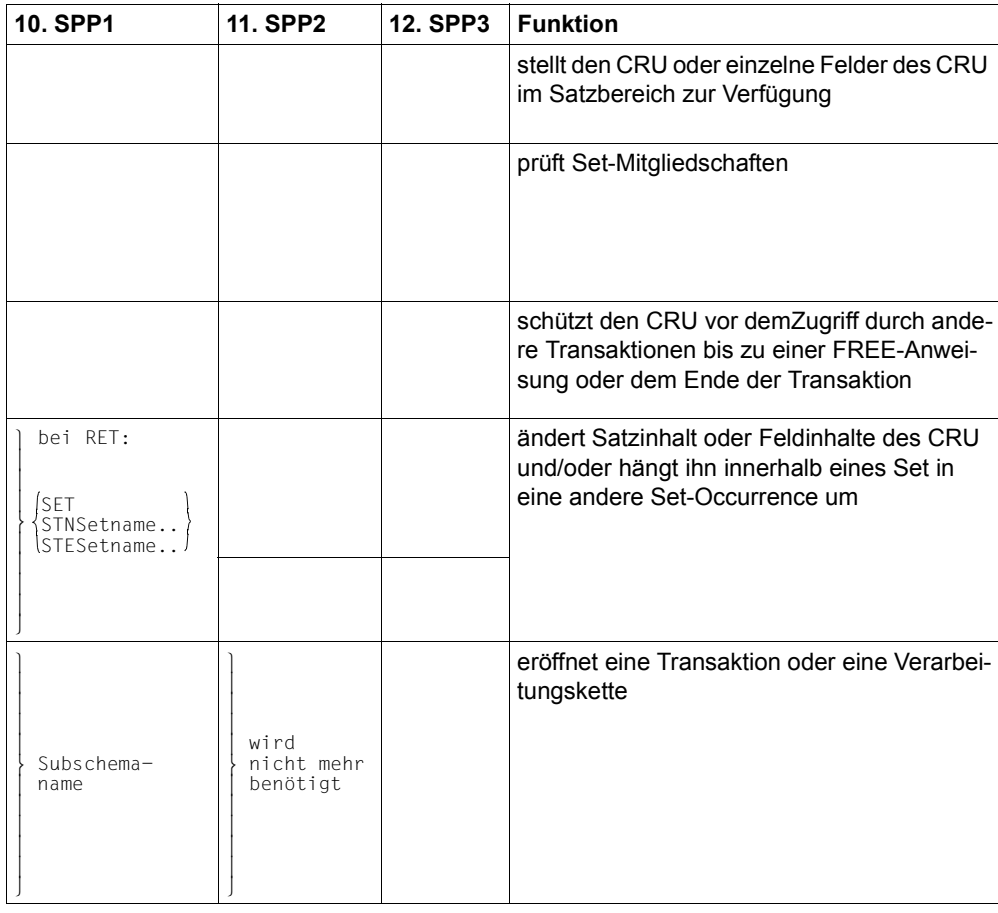

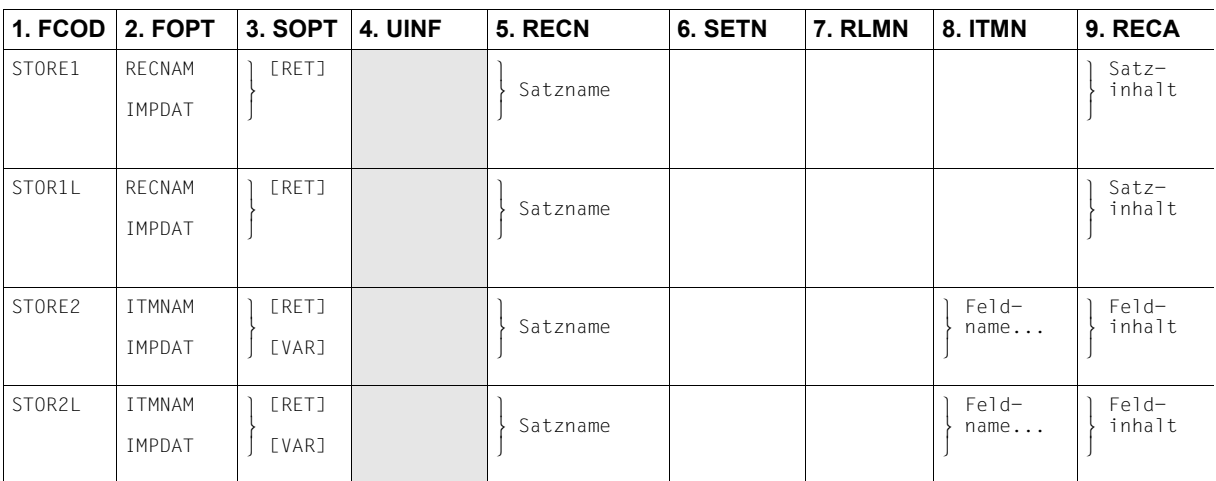

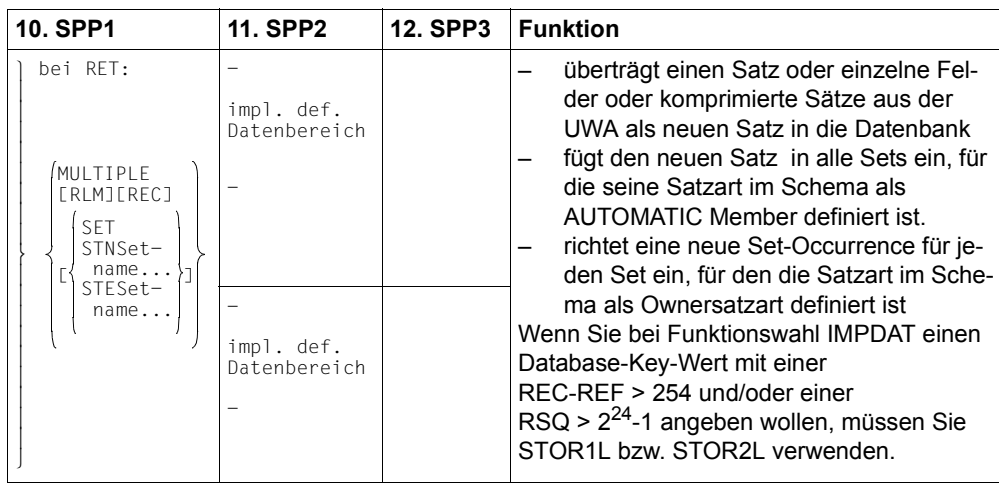

# **6.5 LOOKC**

(siehe Handbuch "[Anwendungen programmieren](#page-246-0)", Abschnitt 8.5.1)

### **Generelle Beschreibung für alle LOOKC-Aufrufe**

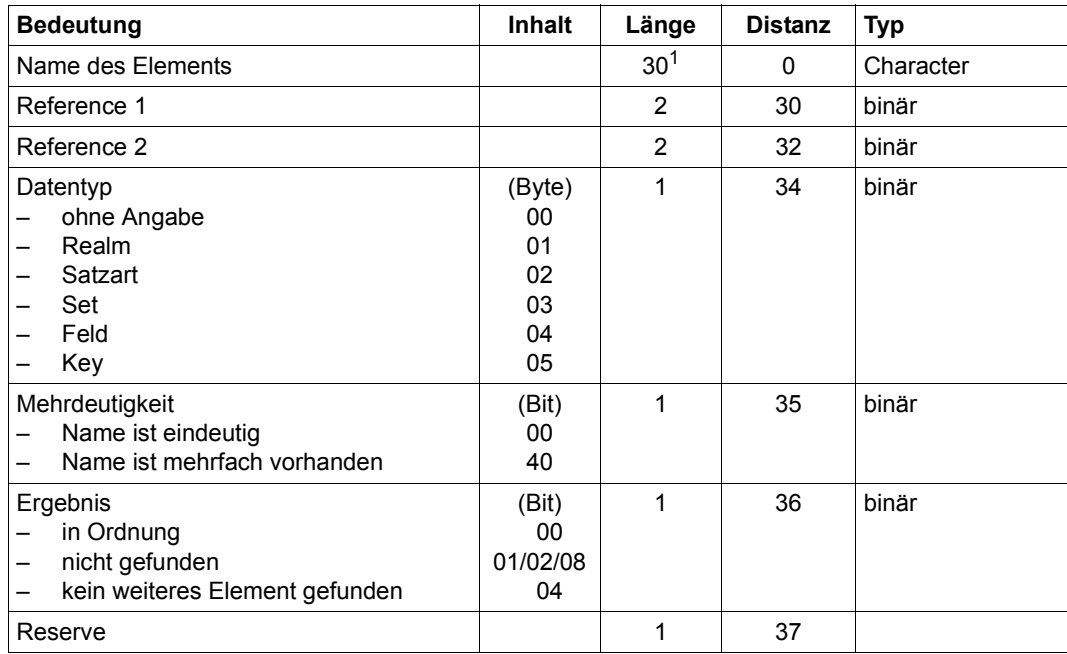

Tabelle 15: Generelle Beschreibung im LOOKC-Block

1 auch bei Variante (CALL8)

### **Spezielle Beschreibung**

Die 18 byte lange spezielle Beschreibung ist unterschiedlich aufgebaut, je nachdem, ob Angaben zu einem Realm, Satz, Set, Feld oder Schlüssel gemacht werden.

*Spezielle Beschreibung zu Realm im LOOKC-Block*

| <b>Bedeutung</b>                            | <b>Inhalt</b>                 | Länge          | <b>Distanz</b> | <b>Typ</b> |
|---------------------------------------------|-------------------------------|----------------|----------------|------------|
| Filler                                      |                               | $\overline{4}$ | 0              | binär      |
| Realm-Zustand<br>nicht temporär<br>temporär | (Bit)<br>ungleich<br>80<br>80 |                | 4              | binär      |
| Reserve                                     |                               | 13             | 5              |            |

Tabelle 16: Spezielle Beschreibung zu Realm im LOOKC-Block

### *Spezielle Beschreibung zu Satzart im LOOKC-Block*

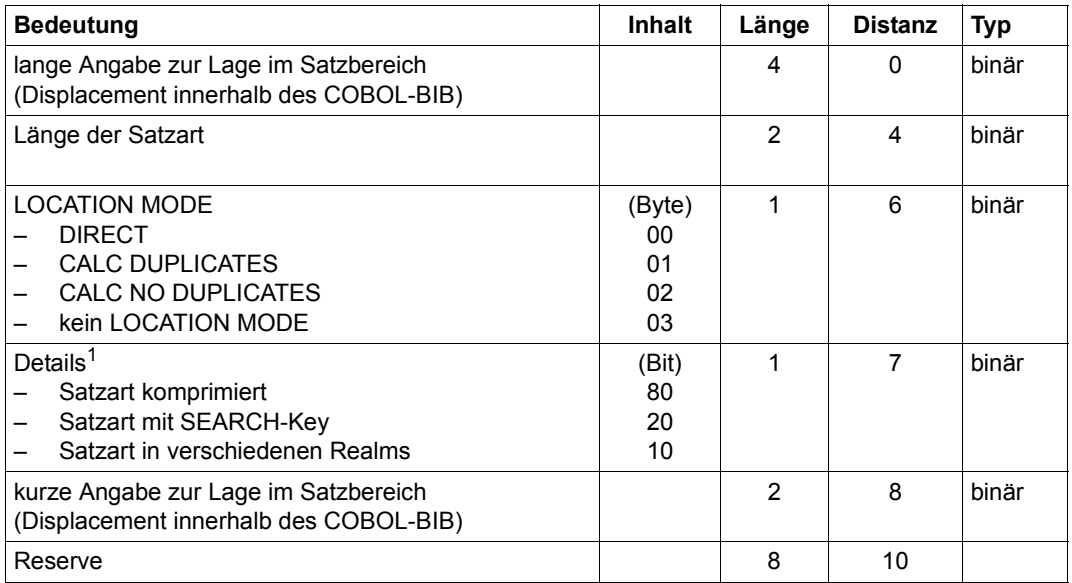

Tabelle 17: Spezielle Beschreibung zu Satzart im LOOKC-Block

1 Hier sind Kombinationen möglich

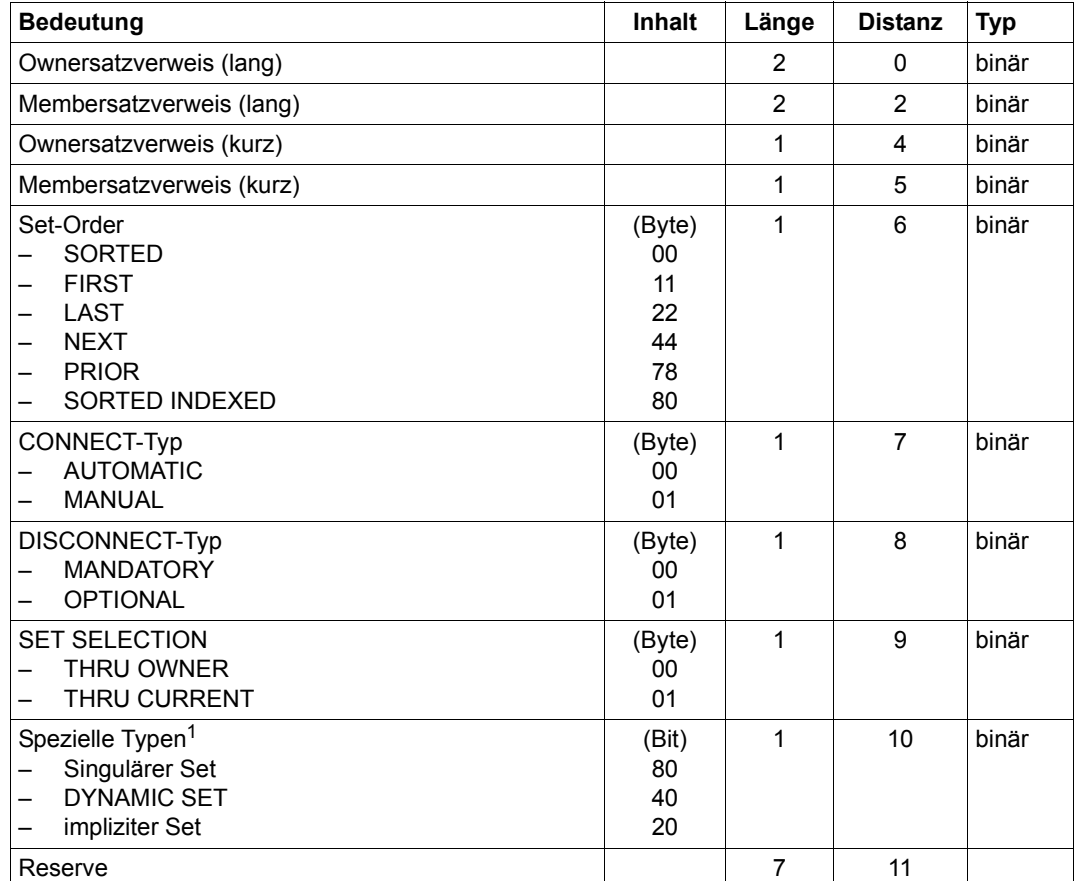

*Spezielle Beschreibung zu Set im LOOKC-Block*

Tabelle 18: Spezielle Beschreibung zu Set im LOOKC-Block

1 Hier sind Kombinationen möglich.

Falls die entsprechenden Bits nicht gesetzt sind: kein Singulärer Set / DYNAMIC SET / impliziter Set

### *Spezielle Beschreibung zu Feld im LOOKC-Block*

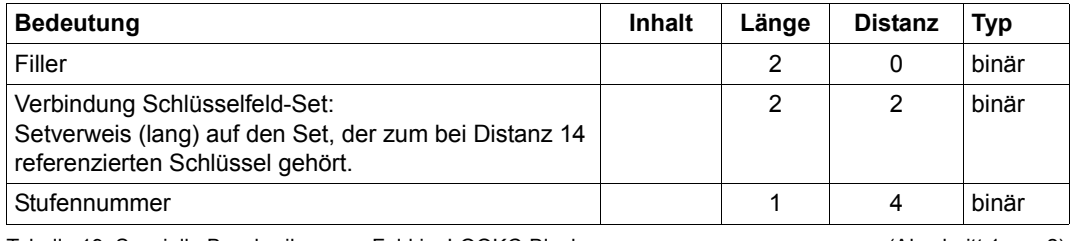

Tabelle 19: Spezielle Beschreibung zu Feld im LOOKC-Block (Abschnitt 1 von 2)

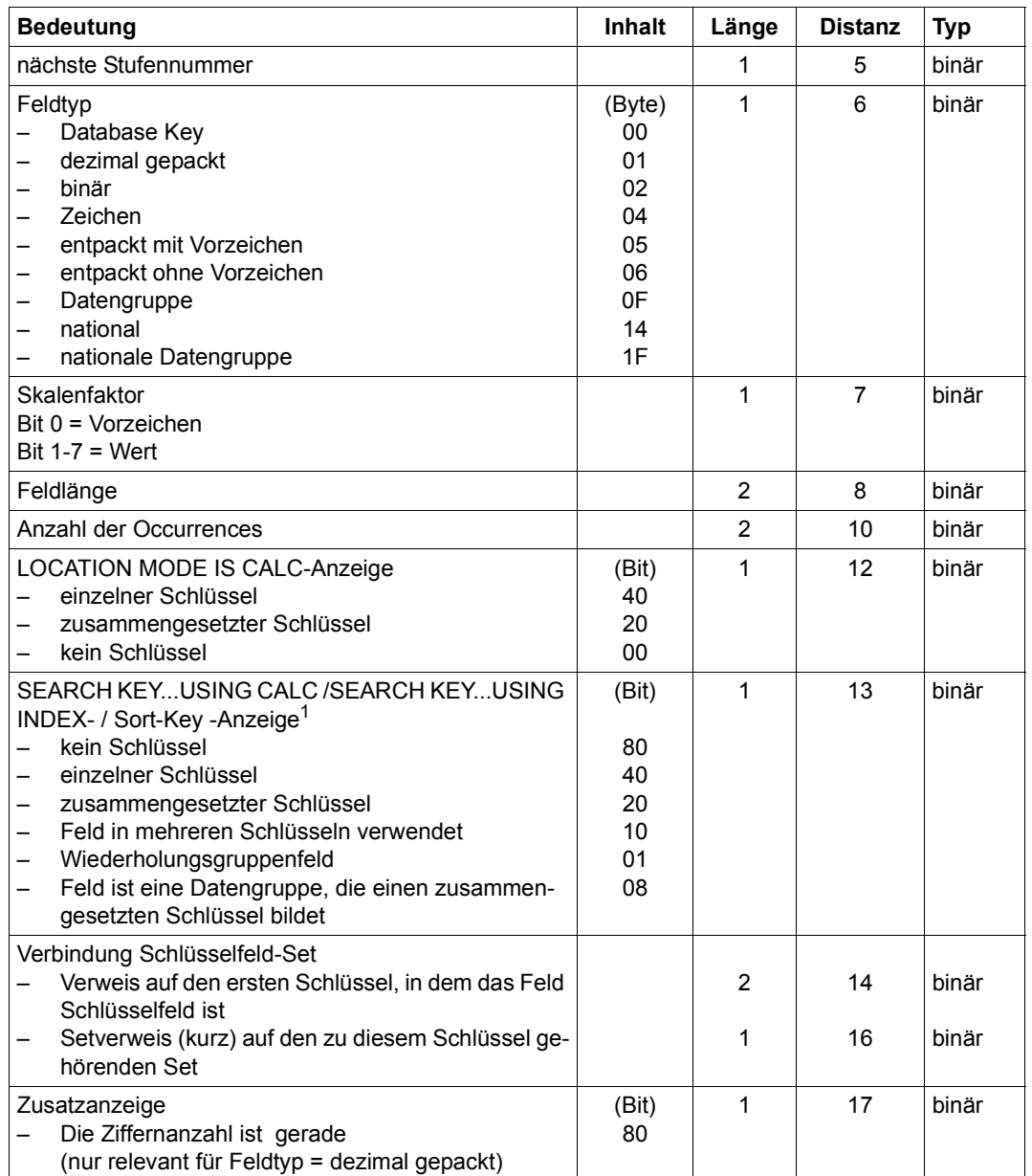

Tabelle 19: Spezielle Beschreibung zu Feld im LOOKC-Block (Abschnitt 2 von 2)

1 Hier sind Kombinationen möglich

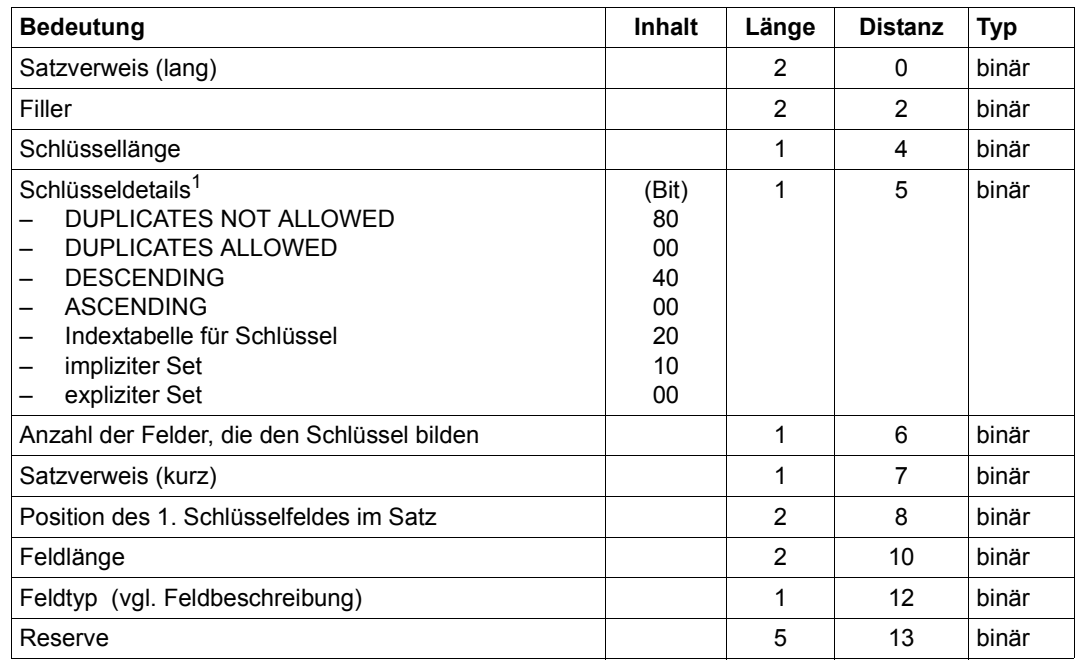

*Spezielle Beschreibung zu Schlüssel im LOOKC-Block*

Tabelle 20: Spezielle Beschreibung zu Schlüssel im LOOKC-Block

1 Hier sind Kombinationen möglich

### **LOOKC-Tabellen**

Folgende Abkürzungen werden in der Übersicht verwendet:

- I Input
- O Output
- I,O Output verschieden von Input
- AR Realmreference (binär; Länge: 1 byte)
- RR Recordreference (binär; die Länge der kurzen Referenz beträgt 1 byte, die Länge der langen Referenz beträgt 2 byte.
- SR Setreference (binär; die Länge der kurzen Referenz beträgt 1 byte, die Länge der langen Referenz beträgt 2 byte)
- IR Position des Feldes im Satz (binär; Länge: 2 byte)
- K Keyreference (binär; Länge: 2 byte)

Im Folgenden sind die einzelnen LOOKC-Tabellen jeweils auf zwei gegenüberliegenden Seiten dargestellt.

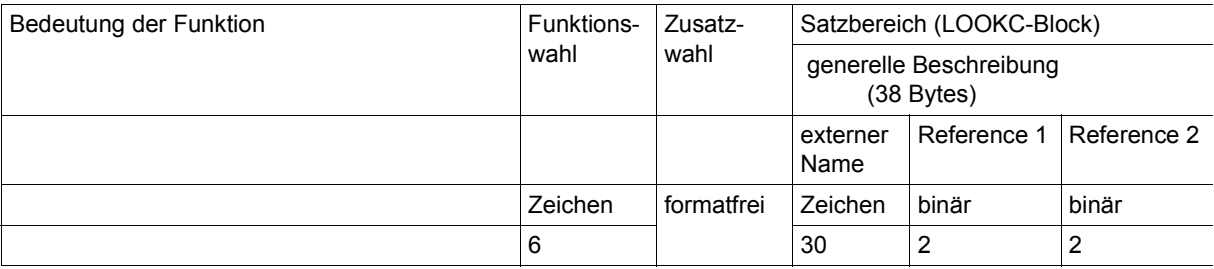

### **LOOKC nach einem Namen**

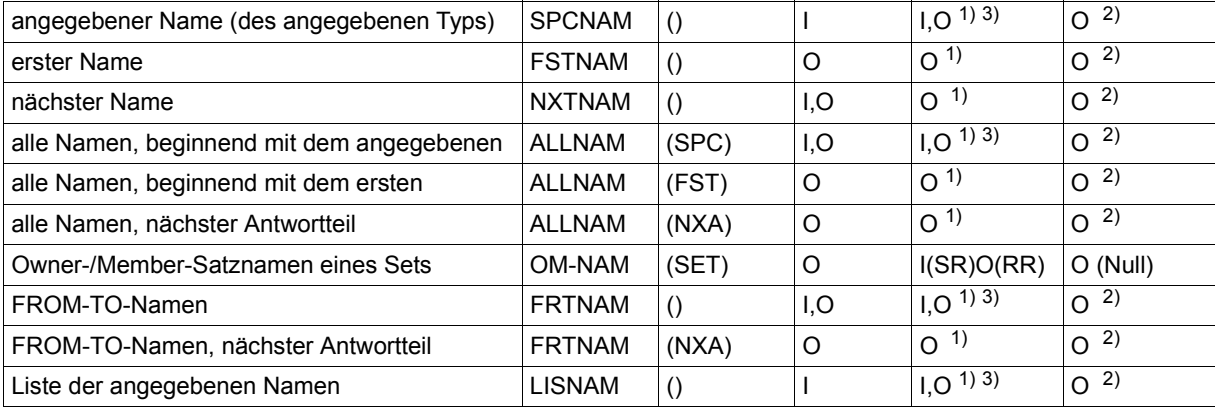

#### **LOOKC nach einem Realm**

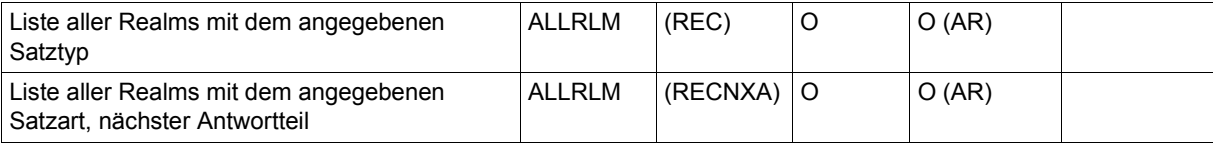

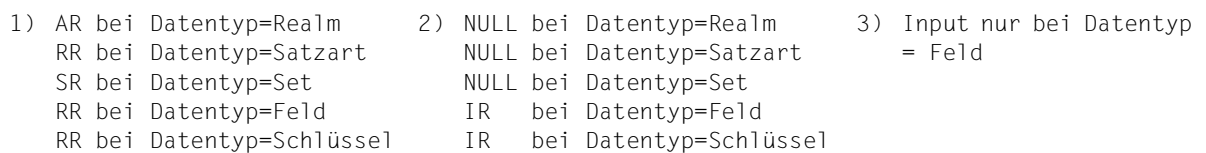

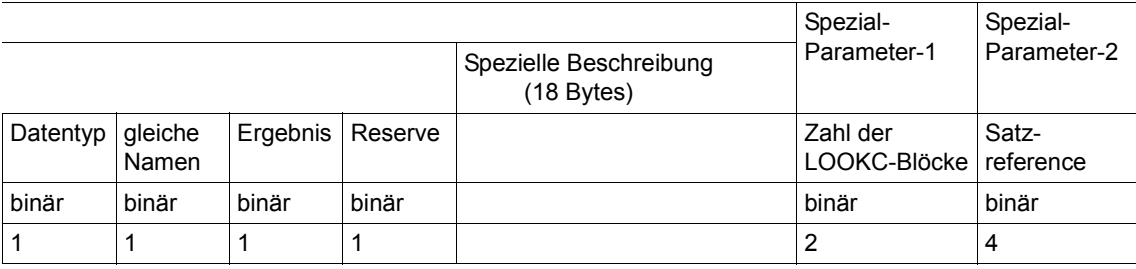

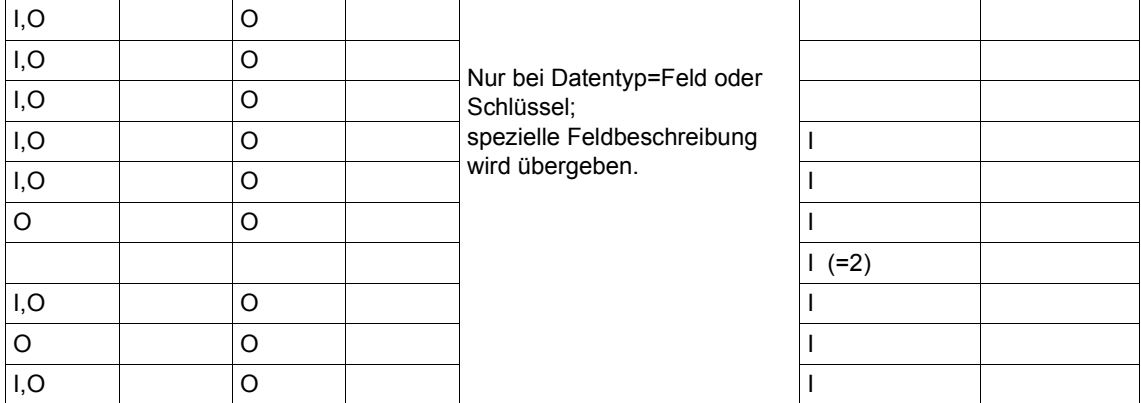

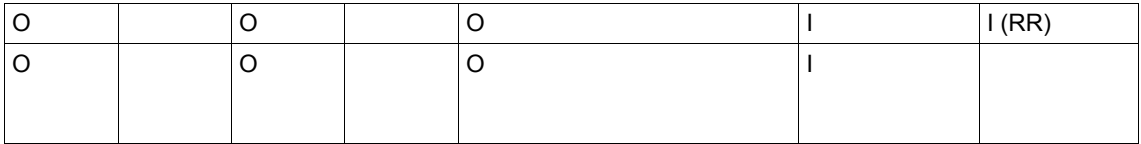

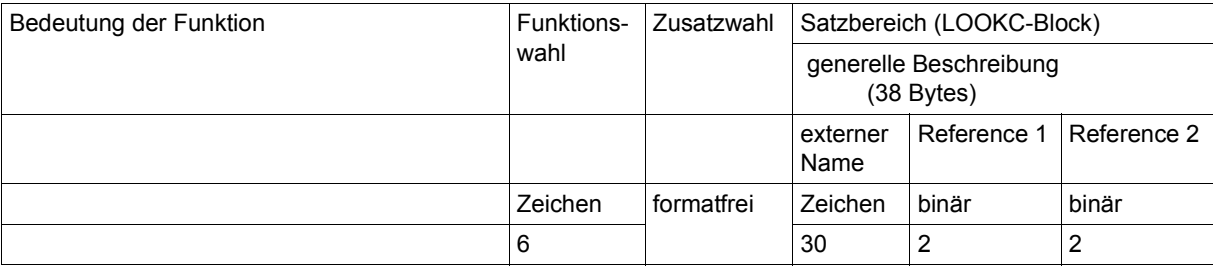

### **LOOKC nach einer Satzart**

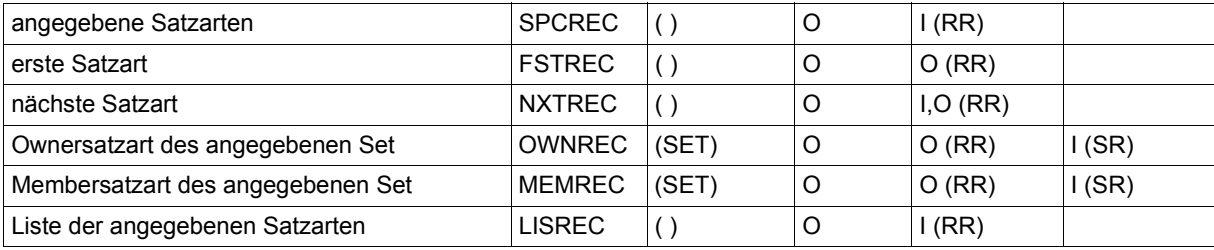

### **LOOKC nach einem Set**

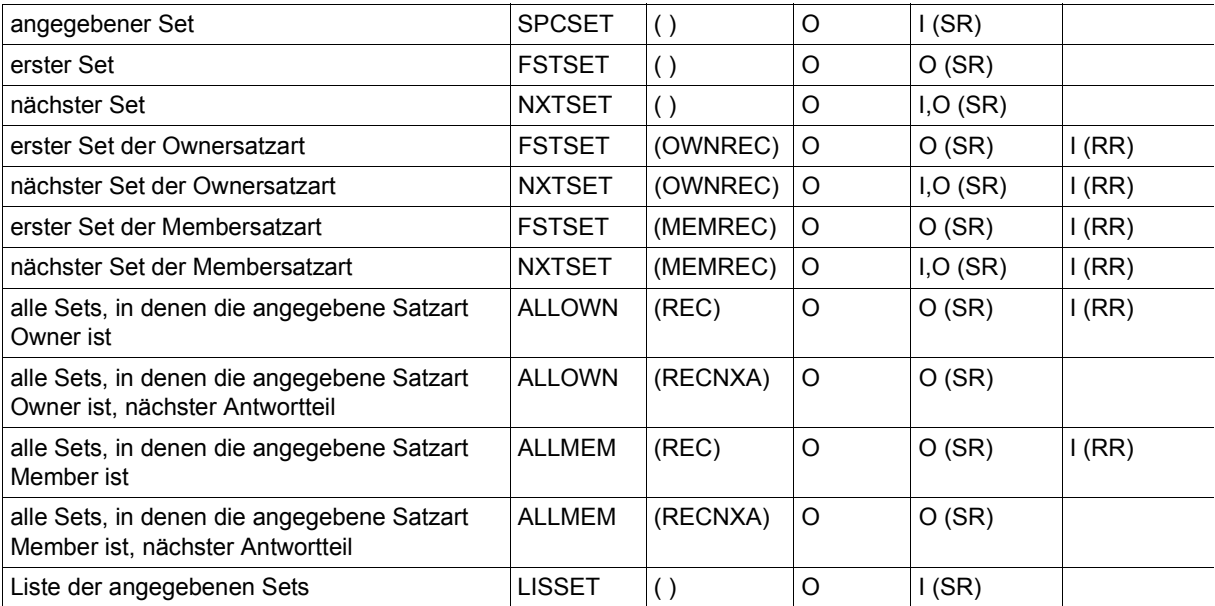

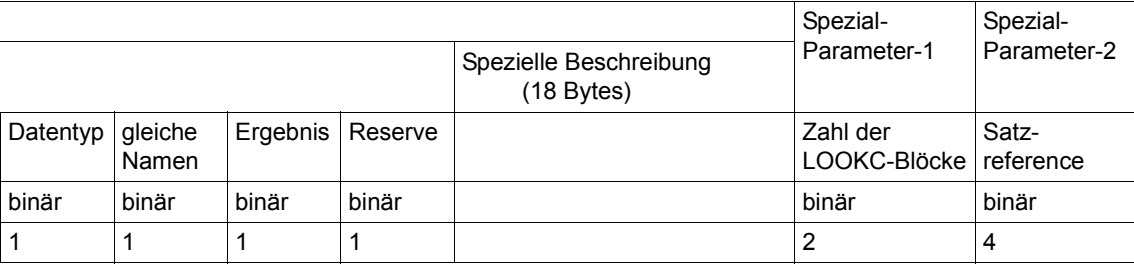

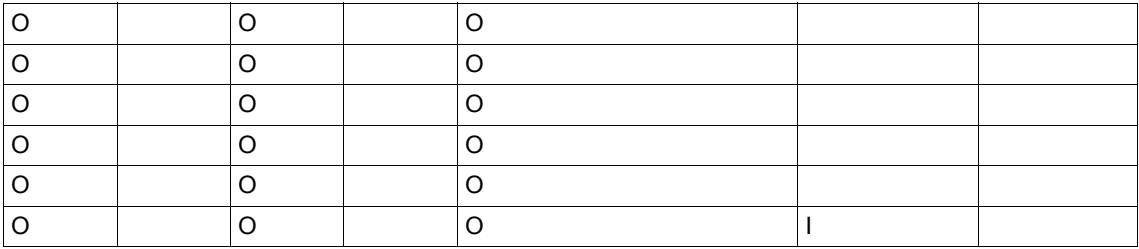

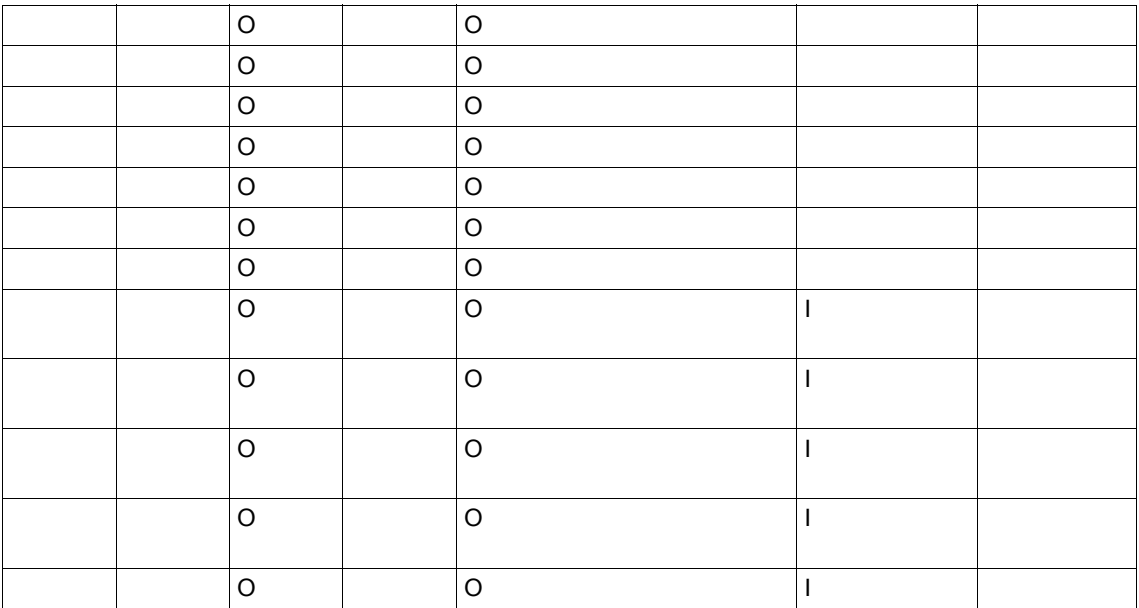

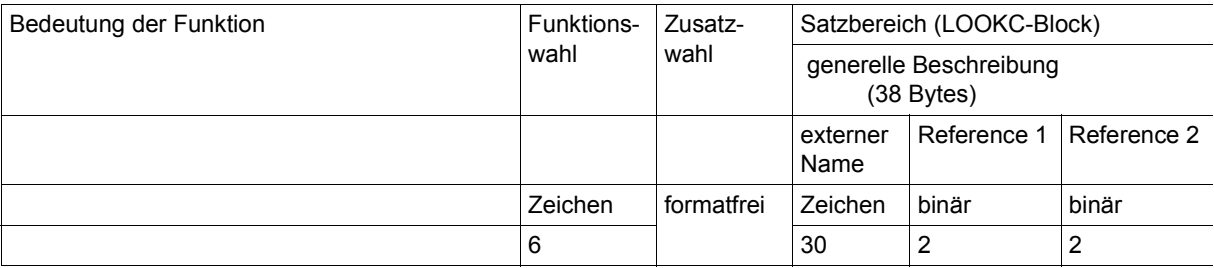

### **LOOKC nach einem Feld**

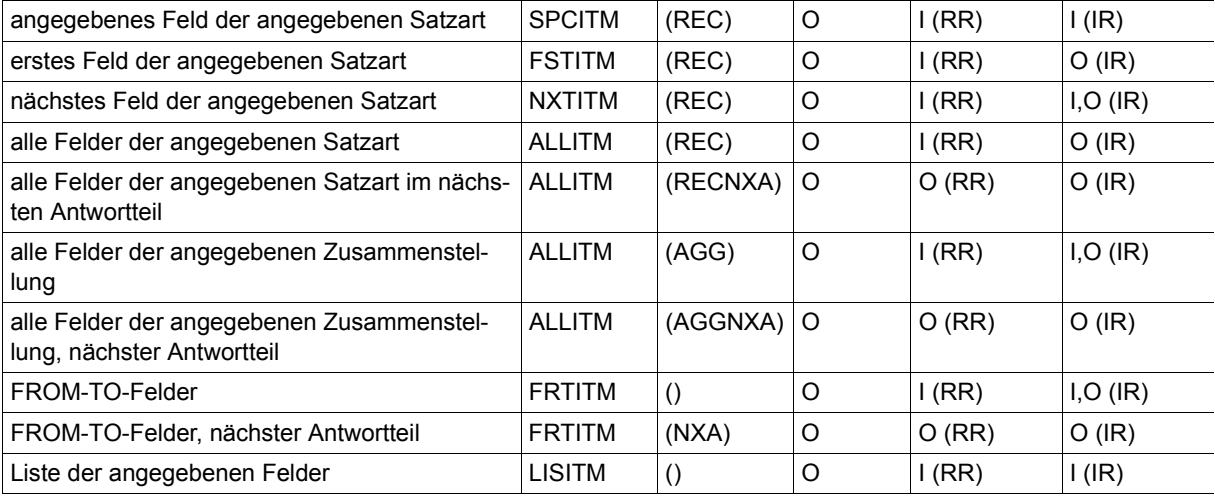

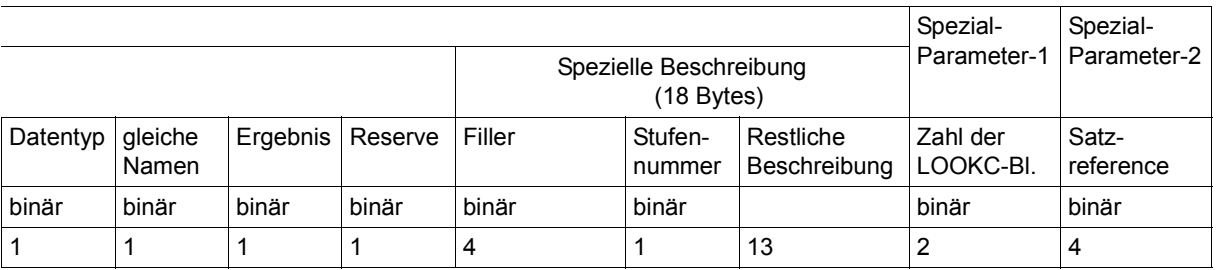

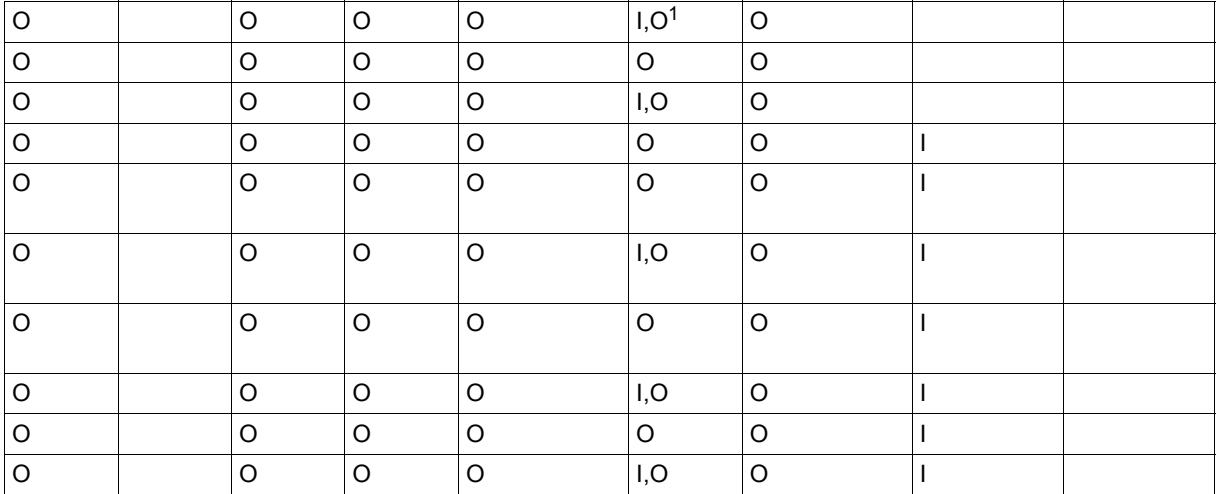

1 Falls die angegebene Stufennummer (Input) nicht vorhanden ist, liefert UDS/SQL die nächste gefundene Stufennummer als Output.

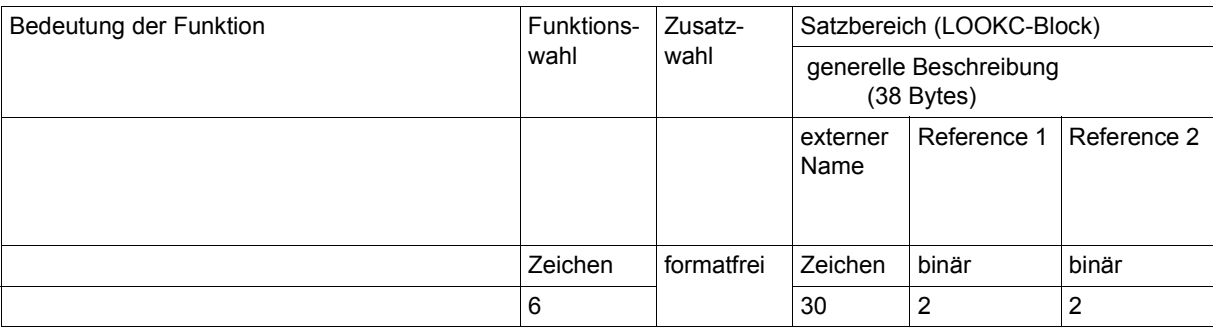

### **LOOKC nach einem Schlüssel**

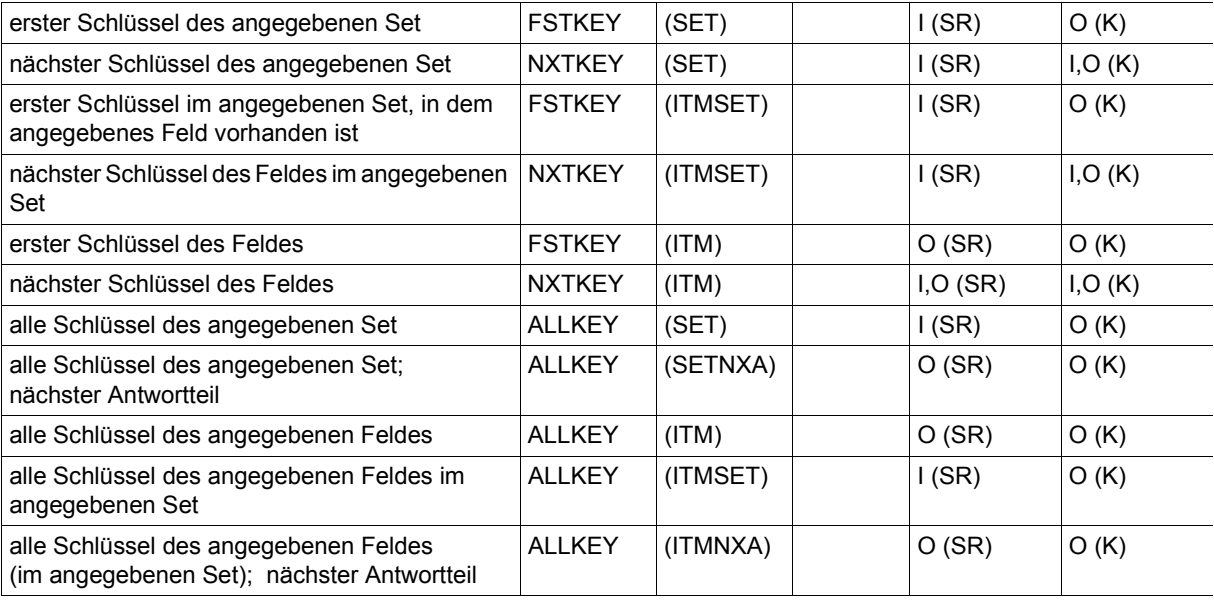

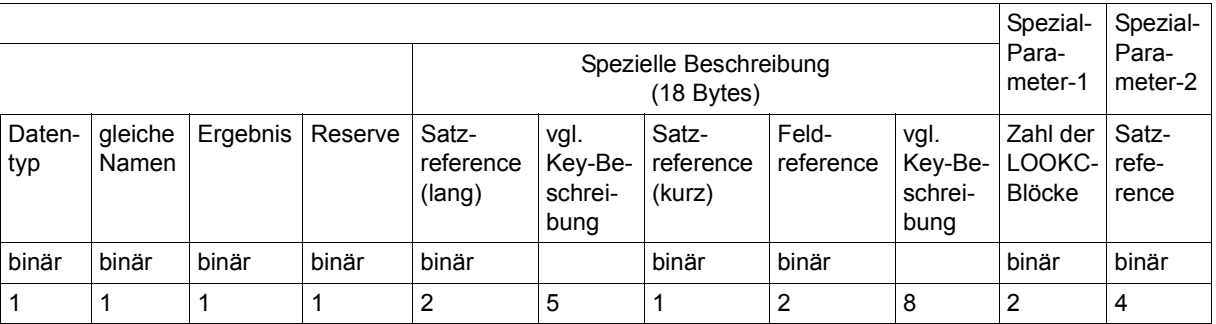

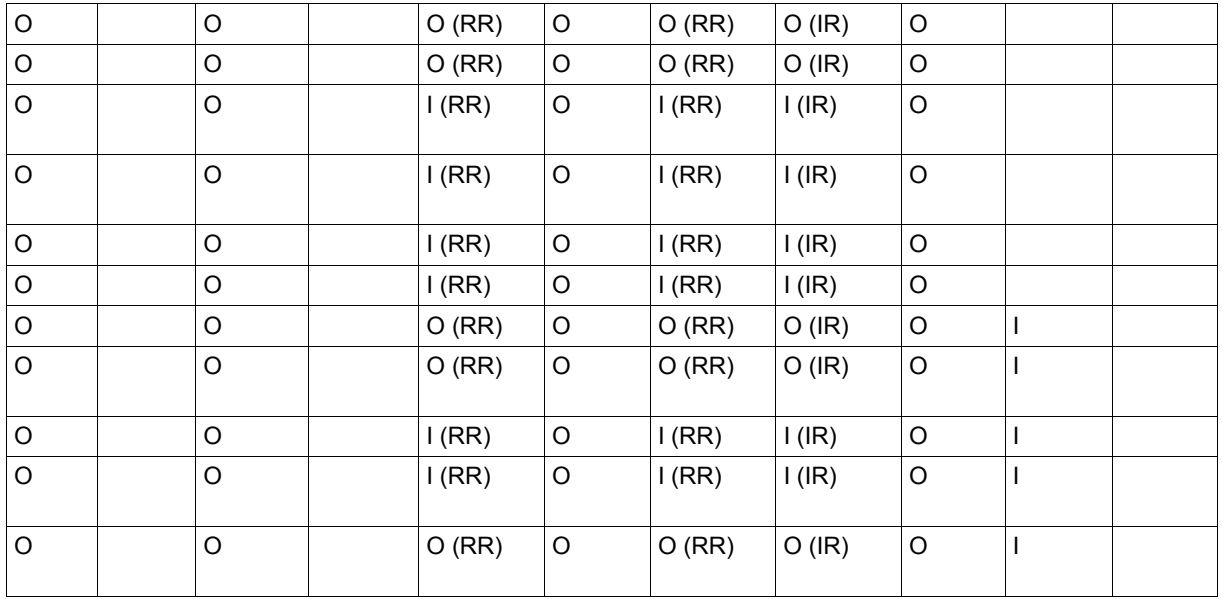

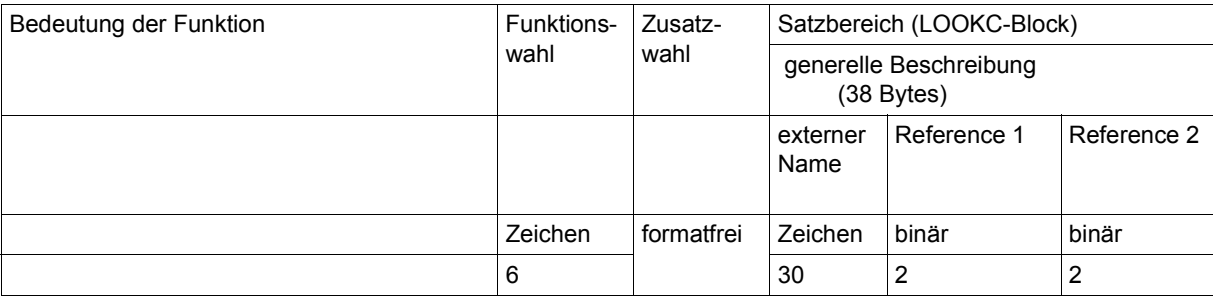

### **LOOKC nach den Feldern eines Schlüssels**

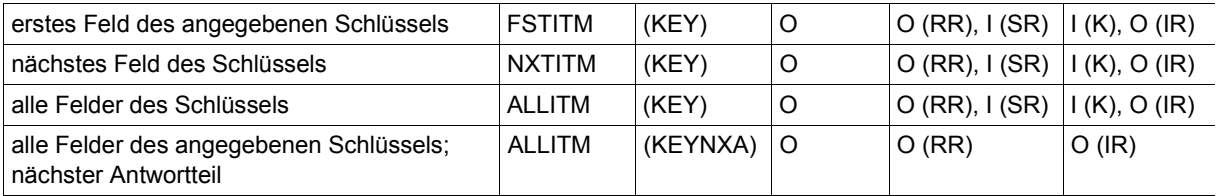

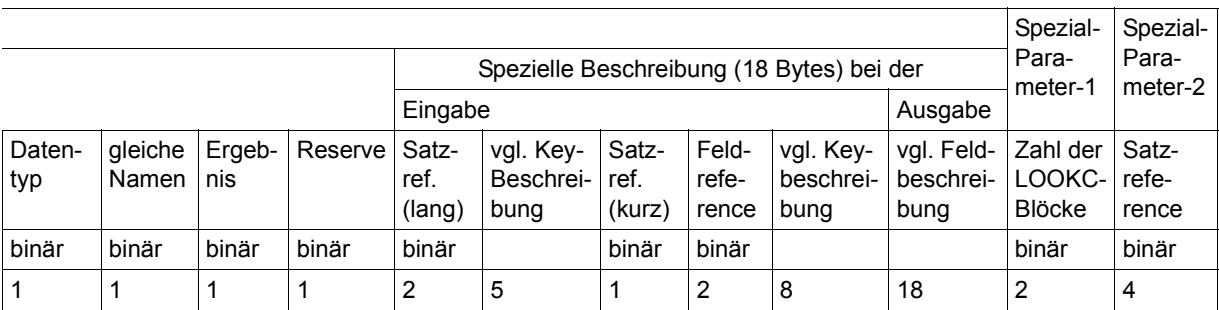

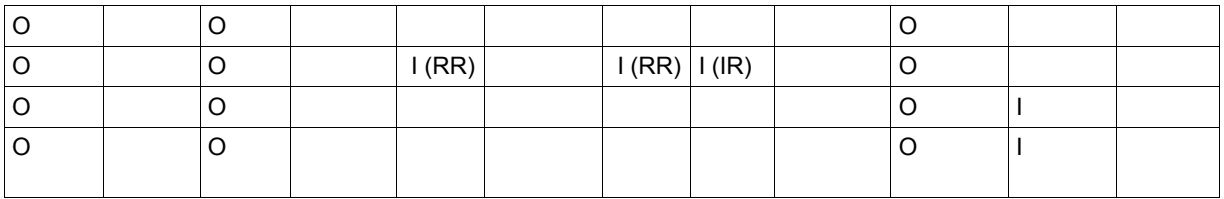

## **6.6 Assembler-Makros der CALL-DML**

(siehe Handbuch "[Anwendungen programmieren](#page-246-0)", Abschnitt 8.4)

Zur Unterstützung von UDS/SQL-Anwendern, die von Assembler-Programmen aus mit CALL-DML arbeiten, stehen für die Variante (CALL8) folgende Makros zur Verfügung:

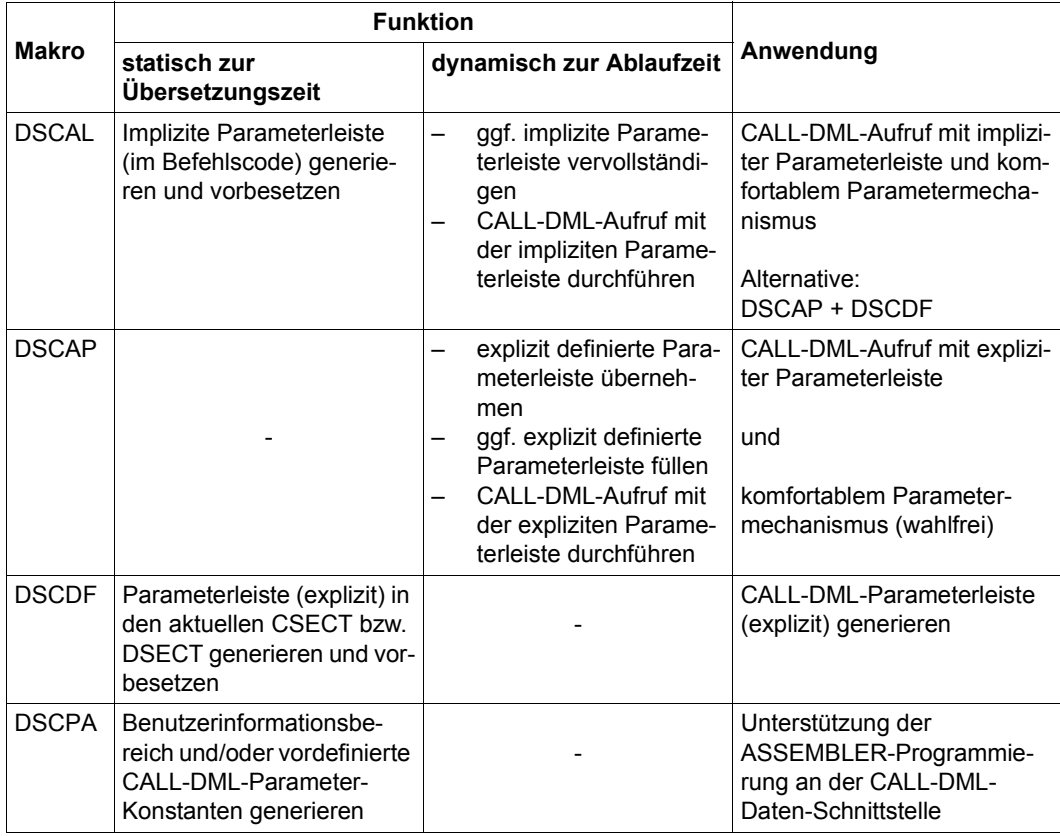

Tabelle 21: CALL-DML-Assembler-Makros

```
[name] DSCAL fcod,fopt,...,spp3
[name] DSCAP [fcod,fopt,...,spp3][,PARAM=param]
[name] DSCDF fcod,fopt,...,spp3[,SUFFIX=x]
[name] DSCPA [option]
```
### **6.7 Erzeugen eines Anwenderprogramms**

### **Übersetzen des Subschemas mit BCALLSI**

(siehe Handbuch ["Aufbauen und Umstrukturieren](#page-246-1)", Abschnitt 3.5)

### **Übersetzen des Anwenderprogramms**

*CALL-DML-Anwendung in COBOL:*

(siehe [Abschnitt "Erzeugen eines Anwenderprogramms" auf Seite 53\)](#page-52-0)

```
/START-COBOL2000-COMPILER -
/SOURCE=cobolsource, -
/COMPILER-ACTION=MODULE-GENERATION(MODULE-FORMAT=LLM), -
/MODULE-OUTPUT=*LIBRARY(LIBRARY=bibliothek-1,ELEMENT=element)
```
*CALL-DML-Anwendung in anderen Programmiersprachen:*

(siehe Thema "Übersetzen" im jeweiligen Compiler-Benutzerhandbuch)

### **Binden**

CALL-DML-Anwendung in COBOL:

(siehe [Abschnitt "Erzeugen eines Anwenderprogramms" auf Seite 53\)](#page-52-0)

*CALL-DML-Anwendung in anderen Programmiersprachen:*

analog zum Binden von COBOL-Anwendungen; zum Binden der sprachspezifischen Laufzeitsysteme siehe Beispiele im jeweiligen Compiler-Benutzerhandbuch

### **Starten**

Starten eines Anwenderprogramms mit independent DBH

```
Anwendungen programmieren", Abschnitt 6.4.3)
```
[/MODIFY-JOB-SWITCHES ON=28]

/SELECT-PRODUCT-VERSION PRODUCT-NAME=UDS-SQL,VERSION=*version*  [/SELECT-PRODUCT-VERSION PRODUCT-NAME=UDS-D,VERSION=*version*]

l*dbname* ⎫ /SET-FILE-LINK LINK-NAME=DATABASE, FILE-NAME= n*konfigurationsname*~

/ADD-FILE-LINK LINK-NAME=\$UDSSSI,FILE-NAME=*SSITAB-bibliothek-1* [/ADD-FILE-LINK LINK-NAME=BLSLIB*nn*,FILE-NAME=*SSITAB-bibliothek-nn*]

[/ADD-FILE-LINK LINK-NAME=\$UDSPLEX,FILE-NAME=*PLITAB-bibliothek-1*] [/ADD-FILE-LINK LINK-NAME=BLSLIB*nn*,FILE-NAME=*PLITAB-bibliothek-nn*]

/START-EXECUTABLE-PROGRAM FROM-FILE=(LIBRARY=*bibliothek-2*,ELEMENT=*modul*) ,DBL-PAR=(ERROR-PROC(NAME-COLLISION=\*STD))

[*Anwenderprogramm-Parameter*]

# **7 Anweisungscodes und Statuscodes der COBOL-DML und CALL-DML**

# **7.1 Anweisungscodes**

(siehe Handbuch "[Anwendungen programmieren](#page-246-0)", Abschnitt 6.6.2)

Bei COBOL-DML finden Sie den Anweisungscode im Sonderregister DATABASE-STATUS. Bei CALL-DML wird das Ergebnisfeld des Parameters Benutzerinformation in den ersten zwei Stellen mit dem Anweisungscode belegt.

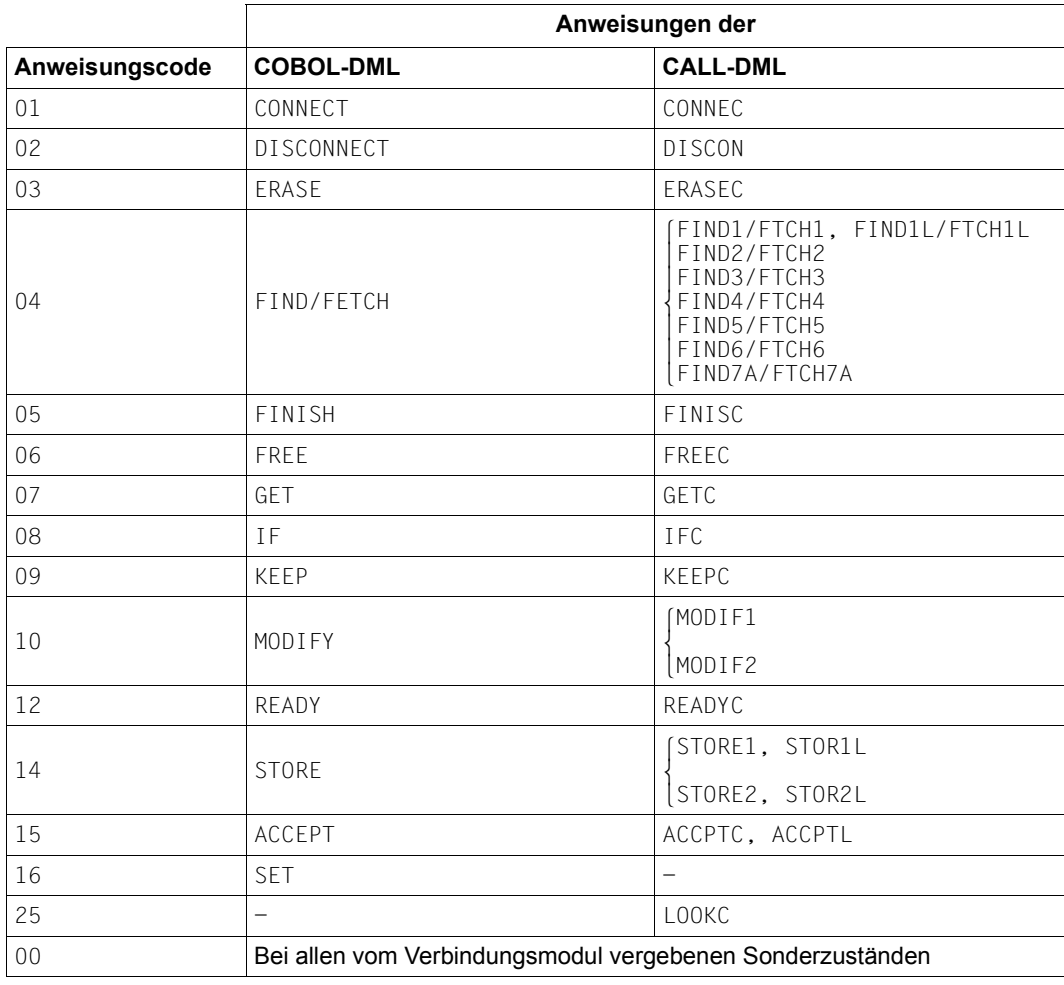

Tabelle 22: Zuordnung der Anweisungscodes zu den Funktionen

Die UDS-Online-Utility (siehe Handbuch "[Sichern, Informieren und Reorganisieren"](#page-246-2)) verwendet für ihre spezifischen DMLs den Anweisungscode 13.

# **7.2 Auswirkungen des Statuscodes**

(siehe Handbuch ["Anwendungen programmieren](#page-246-3)", Abschnitt 6.6.2)

Die folgende Tabelle zeigt Ihnen das Verhalten von UDS/SQL bei den verschiedenen Statuscodes:

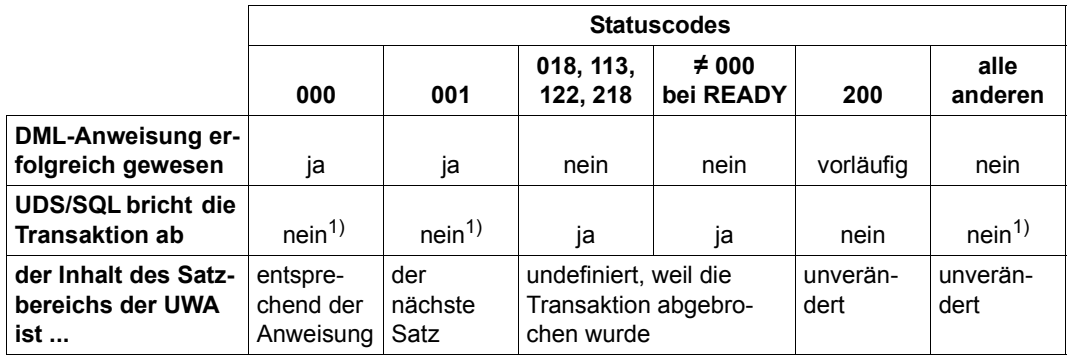

Tabelle 23: Folgen der einzelnen Statuscodes

1 außer Sie führen einen FINISH WITH CANCEL durch

# **7.3 Kombinationen von Anweisungscodes und Statuscodes**

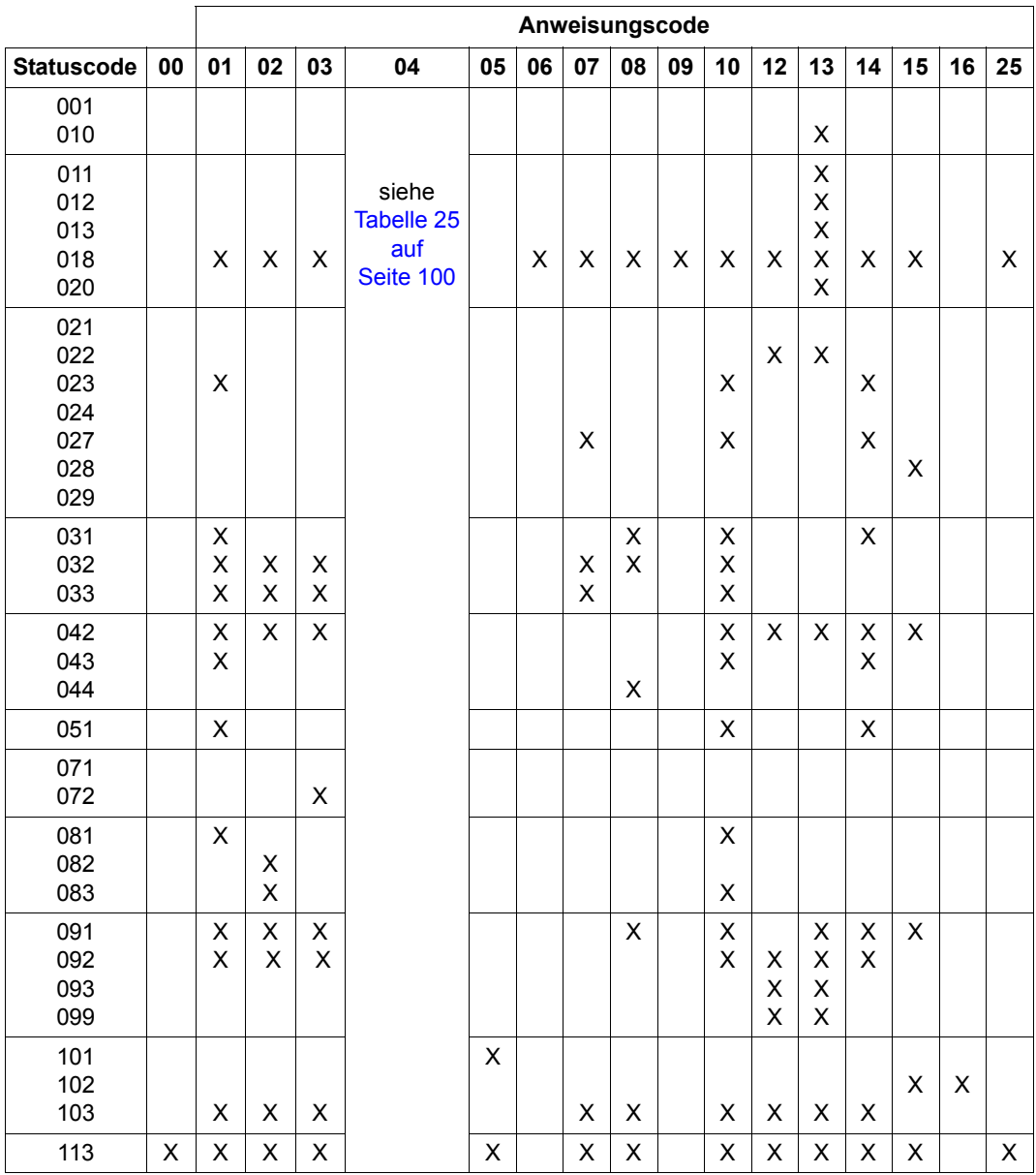

(siehe Handbuch "[Anwendungen programmieren](#page-246-0)", Abschnitt 6.6.2)

Tabelle 24: Kombination von Anweisungscodes und Statuscodes (Abschnitt 1 von 3)

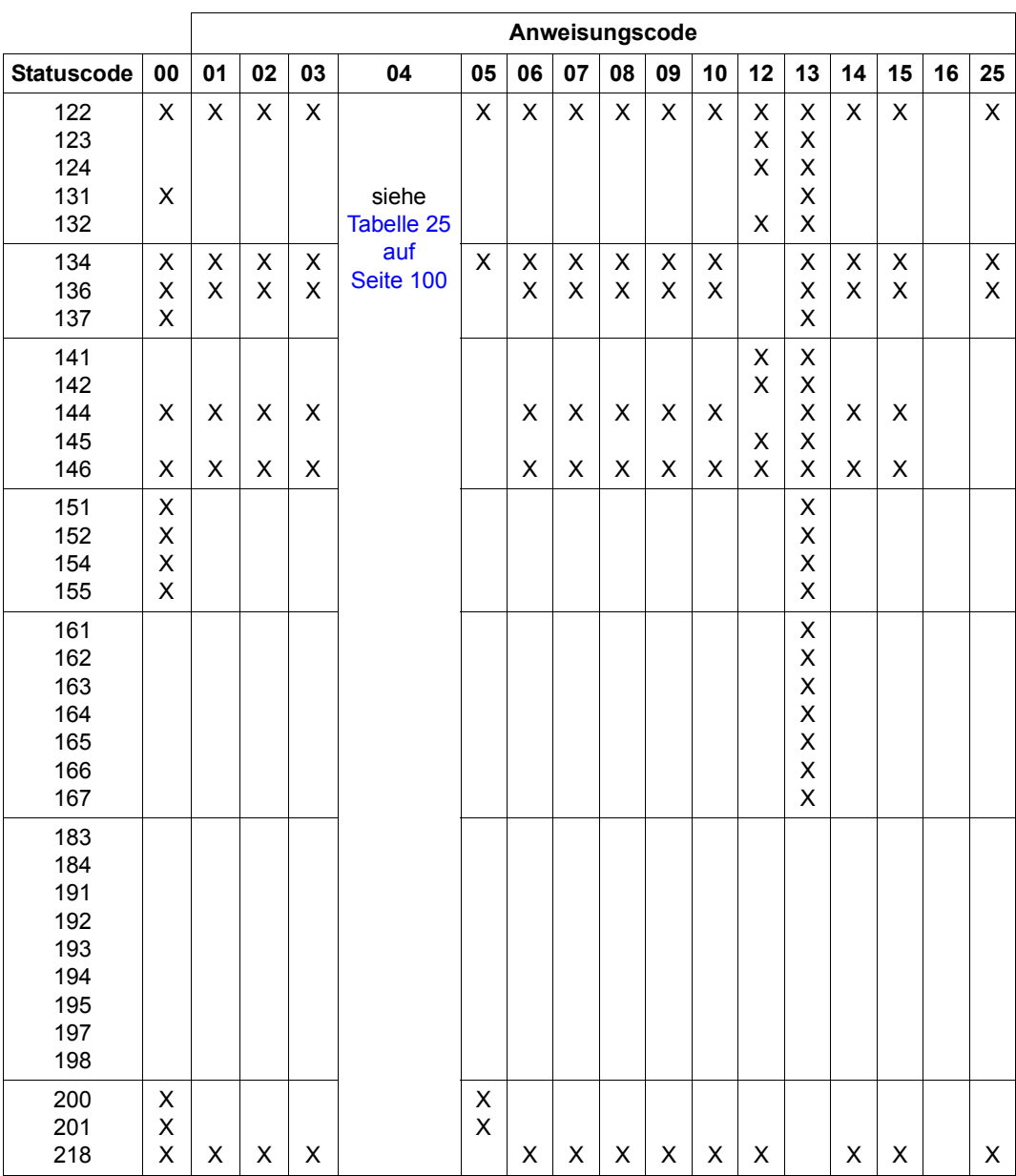

Tabelle 24: Kombination von Anweisungscodes und Statuscodes (Abschnitt 2 von 3)

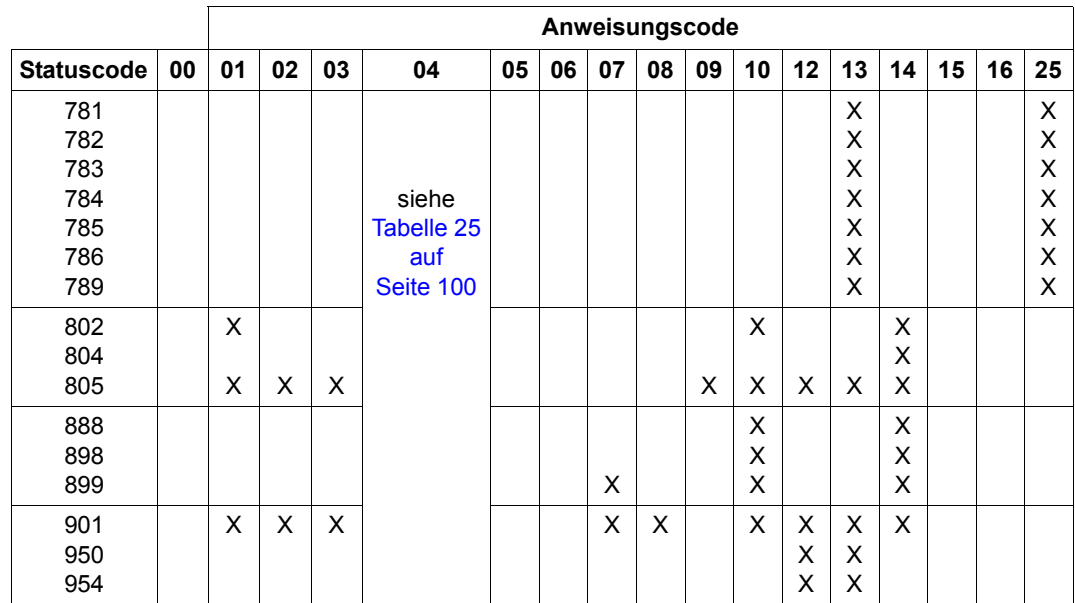

Tabelle 24: Kombination von Anweisungscodes und Statuscodes (Abschnitt 3 von 3)

### **Statuscodes bei FIND/FETCH**

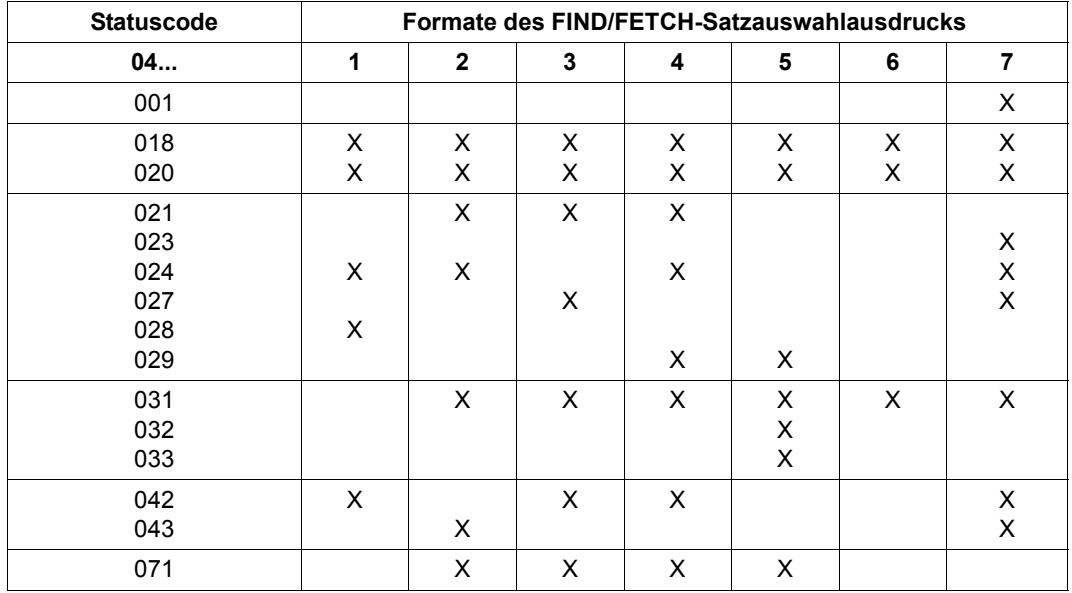

<span id="page-99-1"></span><span id="page-99-0"></span>Tabelle 25: Kombination von Anweisungscode 04 und Statuscodes (Abschnitt 1 von 2)

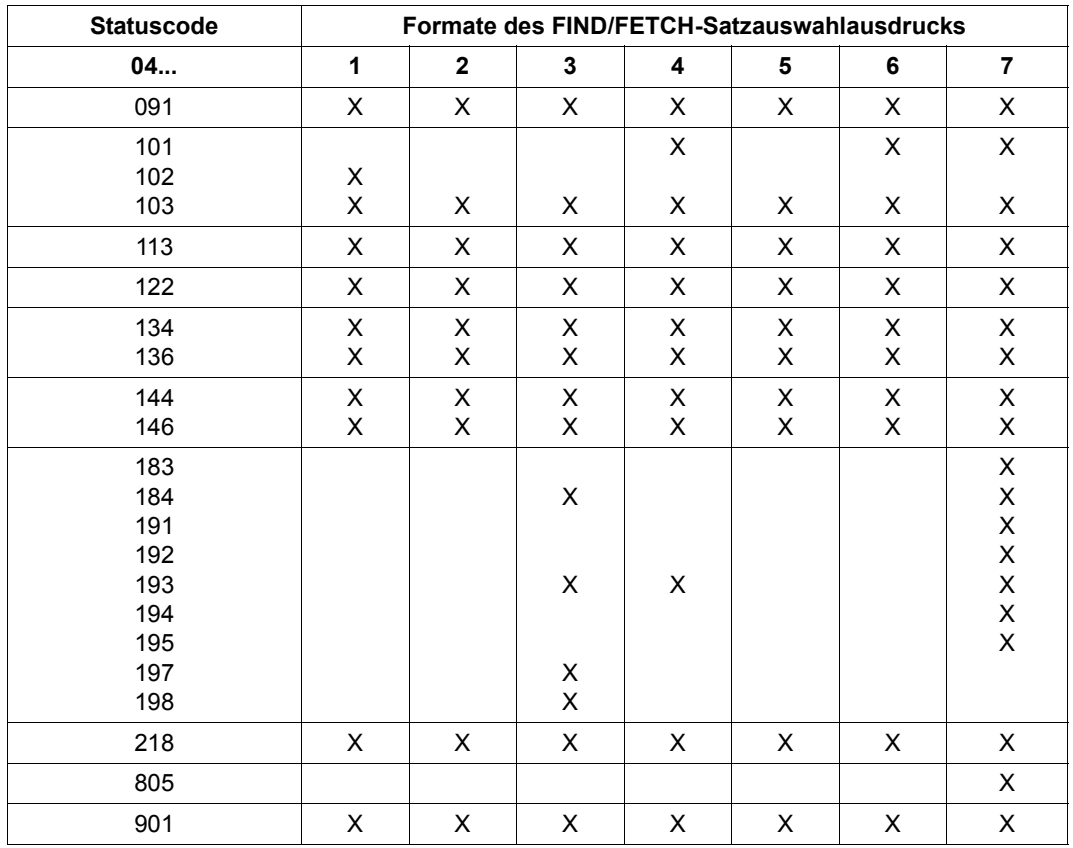

Tabelle 25: Kombination von Anweisungscode 04 und Statuscodes (Abschnitt 2 von 2)

## **7.4 Statuscodes der DML**

(siehe Handbuch "[Anwendungen programmieren](#page-246-0)", Abschnitt 10.1)

### **Statuscode als Hinweis**

001 Bei einem FIND/FETCH Format 1 oder 7 mit OR PRIOR/OR NEXT-Angabe: Es wurde kein Satz gefunden, der mit den vorgegebenen Werten übereinstimmt. Der nächste Satz in der Sortierfolge wurde zur Verfügung gestellt.

### **Statuscodes mit Fortschrittshinweisen der Online-Utility**

- 010 RELOCATE DML: Quell- und Zielpegel sind gleich. Die Verlagerung ist beendet. REORGPPP DML: Ende der Realms erreicht. Die Reorganisation ist beendet.
- 011 RELOCATE DML: Quell- und Zielpegel sind 0 bei INITIALIZE=\*NO.

REORGPPP DML: Die derzeitige Seitenzahl ist 0 bei INITIALIZE=\*NO.

Bei einer versuchten Fortsetzung von Verlagerungen mit INITIALIZE=\*NO wird festgestellt, dass keine Informationen mehr vorliegen, z.B. weil die Datenbank zwischenzeitlich ausgehängt worden ist oder ein neuer Sessionabschnitt begonnen wurde.

012 RELOCATE DML: Beim Lesen einer Quellseite ist ein Sperrkonflikt mit einer parallelen Transaktion aufgetreten.

REORGPPP DML: Beim Lesen einer Seite ist ein Sperrkonflikt mit einer parallelen Transaktion aufgetreten.

013 Beim Lesen einer Zielseite ist ein Sperrkonflikt mit einer parallelen Transaktion aufgetreten.

#### **Statuscodes zur Datenkonsistenz**

018 Deadlock-Zustand (gegenseitiges Sperren mehrerer Transaktionen auf UDS/SQL-Betriebsmitteln); FINISH WITH CANCEL wird ausgeführt. Es ist sinnvoll, die Transaktionen zu wiederholen (begrenzt). Für UDS-D: Im UDS/SQL-Betrieb ohne openUTM erfolgt die globale Deadlock-Erkennung über eine Zeitüberwachung (PP DEADTIME) von Wartesituationen. Nach Ablauf dieses Zeitlimits wird der Statuscode 018 angezeigt, auch wenn u. U. kein wirklicher Deadlock vorliegt.

020 FIND/FETCH (nur CALL-DML) Eine Seite, auf die zugegriffen werden soll, ist von einer anderen Transaktion gesperrt.

### **Statuscodes zur Satz-Wiedergewinnung**

021 Das Ende einer Satzart, eines Sets oder Realms wurde erreicht.

FIND/FETCH Formate 2 (DUPLICATE) und 3 (USING): Es kann kein Satz mit gleichen Werten wie der entsprechende CRR bzw. CRS gefunden werden.

FIND/FETCH Format 3 (ohne USING): Das Ende der Treffermenge wurde erreicht.

FIND/FETCH Format 4: Kein nächster (NEXT) oder vorhergehender (PRIOR) Satz kann gefunden werden oder

*ganzzahl* bzw. *name* enthält einen Wert, der keinen Satz innerhalb des Realms/der Satzart/der Set-Occurrence adressiert.

022 Die Transaktion versucht einen Realm zu eröffnen, der für UPDATE und RETRIEVAL gesperrt ist. Mögliche Ursachen für diese Sperre sind auf

Datenbankebene:

- Die Datenbank wurde vom Datenbankadministrator via DAL-ACCESS-Kommando gesperrt.
- Das DBDIR der Datenbank ist gesperrt (siehe "Realm-Ebene").

Realm-Ebene:

- Der Realm wurde im Rahmen einer Datenbankrestrukturierung aus der Datenbank gestrichen.
- Der Realm wurde vom Datenbankadministrator oder von der UDS/SQL-Fehlerbehandlung abgeschaltet.
- Der Realm wurde vom Datenbankadministrator via DAL-ACCESS-Kommando gesperrt.
- 023 Nur bei SET OCCURRENCE SELECTION IS THRU LOCATION MODE OF OWNER: Es kann keine den Setauswahlkriterien genügende Set-Occurrence gefunden werden.

024 Es kann kein dem Satzauswahlausdruck genügender Satz gefunden werden.

FIND/FETCH Format 1:

Der Database Key liefert aus einem der folgenden Gründe keinen Treffer:

- Seine Satzartnummer entspricht nicht der explizit angegebenen Satzart.
- Sein Wert liegt zwar innerhalb der Grenzen seiner DBTT, es existiert aber in der Datenbank kein zugehöriger Satz.

FIND/FETCH Formate 2 (ANY) und 7:

Es kann kein Satz gefunden werden, der den initiierten Datenelementen bzw. dem Suchausdruck entspricht.

FIND/FETCH Format 4:

Es kann kein Satz innerhalb der angegebenen Satzart, des Realms oder der Set-Occurrence gefunden werden.

- 027 Die Subskribierung des angegebenen Feldnamens liegt nicht innerhalb des durch die OCCURS-Klausel im Subschema festgelegten Bereiches.
- 028 Der angegebene Database Key enthält eine ungültige Satzartnummer oder eine Satzfolgenummer, die außerhalb der Grenzen seiner DBTT liegt.
- 029 FIND/FETCH Format 4 und 5: Der Current des Realms bzw. Sets hat nicht die in der Anweisung angegebene Satzart.

### **Statuscodes zu Currency-Indikatoren**

031 Der Current des Realms, des Sets oder der Satzart ist nicht bekannt.

FIND/FETCH Format 3:

Der Current of Set ist Owner und nicht Member des angegebenen Sets oder der angegebene Setname unterscheidet sich von dem im vorausgegangenen FIND7 angegebenen Setnamen.

FIND/FETCH Format 6 und Format 7: Der Owner wurde gelöscht.

IF Format 2: Der CRS wurde gelöscht oder aus dem angegebenen Set ausgehängt.

- 032 Der Current of Rununit ist nicht bekannt oder wurde gelöscht.
- 033 Der Current of Rununit hat nicht die in der Anweisung angegebene Satzart.

### **Statuscodes zur Namensgebung**

042 Satzart, Set oder Realm sind nicht im aufgerufenen Subschema definiert oder

ein Feld, das Teil eines ASC-, DESC-, CALC-Keys ist, ist nicht im Subschema definiert oder

nach einer Subschemaänderung wurde das Anwenderprogramm nicht neu übersetzt (COBOL-DML) oder der BCALLSI-Lauf vergessen (CALL-DML) oder

Fehler an der BIB-Schnittstelle (siehe Statuscode 103) oder

bei einer Online-Utility wurde ein Realm angegeben, in dem keine Aktivitäten zulässig sind.

043 STORE und FIND/FETCH Format 2:

Das AREA-ID-Datenelement enthält den Namen eines Realm, der nicht in der DDL-WITHIN-Klausel angegeben ist oder nicht zum aufgerufenen Subschema gehört oder

bei SET OCCURRENCE SELECTION IS THRU LOCATION MODE OF OWNER und Ownersatzart = LOCATION MODE IS CALC: Das AREA-ID-Datenfeld des Ownersatzes enthält den Namen eines Realm, der nicht in der DDL-WITHIN-Klausel angegeben ist oder nicht zum aufgerufenen Subschema gehört.

044 IF:

Die Angabe eines dynamischen Sets ist nicht erlaubt.

#### **Statuscodes zur Eindeutigkeit von Schlüsseln**

051 Doppeltes Auftreten von Schlüsselwerten in der Datenbank. Das bedeutet, dass die Ausführung einer DML-Anweisung einer DUPLICATES ARE NOT ALLOWED-Angabe in einer ORDER IS SORTED BY DEFINED KEYS-Klausel oder SEARCH-KEY-Klausel eines Sets, in dem der betroffene Satz Member ist, oder der LOCATION MODE IS CALC-Klausel oder SEARCH-KEY-Klausel des betroffenen Satzes widersprechen würde.

#### **Statuscodes zu Satzeigenschaften**

071 FIND/FETCH Format 2 (DUPLICATE), 3, 4 und 5:

Der Aufsetzpunkt der DML-Anweisung (CRR, CRA bzw. CRS) wurde gelöscht oder aus der aktuellen Set-Occurrence ausgehängt. Im Falle der Abarbeitung einer Treffermenge (FIND3 ohne USING) führen Änderungsoperationen der eigenen Transaktion nicht zum Verlust des Aufsetzpunktes, nur Änderungen fremder Transaktionen.

072 ERASE:

Der betroffene Satz ist Owner einer nicht leeren Set-Occurrence und kann daher mit der gewählten ERASE-Variante nicht gelöscht werden.

### **Statuscodes zur Set-Mitgliedschaft**

081 CONNECT (setname): Der CRU ist in einem der spezifizierten Sets bereits Member oder einer der spezifizierten Sets ist kein Member-Set des CRU. CONNECT (ALL): Der CRU ist in allen seinen Member-Sets bereits Member. MODIFY (setname): Einer der spezifizierten Sets ist kein Member-Set des CRU. MODIFY (ALL): Der CRU ist in keinem seiner Member-Sets Member.

- 082 DISCONNECT (setname): Der CRU ist in einem der spezifizierten Sets MANDATORY Member oder einer der spezifizierten Sets ist kein Member-Set des CRU DISCONNECT (FROM ALL): Kein Member-Set des CRU ist OPTIONAL.
- 083 DISCONNECT (setname) und MODIFY (setname): Der CRU ist in einem der spezifizierten Sets kein Member DISCONNECT (FROM ALL): Mindestens ein Member-Set des CRU ist OPTIONAL, aber in keinem dieser OPTIONAL Sets ist der CRU Member.

### **Statuscodes zum READY-Zustand**

091 Ein Realm ist nicht im READY-Zustand (d.h. ein Realm wurde beim READY nicht explizit angegeben oder ist nicht Teil des aktuellen Subschemas) oder

bei einem ERASE PERMANENT/SELECTIVE/ALL wurden beim READY Realm-Namen explizit angegeben oder

die DBTT einer zu verlagernden Satzart bei der Online-Utility liegt in einem nicht eröffneten Realm.

092 In einer RETRIEVAL-Verarbeitungskette ist keine DML-Anweisung mit Update-Funktion zulässig oder bei einem ERASE PERMANENT/SELECTIVE/ALL wurde die Verarbeitungskette nicht mit EXCLUSIVE UPDATE eröffnet oder im Falle des P-Parameters PP TA-ACCESS=SHARED wird versucht, eine Verarbeitungskette in den Benutzungsarten PROTECTED oder EXCLUSIVE zu eröffnen.

- 093 Der Database Handler lässt die Verarbeitungskette nicht zu, da die betreffende Datenbank innerhalb der Transaktion bereits eröffnet ist ("Second-READY" innerhalb einer Verarbeitungskette).
- 099 (nur CALL-DML oder Online-Utility) Beim Eröffnen einer Transaktion ist ein Realm von einer anderen Transaktion gesperrt.

#### **Statuscodes für fehlerhafte DML-Anweisungen**

101 FIND/FETCH Format 4:

Es wurde für den Eintrag *ganzzahl* oder *feldname* der Wert Null verwendet oder

bei der Suche in einer nicht rückwärts verketteten CHAIN wurde ein negativer Wert verwendet.

FIND/FETCH Format 6:

*setname* darf keinen singulären Set bezeichnen.

FIND/FETCH Format 7:

- OR PRIOR oder OR NEXT konnte nicht durchgeführt werden, weil kein sortierter und indizierter Schüssel vorlag.
- "WITHIN *setname-1* USING *satzelementname-1*,..." wurde angegeben. die Angabe eines dynamischen Set in *setname-1* ist nicht erlaubt.
- LIMITED BY *dynamischer-set* ... SORTED BY ... wurde angegeben. Das Sortieren des Durchschnitts einer Treffermenge und eines dynamischen Set ist nicht möglich.
- LIMITED BY *sortierter-dynamischer-set* ... wurde angegeben. Die Durchschnittbildung einer Treffermenge mit einem sortierten dynamischen Set ist nicht möglich.

FINISH:

FINISH-Typ (mit oder ohne CANCEL) nicht identifizierbar.

102 SET, ACCEPT (Format 1):

Ein großer Database-Key-Wert (Database-Key-Wert mit einer REC-REF > 254 und/oder einer RSQ >  $2^{24}$ -1) kann nicht in ein Feld des Typs USAGE IS DATABASE-KEY übertragen werden. Es ist ein Subschema zu verwenden, in dem nicht

SUBSCHEMA FORM IS OLD angegeben ist und das ab UDS/SQL V2.0 erzeugt wurde, zusätzlich muss das angegebene Feld vom Typ USAGE IS DATABASE-KEY-LONG sein.

103 Fehler an der BIB-Schnittstelle. Mögliche Ursachen: Falscher COBOL-Compiler oder falsches COBOL-Laufzeitsystem, Fehler im CALL-DML-Konverter, in IQS, in der Online-Utility, oder in einem Dienstprogramm, welches BIBs erzeugt, oder Fehler im Database Handler.

#### **Statuscode zu System-Fehlern**

113 Beim Zugriff auf eine Datenbankseite wurde ein schwerwiegender Fehler im Database Handler oder in der Datenbank entdeckt.

### **Statuscodes zu den UDS/SQL-Betriebsmitteln**

- 122 Die Transaktion wurde vom DBH vorzeitig mit CANCEL beendet. Mögliche Ursachen:
	- RLOG-Datei zu klein oder zu oft gesplittet.
	- UDS/SQL-Puffer zu klein, PP BUFFERSIZE=n größer wählen.
	- Rücksetzen dieser Transaktion in einer zwischenzeitlich durchgeführten Deadlockauflösung.
	- Eingriff des Datenbankadministrators via DAL (Kommandos ABORT, PERFORM, CLOSE).
	- Neue Update-Transaktionen während des Schreibens eines Checkpoints.
	- Auftreten eines Datei- oder Programmierfehlers, der durch CANCEL der Transaktion (vorläufig) umgangen werden kann.
	- Fehler in einer DML-Anweisung, die nicht für sich rücksetzbar ist und daher den CANCEL der gesamten Transaktion erfordert. Der Datenbankadministrator wurde verständigt (über eine UDS/SQL-Meldung).
	- für UDS-D:

Das Rücksetzen der Transaktion kann auch an Fehlern bzw. Administratoreingriffen in einer entfernten Konfiguration (z.B. ABORT, CLOSE CALLS, CLOSE RUN-UNITS, %TERM) oder an Fehlern in der Verbindung zur entfernten Konfiguration liegen.
123 Die Transaktion versucht einen Realm mit READY-USAGE-MODE UPDATE zu eröffnen, der für Änderungen gesperrt ist. Mögliche Ursachen für diese Sperre sind auf

Konfigurationsebene:

- Die aktuelle Session des independent DBH wurde ohne RLOG-Logging gestartet (PP LOG=NO).
- Das Eröffnen der RLOG-Datei ist misslungen, d.h. das RLOG-Logging ist zurzeit blockiert.

Datenbankebene:

- Die Datenbank ist als SHARED-RETRIEVAL-Datenbank zugeschaltet.
- Die Datenbank ist keine Original-Datenbank, sondern eine Schattendatenbank.
- Das Eröffnen einer neuen ALOG-Datei ist misslungen, d.h. das AFIM-Logging der Datenbank ist zurzeit blockiert.
- Die Datenbank wurde vom Datenbankadministrator via DAL-ACCESS-Kommando für Änderungen gesperrt.
- $-$  Das DBDIR der Datenbank ist für Änderungen gesperrt (siehe "Realm-Ebene").

Realm-Ebene:

- Der Realm wurde vom Datenbankadministrator via DAL-ACCESS-Kommando für Änderungen gesperrt.
- Die Transaktion versucht, einen Realm einer entfernten Datenbank zu eröffnen, obwohl die aktuelle Session (wegen PP LOG=NO oder misslungenem Eröffnen der RLOG-Datei) ohne RLOG-Logging fährt. Dadurch würde die Basis für das Zwei-Phasen-Ende-Protokoll verteilter Transaktionen fehlen.
- 124 Die Transaktion wurde vom DBH vorzeitig mit CANCEL zurückgesetzt.

#### Ursache:

Neue Update-Transaktion oder Update-Verarbeitungskette während des Schreibens eines Checkpoints oder während des RLOG-Datei-Wechsels.

Dieser Statuscode wird nur gesetzt, wenn für die aktuelle Session der Ladeparameter PP ORDER-DBSTATUS=SPECIAL angegeben wurde. Andernfalls wird unter den oben genannten Bedingungen der Statuscode 122 gesetzt.

131 Der Database Handler lässt die Transaktion nicht zu, da die beim Laden des Database Handler durch den Ladeparameter TRANSACTION angegebene Anzahl parallel zulässiger Transaktionen bzw. Anwendertasks erschöpft ist.

132 Der Database Handler lässt die Transaktion nicht zu, da die beim Laden des Database Handler durch den Ladeparameter SUBSCHEMA angegebene Anzahl zulässiger Subschemata erschöpft ist.

#### **Statuscodes zur Reihenfolge der DML-Anweisungen**

- 134 Der Database Handler lässt eine DML-Anweisung nicht zu, da keine Transaktion offen ist.
- 136 Eine DML-Anweisung wird abgewiesen, die zwar zu einer existierenden Transaktion gehört, sich aber an eine Datenbank wendet (eine DB-Referenz liefert) für die aktuell keine Verarbeitungskette der Transaktion existiert.
- 137 Das Mischen von SQL- und Nicht-SQL-Anweisungen in einer Transaktion ist unzulässig (Ausnahme: Zugriff auf verschiedene UDS/SQL-Konfigurationen über openUTM). Das Mischen von COBOL-DML- und CALL-DML-Anweisungen in einer Verarbeitungskette ist unzulässig.

### **Statuscodes zum Subschema**

141 Die Transaktion hat einen ungültigen bzw. unbekannten Subschema-Namen angegeben oder der Subschema-Name ist in der aktuellen DB-Konfiguration innerhalb der ersten 6 Zeichen nicht eindeutig oder die betreffende Datenbank ist nicht zugeschaltet.

für UDS-D:

Das angesprochene Subschema ist

- nicht in der lokalen Konfiguration enthalten und nicht in der Verteiltabelle angegeben.
- in der Verteiltabelle angegeben, aber in der entsprechenden UDS/SQL-Konfiguration nicht enthalten.
- in der Verteiltabelle angegeben, aber die entsprechende UDS/SQL-Konfiguration ist nicht erreichbar,
	- a) weil der Rechner nicht erreichbar ist
	- b) weil die Konfiguration gar nicht oder nicht mit eingeschalteter Verteilung läuft.
- in der Verteiltabelle angegeben, aber gesperrt bzw. die zugehörige Datenbank oder Konfiguration ist gesperrt.
- in der lokalen Konfiguration nicht enthalten und in der lokalen Konfiguration wurde UDS-D nicht gestartet.

Die Anzahl der von dieser Transaktion angesprochenen entfernten Datenbanken überschreitet den Wert PP DISDB.

- 142 Die Subschema-Beschreibung im DBDIR (SSIA) ist zerstört. BGSSIA-Lauf wiederholen.
- 144 Die DML-Anweisung spezifiziert ein zur aktuellen READY-Anweisung unterschiedliches Subschema (Subschema-Referenz).
- 145 Das in der READY-Anweisung angesprochene Subschema kann nicht prozessiert werden, weil es nicht zum aktuellen Stand des Schemas passt (Subschema-DDL-Compilierung und/oder BGSSIA-Lauf nach Datenbankrestrukturierung fehlt) oder die READY-Anweisung wird abgewiesen, weil die UDS/SQL-Version nicht zur Datenbank passt:
	- Die Datenbank wurde für die jahrhundertgerechte Bearbeitung zweistelliger Jahresfelder eingestellt bzw. diese Einstellung wurde nicht vorschriftsmäßig entfernt. Daher darf sie nur mit einer Version ab UDS/SQL V2.0B30 bearbeitet werden.
	- Ein Subschema enthält nationale Daten (Unicode: UTF-16, PICTURE N, USAGE NATIONAL). Daher darf es nur mit einer Version ab UDS/SQL V2.5 bearbeitet werden.
	- Ein Subschema enthält Daten vom Typ BINARY 63 (TYPE IS FIXED REAL BINARY 63). Daher darf es nur mit einer Version ab UDS/SQL V2.9 bearbeitet werden.
- 146 COBOL-DML: Das Subschema, mit dem das Modul der aktuellen DML-Anweisung übersetzt wurde, entspricht nicht dem aktuellen Stand der Datenbank. CALL-DML: Das verwendete SSITAB-Modul entspricht nicht dem aktuellen Stand der Datenbank.

### **Statuscodes zur DBH-Verfügbarkeit**

- 151 Der Database Handler ist noch nicht verfügbar oder wird normal beendet (Beendigung läuft).
- 152 Der Database Handler wurde abnormal beendet.
- 154 In UDS/SQL wurde ein nicht behebbarer Fehler erkannt; das Programm sollte beendet werden (STOP RUN bei COBOL-Programmen). Die Transaktion wurde nicht abgeschlossen.
- 155 Während UDS/SQL eine DML-Anweisung bearbeitet, trifft für die gleiche Transaktion eine weitere DML-Anweisung ein (Entserialisierung). Mögliche Fehlerursachen: Asynchrone Aktivitäten des Anwenderprogramms (z.B. DML-Anweisung in STXIT-Routine) oder UDS/SQL-Systemfehler.

## **Weitere Statuscodes der UDS-Online-Utility**

- 161 Eine Transaktion einer Online-Utility ist bereits auf demselben Realm aktiv.
- 162 Eine parallel ablaufende User-Transaktion hat eine Online-Realm-Erweiterung angestoßen und damit die Online-Utility temporär behindert.
- 163 Auf einem temporären Realm ist die Online-Utility nicht erlaubt.
- 164 Für diesen RELOCATE-Type ist USAGE-MODE EXCLUSIVE UPDATE erforderlich
- 165 Der angegebene SET ist keine verteilbare Liste
- 166 Der angegebene Realm ist für die Satzart nicht erlaubt
- 167 Konkurrierende Änderung einer parallelen User-TA. Die Utility-TA wird zurückgesetzt.

### **Statuscodes zu FIND/FETCH**

- 183 Der Suchausdruck überschreitet die maximale Länge.
- 184 Der Temporäre Realm ist nicht vorhanden.
- 191 Sowohl der Objekt-Set als auch der LIMITED-Set sind dynamisch.
- 192 Der LIMITED-Set ist leer.
- 193 FIND/FETCH Format 7: Der LIMITED-Set enthält eine andere Satzart als der Objekt-Set.

FIND/FETCH Format 4 und 7:

Der Objekt-Set ist dynamisch und enthält eine andere Satzart als die angegebene.

FIND/FETCH Format 3: Der angegebene Satzname unterscheidet sich von dem im vorangegangenen FIND/FETCH Format 7 angegebenen Satznamen.

- 194 Vergleichswert oder Sortierfeld hat die Länge 0 oder eine für den Feldtyp nicht erlaubte Länge.
- 195 Vergleichswert oder Sortierfeld hat unbekannten Feldtyp oder der Vergleichswert enthält nicht typverträgliche Daten.
- 197 Kein FIND/FETCH Format 7 vorausgegangen.
- 198 Der CRS des Result-Sets wurde durch eine andere Transaktion aus dem Objekt-Set aus- bzw. in eine andere Occurrence umgehängt.

# **Statuscodes zur Zusammenarbeit mit openUTM**

- 200 FINISH: Die FINISH-Anweisung wurde akzeptiert; die Ausführung des FINISH wird jedoch bis zum openUTM-Transaktionsende-Aufruf an die DC-Steuerung (PEND) verzögert. Es werden keine DML-Anweisungen mehr angenommen.
- 201 Nach dem verzögerten FINISH wurde noch eine weitere DML-Anweisung abgesetzt. Die DML-Anweisung wird ignoriert.
- 218 Systemübergreifender Deadlock, der sich nur durch Freigeben des openUTM-Anwendertasks auflösen lässt (z.B. durch PEND RS).

### *Beispiele*

- lokaler UDS/SQL-openUTM-Betrieb: Deadlock zwischen UDS/SQL-Betriebsmitteln (Daten) und openUTM-Betriebsmitteln (Tasks).
- Verteilte Verarbeitung über UDS-D oder openUTM-D: Deadlock zwischen UDS/SQL-Betriebsmitteln (Daten) und/oder openUTM-Betriebsmitteln (Tasks).

Die Erkennung solcher Deadlocks erfolgt über eine Zeitüberwachung von Wartesituationen (PP DEADTIME). Nach Ablauf dieses Zeitlimits wird der Statuscode 218 angezeigt, auch wenn u.U. kein wirklicher Deadlock vorliegt.

### **Statuscodes zur LOOK-Funktion**

- 781 Element nicht gefunden oder unbekannter Realmname bei der Online-Utility.
- 782 Es existiert kein nächstes Element.
- 783 Ein Element der Liste nicht gefunden.
- 784 Die eingegebene Feldreferenz existiert nicht. Es wurde die Beschreibung mit der nächstniedrigeren Feldreferenz ausgegeben.
- 785 Der Ergebnisvektor einer zusammengesetzten LOOKC-Funktion muss durch eine lückenlose Folge von entsprechenden LOOKC-Anweisungen abgerufen werden.
- 786 Satzart mit diesem Subschema nicht prozessierbar, da sie Daten eines Typs enthält, der dem Anwenderprogramm nicht bekannt ist.
- 789 Das angegebene Subschema existiert nicht.

### **Statuscodes zur Zuordnung von Speicherplatz oder Database Key**

- 802 Der Speicherplatz im Realm ist erschöpft oder eine aktivierte Online-Realm-Erweiterung ist gescheitert. Der betroffene Satz kann nicht gespeichert oder in eine Set-Occurrence eingefügt werden.
- 804 Zur Speicherung eines neuen Satzes ist kein Database Key mehr verfügbar oder eine aktivierte Online-Realm-Erweiterung ist gescheitert.
- 805 Der System-Adressraum des DBH ist erschöpft. Das Tabellenwerk des DBH kann nicht mehr dynamisch erweitert werden. Der Datenbankadministrator wurde verständigt.

#### **Statuscodes zu variablen Feldern und Komprimierung**

- 888 Die Länge des variablen Feldes ist größer als im Schema definiert oder negativ.
- 898 STORE/MODIFY Format-2 ist bei variablen Feldern nicht erlaubt.
- 899 STORE:

Die Anzahl der Felder, die gespeichert werden sollen, ist so groß, dass die Größe des komprimierten Satzes größer ist als eine Seite.

#### GET:

Eines der gewünschten Felder ist im komprimierten Satz in der Datenbank nicht vorhanden.

MODIFY Format-1:

Dieses Format ist nicht erlaubt, falls der angesprochene Satz in komprimierter Form vorliegt.

MODIFY Format-2:

Eines der Felder, das verändert werden soll, ist im komprimierten Satz nicht vorhanden.

### **Statuscodes bezüglich Zugriffsrechten**

- 901 Zugriff auf einen Realm, Record oder Set innerhalb der Benutzergruppe nicht erlaubt, oder die Dienstprogramme ONLINE-PRIVACY bzw. ONLINE-UTILITY versuchen auf eine Datenbank zuzugreifen, die nicht in der Ablaufkennung des Dienstprogramms steht. Es ist nicht möglich, mittels Setzen des P-Parameters PRIVACY-CHECK auf OFF dieses Verhalten der Dienstprogramme zu umgehen.
- 950 Benutzergruppe unbekannt (siehe Handbuch ["Aufbauen und Umstrukturieren](#page-246-0)", BPRIVACY).
- 954 Für die Benutzergruppe sind keine Zugriffsberechtigungen definiert.

# **7.5 Statuscodes der CALL-DML**

(siehe Handbuch ["Anwendungen programmieren](#page-246-1)", Abschnitt 10.1)

### **DML-Wahleintrag-Fehler:**

- C00 Der angegebene Funktionsname ist nicht korrekt.
- C01 Die angegebene Funktionswahl ist bei dem angegebenen Funktionsnamen nicht erlaubt.
- C02 Die angegebene Zusatzwahl ist bei der angegebenen Kombination von Funktionsname und Funktionswahl nicht erlaubt oder sie ist syntaktisch fehlerhaft.

### **Satzname-Fehler:**

- C03 Der angegebene Satzname ist im betreffenden Subschema nicht vorhanden oder nicht eindeutig.
- C04 Ein obligatorischer Satzname wurde nicht angegeben.

#### **Setname-Fehler:**

- C05 Der angegebene Setname ist im aktuellen Subschema nicht vorhanden oder nicht eindeutig.
- C06 Syntaxfehler in der Setnamenleiste (zu viele Setnamen; Trennung oder Abschluss der Setnamen fehlerhaft; Setname tritt mehrfach auf)

#### **Realm-Namen-Fehler:**

- C07 Der angegebene Realm-Name ist im aktuellen Subschema nicht vorhanden oder nicht eindeutig.
- C08 Syntaxfehler in der Realm-Namenleiste (zu viele Realm-Namen; Trennung oder Abschluss der Realm-Namen fehlerhaft; Realm-Name tritt mehrfach auf)

### **Feldnamen-Fehler:**

- C09 Der angegebene Feldname ist im betreffenden Satz des aktuellen Subschemas nicht vorhanden oder nicht eindeutig.
- C10 Syntaxfehler in der Feldnamenleiste (zu viele Feldnamen; Trennung oder Abschluss der Feldnamen fehlerhaft)

# **IF-Ergebnis:**

C11 Die IF-Bedingung trifft nicht zu. C11 ist nicht als Fehlercode, sondern als Ergebnis der IF-DML-Anweisung anzusehen; 000, wenn Bedingung zutrifft

# **Suchausdruck-Fehler:**

- C20 Der Suchausdruck enthält zu viele Suchbedingungen.
- C21 Eine NXT-Suchbedingung nach einem OR-Operator ist verboten.
- C22 Das Trennzeichen vor und hinter dem Feldnamen bzw. Vergleichsoperator jeder Suchbedingung muss jeweils ein Zwischenraum sein.
- C23 Die Anzahl der Klammern einer NXT-Suchbedingung muss gleich Null sein.
- C24 Die Maske einer Suchbedingung darf nur aus den Zeichen 0 und 1 bestehen und muss mit einem Zwischenraum abgeschlossen sein.
- C25 Eine NXT-Suchbedingung darf nicht innerhalb von Klammern stehen.
- C26 Die Länge der Maske einer Suchbedingung muss gleich der Länge des Feldes sein.
- C27 NXT-Suchbedingungen dürfen nur am Ende eines Suchausdrucks stehen.
- C28 Eine Suchbedingung ist nicht mit \_OR\_, \_AN\_ oder \_END abgeschlossen.
- C29 Die Länge des Wertes in einer Suchbedingung ist inkorrekt.
- C30 Die Anzahl der rechten Klammern einer Suchbedingung ist nicht numerisch.
- C32 In einem Suchausdruck sind mehr linke als rechte Klammern vorhanden.
- C33 In einer NXT-Suchbedingung ist die NEQ-Beziehung verboten.
- C34 Der Beziehungs-Operator in einer Suchbedingung ist nicht korrekt.
- C35 Die Anzahl der linken Klammern einer Suchbedingung ist nicht numerisch.
- C37 In einer Suchbedingung sind zu viele rechte Klammern angegeben.
- C38 Der Beziehungs-Operator in einer Suchbedingung wird nicht von einem Zwischenraum gefolgt.
- C39 Der Feldname einer Suchbedingung ist im aktuellen Subschema nicht vorhanden oder nicht eindeutig.
- C40 Der Feldtyp einer Suchbedingung ist abdruckbar numerisch, der zugehörige Vergleichswert nicht.
- C41 Der Feldtyp einer Suchbedingung ist dezimal gepackt, der zugehörige Vergleichswert nicht.

C42 Suchbedingungen sind für diesen Feldtyp nicht erlaubt.

# **Retaining-Wahleintrag-Fehler:**

- C61 Der angegebene Retaining-Wahleintrag (Spezialparameter-1) ist nicht korrekt.
- C62 Ein angegebener Retaining-Setname (Spezialparameter-1) ist im aktuellen Subschema nicht vorhanden oder nicht eindeutig.
- C63 Syntaxfehler in der Retaining-Setnamenleiste (zu viele Setnamen; Trennung oder Abschluss der Setnamen fehlerhaft; Setname tritt mehrfach auf)

# **Andere Fehler:**

- C66 Das SSITAB-Modul des Subschemas ist nicht identifizierbar oder der angegebene Subschemaname stimmt nur in den ersten 6 Zeichen mit dem im SSITAB-Modul vermerkten Subschemanamen überein, nicht aber in voller Länge. BCALLSI-Lauf durchführen.
- C72 Die Ganzzahl der Positionsangabe eines FIND4/FTCH4-Aufrufs darf nicht Null sein.

# **Spezielle FIND7A/FTCH7A-Fehler:**

- C74 Der angegebene Name des begrenzenden Sets ist im aktuellen Subschema nicht vorhanden oder nicht eindeutig.
- C75 Der angegebene Name des Ergebnis-Sets ist im aktuellen Subschema nicht vorhanden oder nicht eindeutig.

# **Spezielle LOOKC-Fehler:**

C80 Die Anzahl der LOOKC-Blöcke muss zwischen 1 und 255 (einschließlich) liegen.

# **Benutzer-Kommunikations-Fehler:**

- C90 Der vom Konverter-Modul UDSCDML benötigte Arbeitspuffer kann nicht im notwendigen Umfang zur Verfügung gestellt werden. Gegebenenfalls muss der Com-munication Pool vergrößert werden (siehe Handbuch ["Datenbankbetrieb](#page-246-2)").
- C91 Der Fehlerausgang DSCEXT wurde nicht definiert.
- C94 Das Konverter-Modul UDSCDML ist nicht vorhanden.
- C95 Das von BCALLSI erstellte SSITAB-Modul ist nicht vorhanden, oder konnte nicht in den Speicher geladen werden (z.B. wegen Speicherplatzmangels).
- C98 Es wird versucht, ACCPTL, FIND1L, FTCH1L, STORE1L oder STORE2L mit einem SSITAB-Modul auszuführen, das vor UDS/SQL V2.0 erzeugt wurde, oder mit einem Subschema "FORM IS OLD". Für die Ausführung der genannten Funktionen wird ein SSITAB-Modul einer Version ab UDS/SQL V2.0 benötigt.
- C99 Das SSITAB-Modul ist ungültig oder passt nicht zur Version des CALL-DML-Umsetzers.

### **Zulässigkeitsprüfung für DML-Anweisungen auf Grund der Subschemastruktur:**

- P01 Ein FIND2/FTCH2 mit Wahleintrag ANY... ist nur erlaubt, wenn LOCATION MODE IS CALC spezifiziert ist und alle Keys der Satzart im Subschema vorhanden sind.
- P02 Ein FIND2/FTCH2 mit Wahleintrag DUPLIC ist nur erlaubt, wenn LOCATION MODE IS CALC und DUPLICATES ARE ALLOWED spezifiziert sind und alle Keys der Satzart im Subschema vorhanden sind.
- P03 Bei dem aktuellen FIND3/FTCH3 sind Duplikate nicht erlaubt.
- P04 Ein FIND7A/FTCH7A ist nur erlaubt, wenn die angesprochene Satzart Member im angegebenen Set ist.
- P05 Ein FIND7A/FTCH7A bei SET OCCURRENCE SELECTION IS THRU LOCATION MODE OF OWNER ist
	- im Zusammenhang mit LOCATION MODE IS DIRECT nur erlaubt, wenn das betroffene Feld im Subschema vorhanden ist.
	- im Zusammenhang mit LOCATION MODE IS CALC nur erlaubt, wenn alle Keys der Satzart im Subschema vorhanden sind.
- P06 Ein FIND4/FTCH4 bzw. FIND5/FTCH5 ist nur erlaubt, wenn die angegebene Satzart Member des angegebenen Sets ist.
- P07 Ein FIND4/FTCH4 bzw. FIND5/FTCH5 ist nur erlaubt, wenn die angegebene Satzart im angegebenen Realm zulässig ist.
- P08 Ein FIND6/FTCH6 ist nur erlaubt, wenn es sich nicht um einen SYSTEM Set handelt.
- P09 Die spezifizierte Speicherungsform des Sets lässt kein CONNEC bzw. DISCON zu oder bei einem DISCON ALLFRM ist der angegebene Set kein Dynamic Set.
- P10 In der Setnamenleiste eines CONNEC bzw. DISCON sind nur Sets zulässig, die untereinander dieselbe Satzart als Member haben.
- P11 Der Current of Rununit muss bei einem CONNEC bzw. DISCON der Membersatzart des angegebenen Sets angehören.
- P12 Bei einem CONNEC TO-ALL muss mindestens ein Set mit der angesprochenen Satzart im Subschema enthalten sein, die nicht MANDATORY AUTOMATIC ist. Bei einem DISCON FRMALL muss die angesprochene Satzart OPTIONAL Member in mindestens einem Set des Subschemas sein.
- P13 Der angegebene MODIF1/2 ist nicht erlaubt.
- P14 Der angegebene STORE1/2 ist nicht erlaubt.
- P15 Der angegebene ERASEC ist nicht erlaubt.
- P16 Der in der RESULT- und/oder LIMITED-Klausel angegebene Set ist kein dynamischer Set.

# **8 DMLTEST**

# **8.1 Testen der DML-Funktionen**

(siehe Handbuch ["Anwendungen programmieren](#page-246-1)", Kapitel 9) Mit dem Programm DMLTEST können Sie

- einzelne DML-Funktionen im Dialog testen
- Testprozeduren ablaufen lassen
- auf jede beliebige Datenbankkonfiguration zugreifen
- mit KDBS zusammenarbeiten

# **8.2 Schlüsselwortparameter**

In den Formaten der DMLTEST-Kommandos werden außerdem folgende Schlüsselwortparameter verwendet:

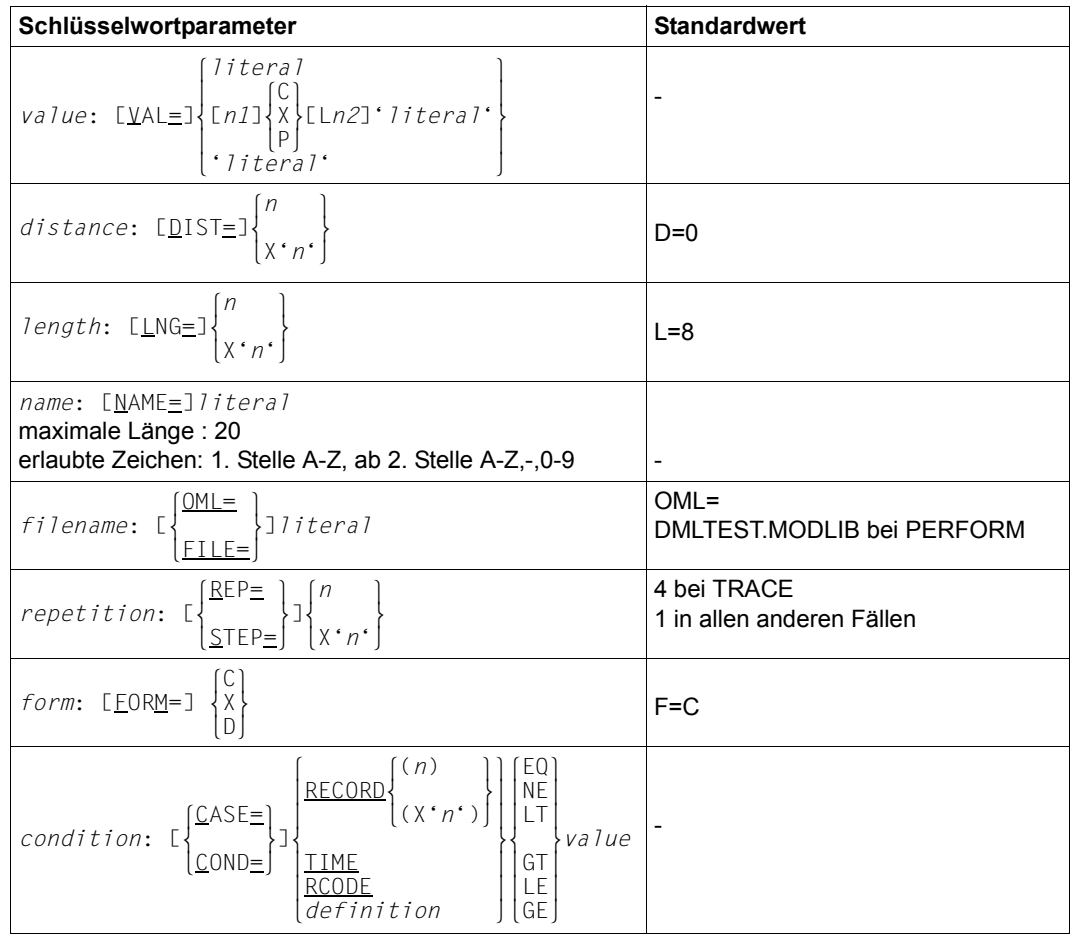

Tabelle 26: Schlüsselwortparameter mit Standardwerten

*definition* muss in Hochkommata gesetzt werden

- C alphanumerische Darstellung
- X sedezimale Darstellung
- D Dump-Format
- P gepackte Darstellung
- *n* Ganzzahl
- *n1* Multiplikationsfaktor
- *n2* Länge des Literals

# **8.3 Schlüsselwörter**

Die Variable *parameter* in den DMLTEST-Kommandos kann durch folgende Werte ersetzt werden (siehe auch [Seite 58\)](#page-57-0):

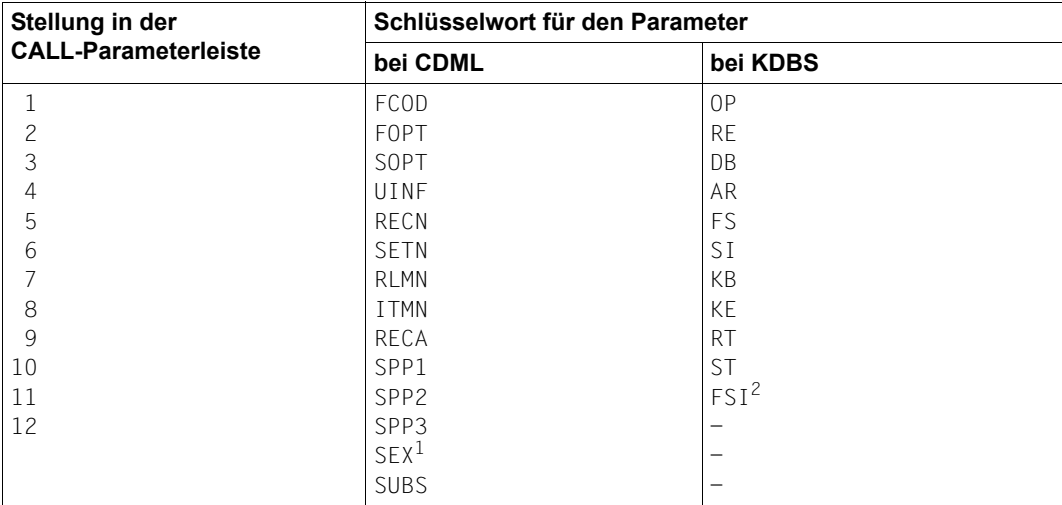

Tabelle 27: Werte bei CDML und KDBS

1 Redefinition von ITMN: Diesen Parameter müssen Sie verwenden, wenn Sie die Aufbereitung eines Suchausdrucks von DMLTEST-Syntax auf CALL-DML-Syntax wünschen.

2 Redefinition von SI: Diesen Parameter müssen Sie verwenden, wenn Sie die Aufbereitung eines Suchausdrucks von DMLTEST-Syntax auf KDBS-Syntax wünschen.

Sie können beliebig viele Kommandos hintereinander schreiben. Das Trennzeichen ist ";".

# **8.4 Übersicht über die DMLTEST-Kommandos**

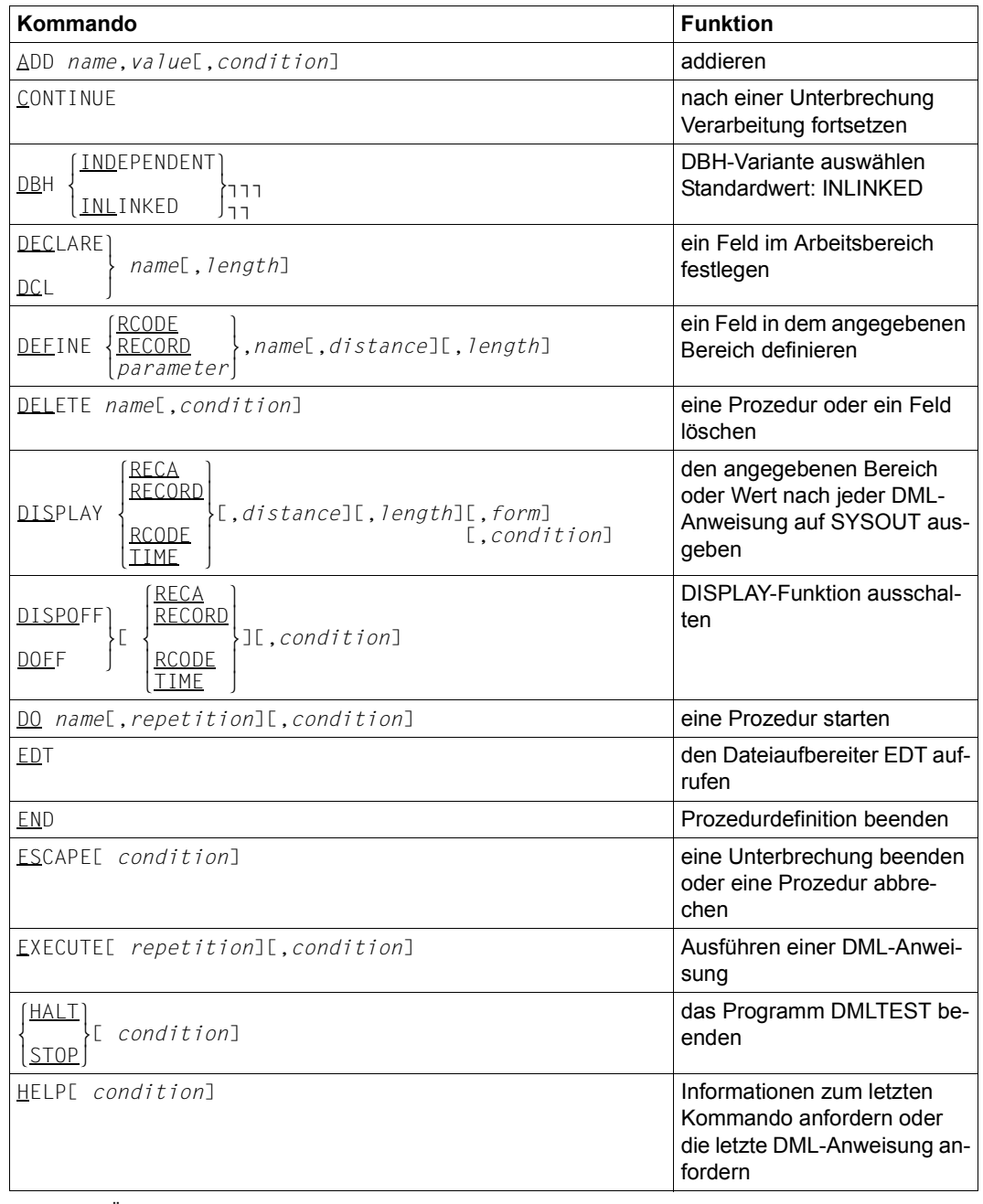

Tabelle 28: Übersicht über die DMLTEST-Kommandos (Abschnitt 1 von 3)

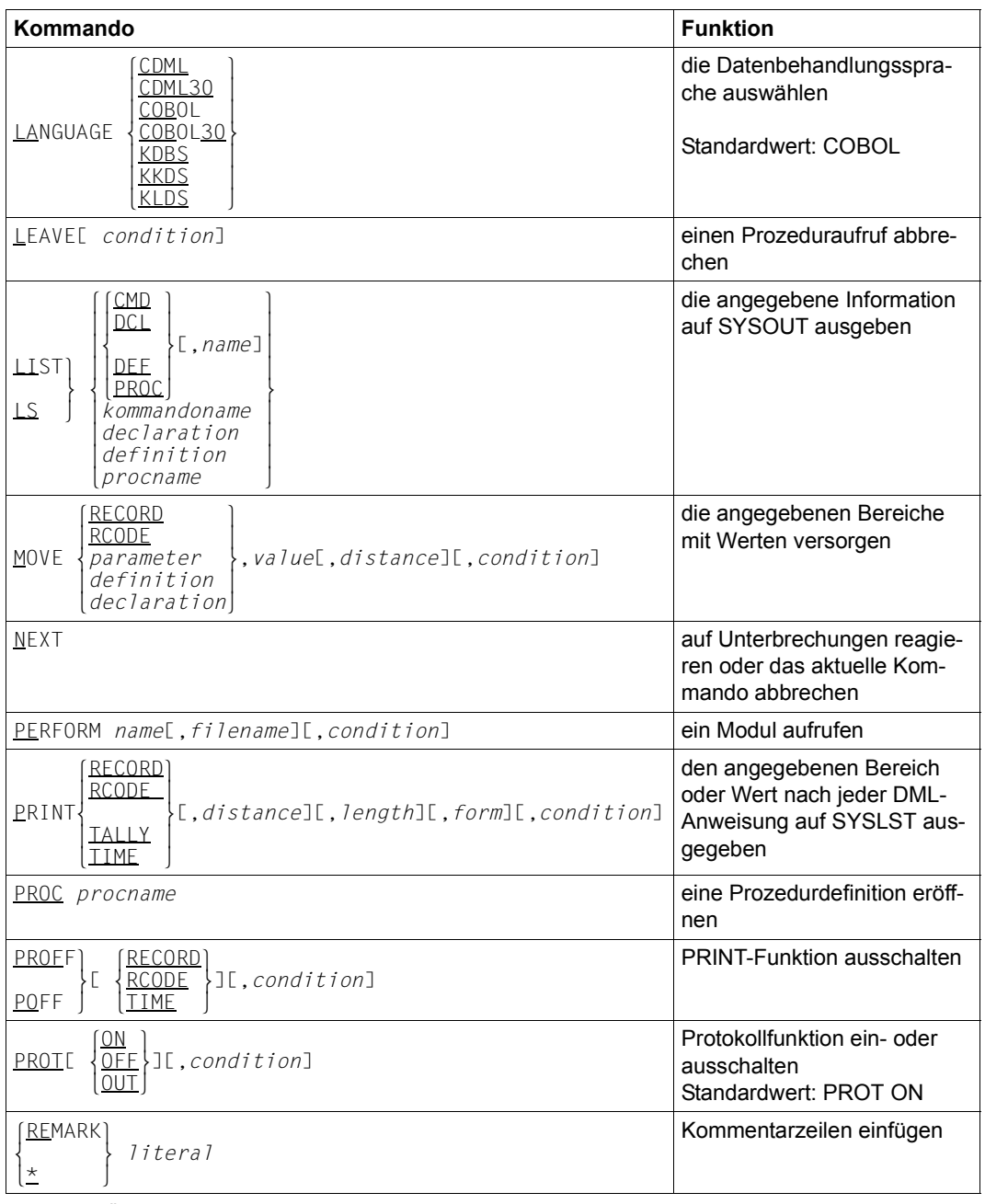

Tabelle 28: Übersicht über die DMLTEST-Kommandos (Abschnitt 2 von 3)

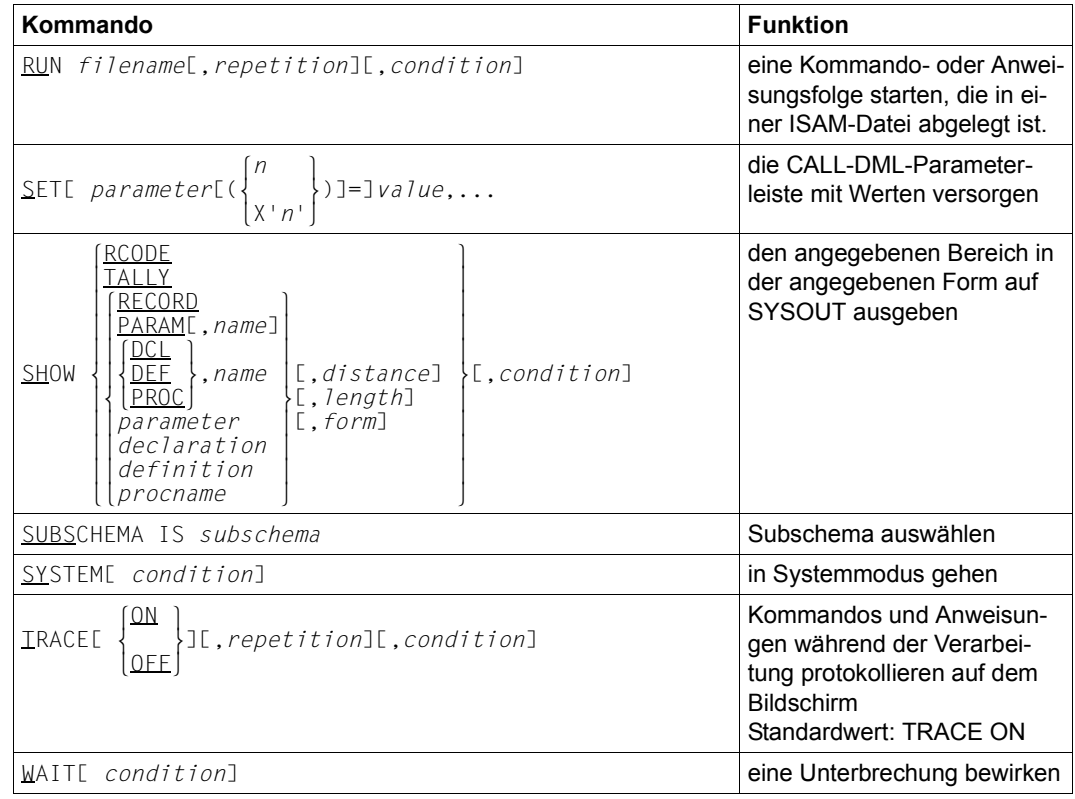

Tabelle 28: Übersicht über die DMLTEST-Kommandos (Abschnitt 3 von 3)

# **8.5 Übersicht über die Unterschiede zwischen den DMLTEST-DML-Anweisungen und den COBOL-DML-Anweisungen**

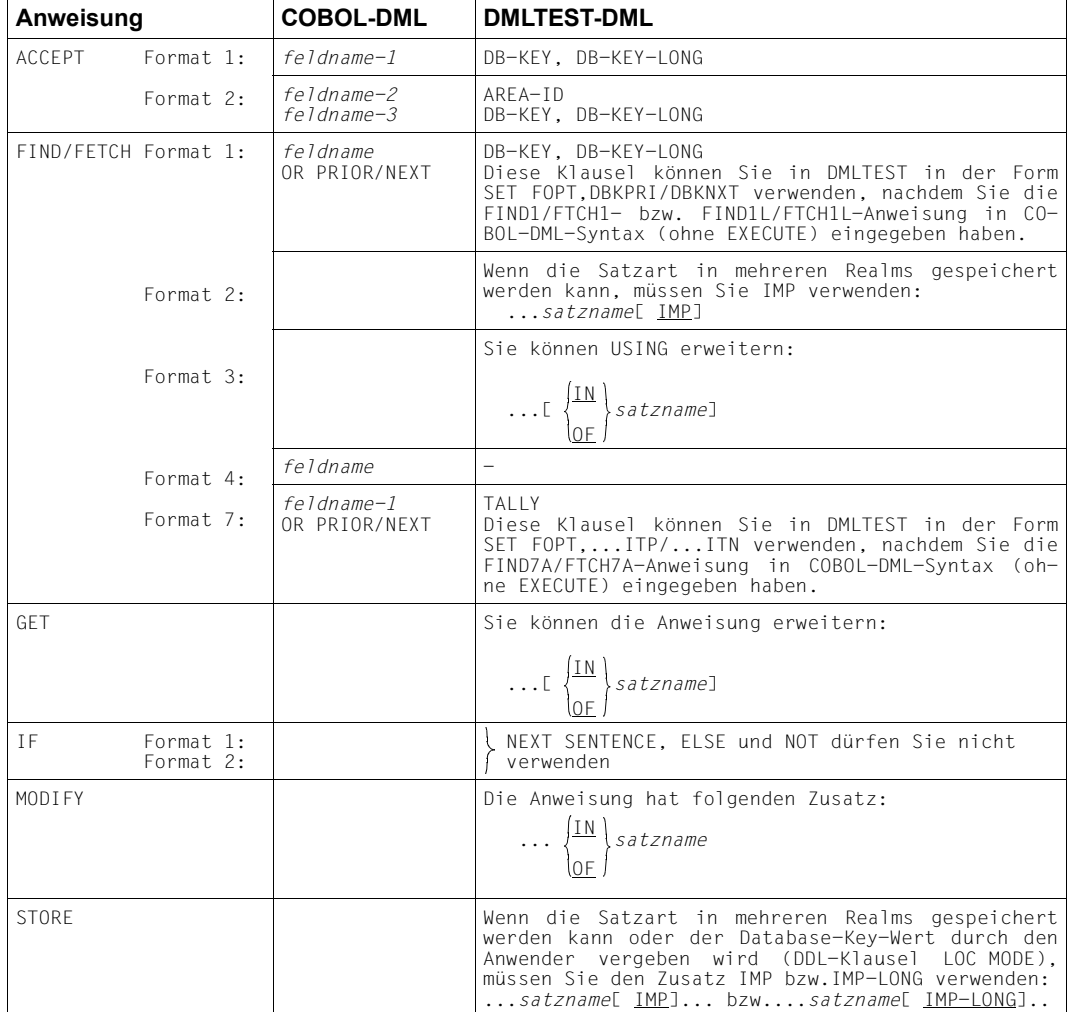

(siehe Handbuch ["Anwendungen programmieren](#page-246-1)", Abschnitt 9.3.1)

Tabelle 29: Unterschiede zwischen COBOL-DML- und DMLTEST-DML-Anweisungen

# **9 Schema-DDL, SSL und Subschema-DDL übersetzen**

# **9.1 Kommandofolge zum Übersetzen der Schema-DDL**

(siehe Handbuch ["Aufbauen und Umstrukturieren](#page-246-3)", Abschnitt 3.2.2)

- 01 /CREATE-FILE FILE-NAME=*dbname*.COSSD ...
- 02 /ADD-FILE-LINK LINK-NAME=DATABASE,FILE-NAME=*dbname*.DBDIR
- 03 /SELECT-PRODUCT-VERSION PRODUCT-NAME=UDS-SQL,VERSION=*version*,SCOPE=\*TASK
- 04 /CREATE-FILE FILE-NAME=*dbname*.DBSTAT,SUPPRESS-ERRORS=\*FILE-EXISTING /CREATE-FILE FILE-NAME=*dbname*.DBSTAT.SAVE,SUPPRESS-ERRORS=\*FILE-EXISTING
- 05 /START-UDS-DDL
- 06 *ddl-compiler-anweisungen*
- 07 END
- 06 Die einzelnen Anweisungen können, durch Kommas oder Leerzeichen getrennt, in einer Zeile eingegeben werden.

# **9.2 Kommandofolge zum Übersetzen der SSL**

(siehe Handbuch "[Aufbauen und Umstrukturieren](#page-246-0)", Abschnitt 3.2.3)

- 01 /ADD-FILE-LINK LINK-NAME=DATABASE,FILE-NAME=*dbname*.DBDIR
- 02 /SELECT-PRODUCT-VERSION PRODUCT-NAME=UDS-SQL,VERSION=*version*,SCOPE=\*TASK
- 03 /START-UDS-SSL
- 04 *ssl-compiler-anweisungen*
- 05 END
- 04 Die einzelnen Anweisungen können, durch Kommas oder Leerzeichen getrennt, in einer Zeile eingegeben werden.

# **9.3 Kommandofolge zum Übersetzen der Subschema-DDL**

(siehe Handbuch ["Aufbauen und Umstrukturieren](#page-246-3)", Abschnitt 3.4.1)

- 01 /ADD-FILE-LINK LINK-NAME=DATABASE,FILE-NAME=*dbname*.DBDIR
- 02 /SELECT-PRODUCT-VERSION PRODUCT-NAME=UDS-SQL,VERSION=*version*,SCOPE=\*TASK
- 03 /START-UDS-DDL
- 04 *sddl-compiler-anweisungen*
- 05 END
- 04 Die einzelnen Anweisungen können durch Kommas oder Leerzeichen getrennt in einer Zeile eingegeben werden.

# **9.4 Anweisungen für den DDL-Compiler bzw. den SSL-Compiler**

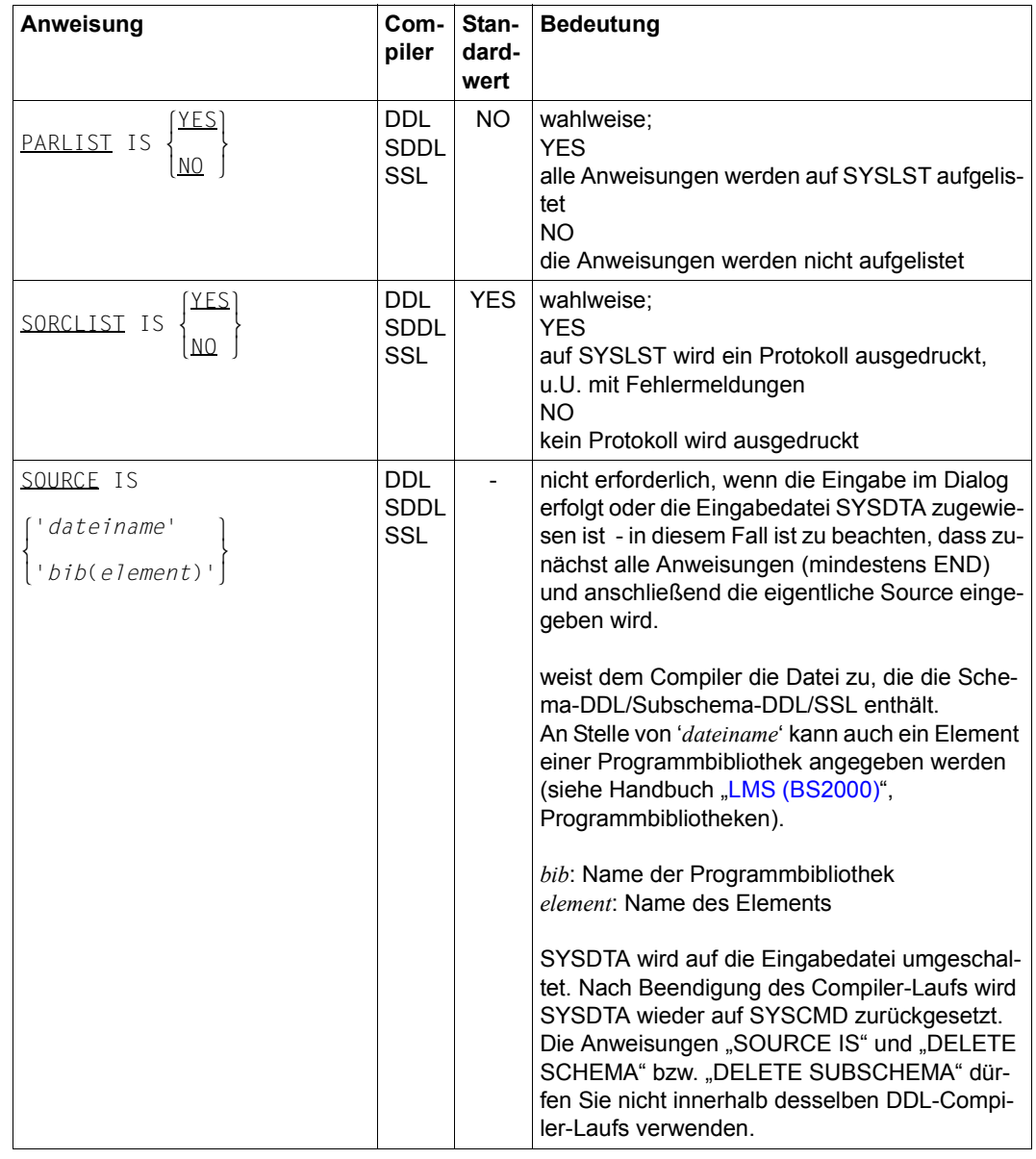

(siehe Handbuch "[Aufbauen und Umstrukturieren](#page-246-0)", Abschnitt 3.2.2)

Tabelle 30: Anweisungen zum Übersetzen der Schema-DDL/Subschema-DDL/SSL (Abschnitt 1 von 6)

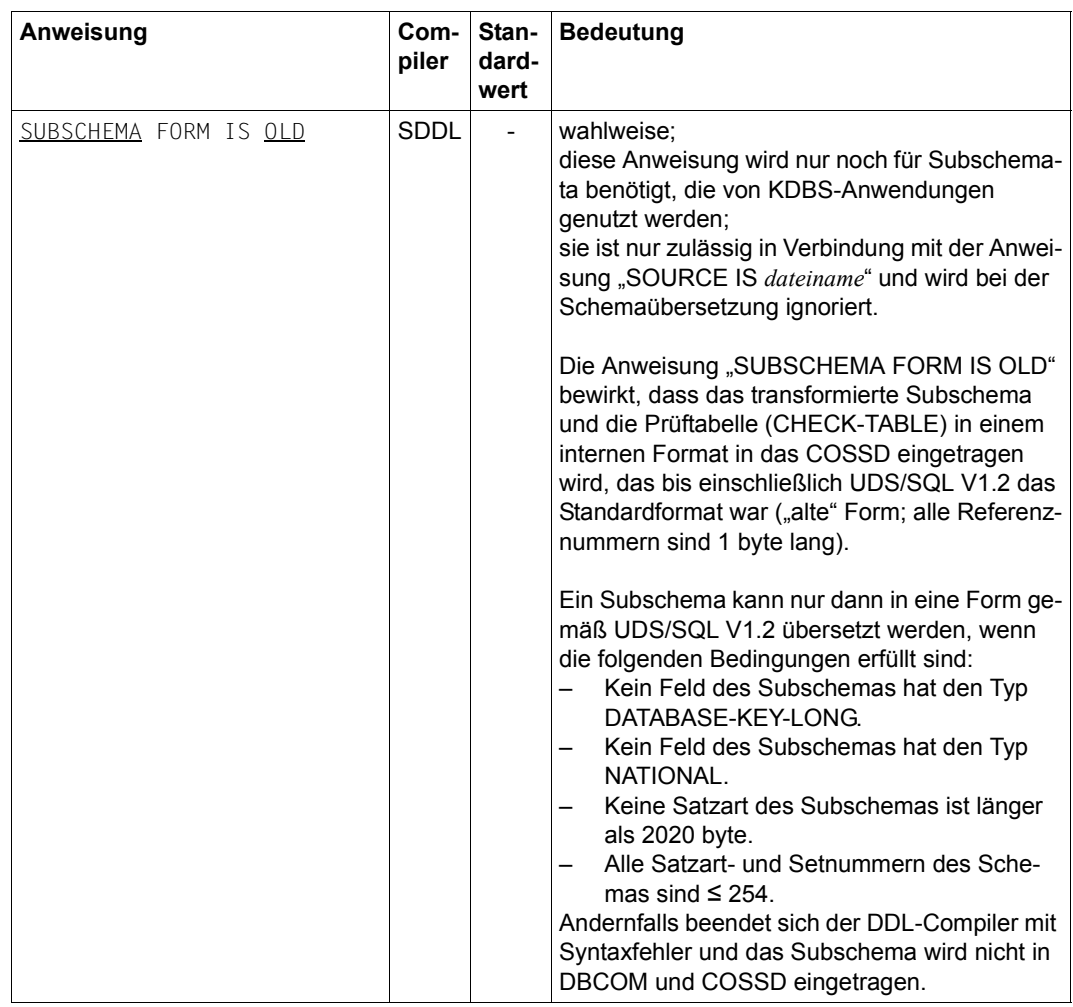

Tabelle 30: Anweisungen zum Übersetzen der Schema-DDL/Subschema-DDL/SSL (Abschnitt 2 von 6)

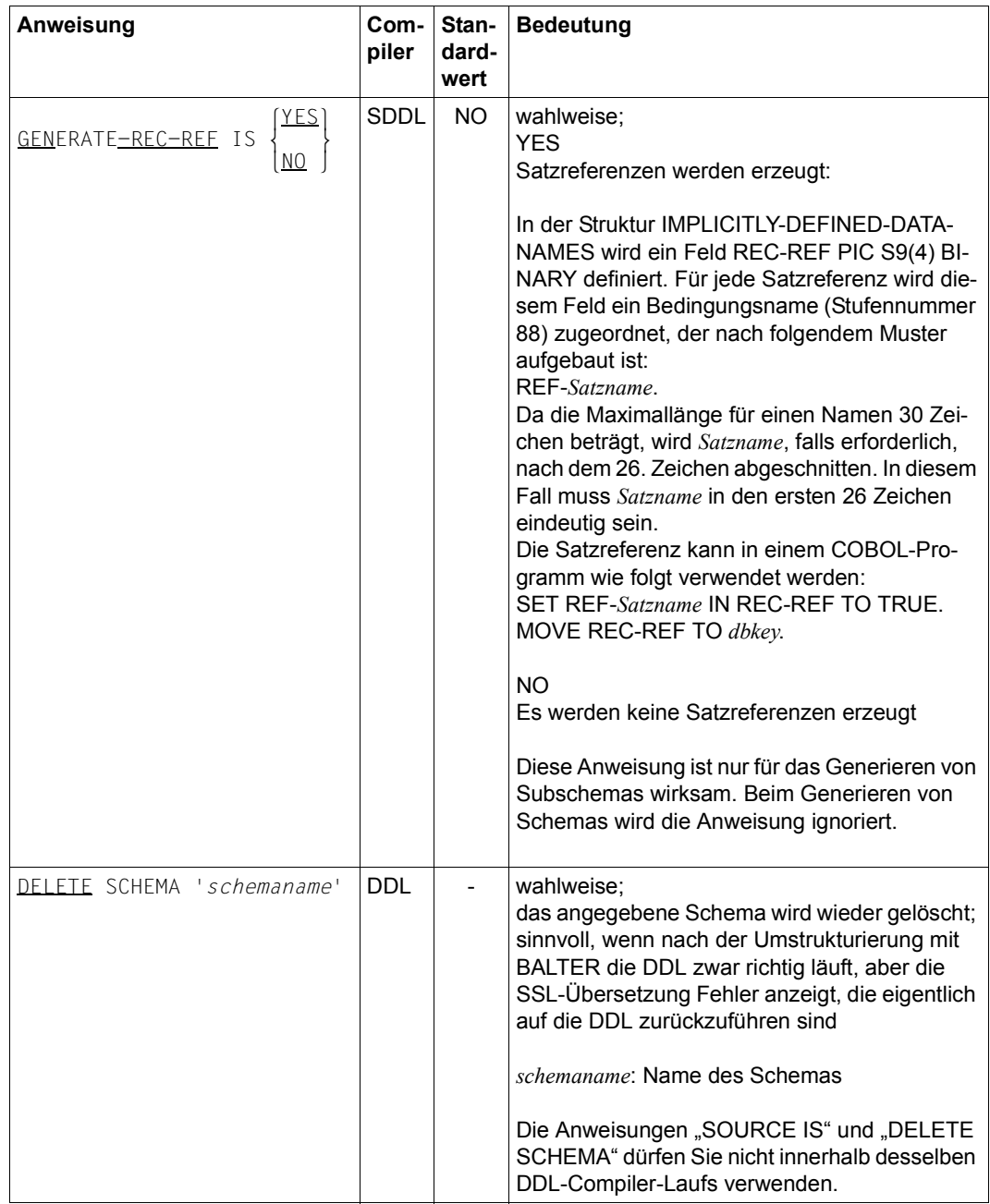

Tabelle 30: Anweisungen zum Übersetzen der Schema-DDL/Subschema-DDL/SSL (Abschnitt 3 von 6)

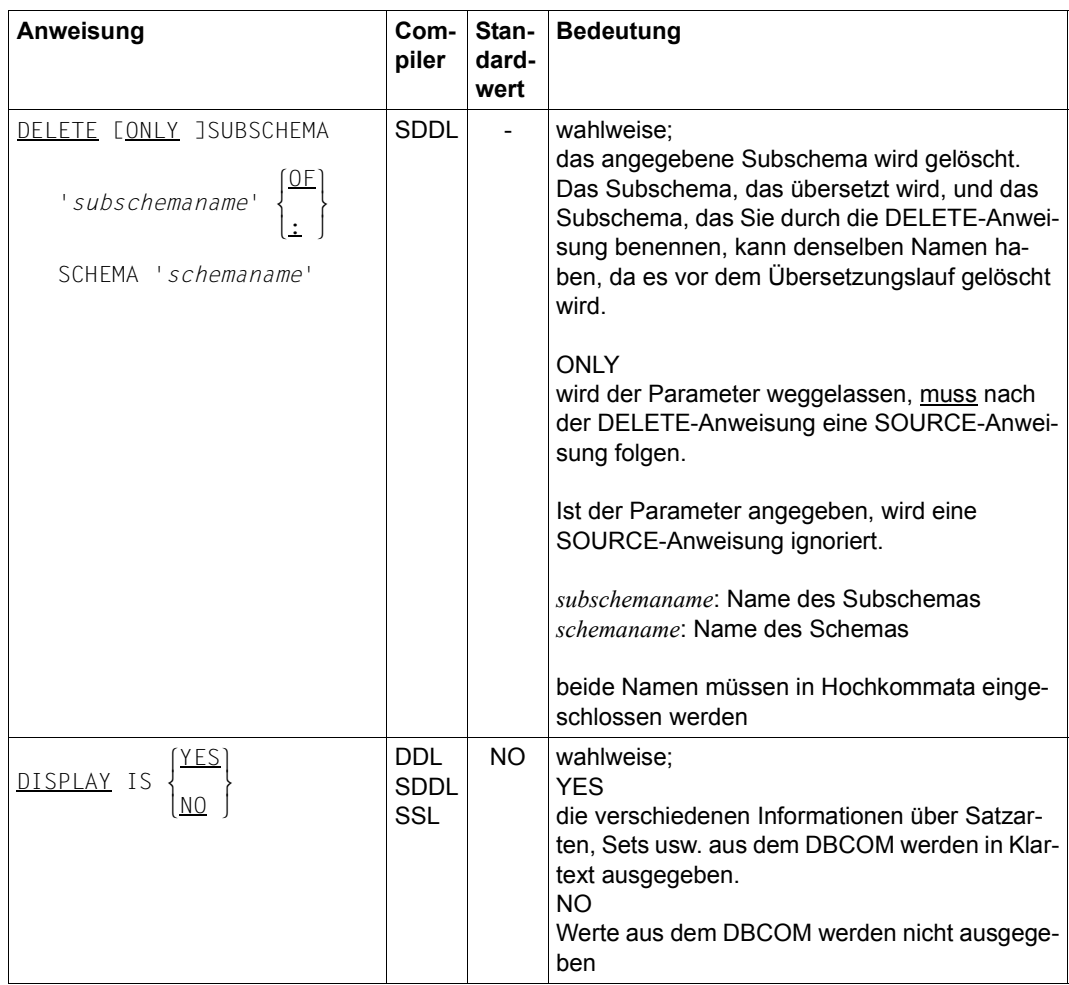

Tabelle 30: Anweisungen zum Übersetzen der Schema-DDL/Subschema-DDL/SSL (Abschnitt 4 von 6)

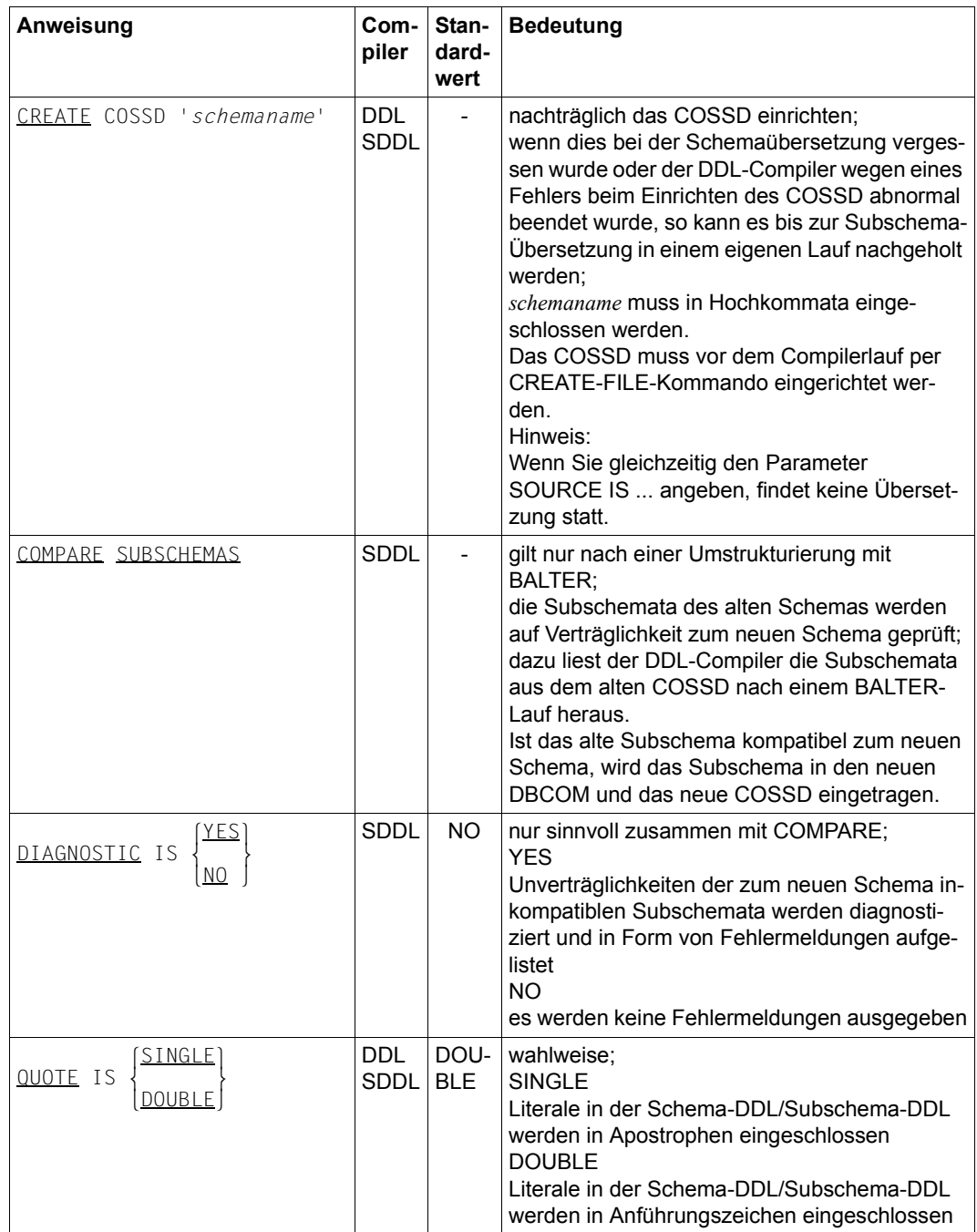

Tabelle 30: Anweisungen zum Übersetzen der Schema-DDL/Subschema-DDL/SSL (Abschnitt 5 von 6)

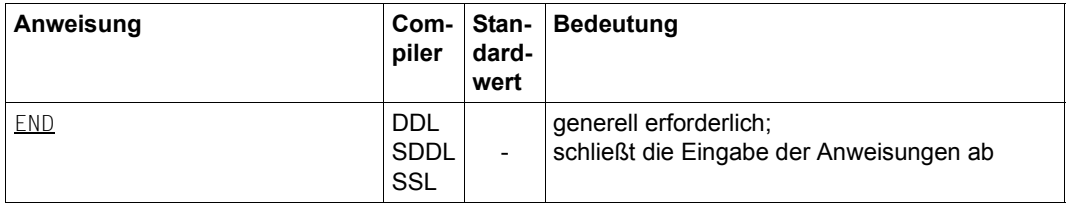

Tabelle 30: Anweisungen zum Übersetzen der Schema-DDL/Subschema-DDL/SSL (Abschnitt 6 von 6)

# **10 Datenbankbetrieb**

# **10.1 Datenbankbetrieb mit dem independent DBH**

(siehe Handbuch ["Datenbankbetrieb"](#page-246-2), Kapitel 3)

# **Ladeparameter**

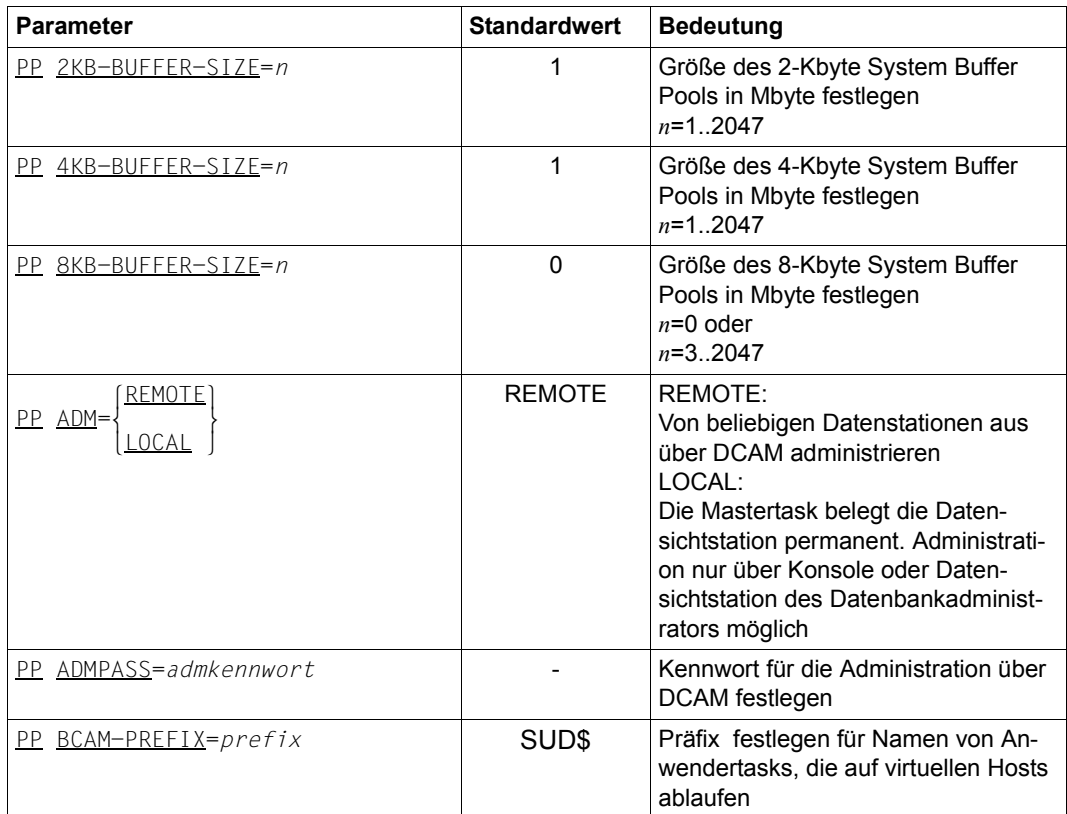

Tabelle 31: Ladeparameter des independent DBH (Abschnitt 1 von 6)

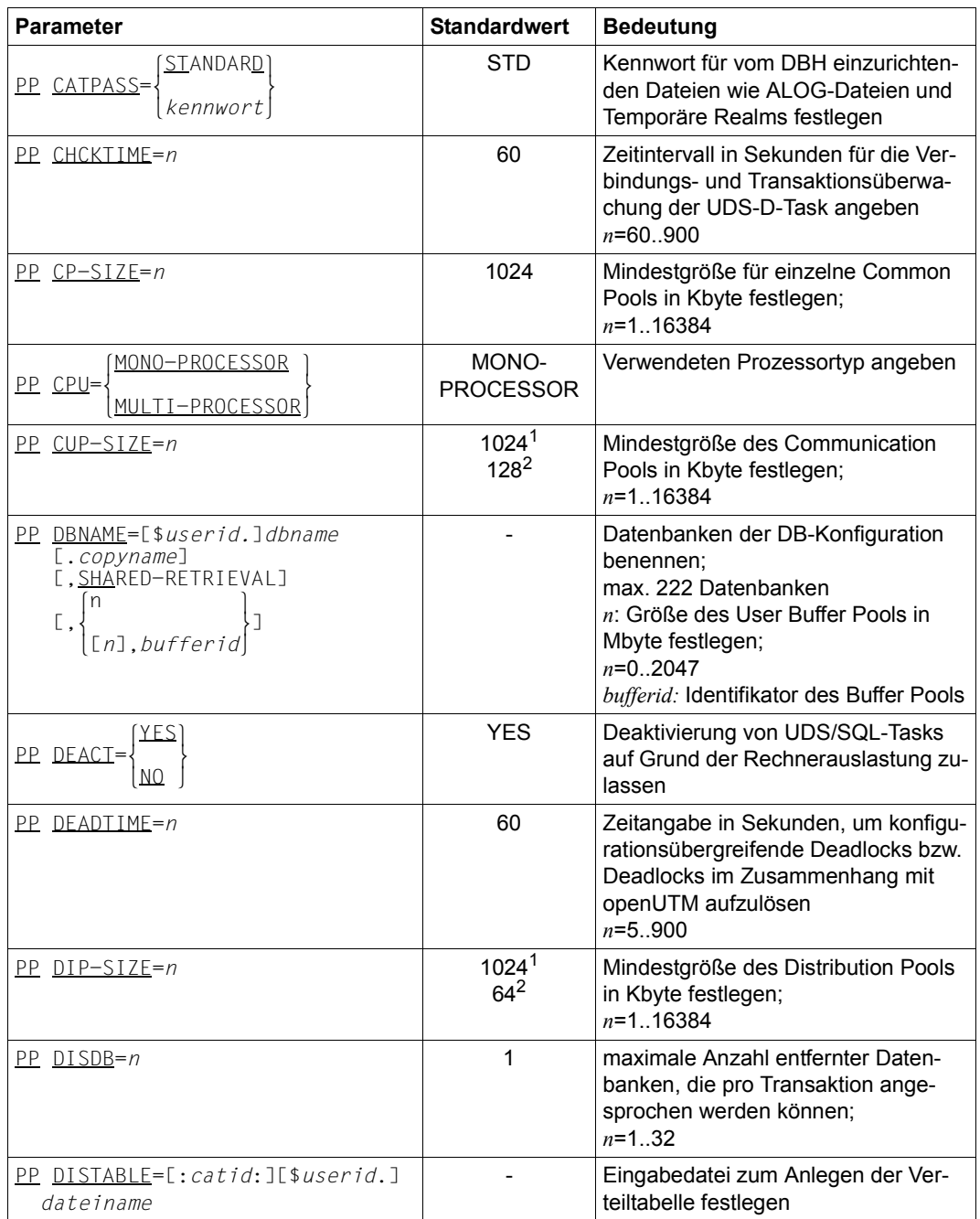

Tabelle 31: Ladeparameter des independent DBH (Abschnitt 2 von 6)

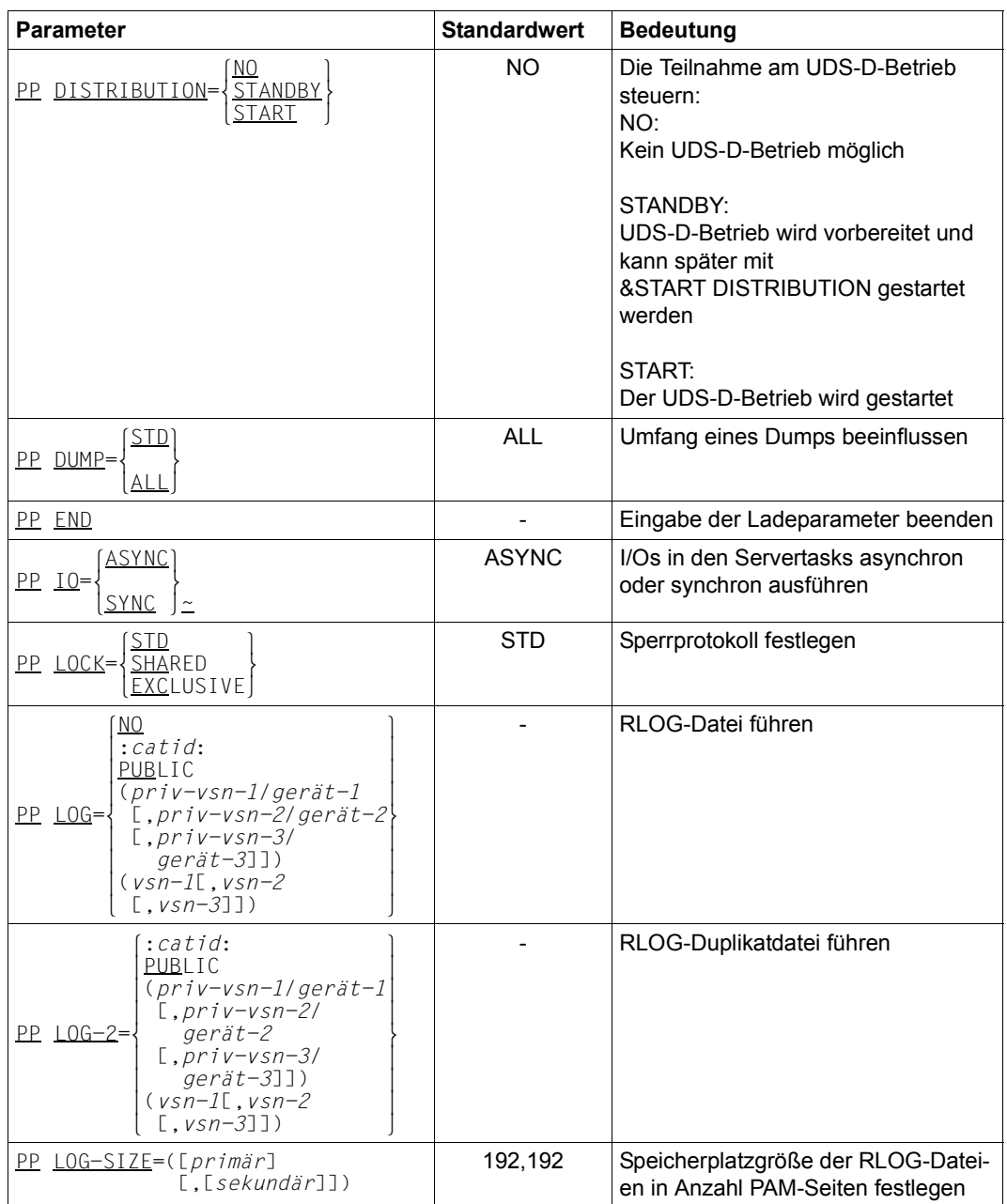

Tabelle 31: Ladeparameter des independent DBH (Abschnitt 3 von 6)

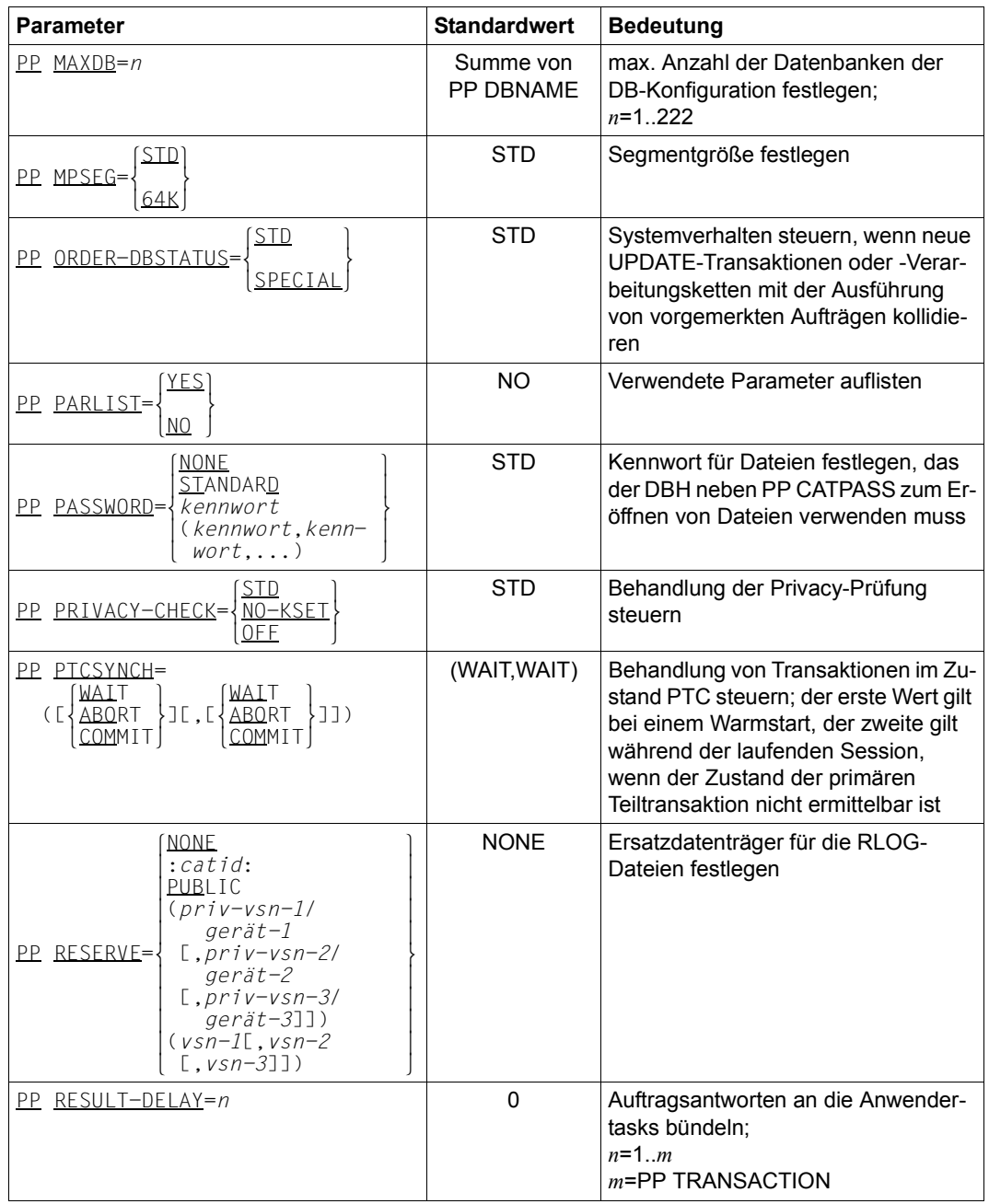

Tabelle 31: Ladeparameter des independent DBH (Abschnitt 4 von 6)

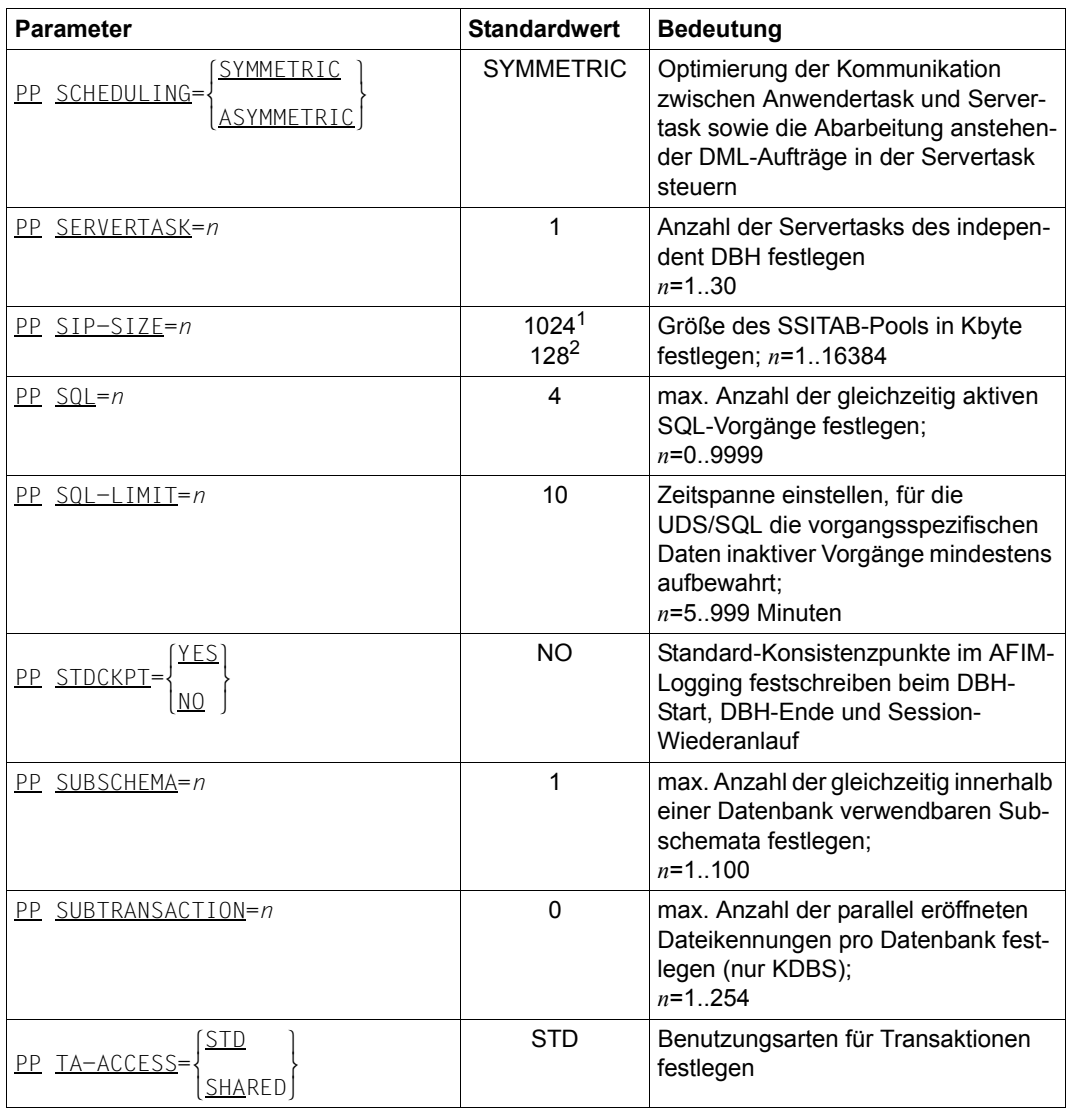

Tabelle 31: Ladeparameter des independent DBH (Abschnitt 5 von 6)

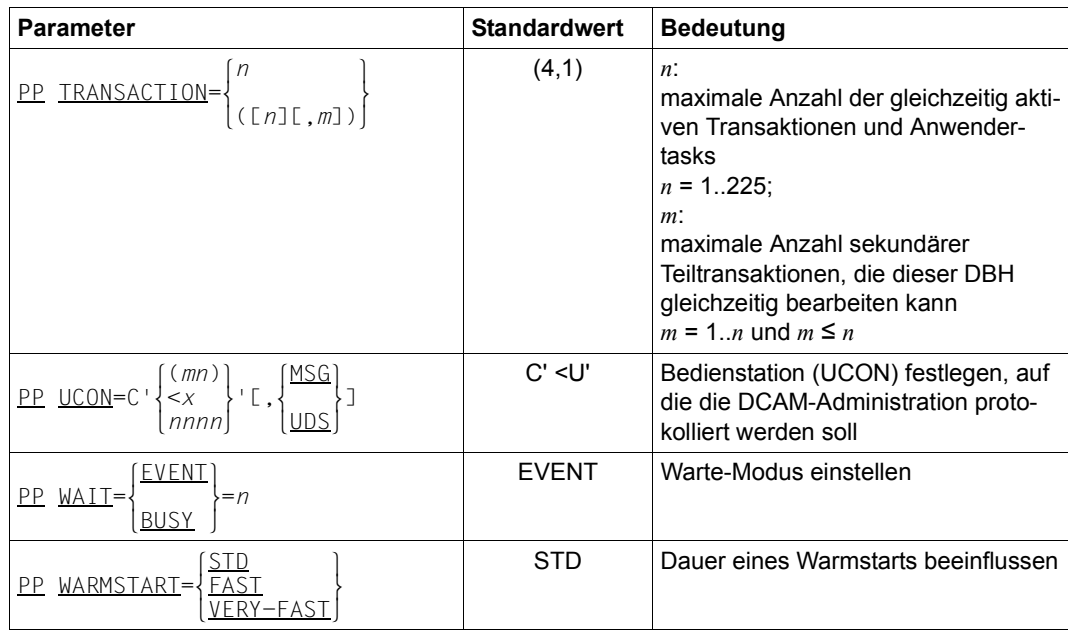

Tabelle 31: Ladeparameter des independent DBH (Abschnitt 6 von 6)

1 bei Angabe PP MPSEG=STD

2 bei Angabe PP MPSEG=64K
#### **Kommandos zum Starten der Session**

(siehe Handbuch ["Datenbankbetrieb"](#page-246-0), Abschnitt 2.3.1)

Den independent DBH starten Sie mit folgenden Kommandos:

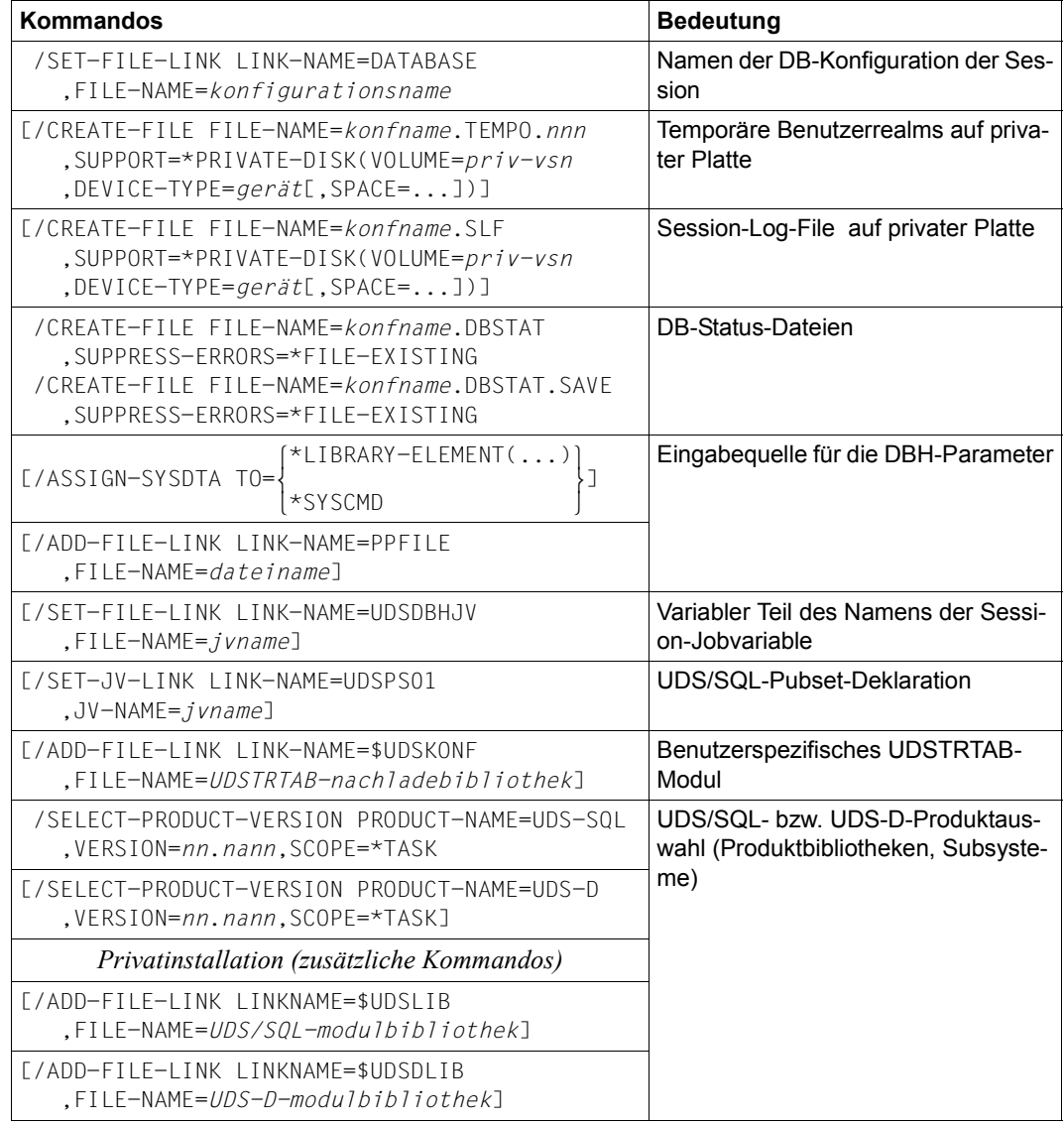

Tabelle 32: DBH-Startkommandos (independent) (Abschnitt 1 von 2)

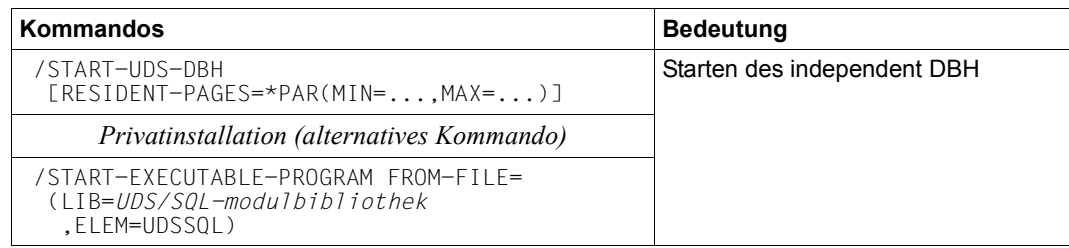

Tabelle 32: DBH-Startkommandos (independent) (Abschnitt 2 von 2)

#### **Syntax des Kommandos START-UDS-DBH:**

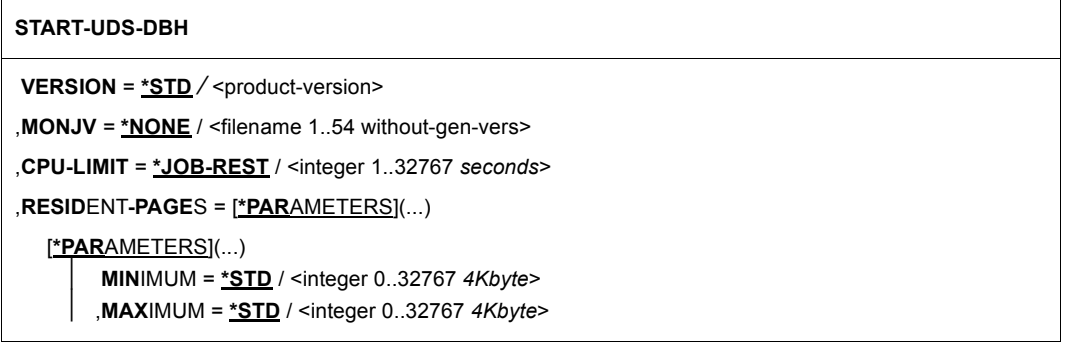

#### **DAL-Kommandos des independent DBH**

(siehe Handbuch ["Datenbankbetrieb"](#page-246-0), Abschnitt 4.4)

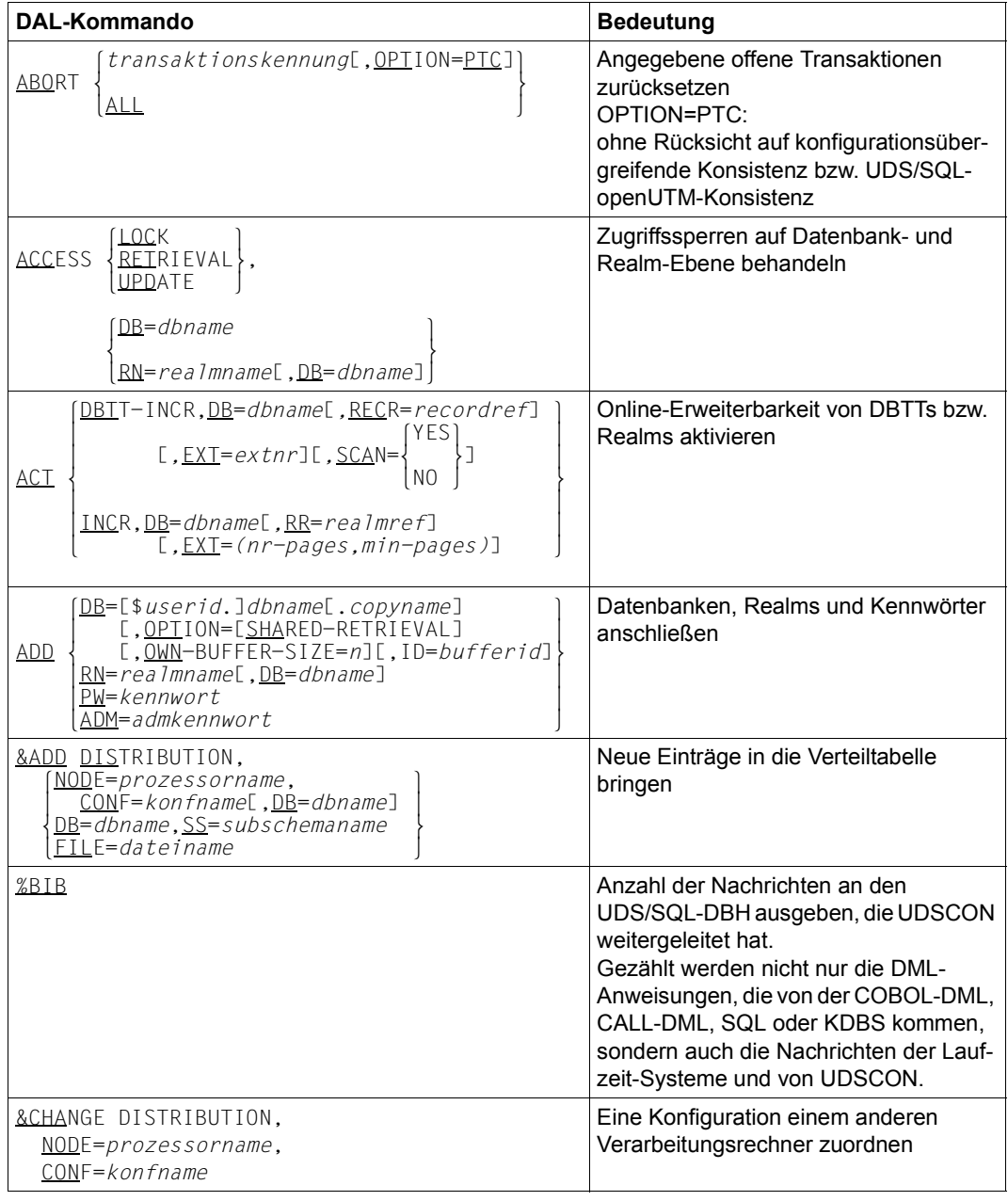

Tabelle 33: DAL-Kommandos für den independent DBH (Abschnitt 1 von 6)

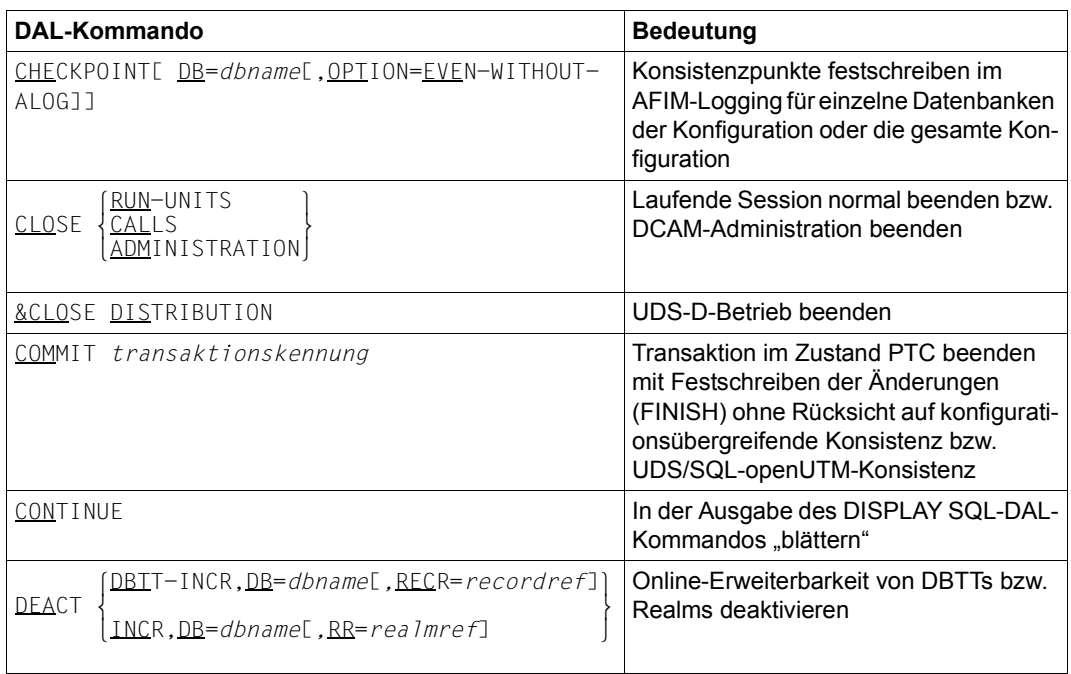

Tabelle 33: DAL-Kommandos für den independent DBH (Abschnitt 2 von 6)

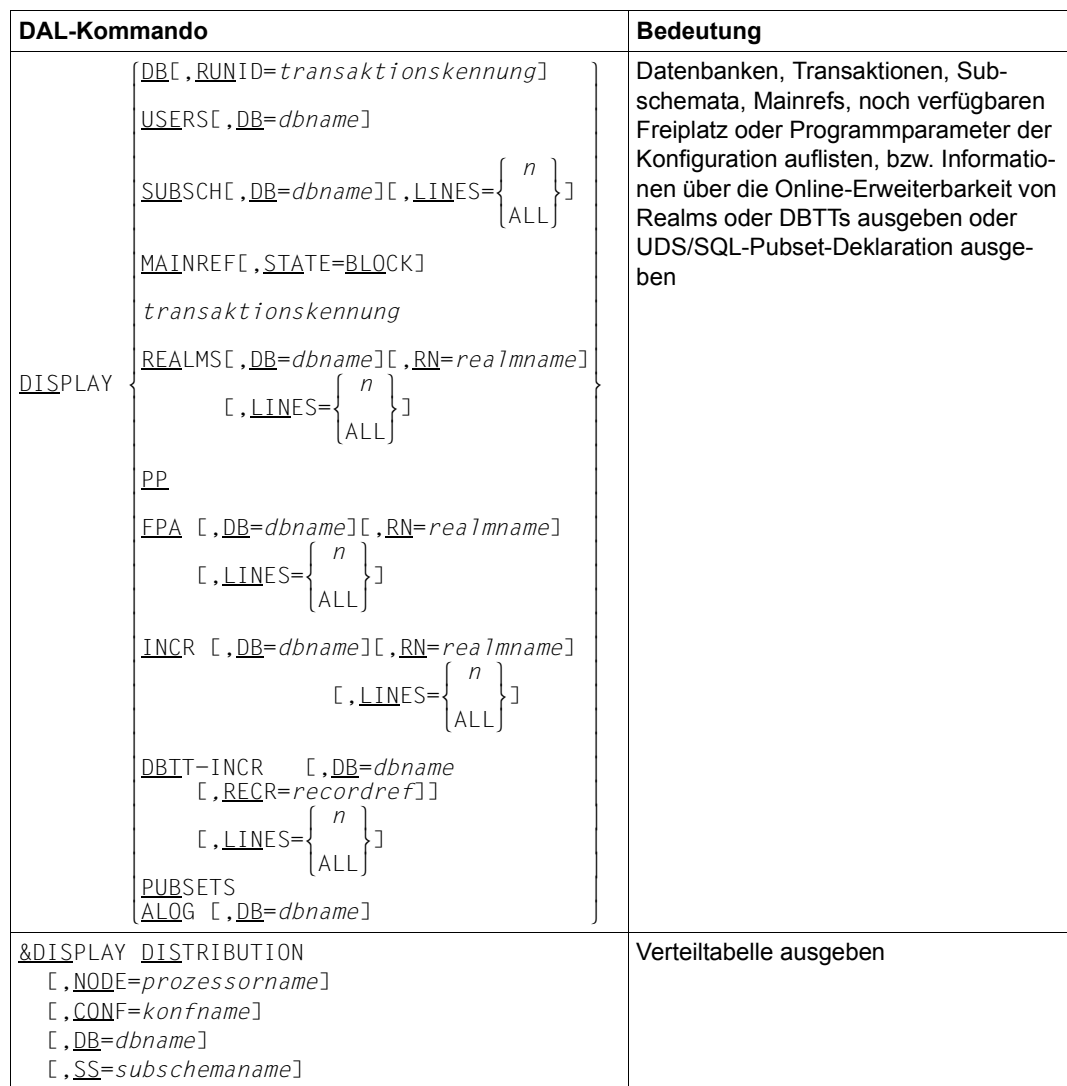

Tabelle 33: DAL-Kommandos für den independent DBH (Abschnitt 3 von 6)

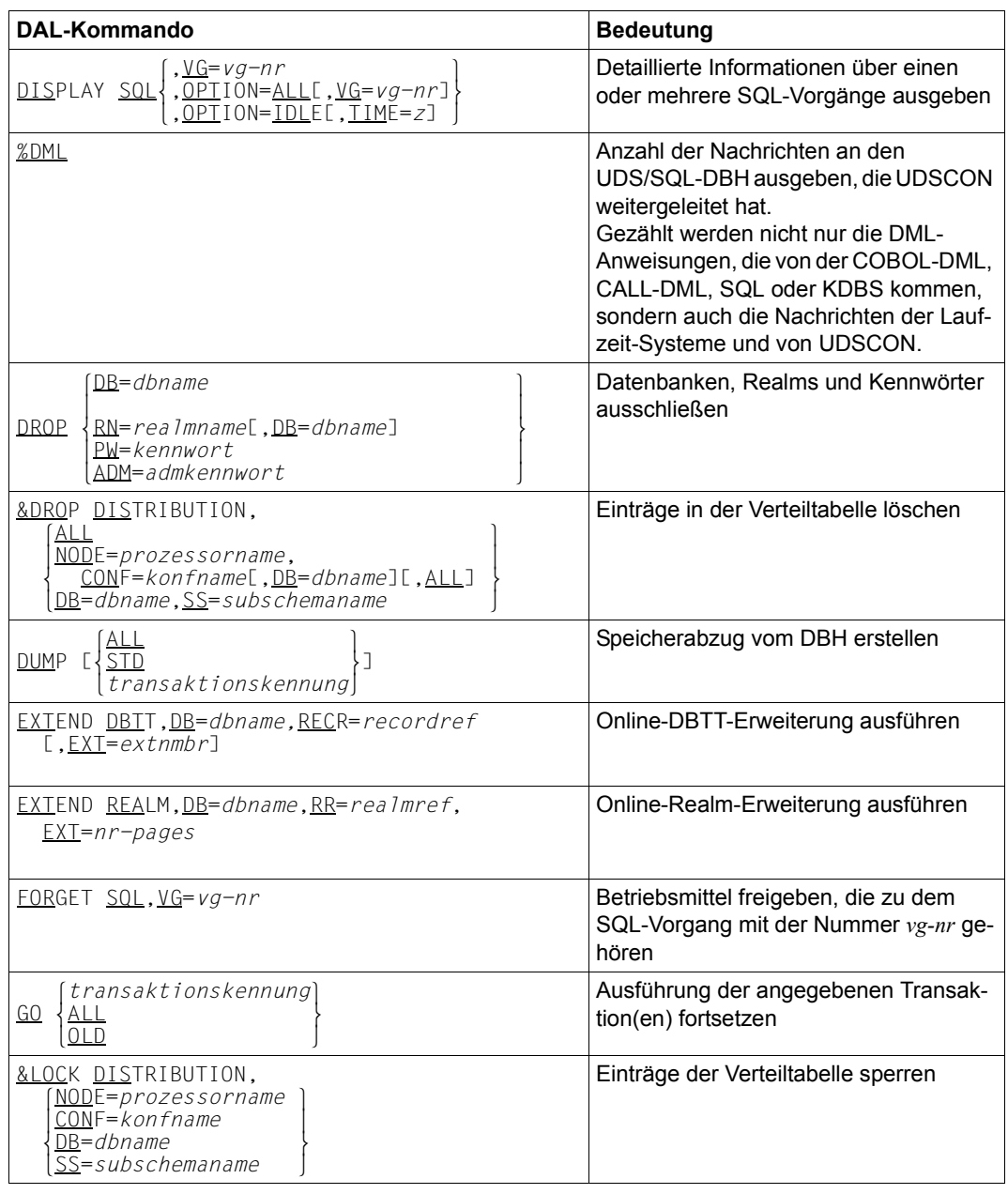

Tabelle 33: DAL-Kommandos für den independent DBH (Abschnitt 4 von 6)

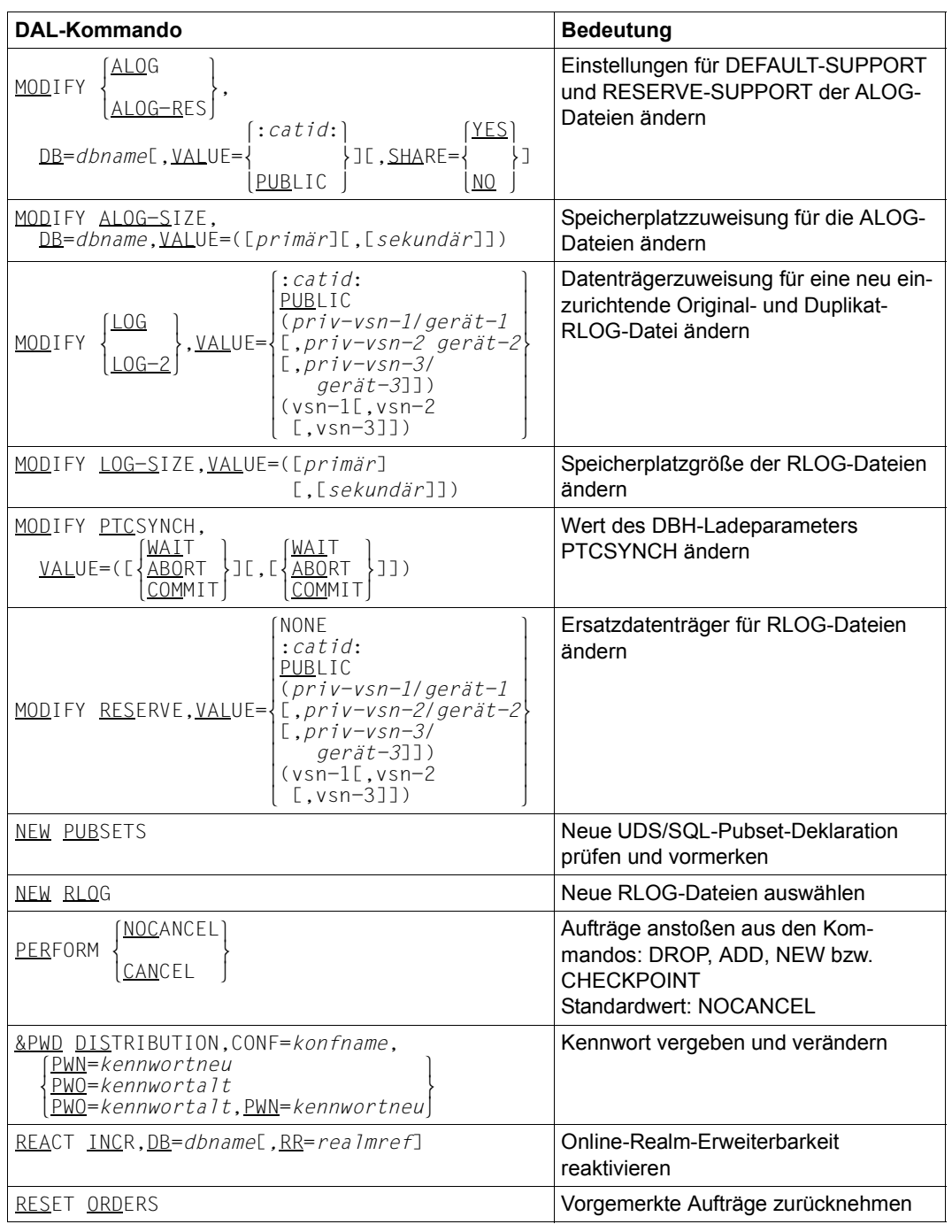

Tabelle 33: DAL-Kommandos für den independent DBH (Abschnitt 5 von 6)

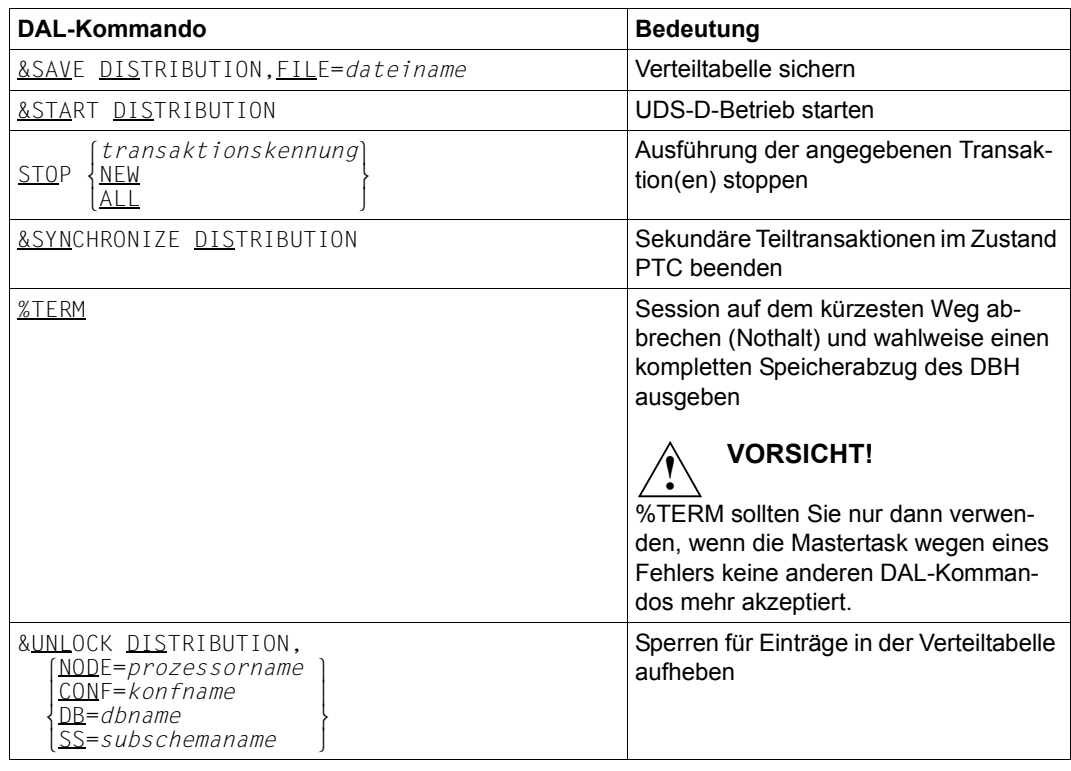

Tabelle 33: DAL-Kommandos für den independent DBH (Abschnitt 6 von 6)

## **10.1.1 UDSADM**

#### **UDSADM starten**

(siehe Handbuch ["Datenbankbetrieb"](#page-246-0), Abschnitt 4.1)

UDSADM wird gestartet mit:

/START-UDS-ADM

#### **Regeln zur Auswahl der Anweisungen**

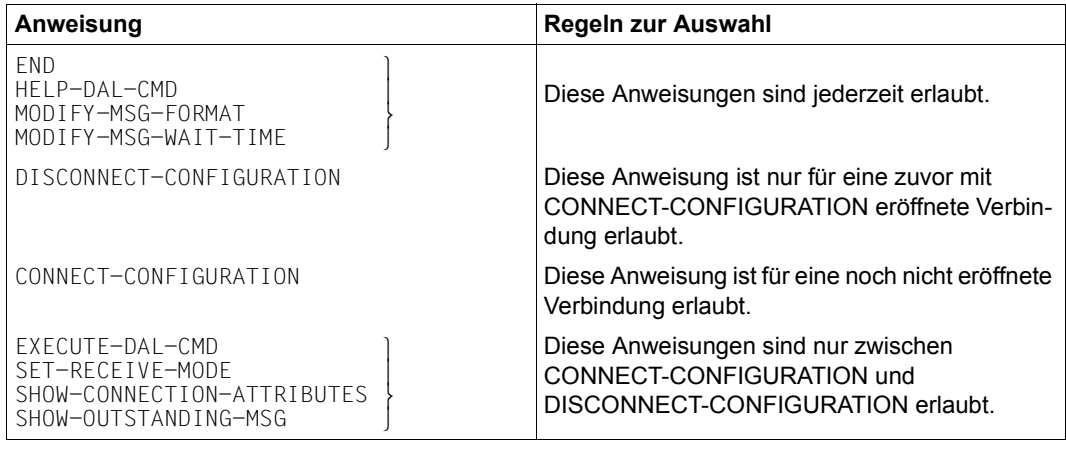

Tabelle 34: Regeln zur Auswahl der Anweisungen

#### **UDSADM-Anweisungen**

(siehe Handbuch "[Datenbankbetrieb"](#page-246-1), Abschnitt 4.1.1)

Die Anweisungsformate des Administrationsprogramm UDSADM entsprechen den Regeln von SDF (System Dialog Facility), siehe Handbücher "[Dialogschnittstelle SDF"](#page-247-0) und die Kommando-Handbücher zu "[BS2000 OSD/BC"](#page-247-1). Großbuchstaben in Halbfett kennzeichnen garantierte Abkürzungen der Schlüsselwörter.

#### **Übersicht der UDSADM-Anweisungen**

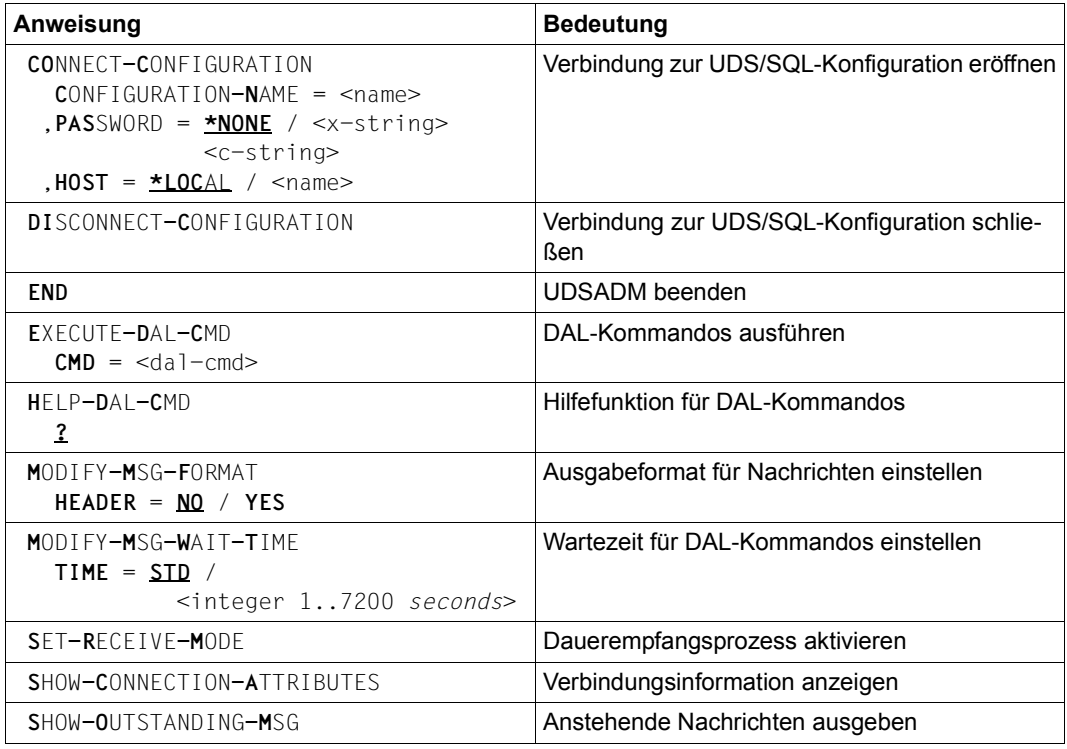

Tabelle 35: UDSADM-Anweisungen

Falsch eingegebene UDSADM-Anweisungen werden mit einer spezifischen Meldung abgewiesen und können korrigiert werden. Jede richtig eingegebene UDSADM-Anweisung wird sofort ausgeführt.

# **10.2 Datenbankbetrieb mit dem linked-in DBH**

(siehe Handbuch ["Datenbankbetrieb"](#page-246-0), Kapitel 3)

#### **Ladeparameter**

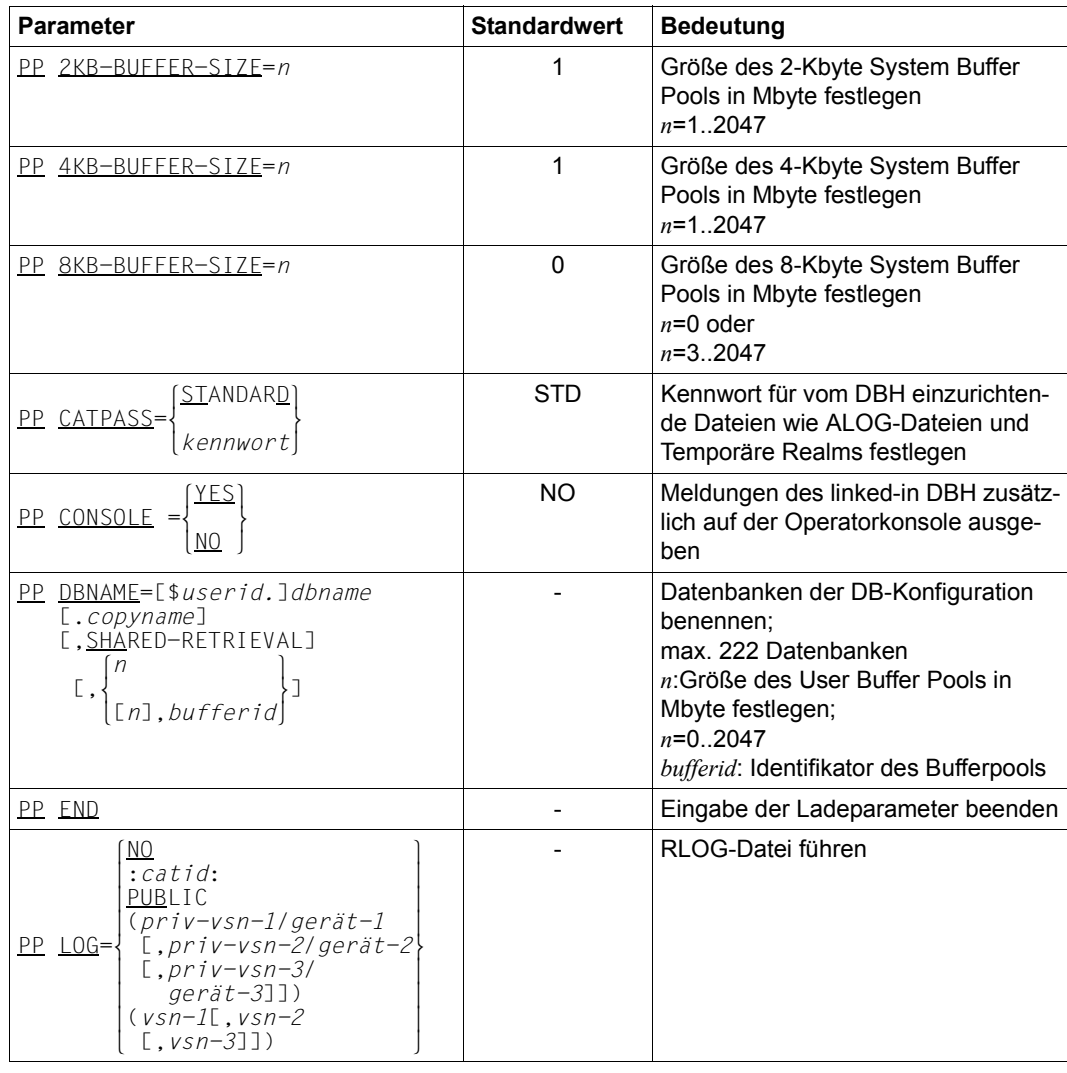

Tabelle 36: Ladeparameter des linked-in DBH (Abschnitt 1 von 3)

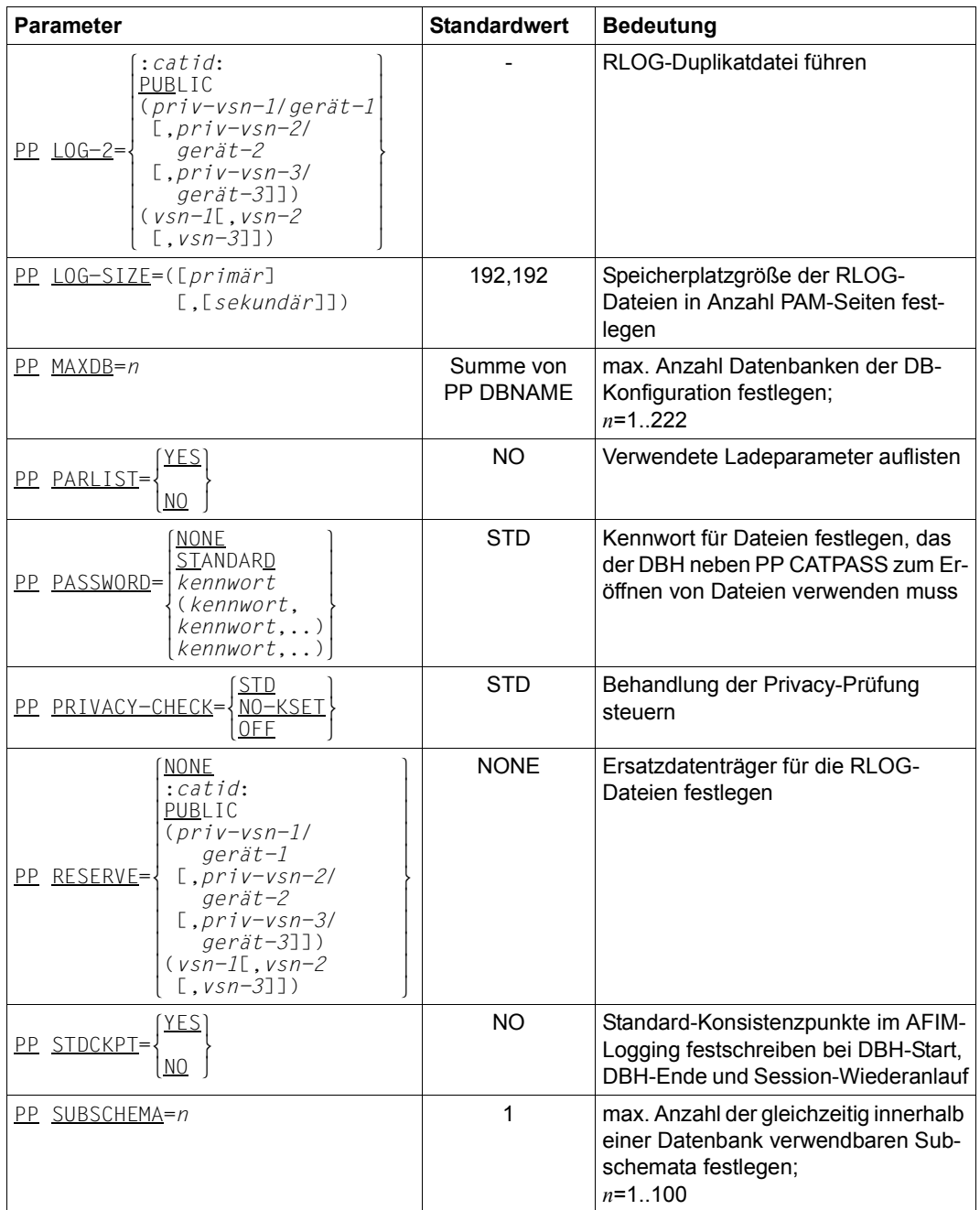

Tabelle 36: Ladeparameter des linked-in DBH (Abschnitt 2 von 3)

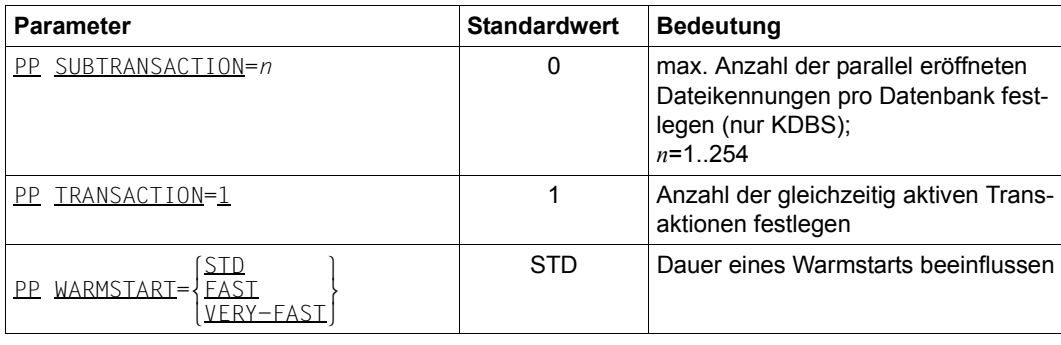

Tabelle 36: Ladeparameter des linked-in DBH (Abschnitt 3 von 3)

#### **Kommandofolge zum Starten einer linked-in Anwendung**

(siehe Handbuch "[Datenbankbetrieb"](#page-246-1), Abschnitt 2.3.1)

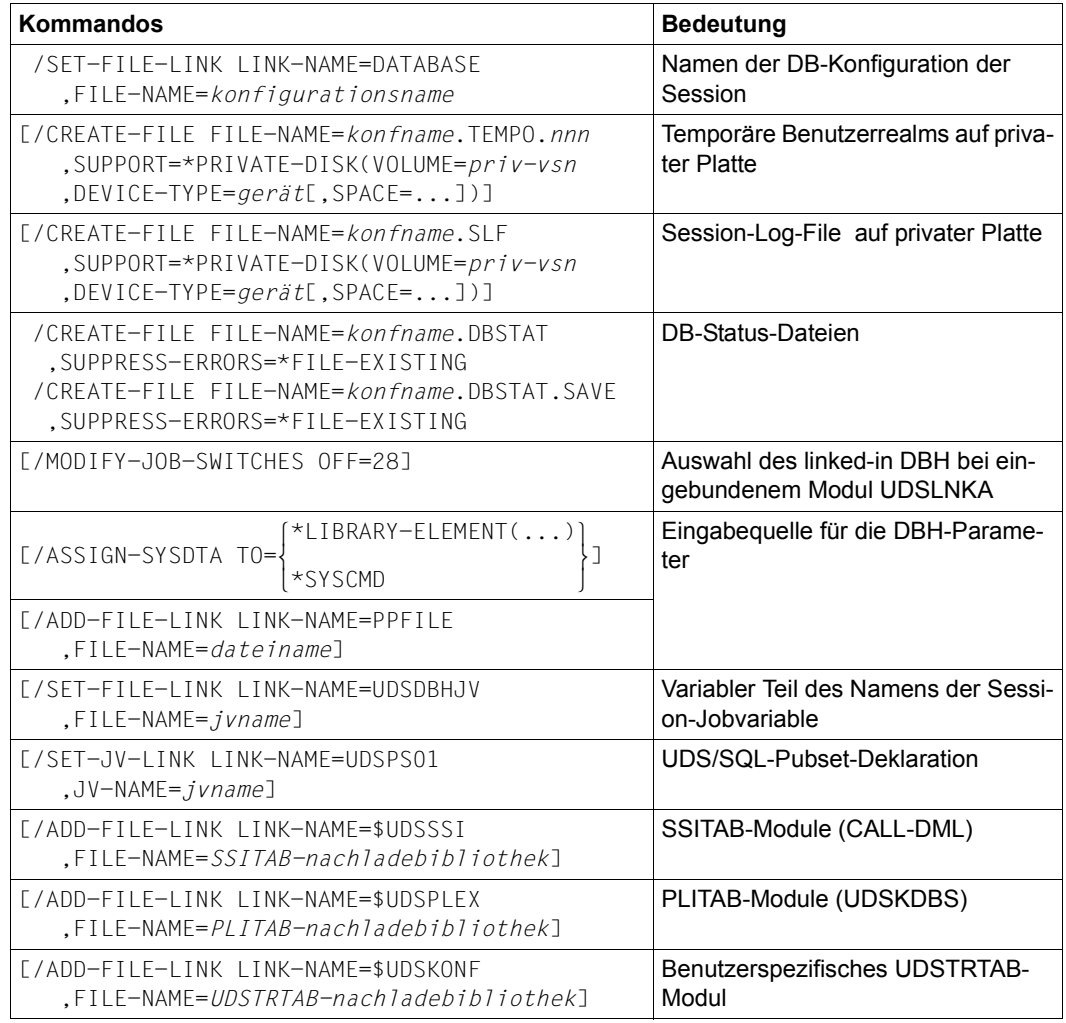

Tabelle 37: DBH-Startkommandos (linked-in) (Abschnitt 1 von 2)

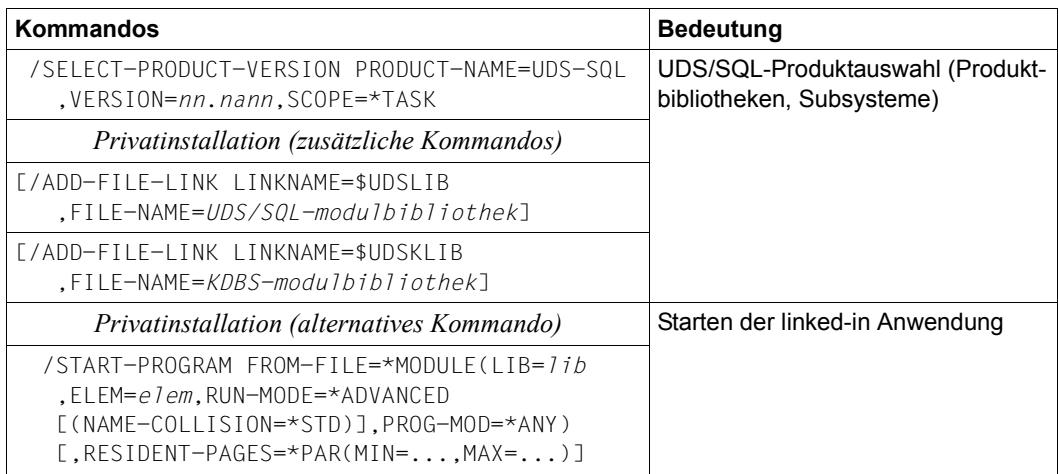

Tabelle 37: DBH-Startkommandos (linked-in) (Abschnitt 2 von 2)

#### **DAL-Kommandos des linked-in DBH**

(siehe Handbuch ["Datenbankbetrieb"](#page-246-0), Abschnitt 4.4)

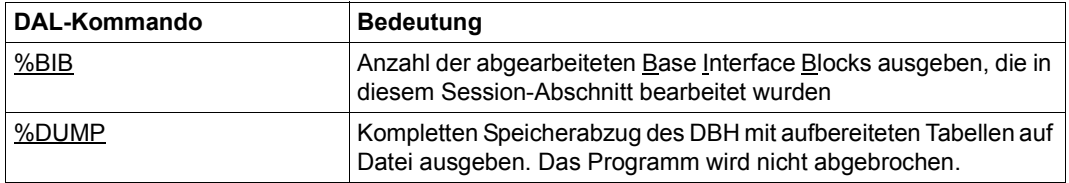

Tabelle 38: DAL-Kommandos für den linked-in DBH

# **10.3 UDSMON**

(siehe Handbuch "[Datenbankbetrieb"](#page-246-1), Abschnitt 11.3)

#### **UDSMON-Anweisungen zum Starten**

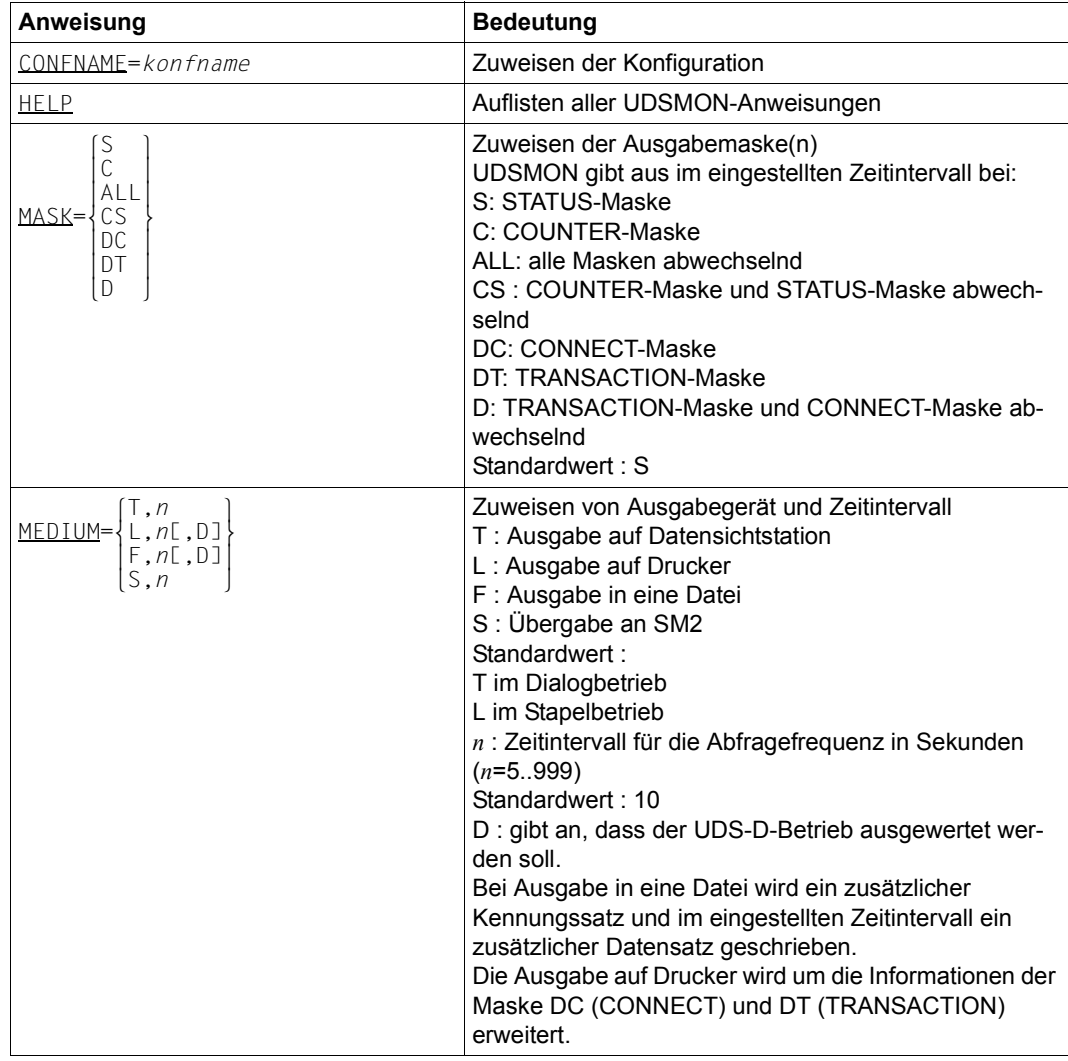

Tabelle 39: UDSMON-Anweisungen zum Starten (Abschnitt 1 von 2)

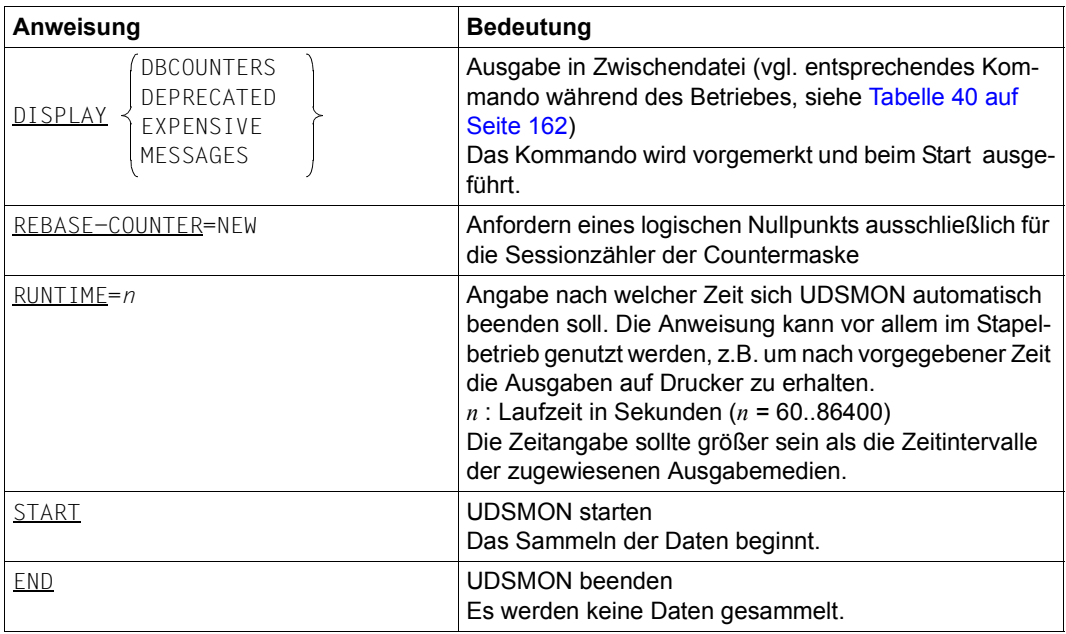

Tabelle 39: UDSMON-Anweisungen zum Starten (Abschnitt 2 von 2)

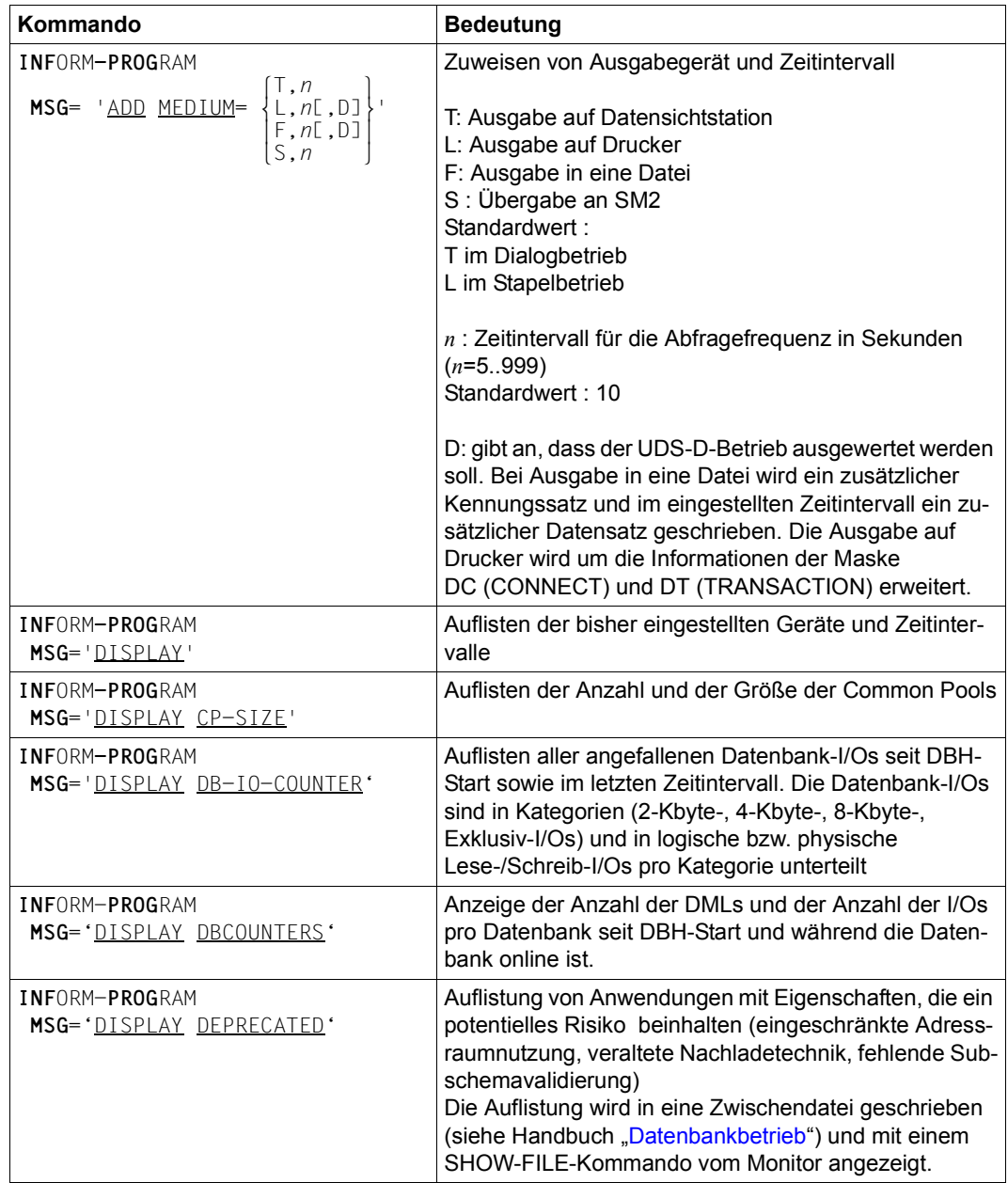

#### **UDSMON-Kommandos während des Betriebs**

<span id="page-161-0"></span>Tabelle 40: UDSMON-Kommandos während des Betriebs (Abschnitt 1 von 5)

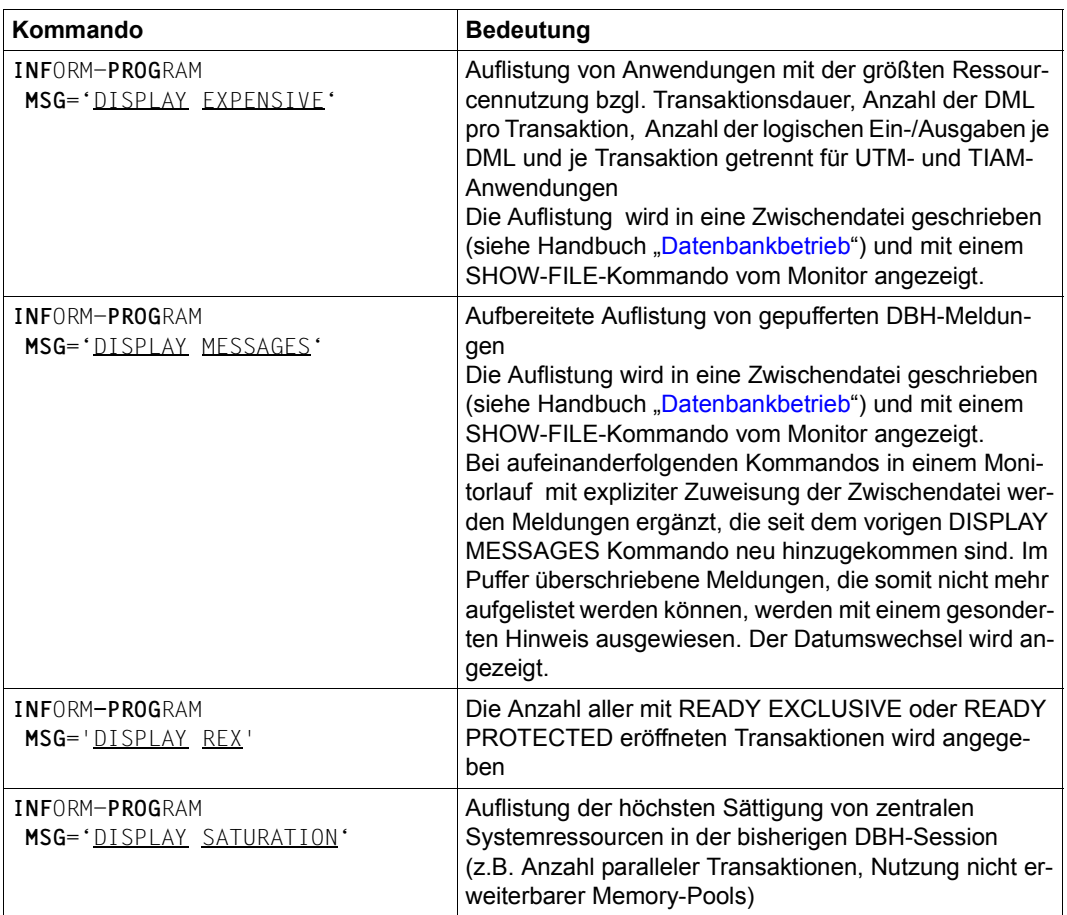

Tabelle 40: UDSMON-Kommandos während des Betriebs (Abschnitt 2 von 5)

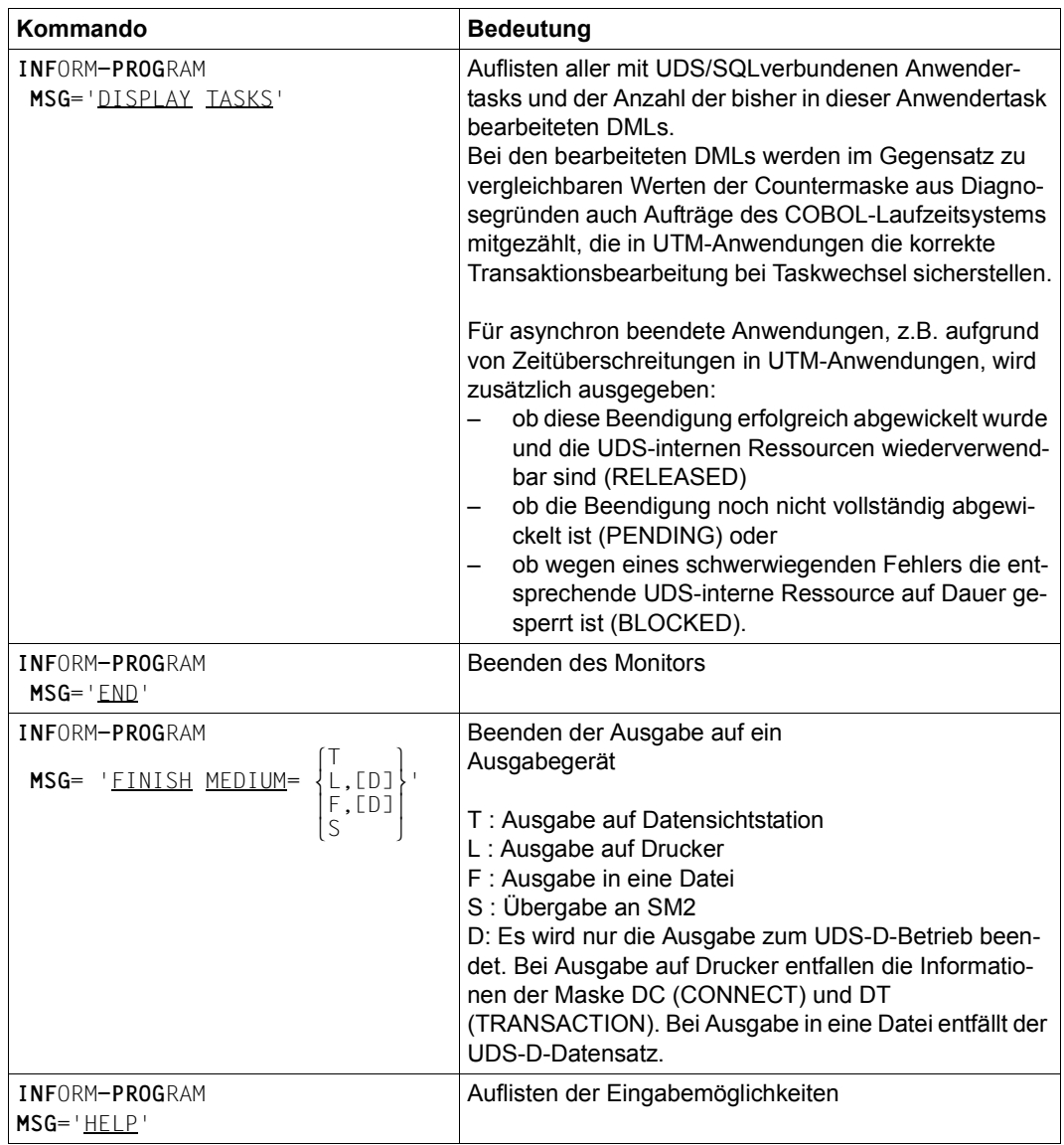

Tabelle 40: UDSMON-Kommandos während des Betriebs (Abschnitt 3 von 5)

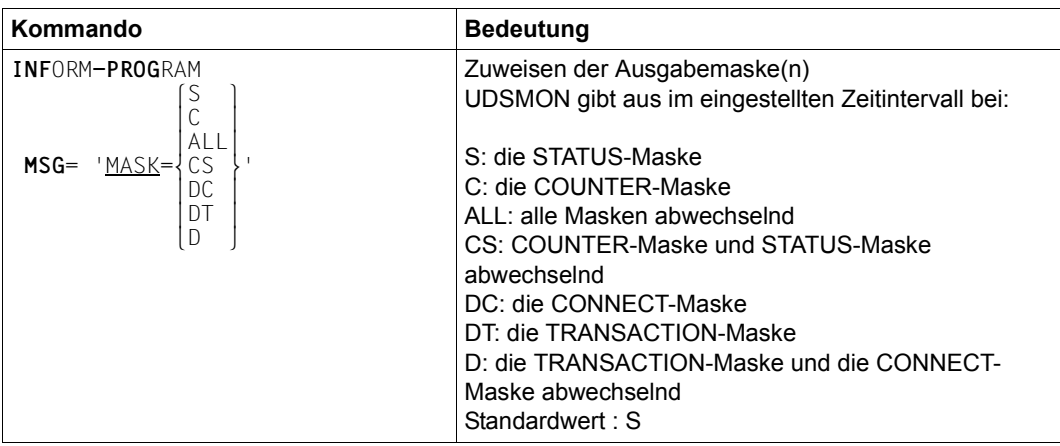

Tabelle 40: UDSMON-Kommandos während des Betriebs (Abschnitt 4 von 5)

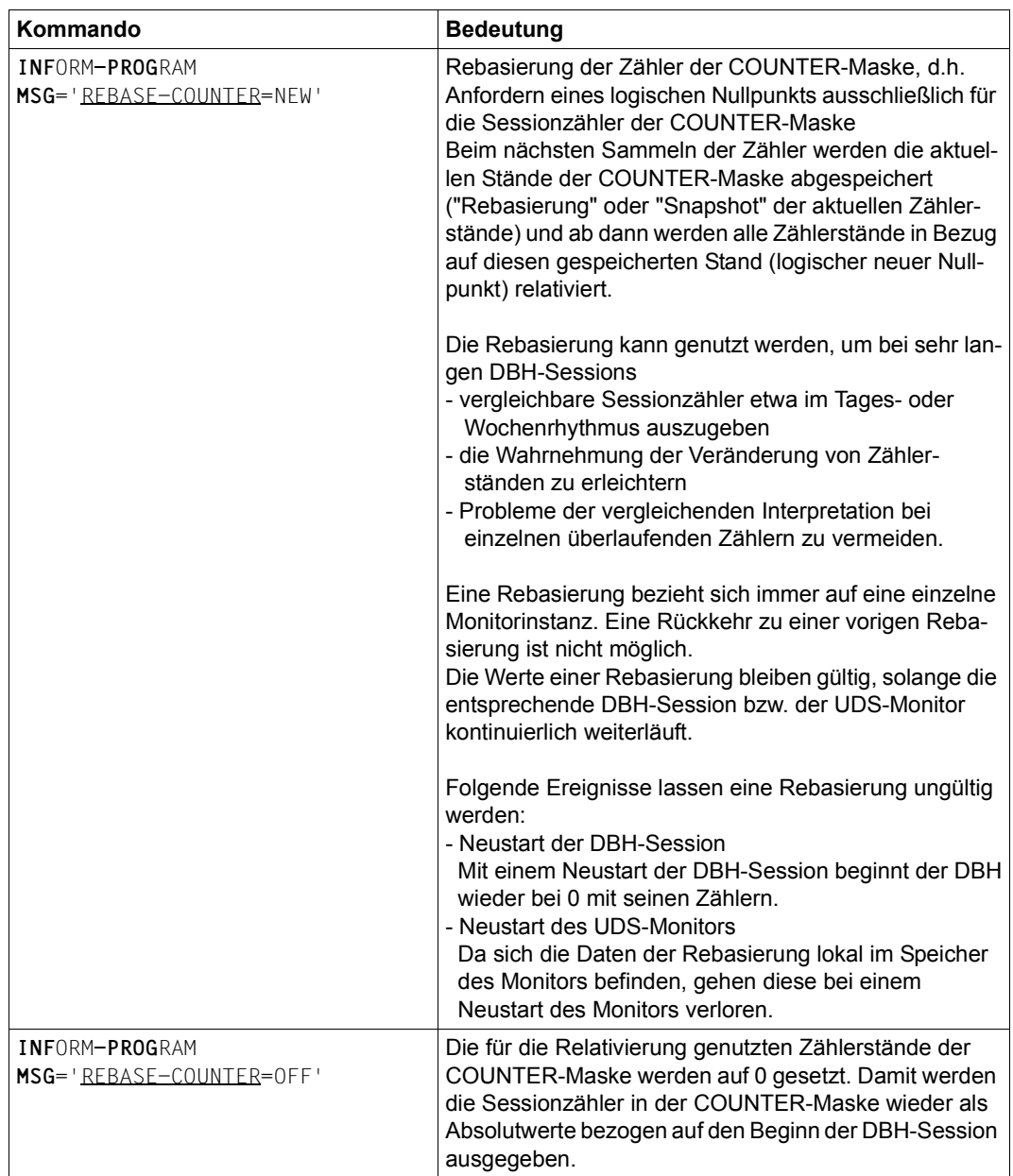

Tabelle 40: UDSMON-Kommandos während des Betriebs (Abschnitt 5 von 5)

#### **Kommandofolge zum Starten und Bedienen von UDSMON**

(siehe Handbuch ["Datenbankbetrieb"](#page-246-0), Abschnitt 11.4)

01 [/CREATE-FILE FILE-NAME=*monitordatei*

 [,SUPPORT=\*PUBLIC-DISK(SPACE=\*RELATIVE(PRIMARY-ALLOCATION=*primär* ,SECONDARY-ALLOCATION=*sekundär*)) oder ,SUPPORT=\*PRIVATE-DISK(VOLUME=*priv-vsn*,DEVICE-TYPE=*gerät*[,SPACE=...])]] [/ADD-FILE-LINK LINK-NAME=TR,FILE-NAME=*monitordatei*,ACCESS-METHOD=\*SAM]

- 02 /START-UDS-MONITOR
- 03 "*udsmon-anweisungen zum starten*"
- 04 **| EM |, | DÜ**
- 05 "*udsmon-kommandos während des betriebs*"
- 06 **| EM |, | DÜ**
- 07 /INFORM-PROGRAM MSG='END'
- 01 Wenn Sie die Monitordatei explizit einrichten wollen, müssen Sie diese per CREATE-FILE-Kommando anlegen. Hier ist die Angabe der :*catid*: gemäß den BS2000-Konventionen zulässig.
- 02 Starten des Monitors.
- 04/06 Während des Monitor-Betriebs leiten Sie mit  $[\overline{\mathsf{EM}}]$ ,  $[\overline{\mathsf{DU}}]$  eine Unterbrechung ein.
- 07 Beenden des Monitors.

Nach Programmunterbrechung, z.B. durch [K2], müssen Sie mit dem Kommando INFORM-PROGRAM fortfahren.

Eine fehlerhafte UDSMON-Anweisung im Stapelbetrieb führt zur Beendigung des Monitor-Starts. Auf SYSOUT wird eine Fehlermeldung ausgegeben.

# **10.4 Pubsets für UDS/SQL nutzen**

(siehe Handbuch "[Datenbankbetrieb"](#page-246-1), Abschnitt 9.1)

Die folgende Tabelle zeigt, an welchen Schnittstellen zwischen Anwender und DBH die Angabe einer Katalogkennung :*catid*: erlaubt bzw. verboten ist:

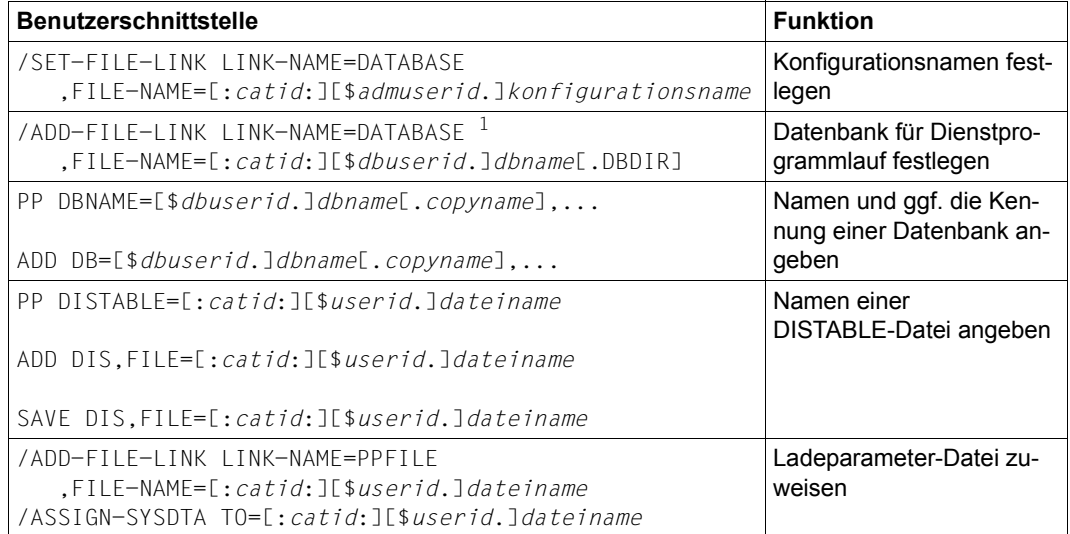

Tabelle 41: Übersicht über die Angabemöglichkeiten der Katalogkennung an UDS/SQL-Benutzerschnittstellen

1 In diesem Fall ist die Angabe einer :*catid*: erlaubt, damit für das ADD-FILE-LINK-Kommando ein existierender DBDIR ausgenutzt werden kann.

# **10.5 Jobvariablen für UDS/SQL nutzen**

(siehe Handbuch ["Datenbankbetrieb"](#page-246-0), Abschnitt 9.2)

UDS-SQL unterstützt folgende Typen von Jobvariablen:

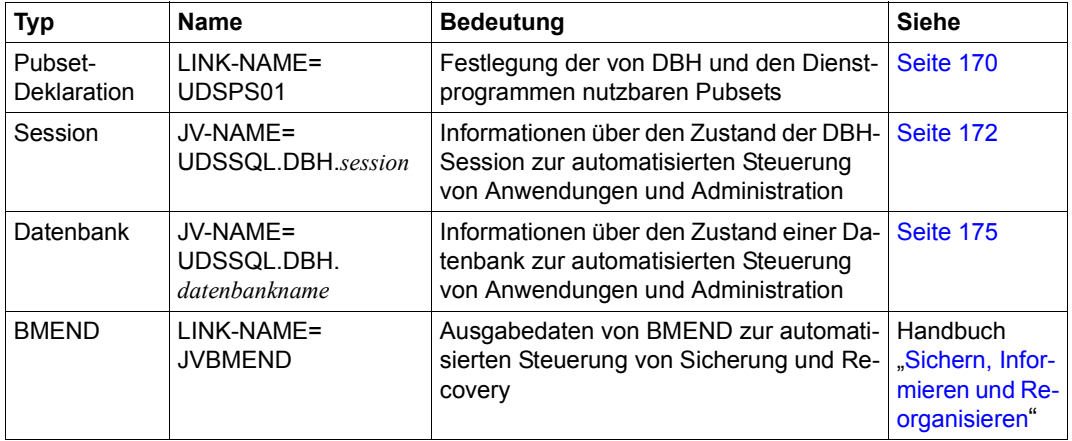

Tabelle 42: Von UDS/SQL genutzte Jobvariablen

Voraussetzung für das Arbeiten mit Jobvariablen ist, dass das Subsystem "Jobvariablen (JV)" installiert ist. Wenn es nicht verfügbar ist, unterbleibt die Versorgung der Jobvariablen im Allgemeinen ohne Meldung.

## <span id="page-169-0"></span>**10.5.1 Pubset-Deklarations-Jobvariable**

(siehe Handbuch "[Datenbankbetrieb"](#page-246-1), Abschnitt 9.2.1)

#### **Syntax der UDS/SQL-Pubset-Deklaration**

Die UDS/SQL-Pubset-Deklaration in der Pubset-Deklarations-Jobvariablen besteht aus einer Folge von sogenannten Catid-Gruppen, die jeweils eine FSTAT-konforme Katalog-kennungsangabe (siehe Handbuch ["Einführung in das DVS](#page-247-2)", Anhang Musterzeichen) darstellen und voneinander durch ein oder mehrere Leerzeichen getrennt sind.

#### **catid-group[ catid-group]...**

Angabe einer oder mehrerer Catid-Gruppen (1- bis 4-stellige Katalogkennungen ohne ":"), die die in folgender [Tabelle 43](#page-169-1) aufgeführten Platzhalter (Wildcards) enthalten dürfen:

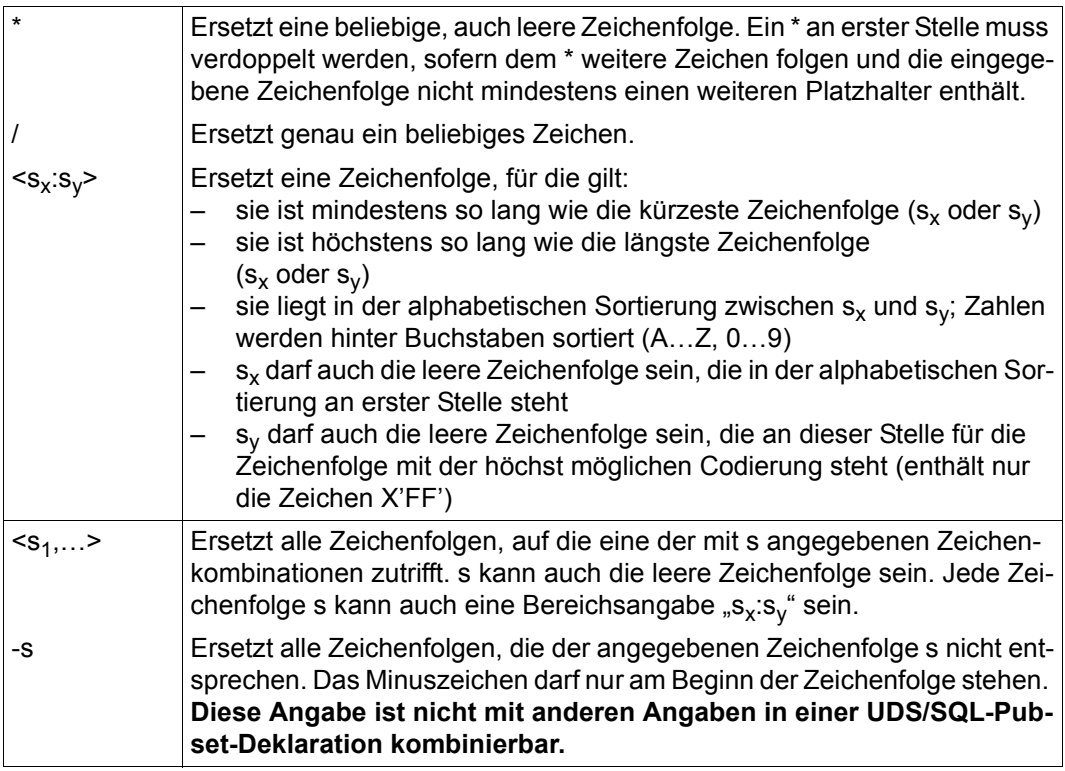

<span id="page-169-1"></span>Tabelle 43: Platzhalter (Wildcards)für Katalogkennungen in der UDS/SQL-Pubset-Deklaration

Maximal dürfen 100 Catid-Gruppen angegeben werden.

Eine Catid-Gruppe darf maximal 26 Zeichen lang sein.

Kleinbuchstaben werden wie die entsprechenden Großbuchstaben behandelt.

Die Angabe nicht existenter oder nicht verfügbarer Katalogkennungen ist erlaubt. Katalogkennungen dürfen auch mehrfach angeben werden.

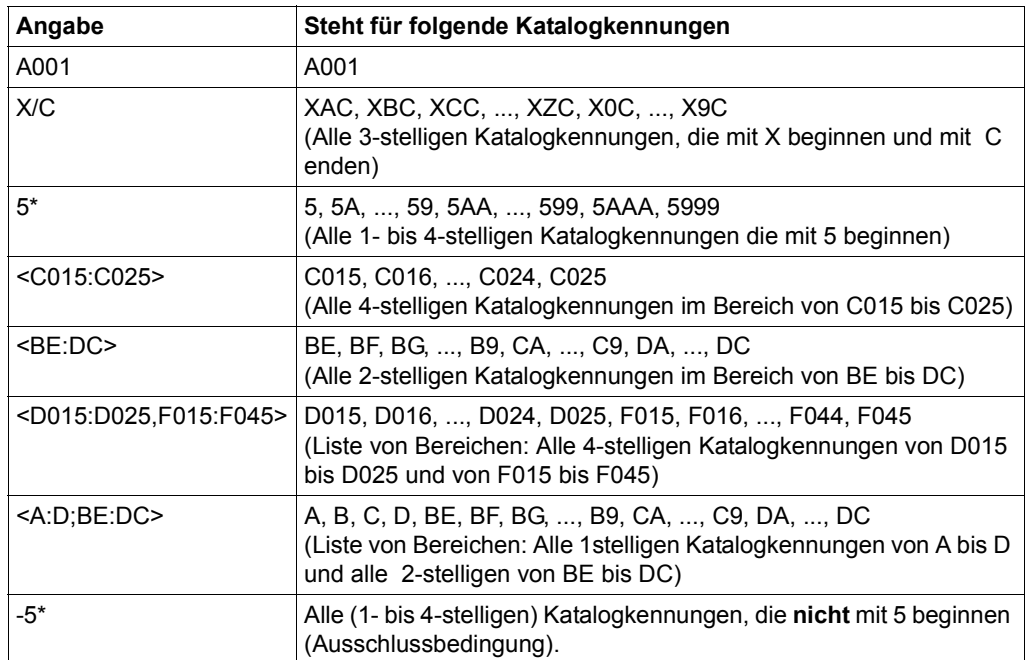

*Beispiele*

Tabelle 44: Beispiele für Katalogkennungen in der UDS/SQL-Pubset-Deklaration

Kommandofolge für die Definition und Zuweisung einer UDS/SQL-Pubset-Deklaration: /CREATE-JV JV-NAME=UDS-PUB-DECL /MODIFY-JV JV-CONTENTS=UDS-PUB-DECL, - / SET-VALUE='A001 B001 <C015:C025> <D015:D025,F015:F045> 5\*' /SET-JV-LINK LINK-NAME=UDSPS01,JV-NAME=UDS-PUB-DECL

Kommandofolge für die Definition und Zuweisung einer UDS/SQL-Pubset-Deklaration mit Ausschlussbedingung:

```
/CREATE-JV JV-NAME=UDS-PUB-DECL 
/MODIFY-JV JV-CONTENTS=UDS-PUB-DECL,SET-VALUE='-5*' 
/SET-JV-LINK LINK-NAME=UDSPS01,JV-NAME=UDS-PUB-DECL
```
Der Default Public Volume Set der Ablaufkennung wird von UDS/SQL immer implizit berücksichtigt und braucht daher nicht in die UDS/SQL-Pubset-Deklaration aufgenommen zu werden. Es ist nicht möglich, den Default Public Volume Set der Ablaufkennung von der Verwendung auszuschließen.

Die Zuweisung einer UDS/SQL-Pubset-Deklaration, die nur Leerzeichen enthält, ist zulässig; es wird nur der Default Public Volume Set der Ablaufkennung berücksichtigt.

## <span id="page-171-0"></span>**10.5.2 Session-Jobvariable**

(siehe Handbuch "[Datenbankbetrieb"](#page-246-1), Abschnitt 9.2.2)

Der DBH versorgt eine Session-Jobvariable zur Verbesserung der automatischen Administration. Diese Jobvariable können Sie nutzen, um Benutzeraufträge und Programme zu steuern.

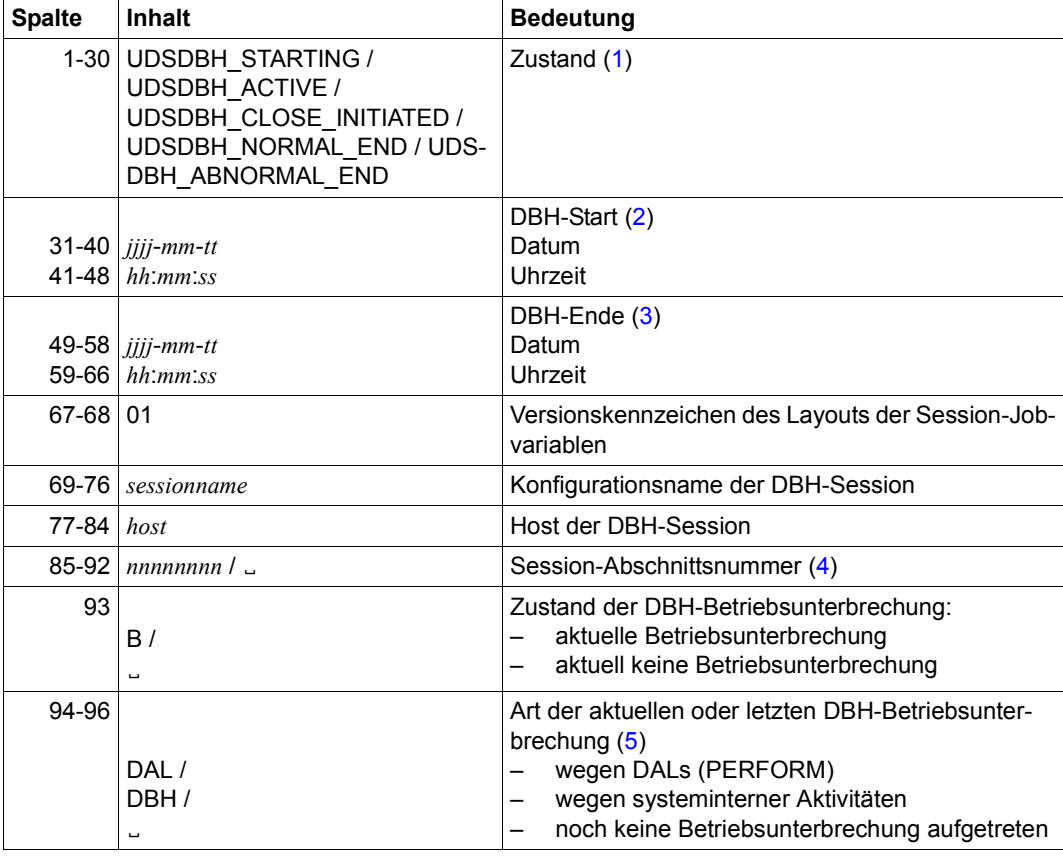

Die Jobvariable UDSSQL.DBH.*session* wird folgendermaßen versorgt:

Tabelle 45: Aufbau der Session-Jobvariable für UDS/SQL (Abschnitt 1 von 2)

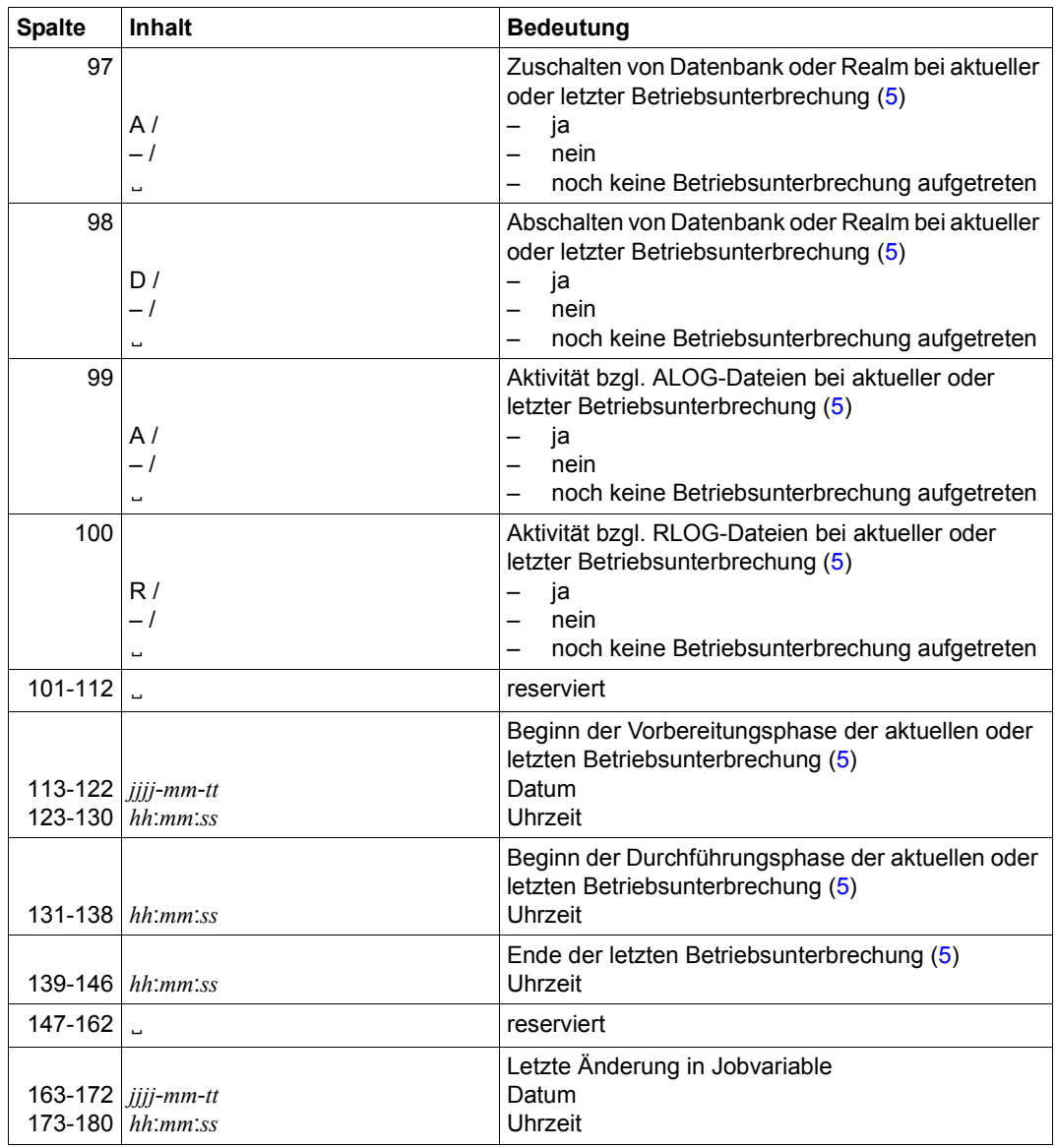

Tabelle 45: Aufbau der Session-Jobvariable für UDS/SQL (Abschnitt 2 von 2)

#### **Anmerkungen**

<span id="page-173-0"></span>(1) *Zustand*

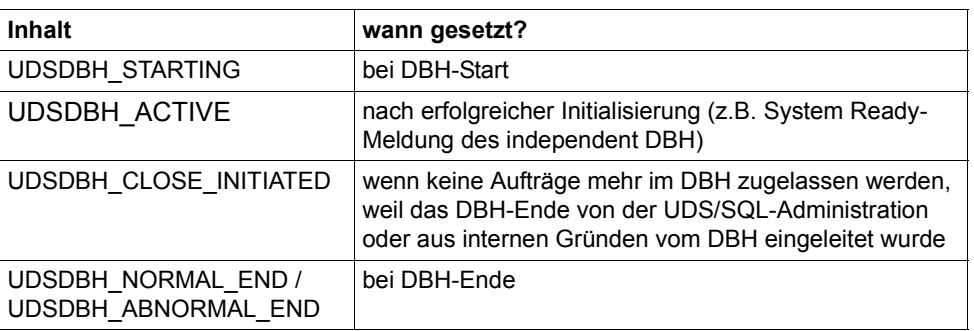

- <span id="page-173-1"></span>(2) *DBH-START* wIrd bei DBH-Start mit 0 initialisiert und nach erfolgreicher Initialisierung (z.B. System Ready-Meldung des independent DBH) mit der aktuellen Uhrzeit versorgt.
- <span id="page-173-2"></span>(3) *DBH-Ende* wIrd bei DBH-Start mit 0 initialisiert und bei DBH-Ende mit der aktuellen Uhrzeit versorgt.
- <span id="page-173-3"></span>(4) *Session-Abschnittsnummer* wird im bei DBH-Start mit Leerzeichen initialisiert und während der Initialisierung mit einem Wert versorgt, der den Session-Abschnitt eindeutig identifiziert und bis zum Ende des Session-Abschnitts unverändert bleibt.

Mit der Session-Abschnittsnummer kann eine Zuordnung von Datenbank-Jobvariablen zu einer aktuellen Session geprüft werden: Nur wenn die Session-Abschnittsnummern in der Datenbank-Jobvariablen und in der Session-Jobvariablen übereinstimmen, sind die Inhalte der Datenbank-Jobvariablen bezogen auf die aktuelle Session gültig.

<span id="page-173-5"></span><span id="page-173-4"></span>(5) Anzeigen und Zeitpunkte der verschiedenen Phasen einer Betriebsunterbrechung beziehen sich immer auf die in *Zustand der DBH-Betriebsunterbrechung* (Byte 93) angezeigte aktuelle oder letzte Betriebsunterbrechung.

Interne Betriebsunterbrechungen in der Start- oder Beendigungs-Phase des DBH werden nicht angezeigt.

## <span id="page-174-0"></span>**10.5.3 Datenbank-Jobvariable**

(siehe Handbuch ["Datenbankbetrieb"](#page-246-0), Abschnitt 9.2.3)

Der DBH und die Dienstprogramme DDL-Compiler, SSL-Compiler, BGSIA, BGSSIA, BPRIVACY, BMEND, BREORG, BCHANGE, BRENAME und BALTER versorgen eine Datenbank-Jobvariable zur Verbesserung der automatischen Administration. Diese Jobvariable können Sie nutzen, um Benutzeraufträge und Programme zu steuern.

Die Datenbank-Jobvariable UDSSQL.DB.*datenbankname*.[.*copyname*][.*nr*] wird folgendermaßen versorgt::

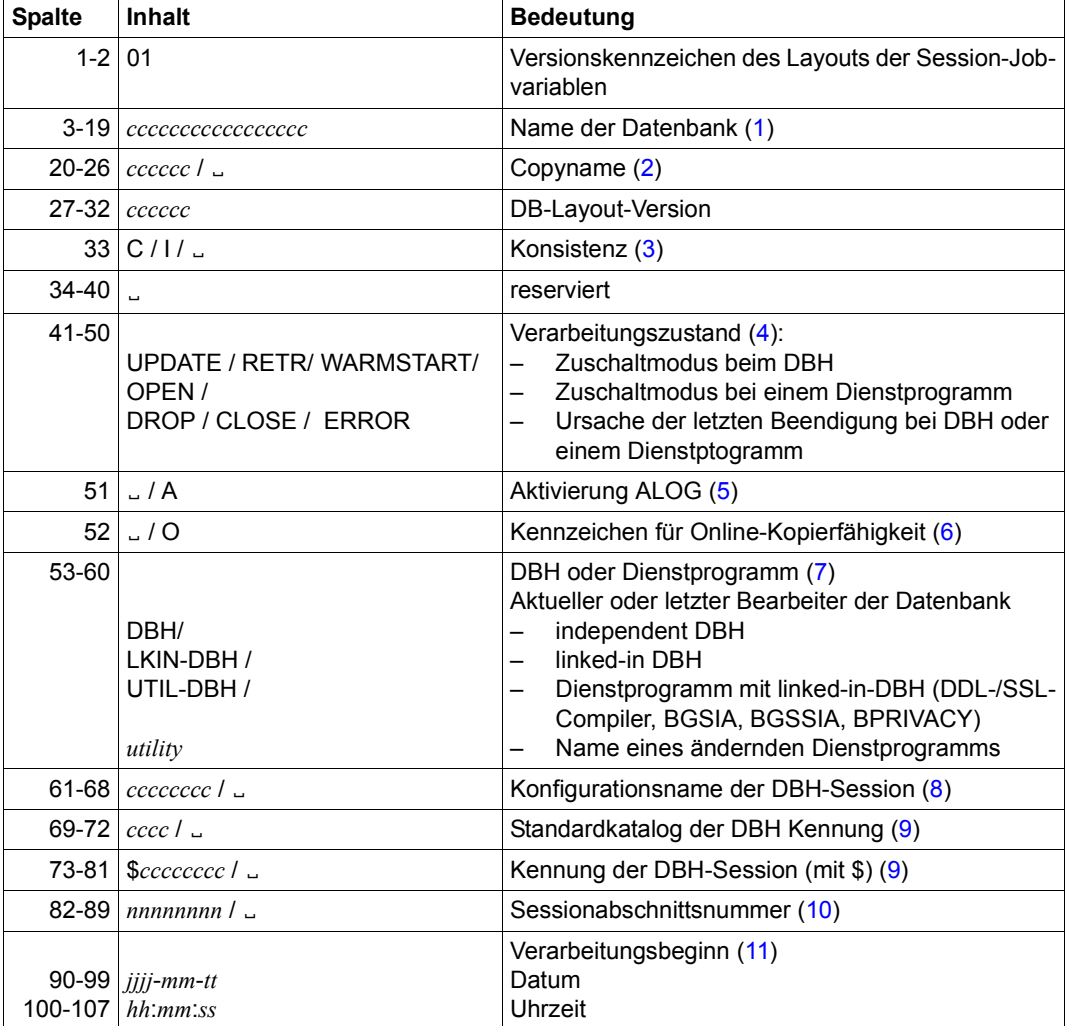

Tabelle 46: Aufbau der Datenbank-Jobvariable für UDS/SQL (Abschnitt 1 von 2)

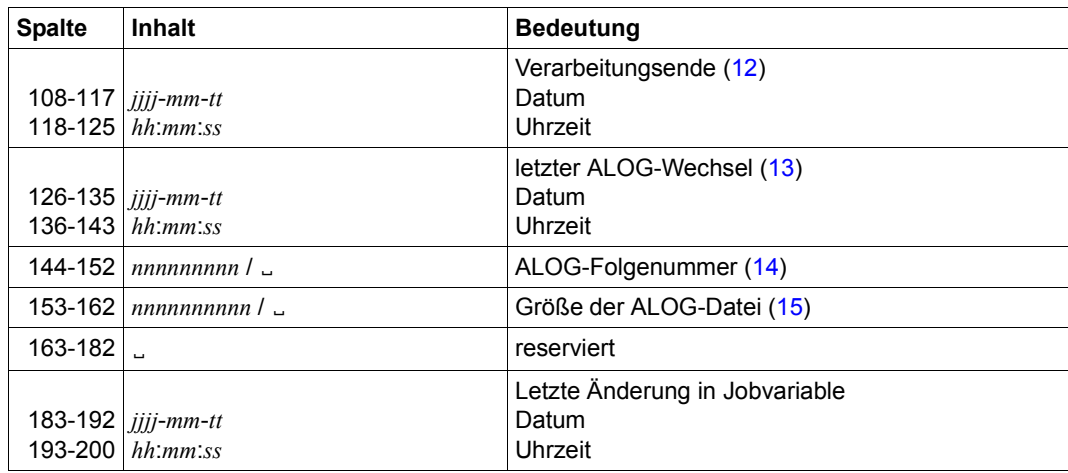

Tabelle 46: Aufbau der Datenbank-Jobvariable für UDS/SQL (Abschnitt 2 von 2)

#### **Anmerkungen**

- <span id="page-175-0"></span>(1) *Datenbankname* ist der auch im Jobvariablen-Namen enthaltene Name der Datenbank.
- <span id="page-175-1"></span>(2) *Copyname* wird nur bei Schattendatenbank versorgt.
- <span id="page-175-2"></span>(3) *Konsistenz* wird nur vom DBH versorgt und zeigt an, ob die Datenbank konsistent ("C") oder inkonsistent ("I") ist. In diesem Sinne ist eine Datenbank dann inkonsistent, wenn der DBH gerade ändernd auf der Datenbank aktiv ist und evtl. noch nicht alle Änderungen in die Datenbankdateien zurückgeschrieben sind.

Die Datenbank kann aber auch inkonsistent sein, wenn eine Bearbeitung durch den DBH abnormal beendet worden ist. Durch einen Warmstart der Datenbank kann diese im Allgemeinen wieder in einen konsistenten Stand überführt werden.

<span id="page-175-3"></span>(4) *Verarbeitungszustand* zeigt den Zuschaltmodus bzw. die Ursache der letzten Beendigung an. Temporäre Einschränkungen des Zugriffs (z.B. wegen DAL ACCESS) oder Einschränkungen der Betriebsart (weil z.B. weil die RLOG-Datei nicht genutzt werden kann) werden nicht angezeigt.

ERROR wird gesetzt, wenn die Datenbank kontrolliert inkonsistent abgeschaltet oder ihre Bearbeitung wegen sonstiger Fehler beendet wird. Im letzteren Fall ist es durchaus möglich, dass die Datenbank weiterhin konsistent ist.

In Einzelfällen ist es jedoch möglich, dass die DBH-Session abnormal beendet wird, ohne dass der Verarbeitungszustand aktualisiert werden kann. Dann ist im Allgemeinen die Datenbank weiterhin inkonsistent und der Verarbeitungszustand bleibt UPDATE. Bei einem anschließenden Warmstart durch den DBH wird der

Verarbeitungszustand WARMSTART gesetzt und beim Ende des Warmstarts der für die Bearbeitung gewünschte Zustand (z.B. UPDATE) eingetragen. Ändernde Dienstprogramme versorgen die Zustände OPEN, CLOSE und evtl. ERROR.

In manchen Fehlersituationen ist bei den Dienstprogrammen eine kontrollierte Programmbeendigung nicht mehr möglich. In diesem Fall kann auch der Zustand ERROR nicht mehr korrekt gesetzt werden. Die Jobvariable verbleibt dann auch nach Beendigung des Dienstprogramms im Zustand OPEN.

Außerdem ist es möglich, dass in der letzten Phase der Beendigung eines Dienstprogrammes noch ein Fehler auftritt, nachdem die Jobvariable bereits mit dem Zustand CLOSE versorgt ist. Dann wird die Jobvariable nach Möglichkeit noch mit dem Zustand ERROR versorgt.

- <span id="page-176-0"></span>(5) *Aktivierung ALOG* zeigt an, ob für die Datenbank ALOGGING eingeschaltet ist ("A") oder nicht (Leerzeichen). Die aktuelle Verarbeitung im DBH kann ohne ALOGGING erfolgen, wenn z.B. die Datenbank im Modus SHARED-RETRIEVAL zugeschaltet ist.
- <span id="page-176-1"></span>(6) *Kennzeichen für Online-Kopierfähigkeit*

"O" zeigt an, dass für die Datenbank aktuell eine Online-Kopie erstellt werden kann, d.h. für die Datenbank ist die Online-Kopierfähigkeit eingeschaltet (BMEND ENABLE-ONLINE-COPY) und die Datenbank ist an einen DBH angeschlossen. In allen anderen Fällen enthält das Feld Leerzeichen. Diese Eigenschaft sollte grundsätzlich geprüft werden, bevor mit COPY-FILE eine inkonsistente Kopie parallel zu einer DBH-Session gezogen wird. Das Feld wird **nur vom DBH** versorgt und beim Abschalten der Datenbank gelöscht. Es wird insbesondere **nicht** von BMEND gesetzt, wenn gerade die Online-Kopierfähigkeit eingeschaltet wurde.

- <span id="page-176-2"></span>(7) *DBH oder Dienstprogramm* wird beim Zuschalten der Datenbank durch den DBH bzw. von dem Dienstprogramm versorgt und bleibt dann unverändert.
- <span id="page-176-3"></span>(8) *Konfigurationsname der DBH-Session* zeigt den aktuellen bzw. den letzten Namen der DBH Konfiguration an. Das Feld wird beim Zuschalten der Datenbank versorgt und bleibt dann unverändert. Dienstprogramme, die nicht den linked-in DBH nutzen, tragen Leerzeichen ein. Im Modus SHARED-RETRIEVAL sollte eine Datenbank-Jobvariable vor dem Zuschalten der Datenbank zu einer DBH Session angelegt und mit dem Konfigurationsnamen versorgt werden.
- <span id="page-176-4"></span>(9) *Standardkatalog der DBH Kennung* und *Kennung der DBH-Session* enthalten die Werte der entsprechenden DBH Session. Diese Werte können zum eindeutigen Zugriff auf die Session-Jobvariable genutzt werden.

Dienstprogramme, die nicht den Linked-in-DBH nutzen, tragen Leerzeichen ein.

<span id="page-177-0"></span>(10) *Sessionabschnittsnummer* wird beim Zuschalten der Datenbank mit dem aktuellen Wert der bearbeitenden Session versorgt und beim Abschalten durch den DBH mit Leerzeichen gelöscht.

Dienstprogramme, die nicht den Linked-in-DBH nutzen, tragen bereits beim Zuschalten Leerzeichen ein.

- <span id="page-177-1"></span>(11) *Verarbeitungsbeginn* wird beim Zuschalten (DBH) bzw. Öffnen (Dienstprogramm) der Datenbank versorgt und bleibt dann unverändert.
- <span id="page-177-2"></span>(12) *Verarbeitungsende* wird beim Abschalten (DBH) bzw. Schließen (Dienstprogramm) der Datenbank versorgt. Beim abnormalen Ende von Dienstprogrammen hängt die Versorgung davon ab, ob die Jobvariable insgesamt aktualisiert wird. Während des Zustandes UPDATE bzw. RETR enthält das Feld Leerzeichen.
- <span id="page-177-3"></span>(13) *Letzter ALOG-Wechsel* zeigt den Zeitpunkt des letzten ALOG-Wechsels bzw. der (Re-)Aktivierung des ALOGGINGs an. Das Datum bleibt auch dann erhalten, wenn das ALOGGING ausgeschaltet wird.
- <span id="page-177-4"></span>(14) *ALOG-Sequenz-Number* wird von DBH oder Dienstprogrammen beim ALOG-Wechsel versorgt, falls ALOGGING eingeschaltet ist.
- <span id="page-177-5"></span>(15) *Größe ALOG-Datei* zeigt die Größe des genutzten Teils der ALOG-Datei in PAM-Seiten an. Diese Größe kann geringfügig von der Dateigröße aus DVS-Sicht abweichen. Diese Abweichung kann entweder durch eine Rundung wegen der genutzten Größe der Allokierungseinheit (3, 4 oder 32 PAM-Seiten) entstehen, oder weil durch Verdoppelung der Sekundärzuweisung (vgl. Klasse-2-Systemparameter DMMAXSC bzw. Parameter MAXIMAL-ALLOCATION bei ADD-/MODIFY-MASTER-CATALOG-ENTRY) eine aktuelle Dateierweiterung größer ist als die von UDS/SQL angeforderte Erweiterung.

Das Feld wird nur vom DBH mit einem aktuellen Wert versorgt. Dienstprogramme, die nicht den Linked-in-DBH nutzen, tragen Leerzeichen ein.

# **11 Dienstprogramme**

## **11.1 START-Kommandos der UDS/SQL-Programme**

#### **Syntax der START-UDS-...-Kommandos**

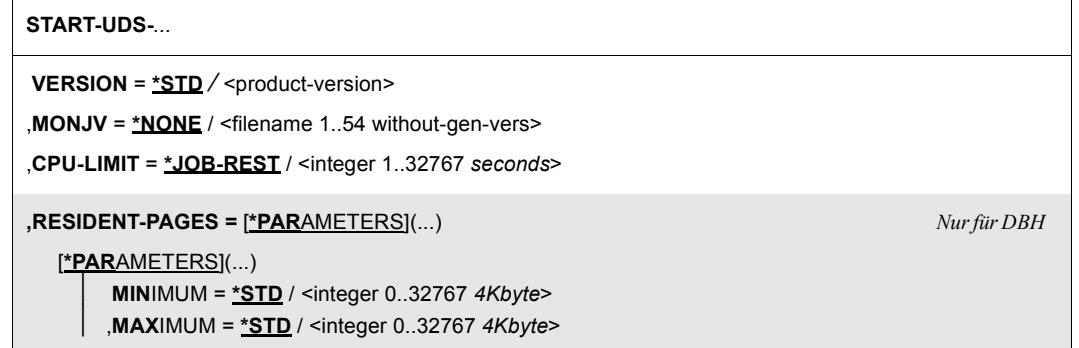

Die folgende Tabelle zeigt die START-Kommandos und deren Alias-Namen, mit denen Sie die angegebenen UDS/SQL-Programme aufrufen können.

Folgende Voraussetzungen müssen erfüllt sein:

- UDS/SQL muss mit IMON installiert sein und
- die SDF-Systemsyntaxdatei muss aktiviert sein.

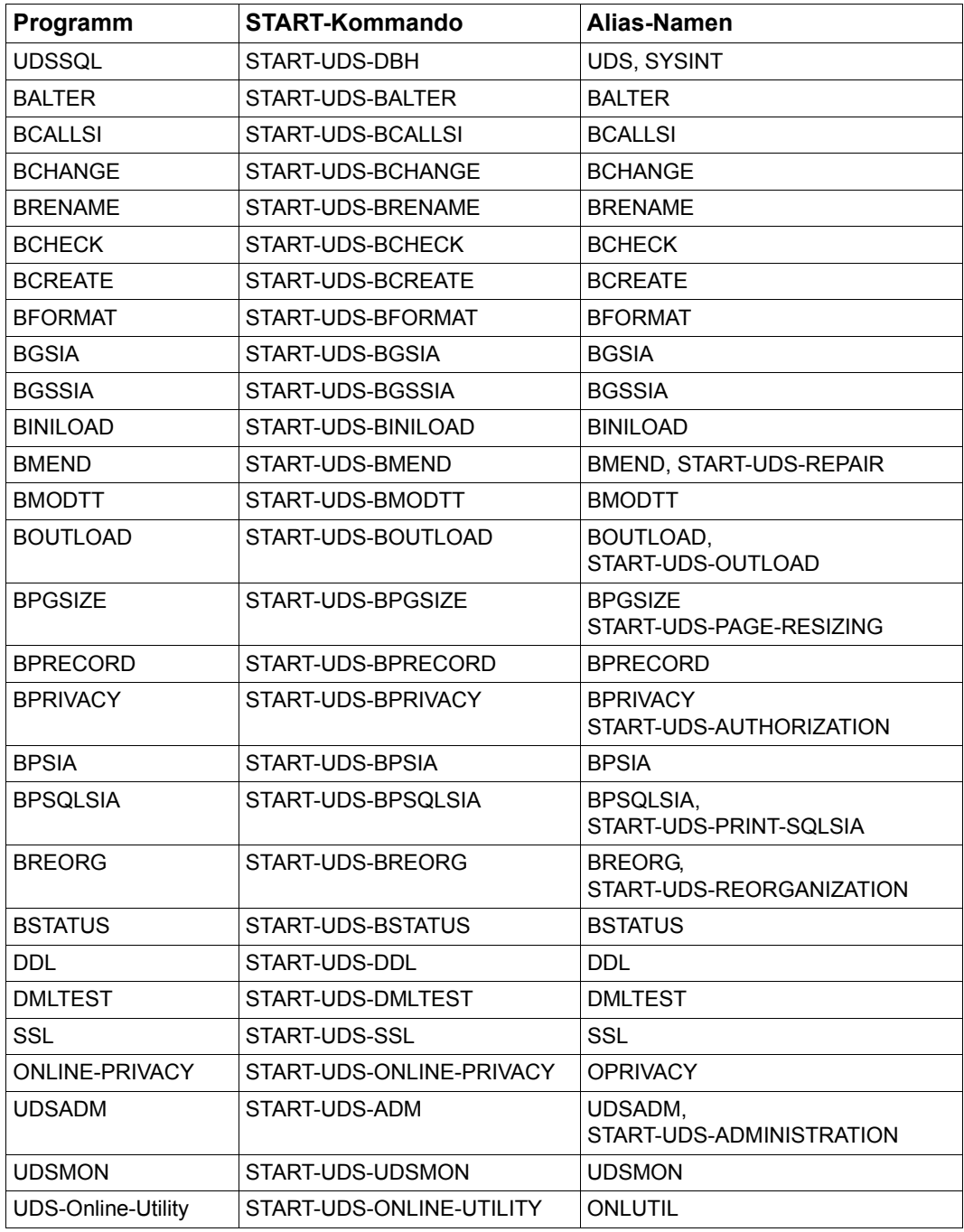

Tabelle 47: UDS/SQL-Programme über START-Kommandos aufrufen
# **11.2 BALTER**

BALTER wird sowohl in einem Umstrukturierungszyklus genutzt, der durch BCHANGE ein-geleitet wird siehe Handbuch ["Aufbauen und Umstrukturieren"](#page-246-0), Abschnitt 6.11), als auch in einem Umbenennungszyklus, der durch BRENAME eingeleitet wird siehe Handbuch "[Auf](#page-246-0)[bauen und Umstrukturieren](#page-246-0)", Abschnitt 7.8).

## **Anweisungen im Umstrukturierungszyklus**

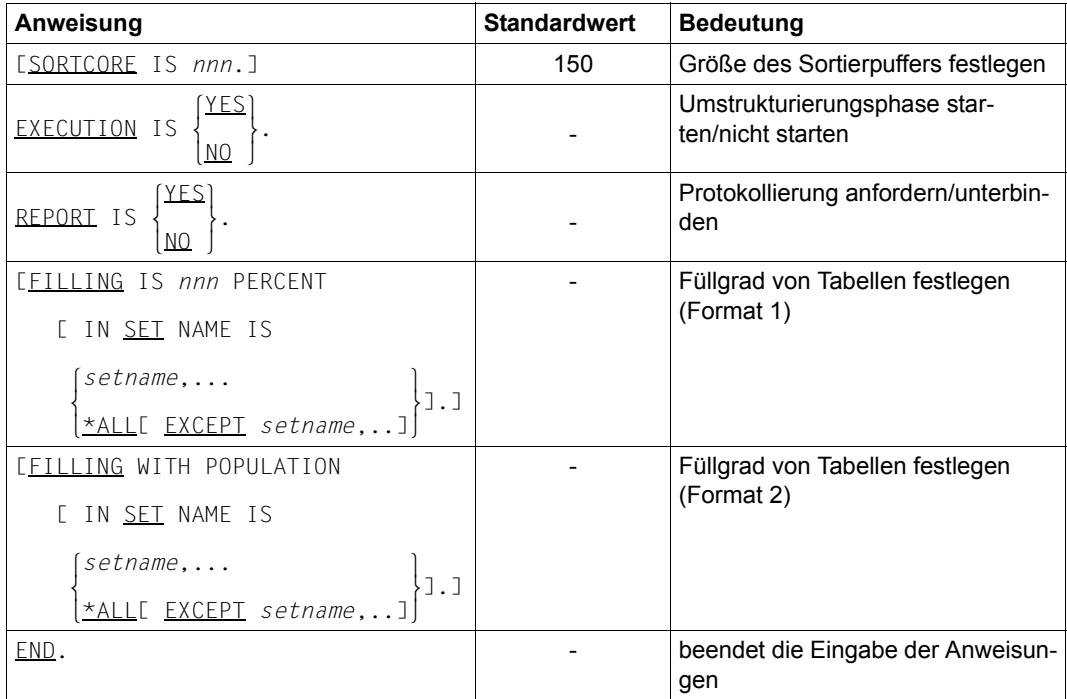

(siehe Handbuch ["Aufbauen und Umstrukturieren](#page-246-0)", Abschnitt 6.11.4)

Tabelle 48: Anweisungen für BALTER im Umstrukturierungszyklus

## **Anweisungen im Umbenennungszyklus**

(siehe Handbuch "[Aufbauen und Umstrukturieren](#page-246-1)", Abschnitt 7.8)

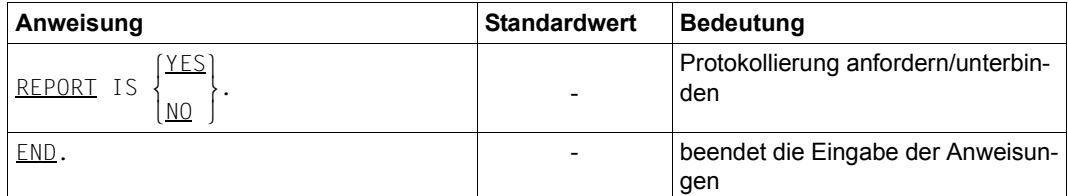

Tabelle 49: Anweisungen für BALTER im Umbenennungszyklus

## **Kommandofolge zum Starten von BALTER in einer Umstrukturierungsphase**

(siehe Handbuch ["Aufbauen und Umstrukturieren](#page-246-0)", Abschnitt 6.11.5)

#### *Analysephase*

- 01 /ADD-FILE-LINK LINK-NAME=DATABASE,FILE-NAME=*dbname*.DBDIR
- 02 /SELECT-PRODUCT-VERSION PRODUCT-NAME=UDS-SQL,VERSION=*version*,SCOPE=\*TASK
- 03 /START-UDS-BALTER
- 04 EXECUTION IS NO.
- 05 REPORT IS YES.
- 06 END.

#### *Umstrukturierungsphase*

- 01 /ADD-FILE-LINK LINK-NAME=DATABASE,FILE-NAME=*dbname*.DBDIR
- 02 [/CREATE-FILE FILE-NAME=*arbeitsdatei-1* ... /ADD-FILE-LINK LINK-NAME=SCRTCH1,FILE-NAME=*arbeitsdatei-1* ,ACCESS-METHOD=\*UPAM]
- 03 [/CREATE-FILE FILE-NAME=*arbeitsdatei-2* ... /ADD-FILE-LINK LINK-NAME=SORTWK,FILE-NAME=*arbeitsdatei-2* ,ACCESS-METHOD=\*UPAM]
- 04 /SELECT-PRODUCT-VERSION PRODUCT-NAME=UDS-SQL,VERSION=*version*,SCOPE=\*TASK
- 05 /START-UDS-BALTER
- 06 [SORTCORE IS *nnn*.]
- 

07 [FILLING IS *nnn* PERCENT<br>  $\begin{bmatrix} setname, \dots \end{bmatrix}$  $[$  IN SET NAME IS  $\{*_A$ II [FXCFPT setname...]  $\left[\text{*ALL~LEXCEPT~setname,...]\right]$ 

- 08 EXECUTION IS YES.
- $\left\{\begin{matrix} YES \end{matrix}\right\}$ 09 REPORT IS  $\left\{\n \begin{matrix}\n 0 & 0 \\
 0 & 0\n \end{matrix}\n \right\}$ .  $[NO]$
- 10 END

## **Arbeitsdateien in einer Umstrukturierung einrichten**

(siehe Handbuch "[Aufbauen und Umstrukturieren](#page-246-1)", Abschnitt 6.11.3)

SCRTCH<sub>1</sub>

Das Mengengerüst der zwischenzuspeichernden Daten ergibt sich annähernd aus der folgenden Formel:

```
max(schlüssellänge x anzahl sätze) x 3 Bytes
```
● SORTWK

Das Mengengerüst der zu sortierenden Daten ergibt sich aus der folgenden Formel:

```
max(satzlänge x anzahl sätze) Bytes
```
Richten Sie die beiden Arbeitsdateien nicht selbst ein, so richtet BALTER sie mit folgenden Namen und Größen ein:

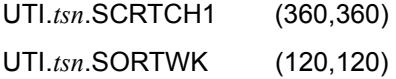

# **11.3 BCALLSI**

(siehe Handbuch ["Aufbauen und Umstrukturieren](#page-246-0)", Abschnitt 3.5)

## **Anweisungen**

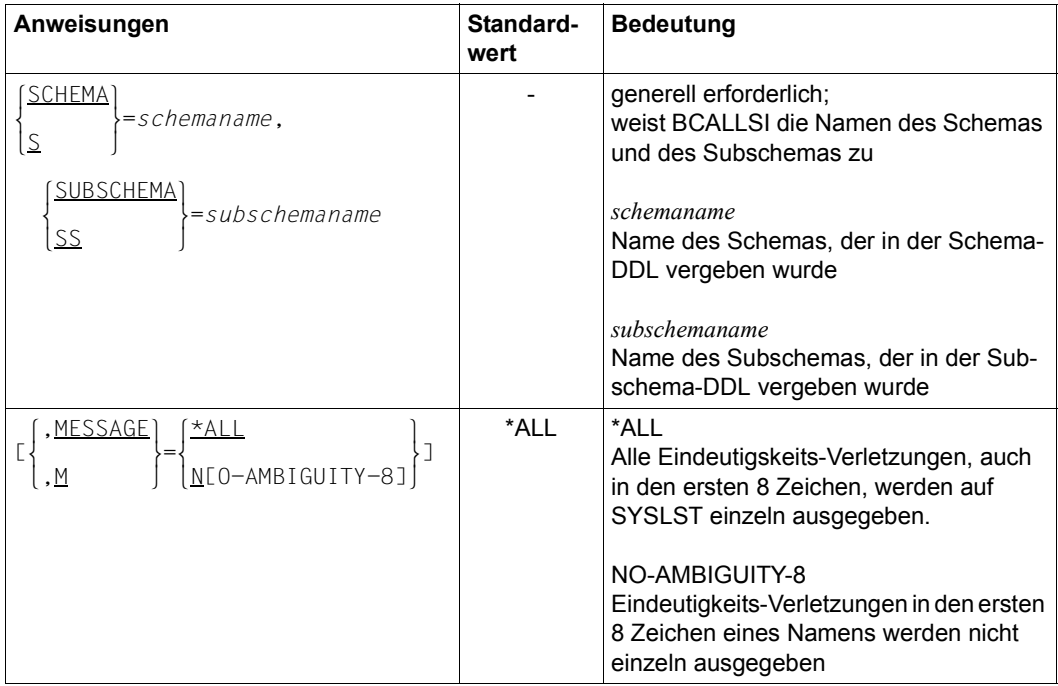

Tabelle 50: Anweisungen für BCALLSI

#### **Kommandofolge zum Starten von BCALLSI**

- 01 /ADD-FILE-LINK LINK-NAME=DATABASE,FILE-NAME=*dbname*.DBDIR
- 02 /SELECT-PRODUCT-VERSION PRODUCT-NAME=UDS-SQL,VERSION=*version*,SCOPE=\*TASK
- 03 /START-UDS-BCALLSI
- 04 *bcallsi-anweisung*

### **SSITAB-Modul in die Modulbibliothek eintragen**

- 05 /START-LMS
- 06 //OPEN-LIB LIB=*modlib*,MODE=\*UPDATE
- 07 //ADD-ELEMENT FROM-FILE=\*OMF,TO-ELEMENT=\*LIBRARY-ELEMENT(TYPE=R)
- 08 //END
- 04 Bei BCALLSI gibt es keine END-Anweisung!

# **11.4 BCHANGE**

(siehe Handbuch ["Aufbauen und Umstrukturieren](#page-246-0)", Abschnitt 6.7)

## **Kommandofolge zum Starten von BCHANGE**

Das Dienstprogramm BCHANGE starten Sie in der Kennung, unter der die Datenbank katalogisiert ist, mit folgenden Kommandos:

- 01 [/CREATE-FILE FILE-NAME=*dbname*.DBCOM.0 ...]
- 02 [/CREATE-FILE FILE-NAME=*dbname*.COSSD.0 ...]
- 03 /ADD-FILE-LINK LINK-NAME=DATABASE,FILE-NAME=*dbname*.DBDIR
- 04 /SELECT-PRODUCT-VERSION PRODUCT-NAME=UDS-SQL,VERSION=*version*,SCOPE=\*TASK
- 05 /START-UDS-BCHANGE
- 01,02 Siehe Abschnitt "Compilerdatenbank einrichten", Handbuch ["Aufbauen und Um](#page-246-0)[strukturieren"](#page-246-0), Abschnitt 3.1.1.

**i** BCHANGE hat keine Anweisungen!

# **11.5 BCHECK**

(siehe Handbuch "[Sichern, Informieren und Reorganisieren"](#page-246-2), Kapitel 3)

## **Anweisungen**

(siehe Handbuch "[Sichern, Informieren und Reorganisieren"](#page-246-2), Abschnitt 3.4)

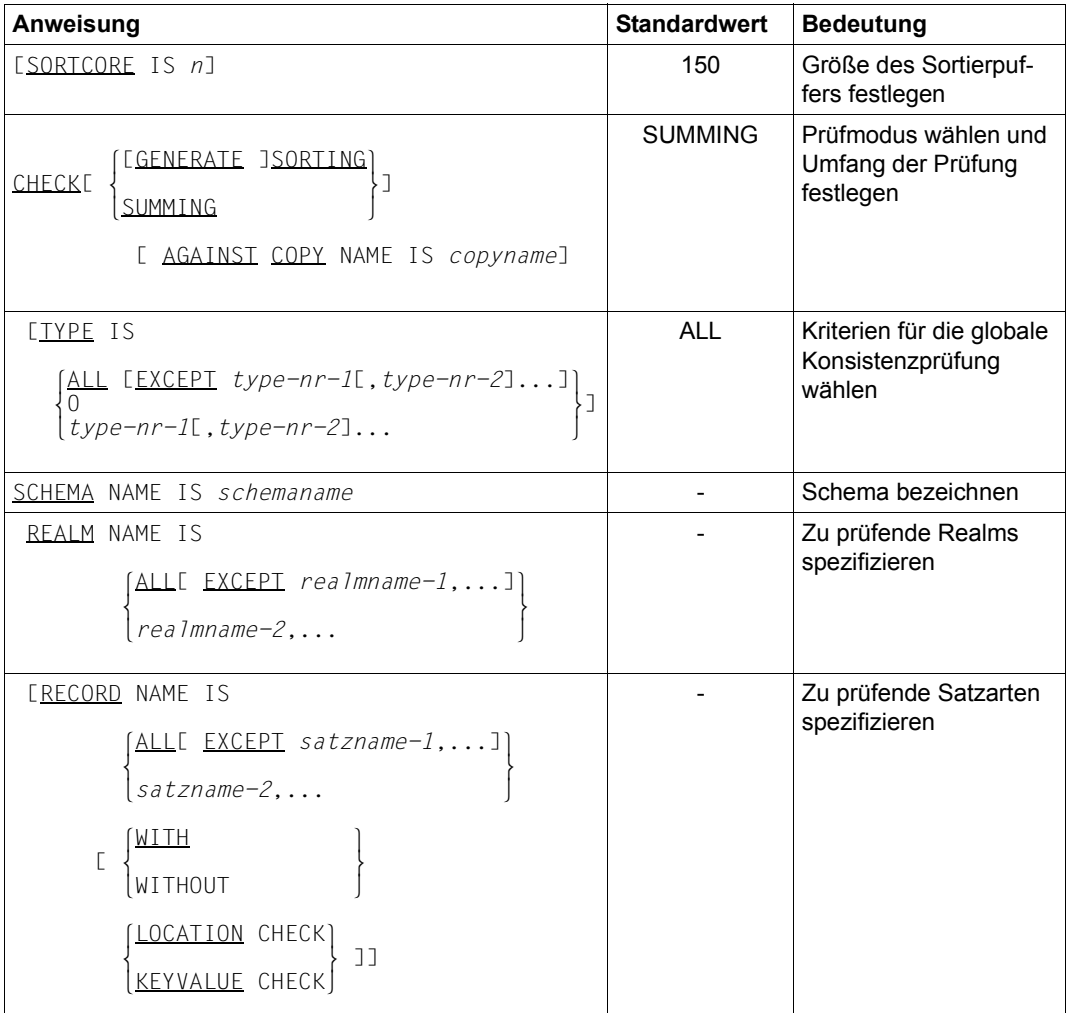

Tabelle 51: Anweisungen für BCHECK (Abschnitt 1 von 2)

| Anweisung                                                                                                    | <b>Standardwert</b>          | <b>Bedeutung</b>        |
|----------------------------------------------------------------------------------------------------|------------------------------|-------------------------|
| [SET NAME IS                                                                                                    | <b>WITHOUT</b>               | Zu prüfende Sets spezi- |
|                                                                                                    | <b>INDEX</b><br><b>CHECK</b> | fizieren                |
| $\left\{\begin{array}{ll}\text{\small ALLI EXCEPT} & \text{\small setname-1}, \dots \text{]} \\ \text{\small setname-2}, \dots \end{array}\right\}$ |                              |                         |
| WIIH<br><u>  INDEX</u> CHECK]]<br><b>WITHOUT</b>                                                                                                    |                              |                         |
| EKEY REF IS                                                                                                    | <b>WITHOUT</b>               | Zu prüfende SEARCH-     |
|                                                                                                    | <b>INDEX</b><br><b>CHECK</b> | Keys spezifizieren      |
| $\begin{array}{ll} \text{\small \textbf{ALLI}} & \texttt{EXCEPT} & \textit{keyref-1, ]} \\ \text{\small \textbf{keyref-2, }} & \end{array}$         |                              |                         |
| I W I I H<br>A INDEX CHECK]]<br>WITHOUT                                                                                                    |                              |                         |

Tabelle 51: Anweisungen für BCHECK (Abschnitt 2 von 2)

## **Kommandofolge zum Starten von BCHECK**

(siehe Handbuch ["Sichern, Informieren und Reorganisieren"](#page-246-3), Abschnitt 3.5)

Abhängig vom Prüflauf benötigen Sie folgende Kommandos zum Starten von BCHECK:

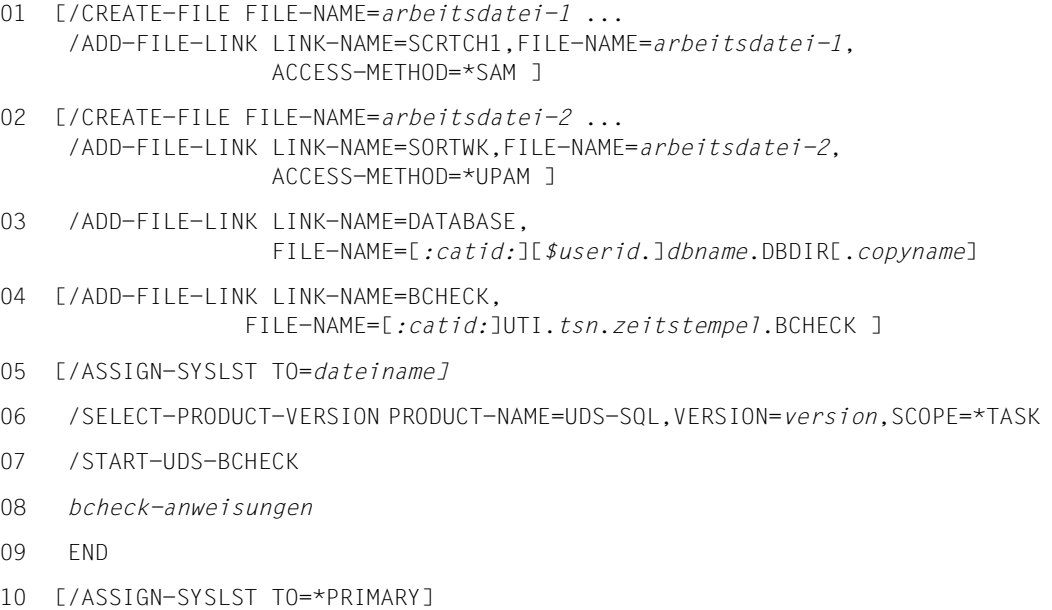

## **Arbeitsdateien einrichten**

(siehe Handbuch "[Sichern, Informieren und Reorganisieren"](#page-246-2), Abschnitt 3.2)

SCRTCH<sub>1</sub>

Das Mengengerüst der zwischenzuspeichernden Daten ergibt sich aus der Formel:

*seitenanzahl* x 16 Bytes

**SORTWK** 

Das Mengengerüst der zu sortierenden Daten ist bei Totalprüfung mit den beiden folgenden Formeln ermittelbar:

– Formel RSQ-Prüfung:

26 x *anzahl-prüfsätze* Bytes

– Formel Indexwertprüfung und Schlüsselwertprüfung:

*schlüssellänge* x *anzahl-prüfsätze* Bytes

# **11.6 BCREATE**

(siehe Handbuch ["Aufbauen und Umstrukturieren](#page-246-0)", Abschnitt 3.2.1)

## **Kommandofolge zum Starten von BCREATE**

- 01 /CREATE-FILE FILE-NAME=*dbname*.DBDIR ...
- 02 /CREATE-FILE FILE-NAME=*dbname*.DBCOM ...
- 03 /ADD-FILE-LINK LINK-NAME=DATABASE,FILE-NAME=*dbname*.DBDIR
- 04 /SELECT-PRODUCT-VERSION PRODUCT-NAME=UDS-SQL,VERSION=*version*,SCOPE=\*TASK
- 05 /START-UDS-BCREATE
- 06 [DATABASE-PAGE-LENGTH IS {2/4/8}KB]
- 07 END
- 01/02 siehe "DBDIR und DBCOM einrichten", Handbuch ["Aufbauen und Umstrukturie](#page-246-0)[ren"](#page-246-0), Abschnitt 3.1.1.

# **11.7 BFORMAT**

(siehe Handbuch "[Aufbauen und Umstrukturieren](#page-246-1)", Abschnitt 3.3)

## **Anweisungen**

Die REALM-Anweisung von BFORMAT benennt die Realms, die formatiert werden sollen. Realms können in mehreren BFORMAT-Läufen formatiert werden. Jeder Realm kann nur einmal formatiert werden.

Erst wenn alle Realms formatiert sind, können Sie den Datenbankaufbau fortsetzen.

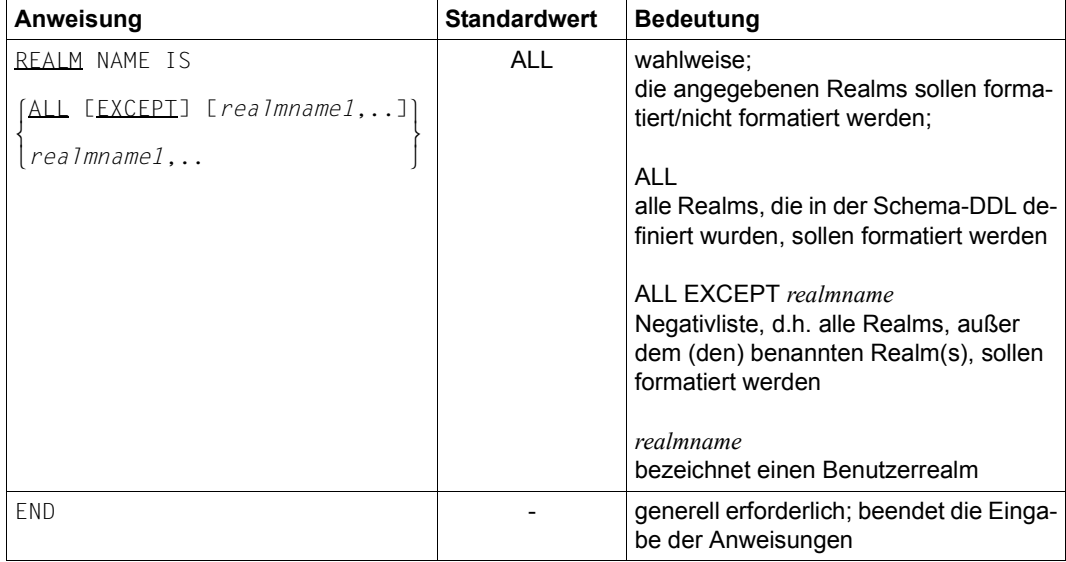

Tabelle 52: Anweisungen für BFORMAT

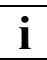

 Es ist sinnvoll, Realms einzeln zu formatieren. Bei mehreren Realms betrifft ein Abbruch von BFORMAT auf Grund eines Betriebssystemfehlers ohne Endebehandlung auch bereits erfolgreich formatierte Realms. Der BFORMAT-Lauf muss dann auch für diese Realms wiederholt werden.

Der BFORMAT-Lauf ist sehr schnell, da nur Hashbereiche, FPA- und DBTT-Seiten formatiert werden.

## **Kommandofolge zum Starten von BFORMAT**

- 01 /CREATE-FILE FILE-NAME=*dbname*.*realmname* ...
- 02 /ADD-FILE-LINK LINK-NAME=DATABASE,FILE-NAME=*dbname*.DBDIR
- 03 /SELECT-PRODUCT-VERSION PRODUCT-NAME=UDS-SQL,VERSION=*version*,SCOPE=\*TASK
- 04 /START-UDS-BFORMAT
- 05 [*bformat-anweisung*]
- 06 END
- 01 siehe Handbuch "[Aufbauen und Umstrukturieren"](#page-246-0), Abschnitt 3.1.2.
- 05 Wenn Sie die REALM-Anweisung nicht angeben, werden alle Realms formatiert.

## **11.8 BGSIA**

(siehe Handbuch "[Aufbauen und Umstrukturieren](#page-246-1)", Abschnitt 3.2.4)

## **Anweisungen**

| Anweisung                                                   | <b>Standardwert</b> | <b>Bedeutung</b>                                                                                                    |
|-------------------------------------------------------------|---------------------|----------------------------------------------------------------------------------------------------|
| GENERATE SCHEMA schemaname                                  |                     | muss angegeben werden;<br>prüfen und erstellen der SIA                                                                   |
|                                                             |                     | schemaname:<br>Name des Schemas, der in der Schema-DDL<br>angegeben wurde                                                |
| <b>AREA</b><br><b>RENAME</b><br><b>RECORD</b><br><b>SFT</b> |                     | darf nur im Umbenennungszyklus angegeben<br>werden:<br>Ändert die Namen von Satzarten, Sets und<br><b>Benutzerrealms</b> |
| $\{ 'name-old'$ TO $ 'name-new' \}$                         |                     | $name-old$                                                                                                    |
| $[ ]$ .                                                     |                     | Name der geändert werden soll                                                                                            |
|                                                             |                     | name-new<br>neuer Name                                                                                                   |
|                                                             |                     | Umbenennungen und Änderungen von Fel-<br>dern in Satzarten können hier nicht angege-<br>ben werden.                      |
| DISPLAY ESCHEMA schemaname]                                 |                     | wahlweise:<br>ausdrucken der von BGSIA erzeugten SIA                                                                     |
|                                                             |                     | schemaname:<br>Name des Schemas, der in der GENERATE-<br>Anweisung angegeben wurde                                       |
|                                                             |                     | Die Angabe DISPLAY genügt                                                                                                |
| <b>END</b>                                                  |                     | generell erforderlich;<br>schließt die Eingabe der Anweisungen ab                                                        |

Tabelle 53: Anweisungen für BGSIA

## **Kommandofolge zum Starten von BGSIA**

- 01 /DELETE-SYSTEM-FILE FILE-NAME=\*OMF
- 02 /ADD-FILE-LINK LINK-NAME=DATABASE,FILE-NAME=*dbname*.DBDIR
- 03 /SELECT-PRODUCT-VERSION PRODUCT-NAME=UDS-SQL,VERSION=*version*,SCOPE=\*TASK
- 04 /START-UDS-BGSIA
- 05 *bgsia-anweisungen*
- 06 END

## **Modul UDSHASH in die HASHLIB eintragen**

- 01 /START-LMS
- 02 //OPEN-LIB LIB=*dbname*.HASHLIB,MODE=\*UPDATE(STATE=\*NEW)
- 03 //ADD-ELEMENT FROM-FILE=\*OMF,TO-ELEMENT=\*LIBRARY-ELEMENT(TYPE=R)
- 04 //END

## **11.9 BGSSIA**

(siehe Handbuch "[Aufbauen und Umstrukturieren](#page-246-1)", Abschnitt 3.4.2)

## **Anweisungen**

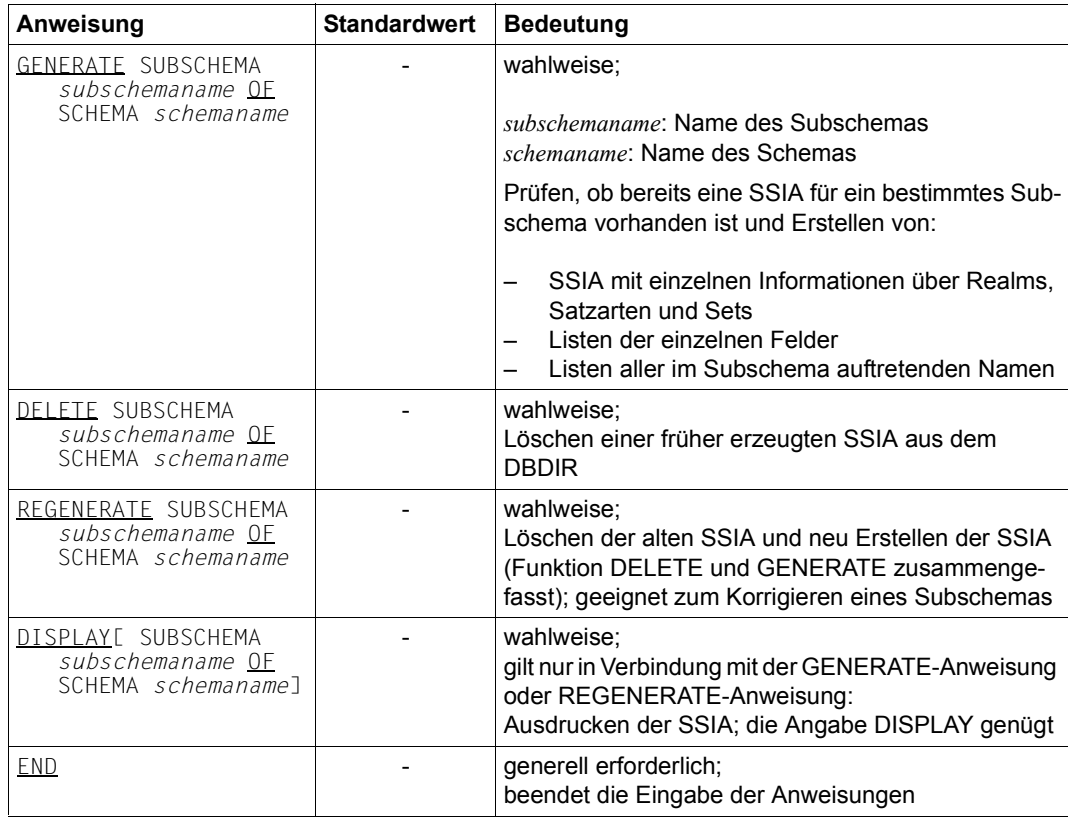

Tabelle 54: Anweisungen für BGSSIA

## **Kommandofolge zum Starten von BGSSIA**

- 01 /ADD-FILE-LINK LINK-NAME=DATABASE,FILE-NAME=*dbname*.DBDIR
- 02 /SELECT-PRODUCT-VERSION PRODUCT-NAME=UDS-SQL,VERSION=*version*,SCOPE=\*TASK
- 03 /START-UDS-BGSSIA
- 04 *bgssia-anweisungen*
- 05 END

# **11.10 BINILOAD**

(siehe Handbuch ["Aufbauen und Umstrukturieren](#page-246-0)", Abschnitt 5.1)

## **Anweisungen**

(siehe Handbuch ["Aufbauen und Umstrukturieren](#page-246-0)", Abschnitt 5.1.4)

*Steueranweisungen*

steuern den Ablauf des UDS/SQL-Dienstprogramms BINILOAD

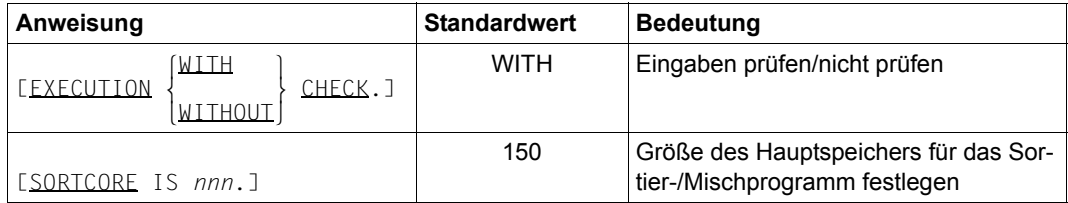

Tabelle 55: Steueranweisungen des BINILOAD

#### *Programmanweisungen*

bestimmen Schema, Subschema, Eingabedatei und den Füllgrad von Tabellen

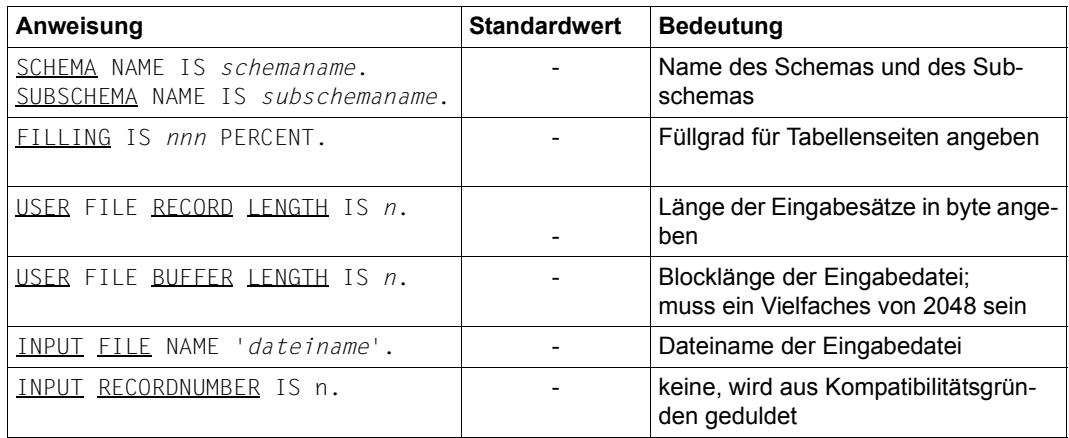

Tabelle 56: Programmanweisungen des BINILOAD

## *STORE-Anweisungen*

informieren BINILOAD über die Satzart und deren Zusammenhang mit den Eingabesätzen

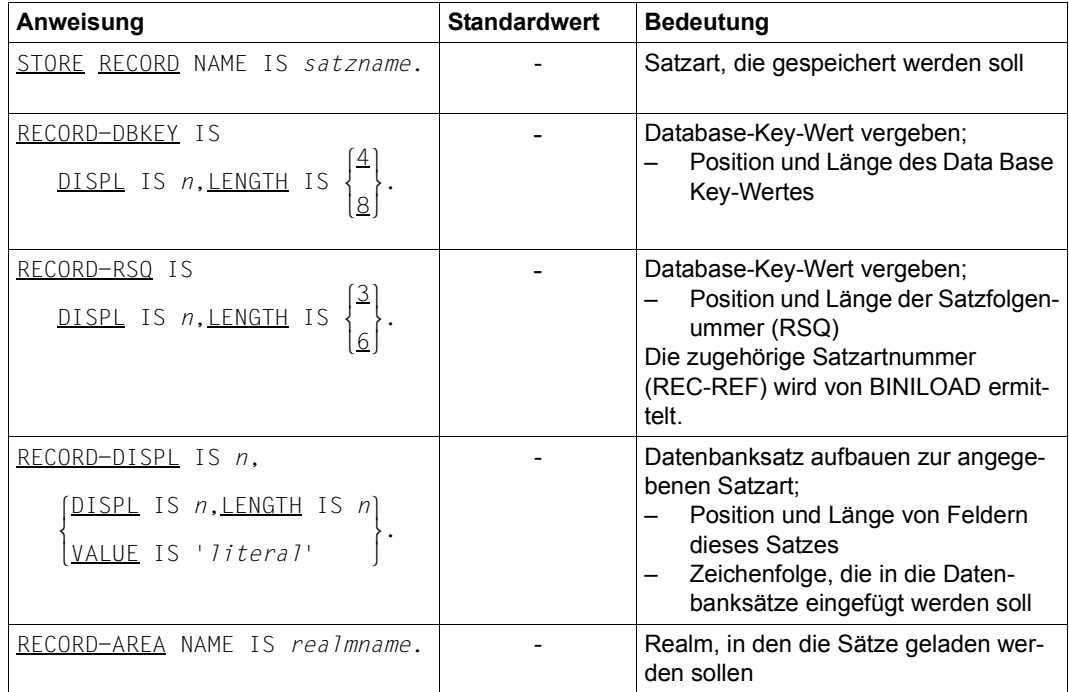

Tabelle 57: STORE-Anweisungen des BINILOAD

### *INSERT-Anweisungen*

nennen BINILOAD die Sets, in die die Sätze einzufügen sind

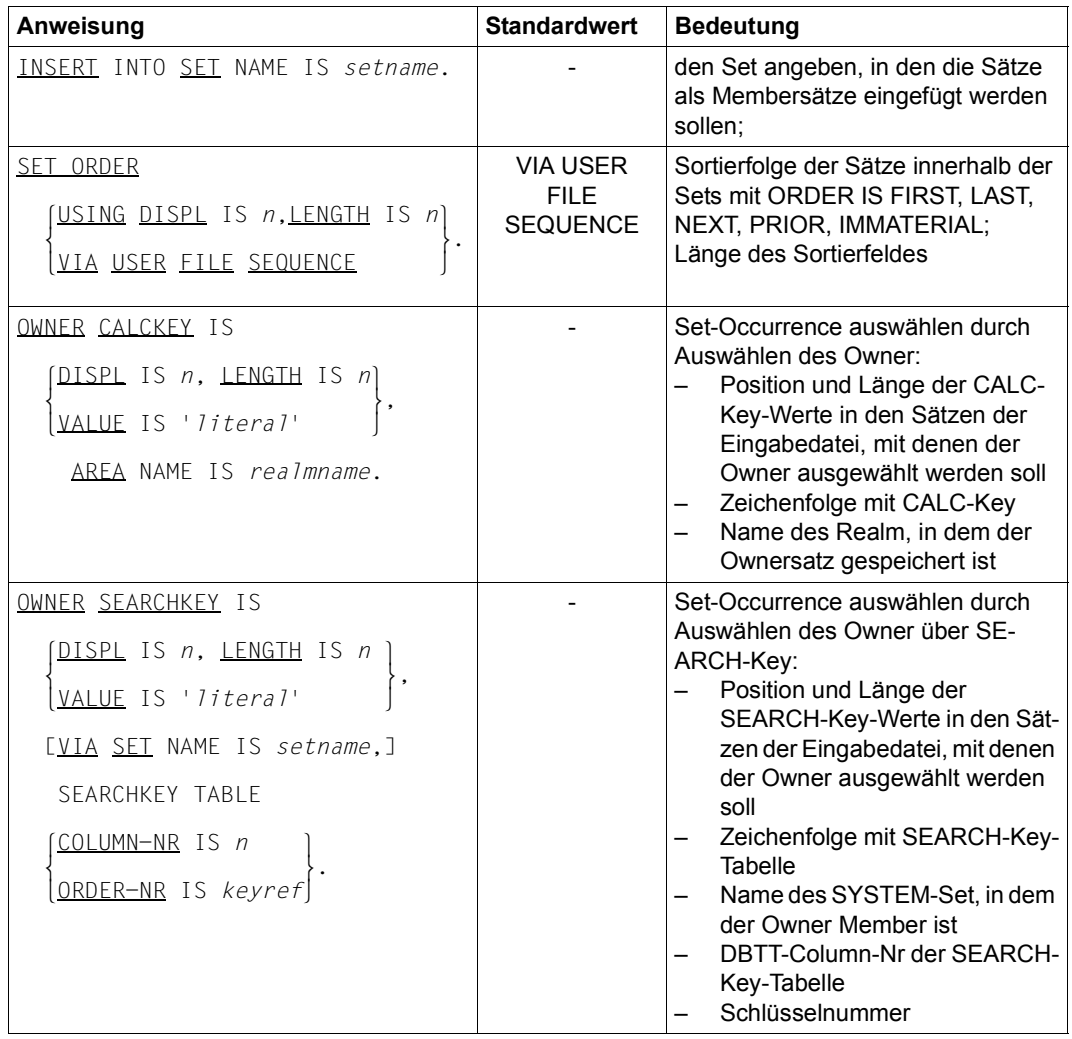

Tabelle 58: INSERT-Anweisungen des BINILOAD (Abschnitt 1 von 2)

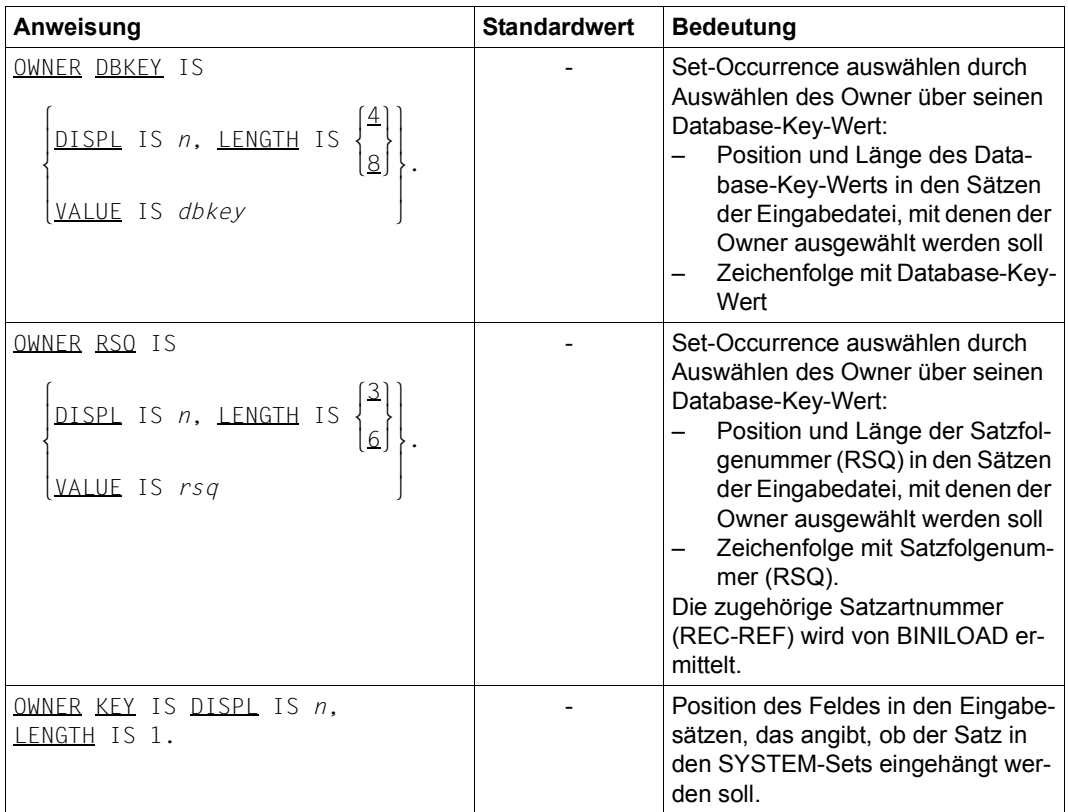

Tabelle 58: INSERT-Anweisungen des BINILOAD (Abschnitt 2 von 2)

## **Kommandofolge zum Starten von BINILOAD**

(siehe Handbuch ["Aufbauen und Umstrukturieren](#page-246-0)", Abschnitt 5.1.5)

- 01 /ADD-FILE-LINK LINK-NAME=DATABASE,FILE-NAME=*dbname*.DBDIR
- 02 [/CREATE-FILE FILE-NAME=*eingabebanddatei*,...]
- 03 /SELECT-PRODUCT-VERSION PRODUCT-NAME=UDS-SQL,VERSION=*version*,SCOPE=\*TASK
- 04 /START-UDS-BINILOAD
- 05 *biniload-anweisungen*
- 06 END

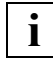

 Die BINILOAD-Anweisungen werden über SYSDTA eingelesen! Dabei kann es sich auch um eine Datei handeln, die mit BOUTLOAD erzeugt wurde.<br>**i**iel is sich auch um eine Datei handeln, die mit BOUTLOAD erzeugt wurde.

### **Arbeitsdateien einrichten**

(siehe Handbuch "[Aufbauen und Umstrukturieren](#page-246-1)", Abschnitt 5.1.6)

Wollen Sie die Arbeitsdateien explizit einrichten, so müssen Sie die entsprechenden CREATE-FILE-Kommandos angeben. Geben Sie einen zu geringen Speicherplatzwert mit SPACE an, so wird er intern durch BINILOAD korrigiert.

```
/CREATE-FILE FILE-NAME=arbeitsdatei-n [,SUPPORT ...]
                                  SCRTCH1<br>SCRTCH2
                                  SCRTCH3
                                  SCDnnnnn
SCDnnnnn|<br>ADD-FILE-LINK LINK-NAME={STKnnnnn}.FILE-NAME=arbeitsdatei-n[.ACCESS-METHOD={*\"\
/ADD-FILE-LINK LINK-NAME={STKnnnnn},FILE-NAME=arbeitsdatei-n[,ACCESS-METHOD={<br>| kSAM }}
| KEYnnnnn| 1865 | KSAM | 1865 | 1875 | 1886 | 1897 | 1898 | 1898 | 1898 | 1899 | 1899 | 1899 | 1899 | 1899 | 1899 | 1899 | 1899 | 1899 | 1899 | 1899 | 1899 | 1899 | 1899 | 1899 | 1899 | 1899 | 1899 | 1899 | 1899 | 1899 
                                  KSTnnnnn<br>SORTWK
SORTWK SORTWK
\text{SRT1WK}
```
## SCRTCH1

(*gesamtschlüssellänge* + 12) x *anzahl der eingabesätze* Bytes

#### SCRTCH2

12 x *anzahl der eingabesätze* Bytes

### SCRTCH3

3 x *anzahl der eingabesätze* Bytes

### SCD*nnnnn*

#### bei 2048 byte Seitenlänge:

40 x *anzahl der eingabesätze* Bytes

#### bei 4000/8096 byte Seitenlänge:

50 x *anzahl der eingabesätze* Bytes

#### STK*nnnnn*

#### bei 2048 byte Seitenlänge:

8 + *satzlänge\_1*) x *anzahl der eingabesätze* Bytes

#### bei 4000/8096 byte Seitenlänge:

(12 + *satzlänge\_1*) x *anzahl der eingabesätze* Bytes

### KEY*nnnnn* und bei SEARCH-Key

#### bei 2048 byte Seitenlänge:

(16 + *schlüssellänge\_1*) x *anzahl der eingabesätze* Bytes

#### bei 4000/8096 byte Seitenlänge:

(24 + *schlüssellänge\_1*) x *anzahl der eingabesätze* Bytes

#### KEY*mmmmm* und KST*nnnnn* bei SORT-Key

#### bei 2048 byte Seitenlänge:

```
(schlüssellänge_1 + 12 + schlüssellänge_2) x 
anzahl der eingabesätze Bytes
```
### bei 4000/8096 byte Seitenlänge:

(*schlüssellänge\_1* + 16 + *schlüssellänge\_2*) x *anzahl der eingabesätze* Bytes

## SORTWK und SRT1WK

#### Das Mengengerüst der zu sortierenden Daten ergibt sich aus der Formel:

(*satzlänge\_2*+SCD+12) x *anzahl der eingabesätze* Bytes

## **11.11 BMEND**

(siehe Handbuch "[Sichern, Informieren und Reorganisieren"](#page-246-2), Kapitel 2)

## **Anweisungen**

(siehe Handbuch "[Sichern, Informieren und Reorganisieren"](#page-246-2), Abschnitt 2.2.3)

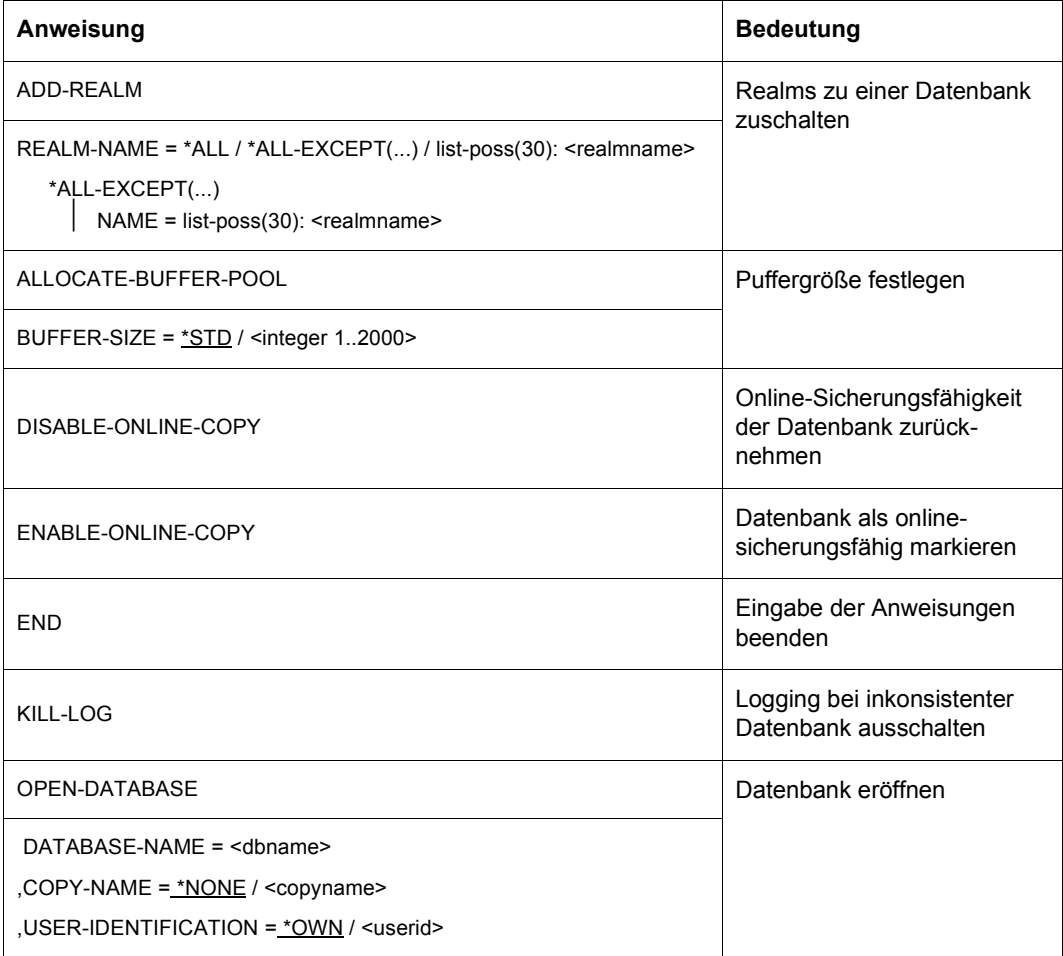

Tabelle 59: Anweisungen für BMEND (Abschnitt 1 von 4)

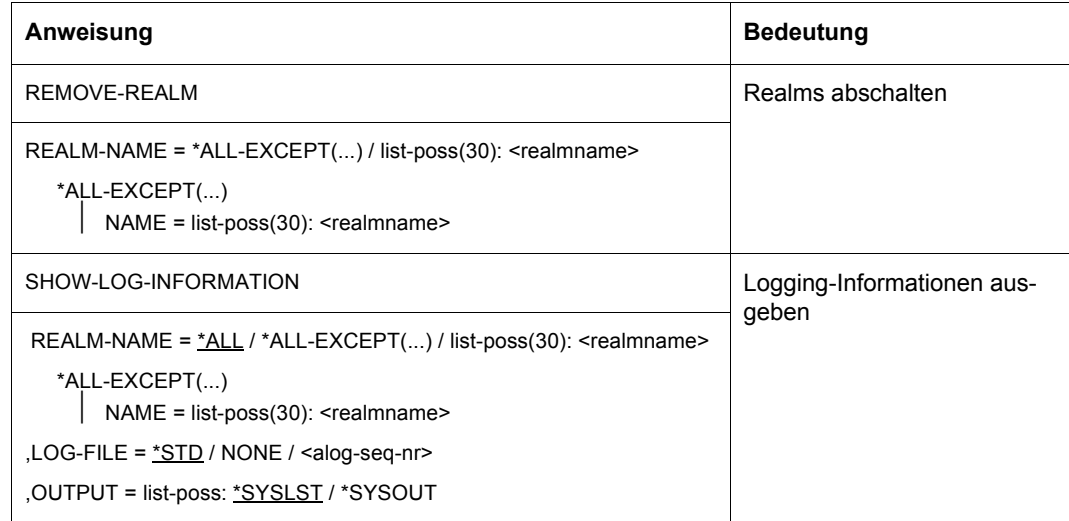

Tabelle 59: Anweisungen für BMEND (Abschnitt 2 von 4)

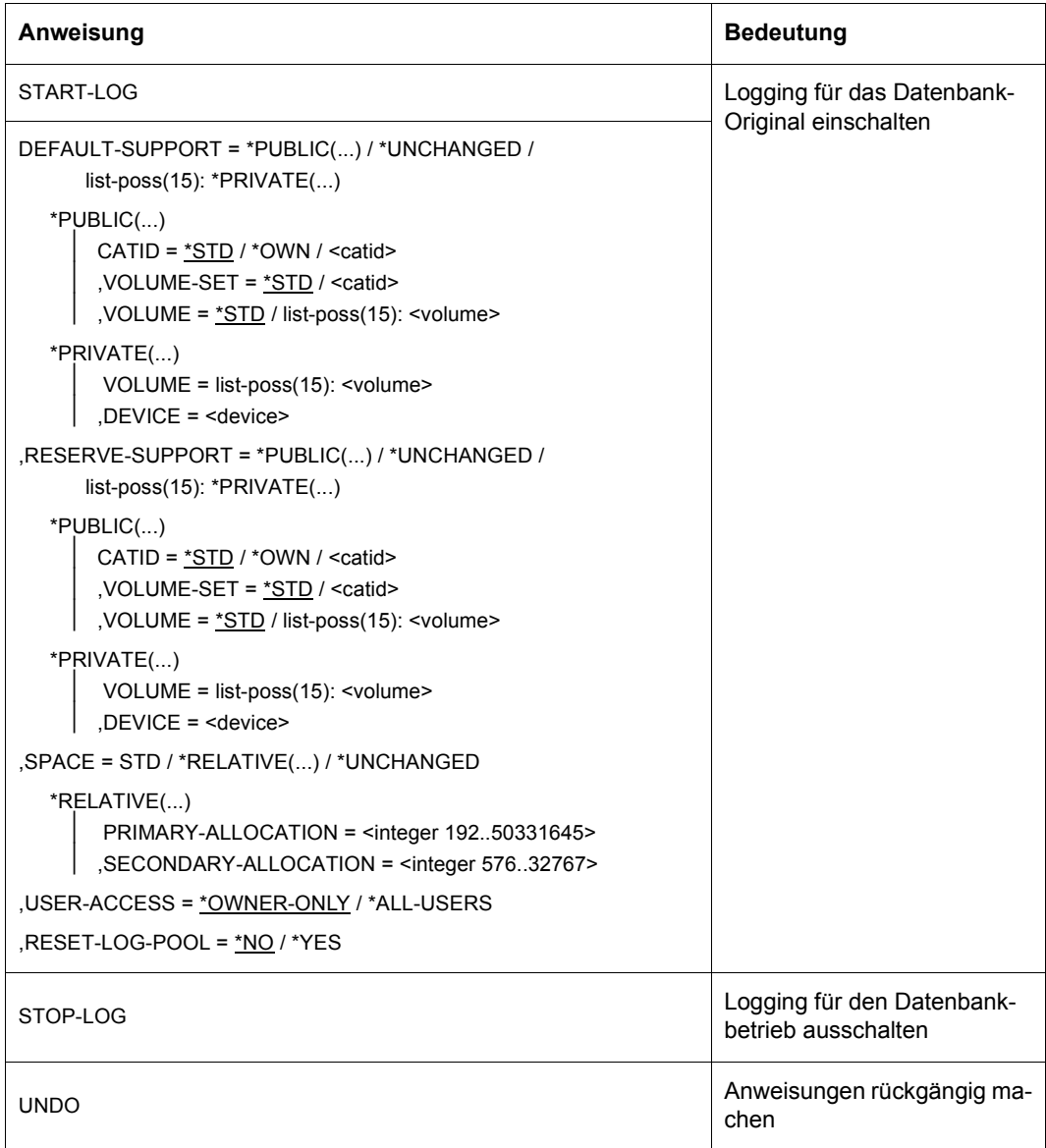

Tabelle 59: Anweisungen für BMEND (Abschnitt 3 von 4)

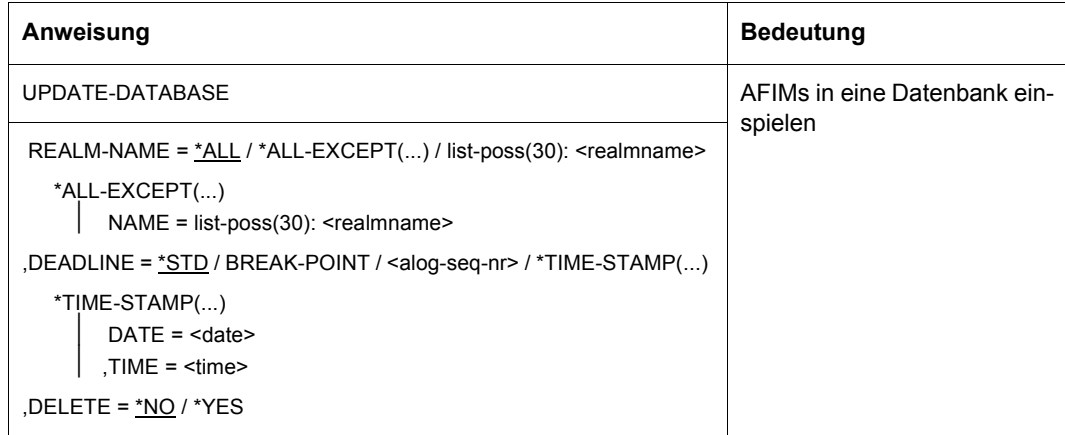

Tabelle 59: Anweisungen für BMEND (Abschnitt 4 von 4)

## **Kommandofolge zum Starten von BMEND**

(siehe Handbuch ["Sichern, Informieren und Reorganisieren"](#page-246-3), Abschnitt 2.2.4

```
01 [/CREATE-JV-LINK JV-NAME=JOBVAR,PROTECTION=*STD]
```

```
02 [/SET-JV-LINK LINK-NAME=JVBMEND,JV-NAME=JOBVAR]
```

```
03 [/ADD-FILE-LINK LINKNAME=DATABASE, 
              FILE-NAME=[:catid:][$userid.]dbname.DBDIR]
```

```
04 /SELECT-PRODUCT-VERSION PRODUCT-NAME=UDS-SQL,VERSION=version,SCOPE=*TASK
```
05 /START-UDS-BMEND

```
06 [//OPEN-DATABASE DATABASE-NAME=dbname
                    [,COPYNAME=*NONE/copyname]
                      [,USER-IDENTIFICATION=*OWN/userid]
```
07 *bmend-anweisungen*

```
08 //END
```

```
03, 06 Sie müssen eine der beiden Anweisungen angeben.
```
# **11.12 BMODTT**

(siehe Handbuch "[Sichern, Informieren und Reorganisieren"](#page-246-2), Kapitel 10)

## **Anweisungen**

(siehe Handbuch "[Sichern, Informieren und Reorganisieren"](#page-246-2), Abschnitt 10.2)

| Anweisung                                                                                                    | <b>Bedeutung</b>                                                                                                    |
|----------------------------------------------------------------------------------------------------|----------------------------------------------------------------------------------------------------|
| <u>DBKEY</u> OF RECORD<br><b>KEEP</b><br>REMOVE<br>OF RECORD<br><b>REUSE</b><br>$satzname-1[$ , $satzname-2]$<br>*ALL[ EXCEPT satzname-1[, satzname-2]] | KEEP: freigewor-<br>dene Database<br>Keys sperren<br>REMOVE: die ge-<br>sperrten Database<br>Keys einmalig zur<br>Wiederverwen-<br>dung freigeben<br><b>REUSE: Database</b><br>Keys grundsätzlich<br>zur Wiederverwen-<br>dung freigeben                                                                                                    |
| <b>SET</b><br>REUSE-FREE-SPACE OF REALM<br><b>RESET</b><br>realmname-1[, realmname-2]<br>*ALL[ EXCEPT realmname-1[, realmname-2]]                       | SET: bei der Frei-<br>platzsuche ab der<br>ersten Seite im<br>Realm suchen, die<br>noch freien Platz<br>enthält<br>RESET: bei der<br>Freiplatzsuche ab<br>der ersten freien<br>Seite suchen, auf<br>die bis zum Ende<br>des Realms keine<br>teilweise gefüllten<br>Seiten mehr folgen,<br>sondern nur noch<br>freie oder voll be-<br>legte Seiten |

Tabelle 60: Anweisungen des BMODTT

## **Kommandofolge zum Starten von BMODTT**

(siehe Handbuch ["Sichern, Informieren und Reorganisieren"](#page-246-3), Abschnitt 10.3)

- 01 /ADD-FILE-LINK LINK-NAME=DATABASE, FILE-NAME=[*:catid:*][*\$userid*.]*dbname*.DBDIR[.*copyname*]
- 02 /SELECT-PRODUCT-VERSION PRODUCT-NAME=UDS-SQL,VERSION=*version*.SCOPE=\*TASK
- 03 /START-UDS-BMODTT
- *04 bmodtt-anweisungen*
- 05 END
- 03 BMODTT darf nur unter der Kennung des Datenbankadministrators aufgerufen werden.

Das Dienstprogramm BMODTT ist wiederanlauffähig.

# **11.13 BOUTLOAD**

(siehe Handbuch "[Aufbauen und Umstrukturieren](#page-246-1)", Abschnitt 5.2)

## **Anweisungen**

(siehe Handbuch "[Aufbauen und Umstrukturieren](#page-246-1)", Abschnitt 5.2.5)

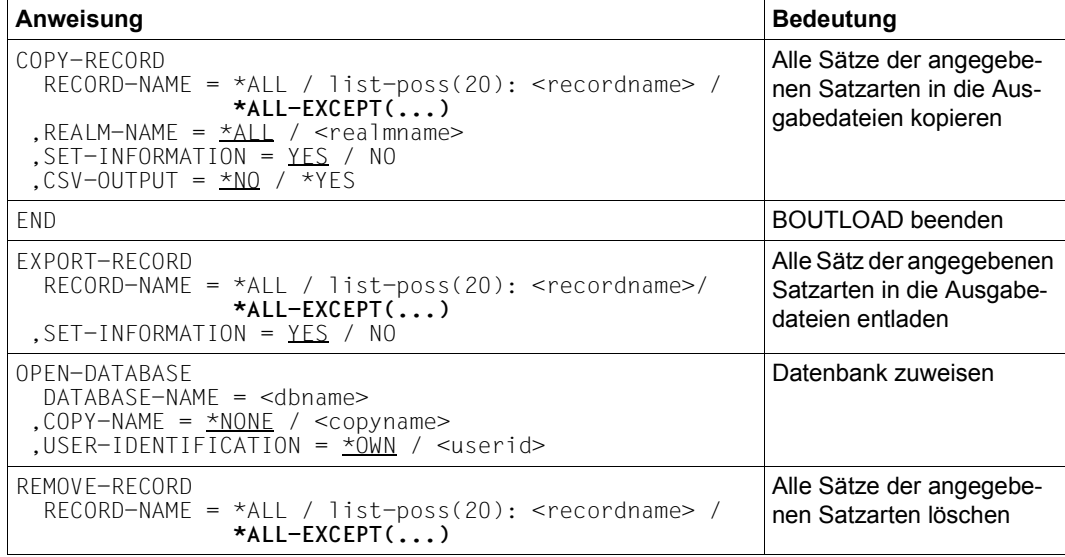

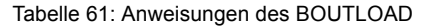

### **Kommandofolge zum Starten von BOUTLOAD**

(siehe Handbuch "[Aufbauen und Umstrukturieren](#page-246-1)", Abschnitt 5.2.6)

- 01 [/ADD-FILE-LINK LINK-NAME=DATABASE,FILE-NAME=*dbname*.DBDIR]
- 02 /SELECT-PRODUCT-VERSION PRODUCT-NAME=UDS-SQL,VERSION=*version*,SCOPE=\*TASK
- 03 /START-UDS-BOUTLOAD
- 04 [OPEN-DATABASE DATABASE-NAME=*dbname*]
- 05 *boutload-Anweisungen*
- 06 END
- 01,04 Sie müssen eine der beiden Zuweisungen für die Datenbank verwenden.

## **Ausgabedateien einrichten**

(siehe Handbuch ["Aufbauen und Umstrukturieren](#page-246-0)", Abschnitt 5.2.2)

Die einzelnen Ausgabedateien für BOUTLOAD können Sie mit folgenden Kommandos einrichten:

```
/CREATE-FILE FILE-NAME=dbname.RECnnnnn[.mmmmm] [,SUPPORT= ...]
/ADD-FILE-LINK LINK-NAME=linkname,FILE-NAME=dbname.RECnnnnn[.mmmmm]
   [,BUFFER-LENGTH=xxx][,FILE-SEQUENCE=*NEW]
```
Die auszugebende Datenmenge errechnen Sie so:

*Anzahl der Sätze* x *Satzlänge* Bytes

Die Länge der Sätze errechnen Sie so:

– für Sätze mit Setinformation in einer 2-Kbyte-Datenbank:

```
Satzlänge = Satzlänge nach SIA-Protokoll - Länge der Systeminformation
           + 4 * (Anzahl der nicht-singulären Sets, in denen der Satz
                   Member ist + 1)
```
- + 1 \* (*Anzahl der singulären Sets, in denen der Satz Member ist, außer bei MANDATORY AUTOMATIC Membern*)
- für Sätze mit Setinformation in einer 4-Kbyte-/8-Kbyte-Datenbank:

```
Satzlänge = Satzlänge nach SIA-Protokoll - Länge der Systeminformation
           + 8 * (Anzahl der nicht-singulären Sets, in denen der Satz
                   Member ist + 1)
```
- + 1 \* (*Anzahl der singulären Sets, in denen der Satz Member ist, außer bei MANDATORY AUTOMATIC Membern*)
- für Sätze ohne Setinformation:

*Satzlänge* = *Satzlänge nach SIA-Protokoll* - *Länge der Systeminformation*

Bei auf Realms verteilten Satzarten kommen zur Satzlänge noch fünf Bytes für die Area-Ref hinzu, wenn die Sätze aus mehreren Realms kopiert oder extrahiert werden.

Die Sätze werden nämlich immer in eine Ausgabedatei pro Satzart kopiert, wichtig für das Auftreten der Area-Reference ist also die Herkunft aus mehr als einem Realm.

## **Aufbau des Ausgabesatzes**

(siehe Handbuch "[Aufbauen und Umstrukturieren](#page-246-1)", Abschnitt 5.2.2)

Wenn BOUTLOAD wegen der Anweisung SET-INFORMATION=YES die Set-Information mit ausgegeben hat, wird der Ausgabesatz in folgender Struktur angelegt:

Database Key| Feld| Database Keys aller Owner | Benutzerteil| Area-Ref

- der Database Key des Satzes
- ein ein Byte langes Feld mit dem Inhalt X'00' = Member eingefügt X'FF' = Member nicht eingefügt (für alle singulären Sets, in denen der Satz Member ist, außer bei MANDATORY AUTOMATIC Membern)
- die Database Keys der Owner der nicht singulären Sets, in denen der Satz Member ist
- Ist der Satz nicht im Set eingehängt, wird der Database Key des Owners auf High-Value gesetzt (X'FFFFFFFF' bei einer 2-KB-Datenbank, bzw. X'FFFFFFFFFFFFFFFF' bei einer 4/8-KB-Datenbank)
- Benutzerteil
- die Area-Reference (Realm-Referenz) in der Länge von fünf Byte bei auf Realms verteilten Satzarten, wenn deren Sätze aus mehreren Realms kopiert werden. Die Sätze werden nämlich immer in eine Ausgabedatei pro Satzart kopiert, wichtig für das Auftreten der Area-Reference ist also die Herkunft aus mehr als einem Realm.

Wenn BOUTLOAD Set-Informationen zu den einzelnen Sätzen ausgibt, ist im BOUTLOAD-Protokoll, das die Anweisungen für einen nachfolgenden BINILOAD-Lauf enthält, die Länge der Database-Key-Werte angegeben (Länge "4" bei einer 2-Kbyte-Datenbank, Länge "8" bei einer 4-Kbyte-/8-Kbyte-Datenbank).

Ohne Set-Information besteht der Ausgabesatz nur aus dem Benutzerteil.

# **11.14 BPGSIZE**

(siehe Handbuch ["Aufbauen und Umstrukturieren](#page-246-0)", Abschnitt 8.2)

## **Anweisungen**

(siehe Handbuch ["Aufbauen und Umstrukturieren](#page-246-0)", Abschnitt 8.2.4)

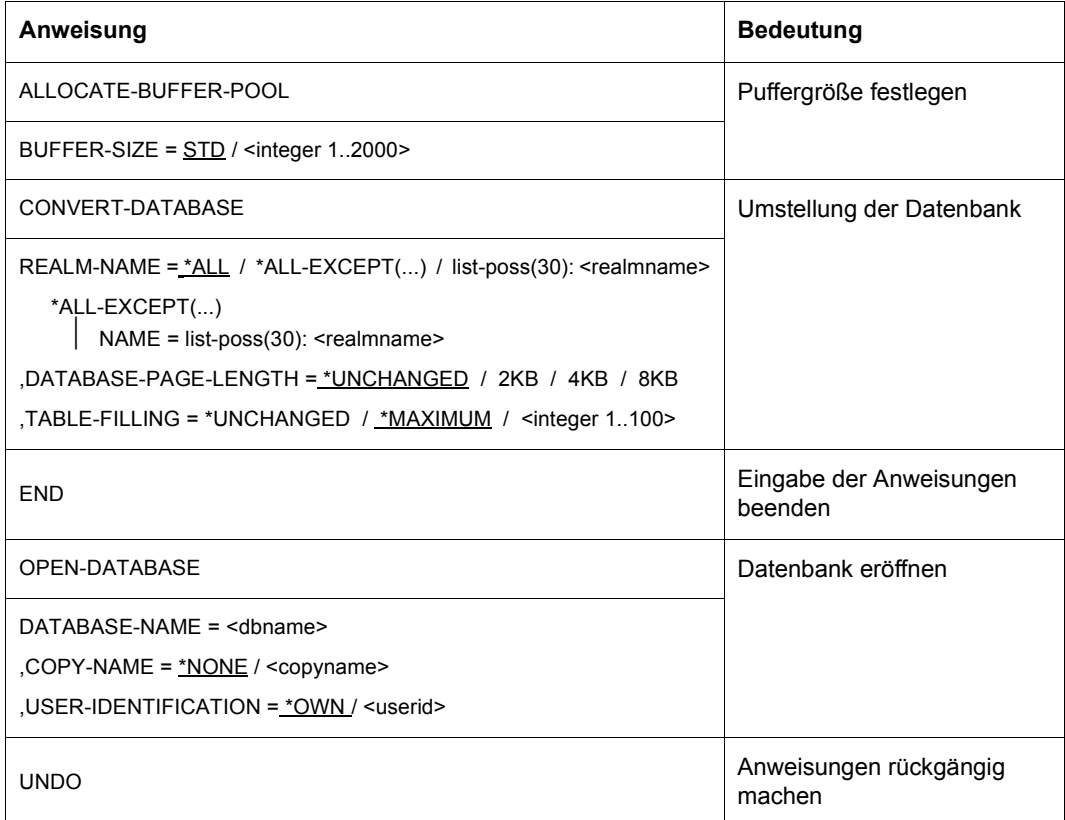

Tabelle 62: Anweisungen für BPGSIZE

## **Kommandofolge zum Starten von BPGSIZE**

(siehe Handbuch "[Aufbauen und Umstrukturieren](#page-246-1)", Abschnitt 8.2.5)

- 01 [/ADD-FILE-LINK LINK-NAME=DATABASE ,FILE-NAME=[:*catid*:][\$*userid*.].DBDIR.[*copyname*]]
- 02 [/CREATE-FILE FILE-NAME=[:*catid*:][\$*userid*.]*dbname*.*realmname*.NEW
	- [,SUPPORT=\*PUBLIC-DISK(SPACE=\*RELATIVE(PRIMARY-ALLOCATION=*primär*
		- ,SECONDARY-ALLOCATION=576)) oder
		- ,SUPPORT=\*PRIVATE-DISK(VOLUME=*archivnr*, -
		- DEVICE-TYPE=*gerät*[,SPACE=...])]]
- 03 [... *weitere CREATE-FILE-Anweisungen für Dateien der umgestellten Realms*]
- 04 **[/CREATE-FILE FILE-NAME= -**
	- [:*catid*:][\$*userid*.]UTI.BPGSIZE.*dbname*.*realmnummer*.*satzartnummer* [,SUPPORT=\*PUBLIC-DISK(SPACE=\*RELATIVE(PRIMARY-ALLOCATION=*primär*
		- ,SECONDARY-ALLOCATION=*sekundär*)) oder
		- ,SUPPORT=\*PRIVATE-DISK(VOLUME=*archivnr*, DEVICE-TYPE=*gerät*[,SPACE=...])]]
- 05 [... *weitere CREATE-FILE-Anweisungen für Arbeitsdateien von BPGSIZE*]
- 06 /SELECT-PRODUCT-VERSION PRODUCT-NAME=UDS-SQL,VERSION=*version*,SCOPE=\*TASK
- 07 /START-UDS-BPGSIZE
- 08 [//OPEN-DATABASE DATABASE-NAME = ...]
- 09 //*BPGSIZE-Anweisungen*
- 10 //END

01,08 Sie müssen genau eine der beiden Anweisungen angeben.

# **11.15 BPRECORD**

(siehe Handbuch ["Sichern, Informieren und Reorganisieren"](#page-246-3), Kapitel 7)

## **Anweisungen**

(siehe Handbuch ["Sichern, Informieren und Reorganisieren"](#page-246-3), Abschnitt 7.3)

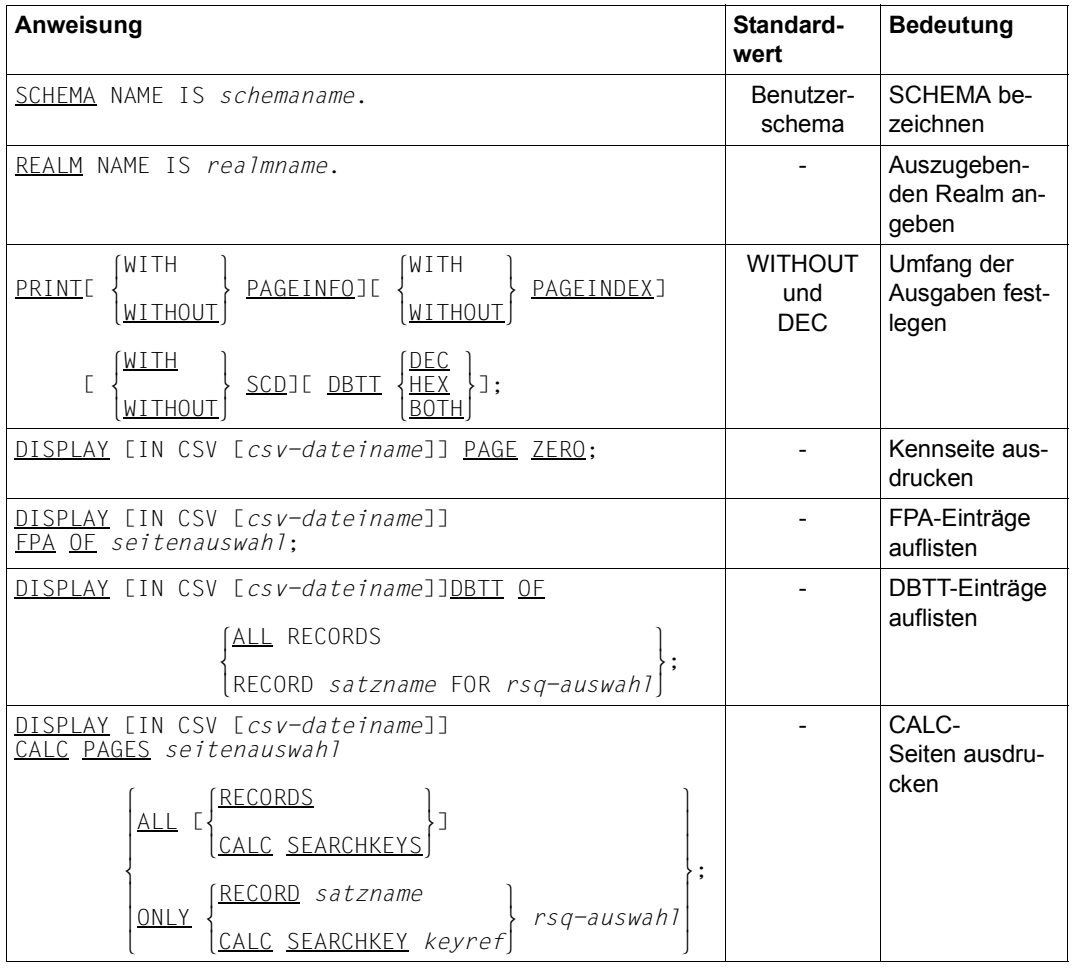

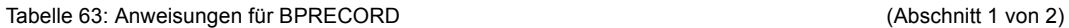

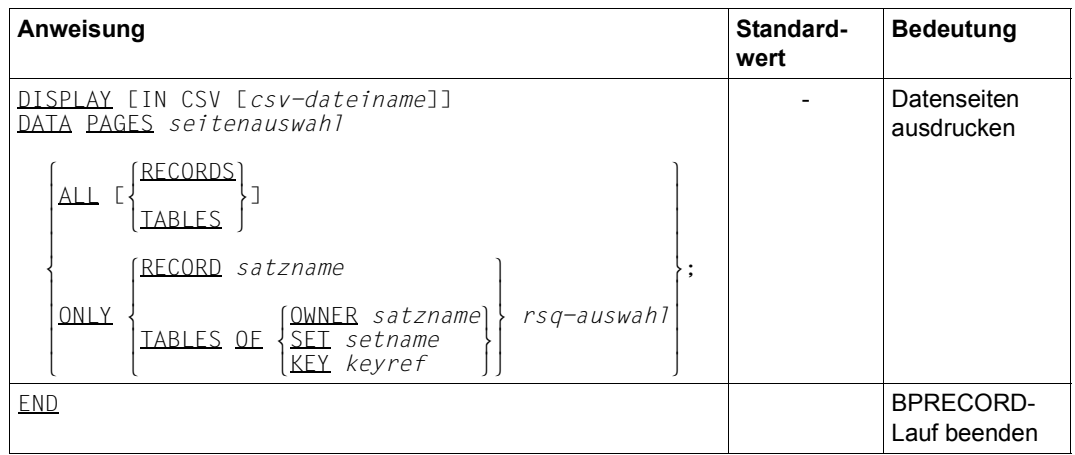

Tabelle 63: Anweisungen für BPRECORD (Abschnitt 2 von 2)

*Physische Auswahl (Seitenauswahl)* 

 $\textit{seitenauswahl} := \left\{ \begin{matrix} \text{ALL} \text{ PAGES} \\ \end{matrix} \right\}$ *seitenauswahl* := {<br>| PAGE { *snr-1*[ TO *snr-2*] }....  $[PAGE {snr-1}$ [ <u>TO</u>  $snr-2$ ]},...

### ALL PAGES

alle Seiten der mit der logischen Auswahl festgelegten Menge

## PAGE *snr-1*,...

Liste mit Seitennummern

## PAGE {*snr-1* TO *snr-2*},...

Bereich von Seitennummer *snr-1* bis Seitennummer *snr-2*, usw.
*Logische Auswahl (RSQ-Auswahl)* 

 $rsa$ -auswahl  $\qquad := \left\{ \frac{\text{ALL} \quad \text{RSOS}}{\ } \right\}$  $rsq$ -auswahl :=  $\begin{cases} rsq - 1 & \text{if } rsq - 2 \text{ if } rsq - 2 \text{ if } rsq - 2 \text{$  $[RSQ \{rsq-1[\underline{TQ} rsq-2]\}, \dots]$ 

ALL RSQS

alle Satzfolgenummern

RSQ *rsq-1*,...

Liste mit Satzfolgenummern

RSQ {*rsq-1* TO *rsq-2*},... Bereich von Satzfolgenummer *rsq-1* bis Satzfolgenummer *rsq-2*, usw.

### **Kommandofolge zum Starten von BPRECORD**

(siehe Handbuch ["Sichern, Informieren und Reorganisieren"](#page-246-0), Abschnitt 7.4)

- 01 /ADD-FILE-LINK LINK-NAME=DATABASE, FILE-NAME=[*:catid:*][*\$userid*.]*dbname*.DBDIR[.*copyname*]
- 02 /SELECT-PRODUCT-VERSION PRODUCT-NAME=UDS-SQL,VERSION=*version*.SCOPE=\*TASK
- 03 /START-UDS-BPRECORD
- 04 *bprecord-anweisungen*
- 05 END

# <span id="page-217-0"></span>**11.16 BPRIVACY**

(siehe Handbuch "[Aufbauen und Umstrukturieren](#page-246-1)", Kapitel 4; für die Festlegung der Zugriffsrechte im laufenden Datenbankbetrieb siehe ["ONLINE-PRIVACY" auf Seite 235\)](#page-234-0)

#### **Aufbau der Benutzergruppenangaben**

(siehe Handbuch "[Aufbauen und Umstrukturieren](#page-246-1)", Abschnitt 4.3)

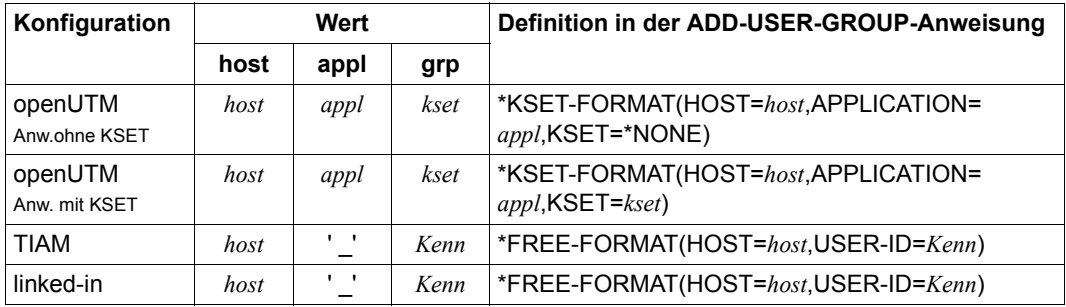

Tabelle 64: Aufbau der Benutzergruppenangaben

- *host* Name des Verarbeitungsrechners, auf dem die UDS/SQL-UTM-Anwendung bzw. das UDS/SQL-Anwenderprogramm läuft. Hier müssen Sie den Standardnamen des eigenen Prozessors aus DCAM-Sicht angeben. Sofern im TIAM-Fall kein DCAM zur Verfügung steht, geben Sie HOST=LOCAL an.
- *appl* Name der UTM-Anwendung
- *kset* KSET-Name, der der betreffenden UTM-Anwendung zugeordnet ist
- *Kenn* BS2000-Benutzerkennung

### **Anweisungen**

# (siehe Handbuch ["Aufbauen und Umstrukturieren](#page-246-2)", Abschnitt 4.7)

| Anweisung                                                                                                    | <b>Bedeutung</b>                                                             |
|----------------------------------------------------------------------------------------------------|------------------------------------------------------------------------------|
| ADD-USER-GROUP<br>USER-GROUP-NAME = $list-poss(6): *KSET-FORMAT())$<br>$*$ FRFF-FORMAT $($ )                                                                         | Benutzergruppe defi-<br>nieren ggf. mit Zu-<br>griffsrechten                 |
| $,$ OBJECT = <u>NONE</u> / list-poss(6): *REALM() /<br>$\overline{\star}$ RECORD $(\ldots)$ / $\star$ SET $(\ldots)$                                                 |                                                                              |
| <b>FND</b>                                                                                                    | Kommandoeingabe<br>beenden                                                   |
| GRANT-ACCESS<br>USER-GROUP-NAME = list-poss(6): *KSET-FORMAT() /<br>$*$ FRFF-FORMAT $($ )                                                                            | Zugriffsrechte für eine<br>Benutzergruppe ver-<br>qeben                      |
| , OBJECT = list-poss(6): *REALM() / *RECORD() /<br>$*SET(\ldots)$                                                                                                    |                                                                              |
| OPFN-DATABASE<br>$DATABASE-NAME = $                                                                                                    | Datenbank eröffnen                                                           |
| REMOVE-USER-GROUP<br>USER-GROUP-NAME = ALL / *ALL-EXCEPT() /<br>$list-poss(6): *KSET-FORMAT())$ /<br>$*$ FREE-FORMAT $( \ldots )$                                    | Eine oder mehrere<br>Benutzergruppe(n)<br>löschen                            |
| REVOKE-ACCESS<br>USER-GROUP-NAME = list-poss(6): *KSET-FORMAT() /<br>$*$ FREE-FORMAT $(\ldots)$<br>, OBJECT = list-poss(6): *REALM() / *RECORD() /<br>$*SET(\ldots)$ | Einer Benutzergruppe<br>Zugriffsrechte entzie-<br>hen                        |
| SHOW-USER-GROUP<br>USER-GROUP-NAME = ALL / *ALL-EXCEPT() /<br>list-poss(6): *KSET-FORMAT() /<br>$*$ FREE-FORMAT $($ )<br>, OUTPUT = list-poss: SYSLSI / SYSOUT       | Informationen über<br>eine oder mehrere Be-<br>nutzergruppe(n) aus-<br>geben |
| <b>UNDO</b>                                                                                                    | Anweisung rückgän-<br>gig machen                                             |

Tabelle 65: Anweisungen für BPRIVACY

#### **Kommandofolge zum Starten von BPRIVACY**

(siehe Handbuch "[Aufbauen und Umstrukturieren](#page-246-1)", Abschnitt 4.9)

- 01 /SELECT-PRODUCT-VERSION PRODUCT-NAME=UDS-SQL,VERSION=*version*,SCOPE=\*TASK
- 02 [/ADD-FILE-LINK LINK-NAME=DATABASE,FILE-NAME=*dbname*.DBDIR]
- 03 /START-UDS-BPRIVACY
- 04 *bprivacy-anweisungen*
- 05 END
- 02 Wenn Sie die Datenbank über LINK-NAME=DATABASE zuweisen, dürfen Sie die BPRIVACY-Anweisung OPEN-DATABASE nicht angeben. Wenn Sie die Datenbank nicht über LINK-NAME=DATABASE zuweisen, müssen Sie die BPRIVACY-Anweisung OPEN-DATABASE angeben.

# **11.17 BPSIA**

(siehe Handbuch ["Sichern, Informieren und Reorganisieren"](#page-246-0), Kapitel 4)

# **Anweisungen**

(siehe Handbuch ["Sichern, Informieren und Reorganisieren"](#page-246-0), Abschnitt 4.2)

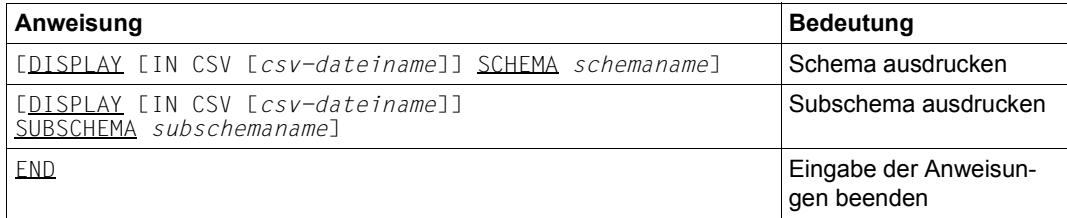

Tabelle 66: Anweisungen für BPSIA

Beide DISPLAY-Anweisungen sind wahlweise anzugeben. Sie dürfen sie auch mehrfach angeben.

# **Kommandofolge zum Starten von BPSIA**

(siehe Handbuch ["Sichern, Informieren und Reorganisieren"](#page-246-0), Abschnitt 4.3)

01 /ADD-FILE-LINK LINK-NAME=DATABASE,

FILE-NAME=[*:catid:*][*\$userid.*]*dbname*.DBDIR[.*copyname*]

- 02 /SELECT-PRODUCT-VERSION PRODUCT-NAME=UDS-SQL,VERSION=*version*,SCOPE=\*TASK
- 03 /START-UDS-BPSIA
- 04 *bpsia-anweisungen*
- 05 END
- 04 Ein Punkt wird als Endekriterium betrachtet. Hinter dem Punkt kann wieder eine Anweisung stehen.

# **11.18 BPSQLSIA**

(siehe Handbuch "[Sichern, Informieren und Reorganisieren"](#page-246-3), Kapitel 5)

### **Anweisungen**

(siehe Handbuch "[Sichern, Informieren und Reorganisieren"](#page-246-3), Abschnitt 5.5)

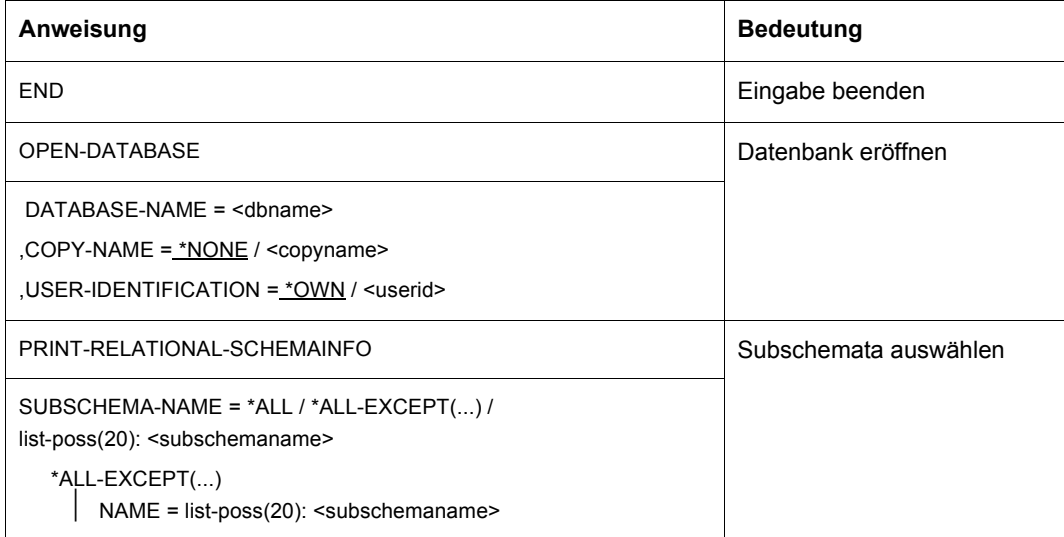

```
Tabelle 67: Anweisungen für BPSQLSIA
```
#### **Kommandofolge zum Starten von BPSQLSIA**

(siehe Handbuch "[Sichern, Informieren und Reorganisieren"](#page-246-3), Abschnitt 5.6)

- 01 [/ADD-FILE-LINK LINK-NAME=DATABASE, FILE-NAME=[*:catid:*][*\$userid*.]*dbname*.DBDIR[.*copyname*]]
- 02 /SELECT-PRODUCT-VERSION PRODUCT-NAME=UDS-SQL,VERSION=*version*.SCOPE=\*TASK
- 03 /START-UDS-BPSQLSIA
- 04 [//OPEN-DATABASE DATABASE-NAME = ...]
- 05 //PRINT-Anweisungen
- 06 //END
- 01, 04 Sie müssen eine der beiden Zuweisungen für die Datenbank verwenden.

# **11.19 BRENAME**

(siehe Handbuch ["Aufbauen und Umstrukturieren](#page-246-2)", Abschnitt 7.4)

#### **Kommandofolge zum Starten von BRENAME**

Das Dienstprogramm BRENAME starten Sie in der Kennung, unter der die Datenbank katalogisiert ist, mit folgenden Kommandos:

- 01 [/CREATE-FILE FILE-NAME=*dbname*.DBCOM.0 ...]
- 02 [/CREATE-FILE FILE-NAME=*dbname*.COSSD.0 ...]
- 03 /ADD-FILE-LINK LINK-NAME=DATABASE,FILE-NAME=*dbname*.DBDIR
- 04 /SELECT-PRODUCT-VERSION PRODUCT-NAME=UDS-SQL,VERSION=*version*,SCOPE=\*TASK
- 05 /START-UDS-BRENAME
- 06 END
- 01,02 Siehe Handbuch ["Aufbauen und Umstrukturieren](#page-246-2)", Abschnitt 3.1.1.

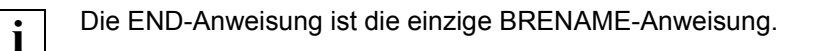

# **11.20 BREORG**

(siehe Handbuch "[Sichern, Informieren und Reorganisieren"](#page-246-3), Kapitel 9)

### **Anweisungen**

(siehe Handbuch "[Sichern, Informieren und Reorganisieren"](#page-246-3), Abschnitt 9.4)

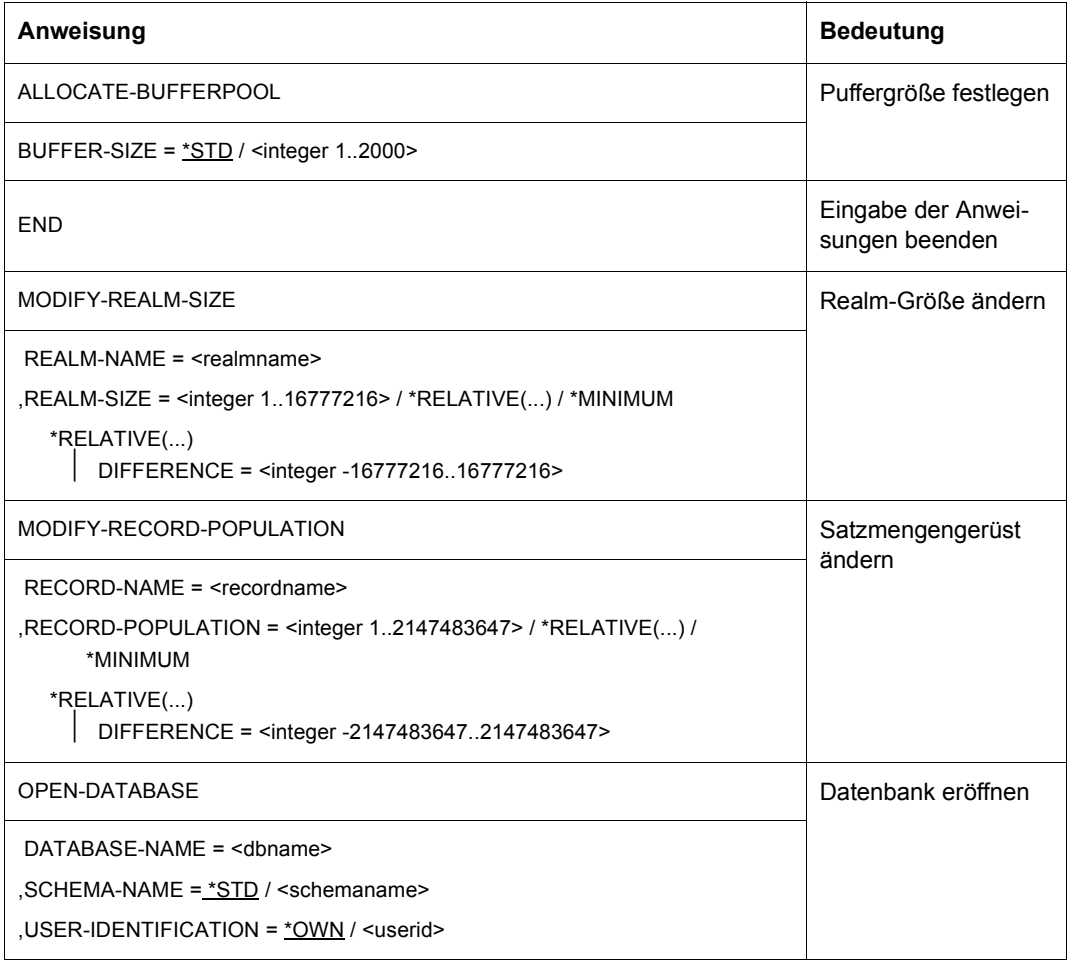

Tabelle 68: Anweisungen für BREORG (Abschnitt 1 von 2)

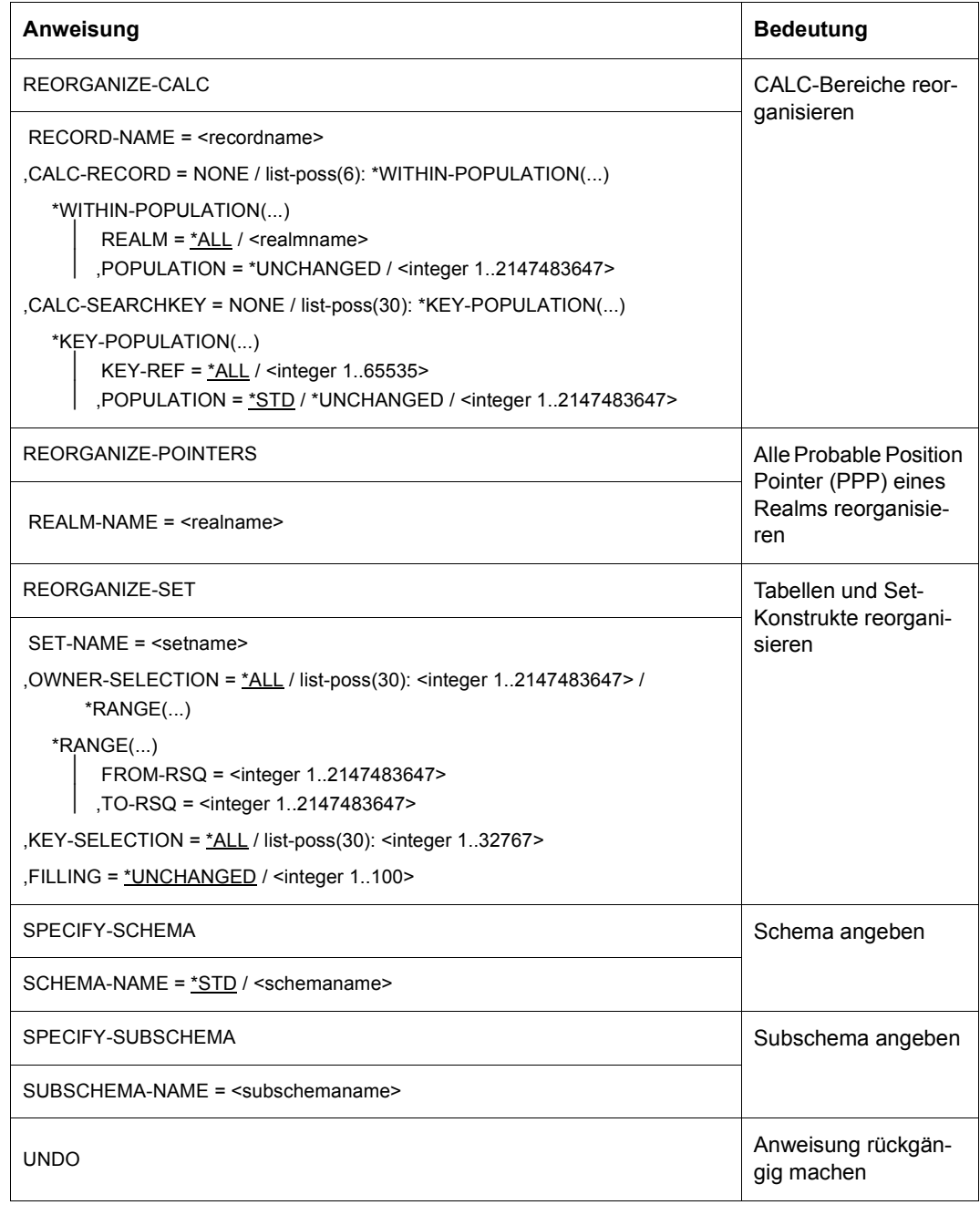

Tabelle 68: Anweisungen für BREORG (Abschnitt 2 von 2)

Folgender Übersicht können Sie entnehmen, welche Probable Position Pointer (PPP) und Tabellen sich mit der Funktion REORGANIZE-SET reorganisieren lassen (siehe Handbuch "[Entwerfen und Definieren](#page-246-4)"):

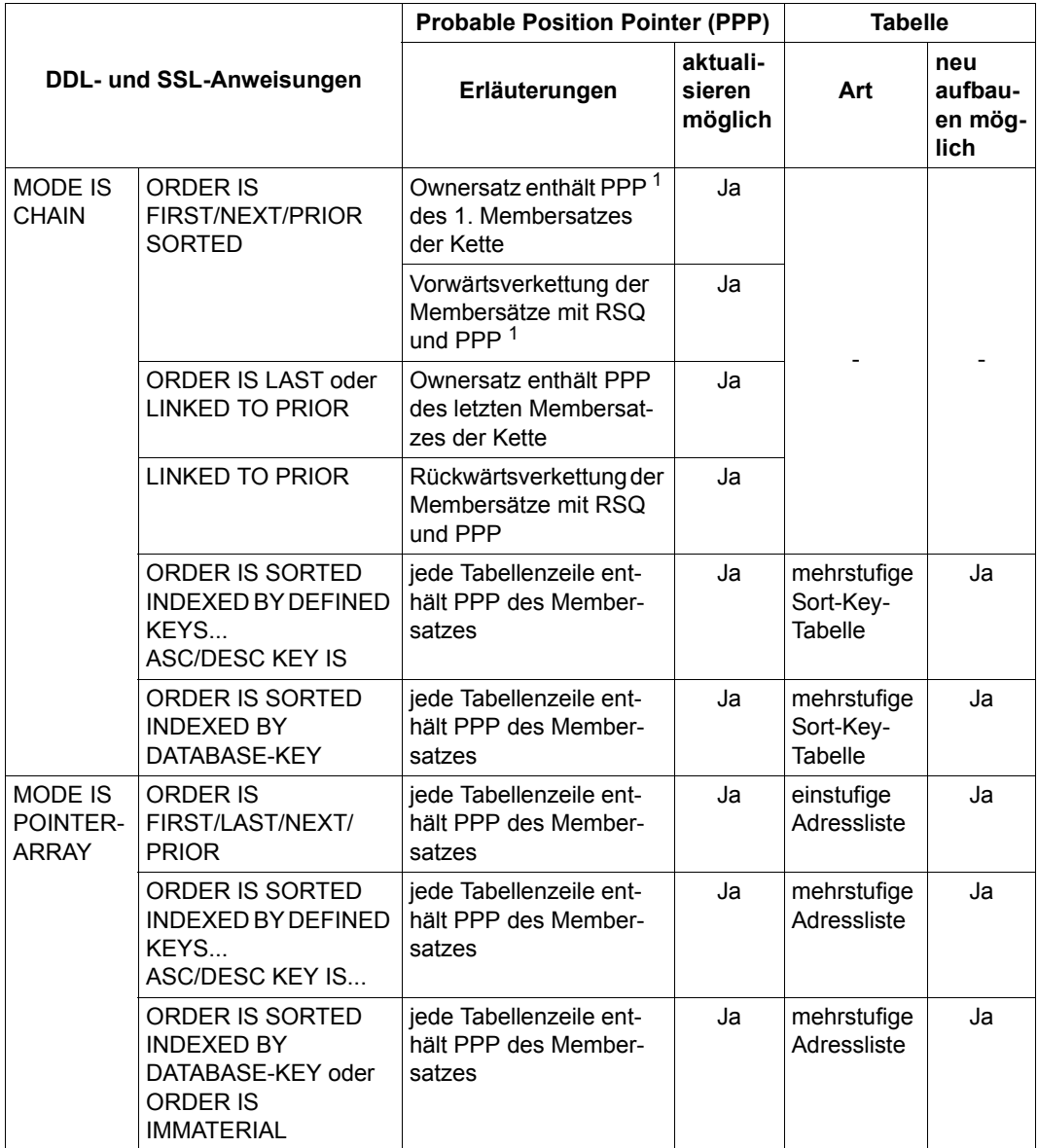

Tabelle 69: Übersicht über die Möglichkeit der Funktion REORGANIZE-SET (Abschnitt 1 von 2)

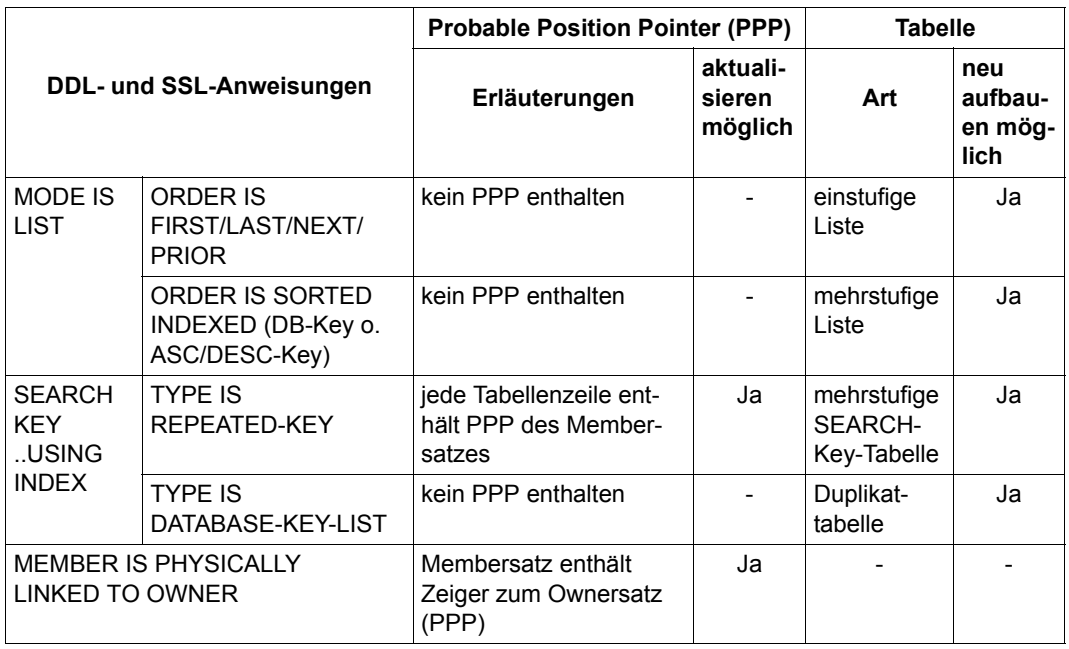

Tabelle 69: Übersicht über die Möglichkeit der Funktion REORGANIZE-SET (Abschnitt 2 von 2)

<sup>1</sup> Diese PPPs kommen bei MODE IS CHAIN generell vor.

### **Kommandofolge zum Starten von BREORG**

(siehe Handbuch "[Sichern, Informieren und Reorganisieren"](#page-246-3), Abschnitt 9.5)

- 01 [/ADD-FILE-LINK LINK-NAME=DATABASE, FILE-NAME=[*:catid:*][*\$userid*.]*dbname*.DBDIR)] 02 [/CREATE-FILE FILE-NAME=*arbeitsdatei-1*[,SUPPORT=\*PUBLIC-DISK (SPACE=\*RELATIVE(PRIMARY-ALLOCATION=*primär*, SECONDARY-ALLOCATION=*sekundär*))/ ,SUPPORT=\*PRIVATE-DISK(VOLUME=*archivnr*, DEVICE-TYPE=*gerät*[,SPACE=...])] /ADD-FILE-LINK LINK-NAME=SCRTCH1,FILE-NAME=*arbeitsdatei-1*, ACCESS-METHOD=\*UPAM] 03 [/CREATE-FILE FILE-NAME=a*rbeitsdatei-2*[,SUPPORT=\*PUBLIC-DISK (SPACE=\*RELATIVE(PRIMARY-ALLOCATION=*primär*, SECONDARY-ALLOCATION=*sekundär*))/ ,SUPPORT=\*PRIVATE-DISK(VOLUME=*archivnr*, DEVICE-TYPE=*gerät*[,SPACE=...])] /ADD-FILE-LINK LINK-NAME=SORTWK,FILE-NAME=*arbeitsdatei-2*, ACCESS-METHOD=\*UPAM] 04 /SELECT-PRODUCT-VERSION PRODUCT-NAME=UDS-SQL,VERSION=*version*.SCOPE=\*TASK 05 /START-UDS-BREORG 06 [//ALLOCATE-BUFFERPOOL BUFFER-SIZE = ...] 07 [//OPEN-DATABASE DATABASE-NAME = ...] 08 [//SPECIFY-SCHEMA SCHEMA-NAME = ...]
- 09 [//SPECIFY-SUBSCHEMA SUBSCHEMA-NAME = ...]
- 10... *weitere breorg-anweisungen*
- 11 //END
- 01, 07 Sie müssen eine der beiden Anweisungen angeben.

#### **Arbeitsdateien einrichten**

(siehe Handbuch ["Sichern, Informieren und Reorganisieren"](#page-246-0), Abschnitt 9.2)

*Arbeitsdateien für die REORGANIZE-CALC- und REORGANIZE-SET-Anweisungen*

Dateikettungsname SCRTCH1

Das Mengengerüst der zwischenzuspeichernden Daten ergibt sich

– bei der Reorganisation von indirekten Hashbereichen durch

```
(12 + schlüssellänge ) * anzahl-einträge Bytes
```
– bei der Reorganisation von direkten Hashbereichen durch

```
8 * anzahl-einträge Bytes
```
- bei Reorganisation mehrstufiger Tabellen durch
	- 12 \* *anzahl-einträge* Bytes
- Dateikettungsname SORTWK

Das Mengengerüst der zu sortierenden Daten ergibt sich

– bei der Reorganisation von indirekten Hashbereichen durch

(12 + *schlüssellänge*) \* *anzahl-einträge* Bytes

– bei der Reorganisation von direkten Hashbereichen durch

*(satzläng*e + *schlüssellänge* + 7) \* *anzahl-einträge* Bytes

– bei Reorganisation mehrstufiger Tabellen durch

12 \* *anzahl-einträge* Bytes

Richten Sie die beiden Arbeitsdateien nicht selbst ein, so richtet BREORG sie mit folgenden Namen und Größen ein:

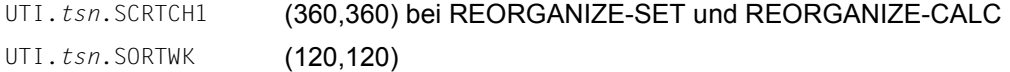

*Arbeitsdateien für die REORGANIZE-POINTERS-Anweisung*

● Dateinamen UTI.BREORG.*dbname*.*xxx.yyyyy*

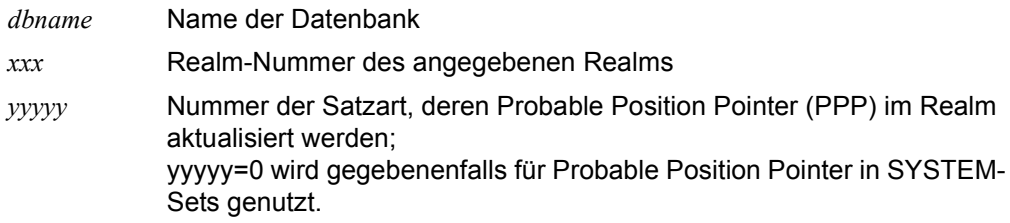

Das Mengengerüst der zwischenzuspeichernden Daten ergibt sich aus der Formel

*anzahl-ppps* \* 11 Bytes

● Dateinamen UTI.BREORG.*dbname*.*xxx*.00001

*dbname* Name der Datenbank

*xxx* Realm-Nummer des angegebenen Realms

Im User-Schema gibt es keine Satzart mit der Satzartnummer 1. In der Arbeitsdatei mit der Satzartnummer 1 werden alle aktualisierten Probable Position Pointer (PPP) sortiert nach ihrer Lage im Realm abgelegt. Die Größe dieser Arbeitsdatei orientiert sich daher an der Summe der benötigten Einzeldateien UTI.BREORG.*dbname*.xxx.yyyyy (yyyyy=0 bzw. yyyyy>1).

Dateikettungsname SRT1WK

Die benötigte Dateigröße entspricht dem Maximum der Größe aller Dateien UTI.BREORG.*dbname*.xxx.00001.

# **11.21 BSTATUS**

(siehe Handbuch ["Sichern, Informieren und Reorganisieren"](#page-246-0), Kapitel 6)

### **Anweisungen**

(siehe Handbuch ["Sichern, Informieren und Reorganisieren"](#page-246-0), Abschnitt 6.3)

| Anweisung                                                                                                    | <b>Bedeutung</b>                 |
|----------------------------------------------------------------------------------------------------|----------------------------------|
| SUBSCHEMA IS subschemaname                                                                                                    | Subschema bezeichnen             |
| DISPLAY [IN CSV [csv-dateiname]] REALM STATISTICS FOR<br>$\left[ \text{real} \right]$ $\left[ \text{mean} \right]$<br><b>ALL</b>                                                                                                    | Realm-Statistik<br>ausdrukken    |
| DISPLAY LIN CSV Lcsv-dateinamell TABLE STATISTICS FOR SET<br>$setname-1$ [ $rsq-selection-1$ ],<br>*ALL[ EXCEPT setname-1,]                                                                                                    | Set-Statistik<br>ausdrucken      |
| DISPLAY [IN CSV [csv-dateiname]] TABLE STATISTICS<br>FOR OWNER IN SET<br>$setname-1$<br>*ALL[ EXCEPT setname-1,]                                                                                                    | Owner-Statistik<br>ausdrucken    |
| DISPLAY [IN CSV [csv-dateiname]] RECORD STATISTICS FOR<br>$satzname-1, \ldots$<br><b>ALL</b>                                                                                                    | Satzart-Statistik<br>ausdrucken  |
| DISPLAY [IN CSV [csv-dateiname]] CALC KEY STATISTICS FOR<br>RECORD $\left\{\begin{matrix} satzname-1, \dots \\ \underline{ALL} \\ \underline{SEARCHKEY} \\ \underline{NEW} \end{matrix}\right\}$ IN REALM $\left\{\begin{matrix} real \space lmaname-1, \dots \\ \underline{ALL} \\ \underline{ALL} \end{matrix}\right\}$ | CALC-Key-Statistik<br>ausdrucken |

Tabelle 70: Anweisungen für BSTATUS (Abschnitt 1 von 2)

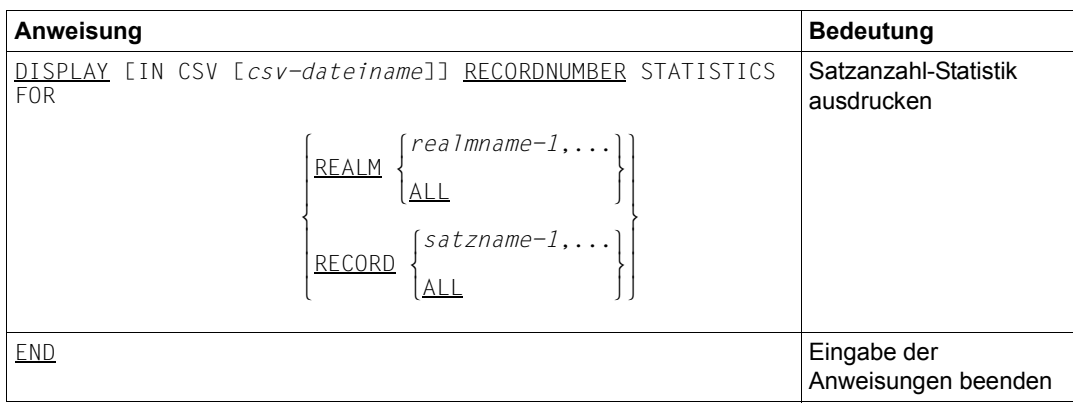

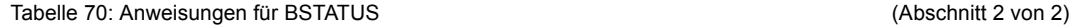

Alle DISPLAY-Anweisungen sind wahlweise. Sie können sie in beliebiger Reihenfolge beliebig oft angeben.

Alle Anweisungen von BSTATUS können Sie mit einem Punkt (.) abschließen.

#### **Kommandofolge zum Starten von BSTATUS**

(siehe Handbuch "[Sichern, Informieren und Reorganisieren"](#page-246-3), Abschnitt 6.4)

```
01 /ADD-FILE-LINK LINK-NAME=DATABASE, 
             FILE-NAME=[:catid:][$userid.]dbname.DBDIR[.copyname]
```
- 02 /SELECT-PRODUCT-VERSION PRODUCT-NAME=UDS-SQL,VERSION=*version*.SCOPE=\*TASK
- 03 /START-UDS-BSTATUS
- 04 SUBSCHEMA IS *subschemaname*
- 05 *display-anweisungen*
- 06 END

### **Arbeitsdateien einrichten**

(siehe Handbuch ["Sichern, Informieren und Reorganisieren"](#page-246-0), Abschnitt 6.2)

● SCRTCH1

Das Mengengerüst der zwischenzuspeichernden Daten ergibt sich aus der Formel:

132 \* (*setanzahl* + *schlüsselanzahl*) Bytes

Die Primärzuweisung für die Arbeitsdatei-1 sollte sich am Mengengerüst der zwischenzuspeichernden Daten orientieren. Es sollte immer eine angemessene Sekundärzuweisung erfolgen für den Fall, dass der Speicherplatz erweitert werden muss.

**SORTWK** 

Das Mengengerüst der zu sortierenden Daten ergibt sich aus der Formel :

16 \* *anzahl-sortsätze* Bytes

Richten Sie die beiden Arbeitsdateien nicht selbst ein, so richtet BSTATUS sie mit folgenden Namen und Größen ein:

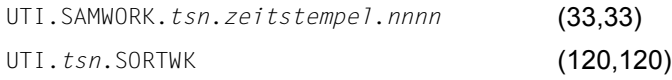

Nach normaler Beendigung des Laufes werden von BSTATUS angelegte Arbeitsdateien mit ihren Dateikettungsnamen wieder gelöscht. Explizit von Ihnen eingerichtete Arbeitsdateien werden nicht gelöscht und die Dateikettungsnamen nicht freigegeben.

# **11.22 BTRANS24**

(siehe Handbuch "[Aufbauen und Umstrukturieren](#page-246-1)", Kapitel 9)

#### **Anweisungen**

(siehe Handbuch "[Aufbauen und Umstrukturieren](#page-246-1)", Abschnitt 9.3):

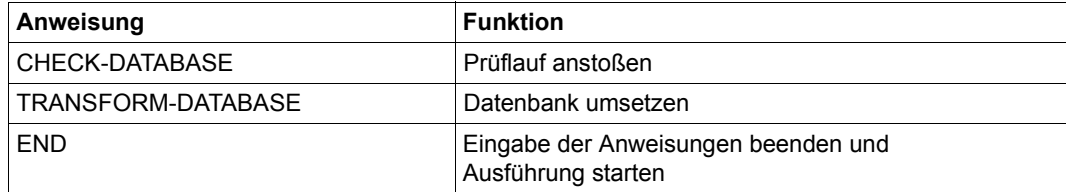

Tabelle 71: Anweisungen für BTRANS24

### **Kommandofolge zum Starten von BTRANS24**

(siehe Handbuch "[Aufbauen und Umstrukturieren](#page-246-1)", Abschnitt 9.4)

/START-EXECUTABLE-PROGRAM FROM-FILE=(LIB=*UDS/SQL-T-modulbibliothek*, ELEM=BTRANS24)

//*BTRANS24-Anweisungen ...*

//END

BTRANS24 ist Bestandteil der Liefereinheit UDS-SQL-T und steht standardmäßig in der Bibliothek SIPPRG.UDS-SQL-T.029 zur Verfügung.

# <span id="page-234-0"></span>**11.23 ONLINE-PRIVACY**

(siehe Handbuch ["Aufbauen und Umstrukturieren](#page-246-2)", Kapitel 4; für die Festlegung der Zu-griffsrechte im Offline-Modus siehe ["BPRIVACY" auf Seite 218](#page-217-0))

#### **Aufbau der Benutzergruppenangaben**

(siehe Handbuch ["Aufbauen und Umstrukturieren](#page-246-2)", Abschnitt 4.3)

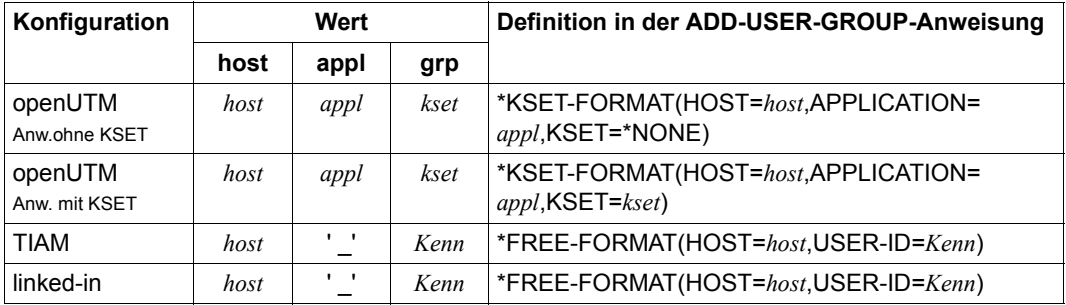

Tabelle 72: Aufbau der Benutzergruppenangaben

- *host* Name des Verarbeitungsrechners, auf dem die UDS/SQL-UTM-Anwendung bzw. das UDS/SQL-Anwenderprogramm läuft. Hier müssen Sie den Standardnamen des eigenen Prozessors aus DCAM-Sicht angeben. Sofern im TIAM-Fall kein DCAM zur Verfügung steht, geben Sie HOST=LOCAL an.
- *appl* Name der UTM-Anwendung
- *kset* KSET-Name, der der betreffenden UTM-Anwendung zugeordnet ist
- *Kenn* BS2000-Benutzerkennung

### **Anweisungen**

### (siehe Handbuch "[Aufbauen und Umstrukturieren](#page-246-1)", Abschnitt 4.7)

| Anweisung                                                                                                    | <b>Bedeutung</b>                                                             |
|----------------------------------------------------------------------------------------------------|------------------------------------------------------------------------------|
| ADD-USER-GROUP<br>USER-GROUP-NAME = $list-poss(6): *KSET-FORMAT())$ /<br>$*$ FRFF-FORMAT $($ )                                                                                 | Benutzergruppe defi-<br>nieren ggf. mit Zu-<br>griffsrechten                 |
| , OBJECT = $NOTE / list-poss(6): *REALM() /$<br>$*RECORD(\ldots)$ / $*SET(\ldots)$                                                                                             |                                                                              |
| <b>FND</b>                                                                                                    | Kommandoeingabe<br>beenden                                                   |
| GRANT-ACCESS<br>USER-GROUP-NAME = $list-poss(6): *KSET-FORMAT())$ /<br>$*$ FREE-FORMAT $( \ldots )$                                                                            | Zugriffsrechte für eine<br>Benutzergruppe ver-<br>geben                      |
| , OBJECT = list-poss(6): *REALM() / *RECORD() /<br>$*SET(\ldots)$                                                                                                    |                                                                              |
| OPFN-DATABASE<br>$DATABASE-NAME = $                                                                                                    | Datenbank eröffnen                                                           |
| REMOVE-USER-GROUP<br>USER-GROUP-NAME = ALL / *ALL-EXCEPT() /<br>$list-poss(6): *KSET-FORMAT()$<br>$*$ FRFF-FORMAT $($ )                                                        | Eine oder mehrere<br>Benutzergruppe(n)<br>löschen                            |
| REVOKE-ACCESS<br>USER-GROUP-NAME = list-poss(6): *KSET-FORMAT() /<br>$*$ FREE-FORMAT $( \ldots )$<br>, OBJECT = list-poss(6): *REALM() / *RECORD() /<br>$*SET(\ldots)$         | Einer Benutzergruppe<br>Zugriffsrechte entzie-<br>hen                        |
| SHOW-USER-GROUP<br>USER-GROUP-NAME = ALL / *ALL-EXCEPT() /<br>$list-poss(6): *KSET-FORMAT())$ /<br>$*$ FREE-FORMAT $( \ldots )$<br>OUTPUT = list-poss: <u>SYSLST</u> / SYSOUT, | Informationen über<br>eine oder mehrere Be-<br>nutzergruppe(n) aus-<br>geben |
| <b>UNDO</b>                                                                                                    | Anweisung rückgän-<br>gig machen                                             |

Tabelle 73: Anweisungen für ONLINE-PRIVACY

#### **Kommandofolge zum Starten von ONLINE-PRIVACY**

(siehe Handbuch ["Aufbauen und Umstrukturieren](#page-246-2)", Abschnitt 4.8)

- 01 /SELECT-PRODUCT-VERSION PRODUCT-NAME=UDS-SQL,VERSION=version
- 02 /ADD-FILE-LINK LINK-NAME=DATABASE,FILE-NAME=konfigurationsname
- 03 /START-UDS-ONLINE-PRIVACY
- 04 OPEN-DATABASE DATABASE-NAME=dbname
- 05 übrige online-privacy-anweisungen
- 06 END
- 02 Mit dem Kommando SET-FILE-LINK weisen Sie den Konfigurationsnamen FILE-NAME=*konfigurationsname* über den Linknamen DATABASE zu. Die UDS/SQL-Konfiguration, mit der ONLINE-PRIVACY zusammenarbeiten soll und an die die zu bearbeitende Datenbank angeschlossen ist, müssen Sie mit diesem Kommando bekannt machen.

# **11.24 UDS-Online-Utility**

(siehe Handbuch "[Sichern, Informieren und Reorganisieren"](#page-246-3), Kapitel 8).

### **Anweisungen**

(siehe Handbuch "[Sichern, Informieren und Reorganisieren"](#page-246-3), Abschnitt 8.6, 8.7, 8.8)

*SDF-Anweisungen der UDS-Online-Utility:*

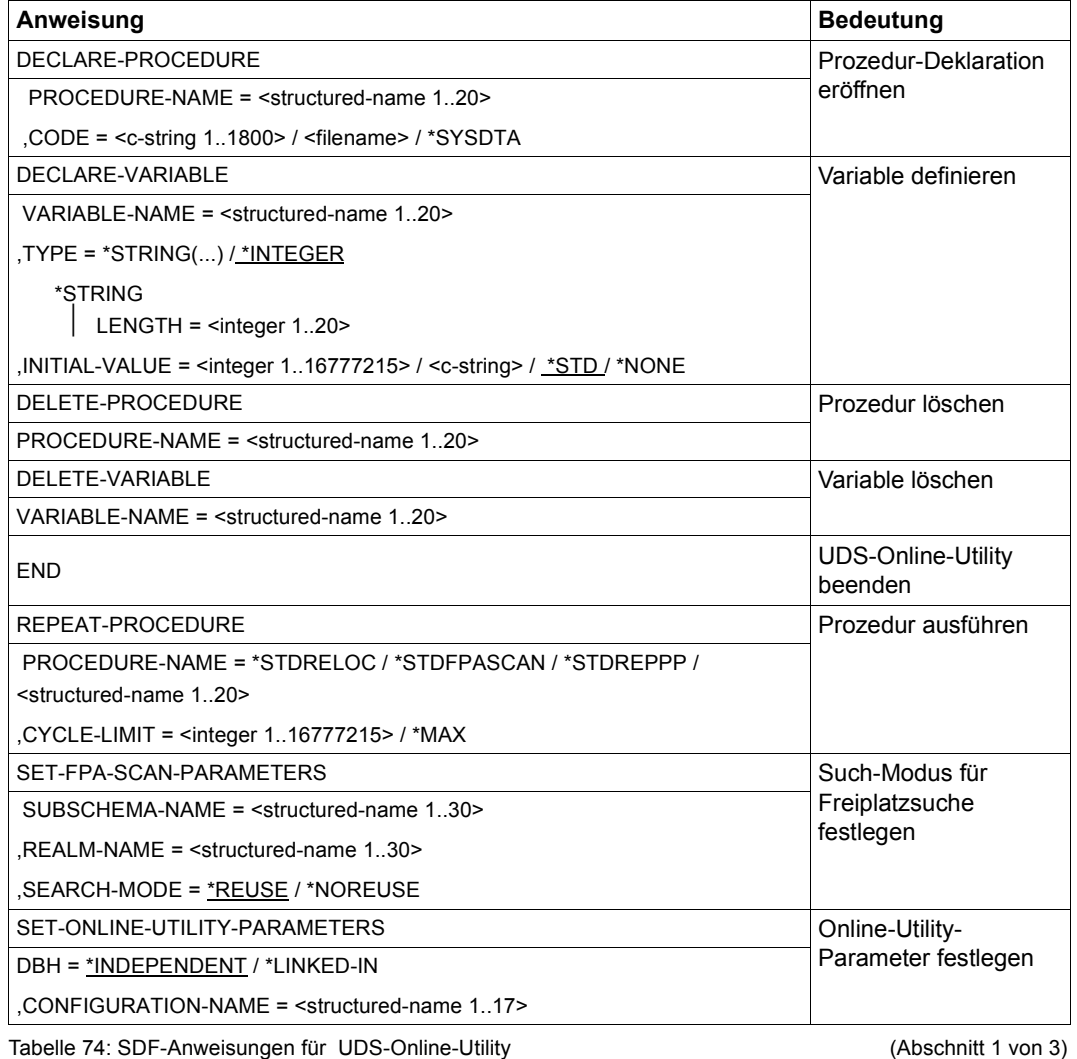

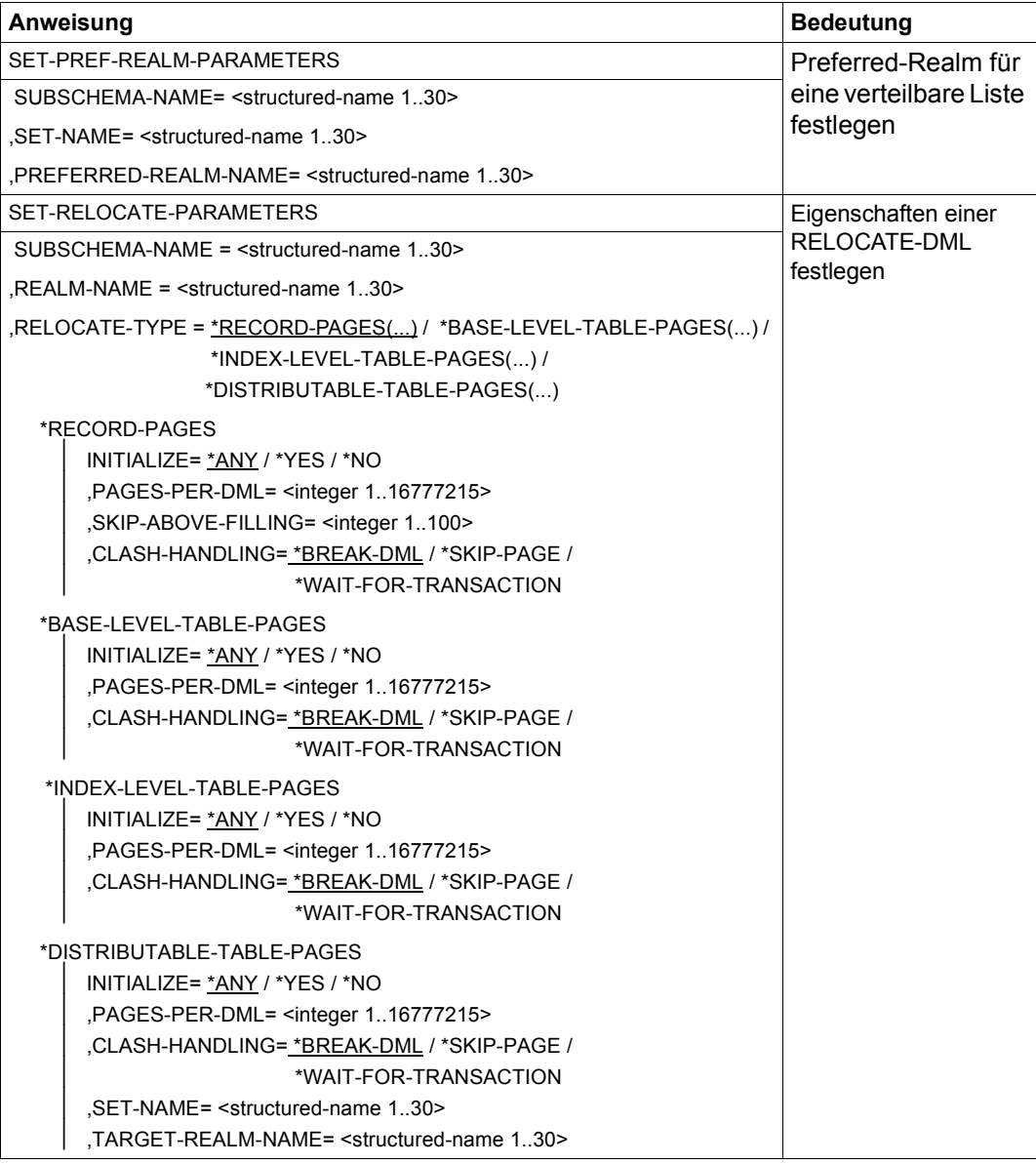

Tabelle 74: SDF-Anweisungen für UDS-Online-Utility (Abschnitt 2 von 3)

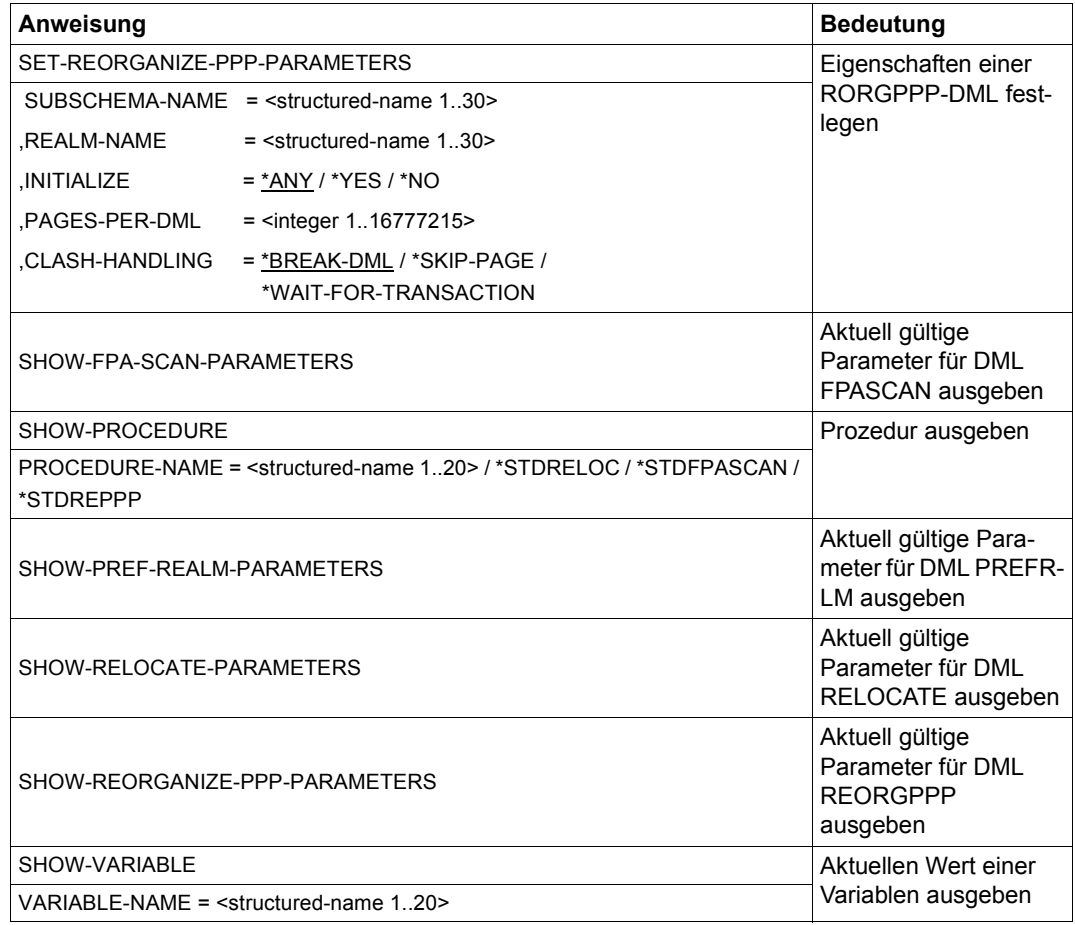

Tabelle 74: SDF-Anweisungen für UDS-Online-Utility (Abschnitt 3 von 3)

**Anweisung Bedeutung Bedeutung Bedeutung Bedeutung Bedeutung Bedeutung Bedeutung Bedeutung Bedeutung Bedeutung Bedeutung Bedeutung Bedeutung Bedeutung Bedeutung Bedeutung Bedeutung Bedeutung Bedeutung Bedeutung Bedeutung B** ADD *name*. {  $value$  } ADD *name*,m }[,*condition*]  $\left\lfloor \sqrt{variab1e}\right\rfloor$ Wert zu einer Variablen addieren BREAK *condition* Prozedurfolge sofort beenden END Eingabe von Prozedur-Anweisungen beenden EXIT *condition* Prozedurfolge nach aktuellem Durchlauf beenden FINISH [WITH CANCEL] **Aktuelle Transaktion** beenden FPASCAN Startseite für Freiplatzsuche festlegen *lvalue*  $\left\{ \begin{matrix} \text{value} \\ \text{value} \end{matrix} \right\}$ MOVE *name*,<sup>m</sup> }[,*condition*]n*variable*~ Wert einer Variablen festlegen PREFRLM Preferred-Realm für eine verteilbare Liste neu setzen bzw. verändern READY [EXCLUSIVE] UPDATE And the Contract of Aktuelle Transaktion der UDS-Online-Utility starten RELOCATE Verlagerung durchführen <sup>l</sup>REMARK⎫  $\left\{ \begin{array}{c} \uparrow \\ \downarrow \end{array} \right.$  $\left[\frac{\star}{\cdot}\right]$ Kommentar einfügen REORGPPP PROBABLE PROBABLE POSITION AND RESERVE EXPLORER PROBABLE POSITION Pointers reorganisieren

*Prozedur-Anweisungen der UDS-Online-Utility:*

Tabelle 75: Prozedur-Anweisungen der UDS-Online-Utility

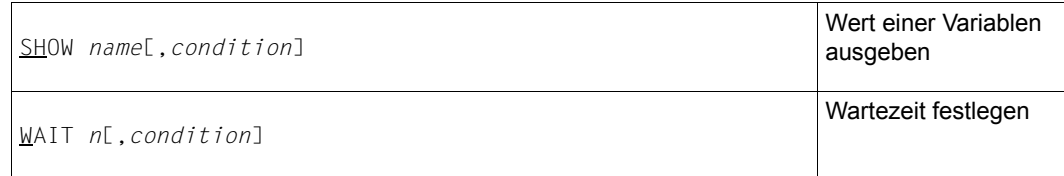

Tabelle 75: Prozedur-Anweisungen der UDS-Online-Utility

#### **Kommandofolge zum Starten der UDS-Online-Utility**

(siehe Handbuch "[Sichern, Informieren und Reorganisieren"](#page-246-3), Abschnitt 8.6)

```
/SELECT-PRODUCT-VERSION PRODUCT-NAME=UDS-SQL,VERSION=... 
/START-UDS-ONLINE-UTILITY ...
```
Die UDS-Online-Utility muss in der Kennung der zu bearbeitenden Datenbank ablaufen. Eine Verteilung der Aufträge über UDS-D ist nicht möglich.

Der Name, mit dem die UDS-Online-Utility in den Ausgaben von DAL bzw. im UDS-Monitor erscheint ist \$UDSOUTI.

# **12 Funktionscodes der DML-Anweisungen**

(siehe Handbuch ["Datenbankbetrieb"](#page-246-5), Kapitel 15)

In der folgenden Tabelle werden die Funktionscodes dezimal dargestellt.

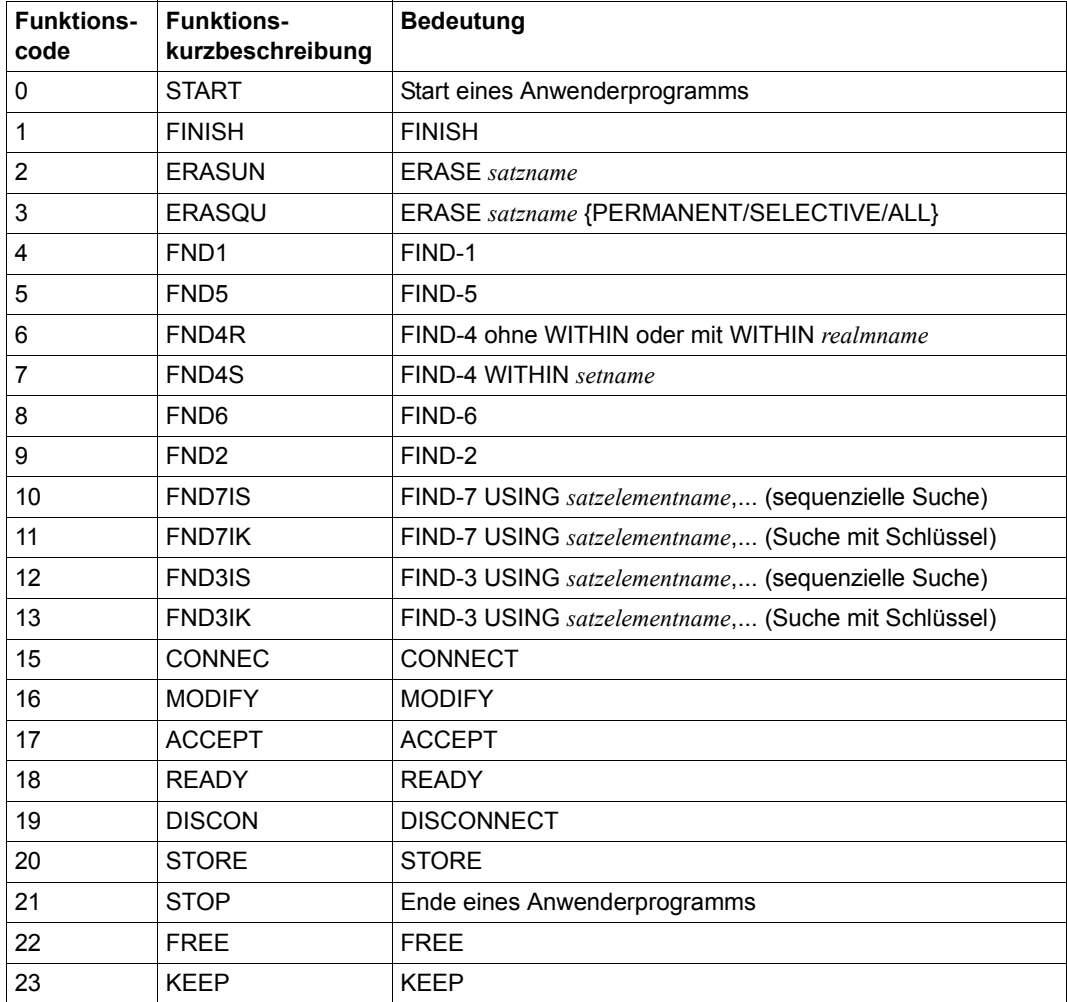

Tabelle 76: Funktionscodes der DML-Anweisungen (Abschnitt 1 von 3)

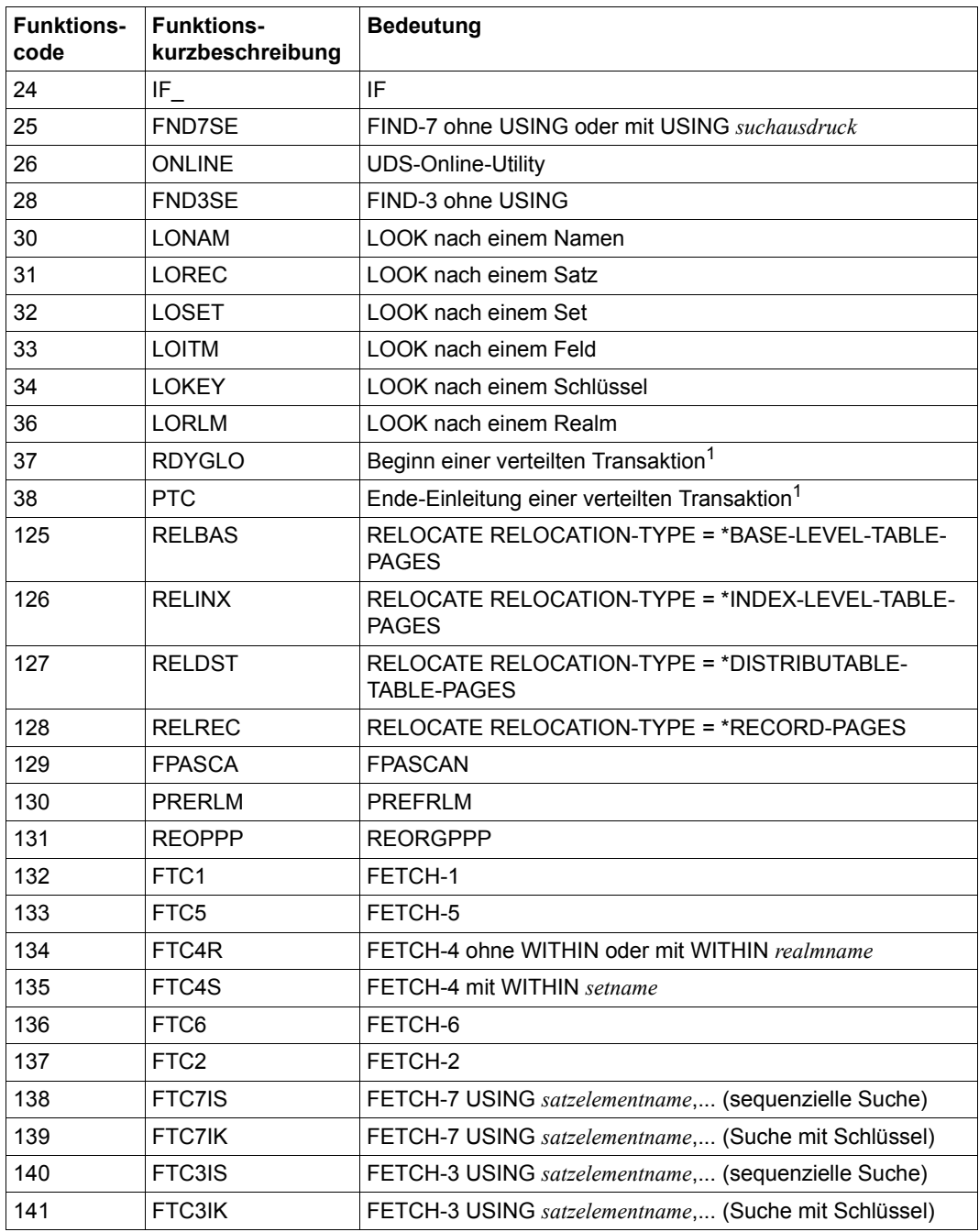

Tabelle 76: Funktionscodes der DML-Anweisungen (Abschnitt 2 von 3)

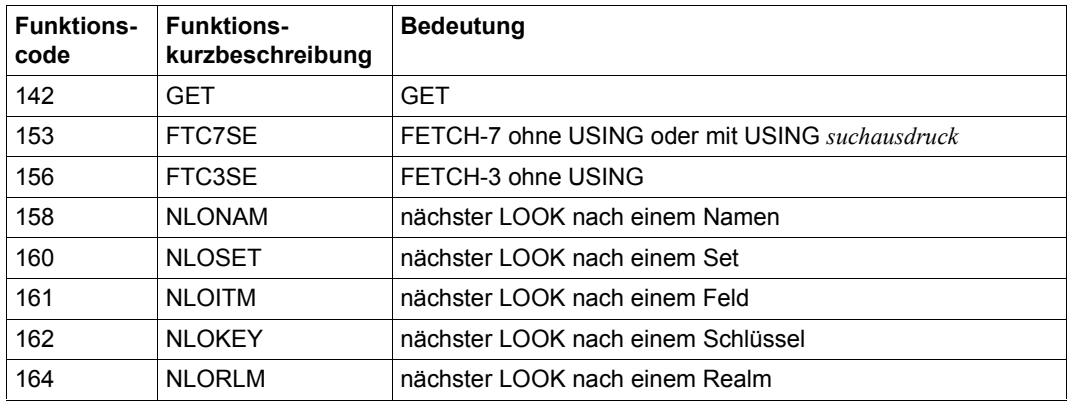

Tabelle 76: Funktionscodes der DML-Anweisungen (Abschnitt 3 von 3)

<sup>1</sup> Nur bei Zusammenarbeit mit UDS-D

# **Literatur**

Die Handbücher finden Sie im Internet unter *<http://manuals.ts.fujitsu.com>*. Handbücher, die mit einer Bestellnummer angezeigt werden, können Sie auch in gedruckter Form bestellen.

**UDS/SQL** (BS2000) **Anwendungen programmieren** Benutzerhandbuch

<span id="page-246-2"></span><span id="page-246-1"></span>**UDS/SQL** (BS2000) **Aufbauen und Umstrukturieren** Benutzerhandbuch

<span id="page-246-5"></span>**UDS/SQL** (BS2000) **Datenbankbetrieb**  Benutzerhandbuch

<span id="page-246-4"></span>**UDS/SQL** (BS2000) **Entwerfen und Definieren** Benutzerhandbuch

**UDS/SQL** (BS2000) **Meldungen** Benutzerhandbuch

<span id="page-246-3"></span><span id="page-246-0"></span>**UDS/SQL** (BS2000) **Sichern, Informieren und Reorganisieren**

**UDS** (BS2000) **Dialogsystem IQS** Benutzerhandbuch

**UDS-KDBS** (BS2000) **Kompatible Datenbankschnittstelle** Benutzerhandbuch

**SQL für UDS/SQL** Sprachbeschreibung **BS2000 OSD/BC Kommandos**  Benutzerhandbuch

**BS2000 OSD/BC Einführung in die Systembetreuung** Benutzerhandbuch

**BS2000 OSD/BC Makroaufrufe an den Ablaufteil** Benutzerhandbuch

**BS2000 OSD/BC Einführung in das DVS Benutzerhandbuch** 

**SDF** (BS2000) **Dialogschnittstelle SDF**  Benutzerhandbuch

**SORT** (BS2000) Benutzerhandbuch

**SPACEOPT** (BS2000) **Optimierung und Reorganisation von Platten** Benutzerhandbuch

**LMS** (BS2000) **SDF-Format** Benutzerhandbuch

**DSSM/SSCM Verwaltung von Subsystemen in BS2000** Benutzerhandbuch

**ARCHIVE** (BS2000) Benutzerhandbuch

**DRV** (BS2000) **Dual Recording by Volume** Benutzerhandbuch

**HSMS / HSMS-SV** (BS2000) **Hierarchisches Speicher Management System Band 1: Funktionen, Verwaltung und Installation**  Benutzerhandbuch

**SECOS** (BS2000) **Security Control System** Benutzerhandbuch

**openNet Server** (BS2000) **BCAM**  Referenzhandbuch

**DCAM** (BS2000) **Programmschnittstellen** Beschreibung

**DCAM** (BS2000) **Makroaufrufe** Benutzerhandbuch

**OMNIS/OMNIS-MENU** (BS2000) **Funktionen und Kommandos** Benutzerhandbuch

**OMNIS/OMNIS-MENU** (BS2000) **Administration und Programmierung** Benutzerhandbuch

**openUTM Konzepte und Funktionen** Benutzerhandbuch

**openUTM Anwendungen programmieren mit KDCS für COBOL, C und C++** Benutzerhandbuch

**openUTM Anwendungen generieren** Benutzerhandbuch

**openUTM Anwendungen administrieren** Benutzerhandbuch

**openUTM Einsatz von openUTM-Anwendungen unter BS2000** Benutzerhandbuch

**openUTM Meldungen, Test und Diagnose (BS2000)** Benutzerhandbuch

**COBOL2000** (BS2000) **COBOL-Compiler Sprachbeschreibung** 

**COBOL2000** (BS2000) **COBOL-Compiler** Benutzerhandbuch

**COBOL85** (BS2000) **COBOL-Compiler** Beschreibung

**COBOL85** (BS2000) **COBOL-Compiler** Benutzerhandbuch

**CRTE** (BS2000) **Common Runtime Environment** Benutzerhandbuch

**DRIVE/WINDOWS** (BS2000) Programmiersystem Benutzerhandbuch

**DRIVE/WINDOWS** (BS2000) Programmiersprache **Sprachbeschreibung** 

**DRIVE/WINDOWS** (BS2000) Lexikon der DRIVE-Anweisungen Referenzhandbuch

**DRIVE/WINDOWS** (BS2000/SINIX) Lexikon der DRIVE-SQL-Anweisungen für UDS Referenzhandbuch

**DAB** (BS2000) **Disk Access Buffer**  Benutzerhandbuch

**XHCS** (BS2000) 8-bit-Code- und Unicode-Unterstützung im BS2000 **Benutzerhandbuch** 

**Unicode im BS2000** Übersichtshandbuch

**BS2000 OSD/BC Softbooks Deutsch**  CD-ROM

**openSM2** (BS2000) **Software Monitor** Benutzerhandbuch

**SNMP Management (BS2000)** Benutzerhandbuch
# **Stichwörter**

#### **A**

ADD [124](#page-123-0) Adressliste [38,](#page-37-0) [39](#page-38-0) Alias-Namen [179](#page-178-0) alog-seq-nr [22](#page-21-0) altes Format (Subschema) [133](#page-132-0) angeben Katalogkennung [168](#page-167-0) appl [22](#page-21-1) Area [42](#page-41-0) AREA NAME-Klausel [28](#page-27-0) AREA SECTION [42](#page-41-1) ASCENDING KEY-Klausel [34](#page-33-0) Assembler-Makros [92](#page-91-0) Aufbau Ausgabesatz [212](#page-211-0) aufrufen, BINDER [179](#page-178-1) **Ausgabedatei** einrichten [211](#page-210-0) Ausgabesatz Aufbau [212](#page-211-0) BOUTLOAD [212](#page-211-1) Auswahlmethode für Set-Occurrences [33,](#page-32-0) [34](#page-33-1)

# **B**

BALTER [181](#page-180-0) BCALLSI [185](#page-184-0) BCHANGE [187](#page-186-0) Kommandofolge [187](#page-186-1), [223](#page-222-0) BCHECK [188](#page-187-0) BCREATE [191](#page-190-0) Bedingung [43](#page-42-0) Bedingungsname-Klausel [43](#page-42-1) beenden, BINDER [179](#page-178-1)

Benutzerinformation [57](#page-56-0) Bereich [60](#page-59-0) BFORMAT [192](#page-191-0) BGSIA [194](#page-193-0) BGSSIA [196](#page-195-0) BINILOAD [197](#page-196-0) INSERT (Übersicht) [199](#page-198-0) INSERT-Anweisungen [199](#page-198-1) Kommandofolge [201](#page-200-0) Programmanweisungen [197](#page-196-1) Steueranweisungen [197](#page-196-2) STORE-Anweisungen [198](#page-197-0) BMEND [204](#page-203-0) BMODTT [208](#page-207-0) Kommandofolge [209](#page-208-0) BOUTLOAD [210](#page-209-0) Ausgabesatz [212](#page-211-1) Kommandofolge [210](#page-209-1) Protokoll [212](#page-211-1) BPGSIZE [213](#page-212-0) BPRECORD [215](#page-214-0) Kommandofolge [217](#page-216-0) BPRIVACY [218](#page-217-0) Kommandofolge [220](#page-219-0) BPSIA [221](#page-220-0) BPSQLSIA [222](#page-221-0) BRENAME [223](#page-222-1) BREORG [224](#page-223-0) Kommandofolge [228](#page-227-0) BSTATUS [231](#page-230-0) Kommandofolge [232](#page-231-0) BTRANS24 [234](#page-233-0)

## **C**

c-string [22](#page-21-2) catid [22,](#page-21-3) [167](#page-166-0) Catid-Gruppe [170](#page-169-0) CHECK- TABLE [133](#page-132-1) COBOL-Programm übersetzen [53,](#page-52-0) [93](#page-92-0) COMPARE SUBSCHEMAS [136](#page-135-0) CONTINUE [124](#page-123-1) COPY-Klausel [42](#page-41-2) copyname [22](#page-21-4) COSSD-Datei [53](#page-52-1) CREATE [136](#page-135-1)

# **D**

dal-cmd [22](#page-21-5) DAL-Kommando linked-in DBH (Übersicht) [159](#page-158-0) Data Base Key [31](#page-30-0) Data Base Key Translation Table [36](#page-35-0) Lage [36](#page-35-0) DATA DIVISION [46](#page-45-0) DATABASE-KEY-Feld [31](#page-30-1) date [22](#page-21-6) Datenbank-Jobvariable [175](#page-174-0) Datengruppe [43](#page-42-2) Datenteil [46](#page-45-0) Datentypen [22](#page-21-7) Zusätze [25](#page-24-0) DBH [124](#page-123-2) linked-in, DAL-Kommandos (Übersicht) [159](#page-158-0) DBH-Varianten [54](#page-53-0) dbname [22](#page-21-8) DCL [124](#page-123-3) DECLARE [124](#page-123-4) DEFINE [124](#page-123-5) DELETE [124](#page-123-6) DELETE SCHEMA [134](#page-133-0) DELETE SUBSCHEMA [135](#page-134-0) DESCENDING KEY-Klausel [34](#page-33-2) device [22](#page-21-9) DIAGNOSTIC [136](#page-135-2) Direktzugriff [30,](#page-29-0) [34](#page-33-3) DISPLAY [124,](#page-123-7) [135](#page-134-1) DISPOFF [124](#page-123-8)

DML-Programm Starten [54,](#page-53-1) [94](#page-93-0) DMLTEST [121](#page-120-0) DO [124](#page-123-9) DOFF [124](#page-123-10) DSCAL [92](#page-91-1) DSCAP [92](#page-91-2) DSCDF [92](#page-91-3) DSCPA [92](#page-91-4)

# **E**

EDT [124](#page-123-11) einrichten Ausgabedatei [211](#page-210-1) END [124](#page-123-12) END-Anweisung [137](#page-136-0) ESCAPE [124](#page-123-13) EXECUTE [124](#page-123-14) EXECUTION [197](#page-196-3)

# **F**

FCOD [57,](#page-56-1) [58](#page-57-0), [62](#page-61-0) Feld binär [31](#page-30-2) gepackt [31](#page-30-2) national [133](#page-132-2) Feldname [57](#page-56-2) FETCH [100](#page-99-0) FILLING [181,](#page-180-1) [197](#page-196-4) FIND [100](#page-99-1) FOPT [57,](#page-56-3) [58,](#page-57-1) [62](#page-61-1) Format altes (Subschema) [133](#page-132-3) Funktionen UDSADM [154](#page-153-0) Funktionsname [57](#page-56-4) Funktionswahl [57](#page-56-5)

#### **G**

GENERATE-REC-REF [134](#page-133-1)

#### **H**

HALT [124](#page-123-15)

Hashbereich benennen [34](#page-33-4) Größe [36](#page-35-1) Lage [37](#page-36-0) HELP [124](#page-123-16) host [23](#page-22-0)

#### **I**

IDENTIFICATION DIVISION [42](#page-41-3), [46](#page-45-1) Identifikationsteil [46](#page-45-1) independent DBH [54,](#page-53-2) [94](#page-93-1) INPUT FILE [197](#page-196-5) INSERT (Übersicht) [199](#page-198-2) INSERT SET [199](#page-198-3) INSERT-Anweisungen BINILOAD [199](#page-198-1) integer [23](#page-22-1) ITMN [57](#page-56-6), [58,](#page-57-2) [62](#page-61-2)

#### **J**

Jobvariable Datenbank [175](#page-174-1) Pubset-Deklaration [170](#page-169-1) Session [172](#page-171-0)

#### **K**

Katalogkennung angeben [168](#page-167-0) Kennwort [28](#page-27-1) **Kommandofolge** BCHANGE [187,](#page-186-2) [223](#page-222-2) BINILOAD [201](#page-200-0) BMODTT [209](#page-208-0) BOUTLOAD [210](#page-209-1) BPRECORD [217](#page-216-0) BPRIVACY [220](#page-219-0) BREORG [228](#page-227-0) BSTATUS [232](#page-231-0) ONLINE-PRIVACY [237](#page-236-0), [242](#page-241-0) SSL übersetzen [130](#page-129-0) Kommandofolge UDSMON [167](#page-166-1) kset [23](#page-22-2)

## **L**

Laden und Starten des BINDER [179](#page-178-1) LANGUAGE [125](#page-124-0) LEAVE [125](#page-124-1) linked-in DBH [55](#page-54-0) DAL-Kommandos (Übersicht) [159](#page-158-1) LIST [125](#page-124-2) Liste [38](#page-37-0), [39](#page-38-0) [verteilbar, siehe verteilbare Liste](#page-111-0) LMS [195](#page-194-0) LOOKC Block, Generelle Beschreibung [76](#page-75-0) Block, Spezielle Beschreibung [76](#page-75-1) Tabellen [81](#page-80-0) LS [125](#page-124-3)

#### **M**

MEMBER-Klausel [34](#page-33-0) Membersatzart [33](#page-32-1) Metasprache [18](#page-17-0) Metasyntax, SDF-Anweisungen [20](#page-19-0) MODE-Klausel [39](#page-38-1) MOVE [125](#page-124-4)

#### **N**

name [23](#page-22-3) NATIONAL [111](#page-110-0) nationales Feld [133](#page-132-4) NEXT [125](#page-124-5)

# **O**

ONLINE-PRIVACY [235](#page-234-0) Kommandofolge [237,](#page-236-0) [242](#page-241-0) OWNER CALCKEY [199](#page-198-4) OWNER DBKEY [200](#page-199-0) OWNER KEY [200](#page-199-1) OWNER RSQ [200](#page-199-2) OWNER SEARCHKEY [199](#page-198-5) OWNER-Klausel [34](#page-33-0) Ownersatzart [33](#page-32-1)

#### **P**

Parameter der CALL-DML [57](#page-56-7) PARLIST [132](#page-131-0) PERFORM [125](#page-124-6) POFF [125](#page-124-7) PPP (Probable Position Pointer) [226](#page-225-0) Preferred-Realm verteilbare Liste [239,](#page-238-0) [241](#page-240-0) Primärschlüssel [30](#page-29-1), [33,](#page-32-2) [36](#page-35-2) PRINT [125](#page-124-8) Probable Position Pointer (PPP) [226](#page-225-0) PROC [125](#page-124-9) PROFF [125](#page-124-10) Programmanweisungen BINILOAD [197](#page-196-6) PROT [125](#page-124-11) Protokoll BOUTLOAD [212](#page-211-2) Pubset-Deklarations-Jobvariable [170](#page-169-2)

## **Q**

QUOTE [136](#page-135-3)

#### **R**

Readme-Datei [15](#page-14-0) Realm [42](#page-41-2) Realm-Eintrag DDL [28](#page-27-2) Realmname [57](#page-56-8) realmname [23](#page-22-4) realmref [23](#page-22-5) RECA [57](#page-56-9), [58](#page-57-3), [62](#page-61-3) RECN [57](#page-56-10), [58,](#page-57-4) [62](#page-61-4) RECORD SECTION [43](#page-42-3) RECORD-AREA NAME [198](#page-197-1) RECORD-DBKEY [198](#page-197-2) RECORD-DISPL [198](#page-197-3) RECORD-RSQ [198](#page-197-4) recordname [23](#page-22-6) recordref [23](#page-22-7) REMARK [125](#page-124-12) RENAME [194](#page-193-1) **Reorganisation** dynamisch [36,](#page-35-3) [37](#page-36-1)

RLMN [57,](#page-56-11) [58](#page-57-5), [62](#page-61-5) RUN [126](#page-125-0)

#### **S**

Satz [39](#page-38-2) Satz-Eintrag DDL [29](#page-28-0) SSL [36](#page-35-4) Subschema-DDL [41](#page-40-0) Satz-SEARCH-Key-Tabelle [37](#page-36-2) Satzart [30,](#page-29-2) [36,](#page-35-3) [43](#page-42-4) Satzbereich [57](#page-56-12) Satzelement [30,](#page-29-3) [43](#page-42-2) Satzname [57](#page-56-13) Satzreihenfolge [30,](#page-29-0) [33](#page-32-3) SCHEMA [185](#page-184-1) Schema Benennung [28](#page-27-3) SCHEMA NAME [197](#page-196-7) Schema-DDL Aufbau [28](#page-27-4) Schema-Eintrag SSL [35](#page-34-0) schemaname [23](#page-22-8) Schlüsselwort [18](#page-17-1) Schlüsselwörter [123](#page-122-0) Schlüsselwortparameter [122](#page-121-0) SDF-Anweisungen, Metasyntax [20](#page-19-1) SEARCH KEY-Klausel [34](#page-33-2) SEARCH-Key [34](#page-33-5), [36](#page-35-0) SEARCH-Key-Tabelle [38](#page-37-1), [39](#page-38-3) benennen [34](#page-33-5) Seitenlänge [30](#page-29-4) Sekundärschlüssel [30](#page-29-1), [33](#page-32-2) Session-Jobvariable [172](#page-171-1) SET [126](#page-125-1) Set [33](#page-32-4), [38,](#page-37-2) [44](#page-43-0) dynamisch [33](#page-32-3) SET ORDER [199](#page-198-6) SET SECTION [44](#page-43-1) Set-Eintrag DDL [32](#page-31-0) SSL [38](#page-37-3) Set-Mitgliedschaft [33,](#page-32-5) [34](#page-33-6)

Set-Occurrence [38](#page-37-4) Set-SEARCH-Key-Tabelle [38](#page-37-0) SETN [57](#page-56-14), [58](#page-57-6), [62](#page-61-6) Setname [57](#page-56-15) setname [24](#page-23-0) SHOW [126](#page-125-2) SOPT [57,](#page-56-16) [58,](#page-57-7) [62](#page-61-7) SORCLIST [132](#page-131-1), [134](#page-133-2) Sort-Key-Tabelle [38,](#page-37-0) [39](#page-38-0) SORTCORE [197](#page-196-8) SOURCE [132](#page-131-2) Spezialparameter-1 [57](#page-56-17) Spezialparameter-2 [57](#page-56-18) Spezialparameter-3 [57](#page-56-19) SPP1 [57](#page-56-20), [59,](#page-58-0) [63](#page-62-0) SPP2 [57](#page-56-21), [59,](#page-58-1) [63](#page-62-1) SPP3 [57](#page-56-22), [59,](#page-58-2) [63](#page-62-2) SSL [35](#page-34-1) Aufbau [35](#page-34-1) SSL übersetzen Kommandofolge [130](#page-129-0) START-Kommandos UDS/SQL-Programme [179](#page-178-2) START-UDS-DBH Syntax [146](#page-145-0) Startanweisungen [179](#page-178-0) Alias-Namen [179](#page-178-0) starten UDSADM [153](#page-152-0) Starten DBH, START-UDS-DBH [146](#page-145-0) **Statuscodes** UDS-Online-Utility [102](#page-101-0), [112](#page-111-1) Steueranweisungen BINILOAD [197](#page-196-2) STOP [124](#page-123-17) STORE RECORD [198](#page-197-5) STORE-Anweisungen BINILOAD [198](#page-197-0) structured-name (Datentyp) [24](#page-23-1) SUBSCHEMA [126,](#page-125-3) [185](#page-184-2) Subschema [41](#page-40-1) benennen [42](#page-41-4) SUBSCHEMA FORM IS OLD [133](#page-132-5)

SUBSCHEMA NAME [197](#page-196-9) Subschema-DDL [41](#page-40-1) Aufbau [41](#page-40-1) subschemaname [24](#page-23-2) Syntaxbeschreibung [20](#page-19-2) SYSTEM [126](#page-125-4)

#### **T**

TEMPORARY-Klausel [28](#page-27-0) Testen von DML-Funktionen [121](#page-120-1) time [24](#page-23-3) TRACE [126](#page-125-5)

#### **U**

übersetzen COBOL-Programm [53](#page-52-2) Übersicht DAL-Kommandos linked-in DBH [159](#page-158-1) UDS-Online-Utility [238](#page-237-0) Statuscodes [102](#page-101-0), [112](#page-111-1) UDS/SQL-Programme START-Kommandos [179](#page-178-2) UDSADM Funktionen [154](#page-153-1) starten [153](#page-152-0) UDSMON Kommandofolge [167](#page-166-1) UINF [57,](#page-56-23) [58](#page-57-8), [62](#page-61-8) Unicode [111,](#page-110-0) [133](#page-132-4) USER FILE BUFFER LENGTH [197](#page-196-10) USER FILE RECORD LENGTH [197](#page-196-11) userid [24](#page-23-4) UTF-16 [111](#page-110-0)

#### **V**

Variable [18](#page-17-2) Vektor [31](#page-30-3) Verknüpfung von Sätzen [39](#page-38-0) verteilbare Liste [112](#page-111-0), [239,](#page-238-1) [241](#page-240-1) Preferred-Realm [239,](#page-238-2) [241](#page-240-2) volume [24](#page-23-5)

# **W**

Wahlwort [18](#page-17-3) WAIT [126](#page-125-6) Wiederholungsfaktor [31](#page-30-4) Wiederholungsgruppe [31](#page-30-4)

#### **X**

x-string [24](#page-23-6)

# **Z**

Zeiger [38](#page-37-5) **Zugriff** direkt [30](#page-29-0), [34](#page-33-3) Zugriffspfad [30](#page-29-0), [33](#page-32-2) Zusätze, Datentypen [25](#page-24-0) Zusatzwahl [57](#page-56-24)